# **UNIVERSIDAD DE GUANAJUATO**

# DIVISIÓN DE INGENIERÍAS INGENIERÍA HIDRÁULICA

TESIS:

# **INSTALACIÓN Y CALIBRACIÓN DE ESTACIONES DE AFORO PARA FLUJO SUPERFICIAL**.

Que para obtener el título de ingeniero Hidráulico presenta:

José Antonio Vázquez Mendoza

--------------------------------------------------------------------------

Director de Tesis: Dr. Jesús Horacio Hernández Anguiano

> Codirector: Dra. Yanmei Li

> > 1 | P á g i n a

#### **Agradecimientos**

La presente Tesis está dedicada a Dios, ya que gracias a él he logrado concluir mi carrera.

A mi familia, principalmente a mi madre que ha sido un pilar fundamental en mi formación como profesional, por brindarme la confianza, los consejos, la oportunidad y los recursos para lograrlo y por haberme forjado como la persona que soy en la actualidad; muchos de mis logros se los debo a ustedes entre los que incluye este. Me formaron con reglas y con algunas libertades, pero al final de cuentas, me motivaron constantemente para alcanzar mis anhelos.

A mi novia, esa persona que estuvo apoyándome en cada decisión que tomara, esa persona que tuvo paciencia y entrega para conmigo, motivándome para poder superarme cada día más, a esa persona le dedico y agradezco, porque gracias a ella hoy puedo con alegría presentar y disfrutar esta tesis.

A mis amigos, compañeros y a todas aquellas personas que de una u otra manera han contribuido para el logro de mis objetivos.

A mi director, co-director, maestros y sinodales, quienes se han tomado el arduo trabajo de trasmitirme sus diversos conocimientos, especialmente de campo y de los temas correspondientes a mi profesión.

Gracias a todos.

José Antonio Vazquez Mendoza

# **TABLA DE CONTENIDO**

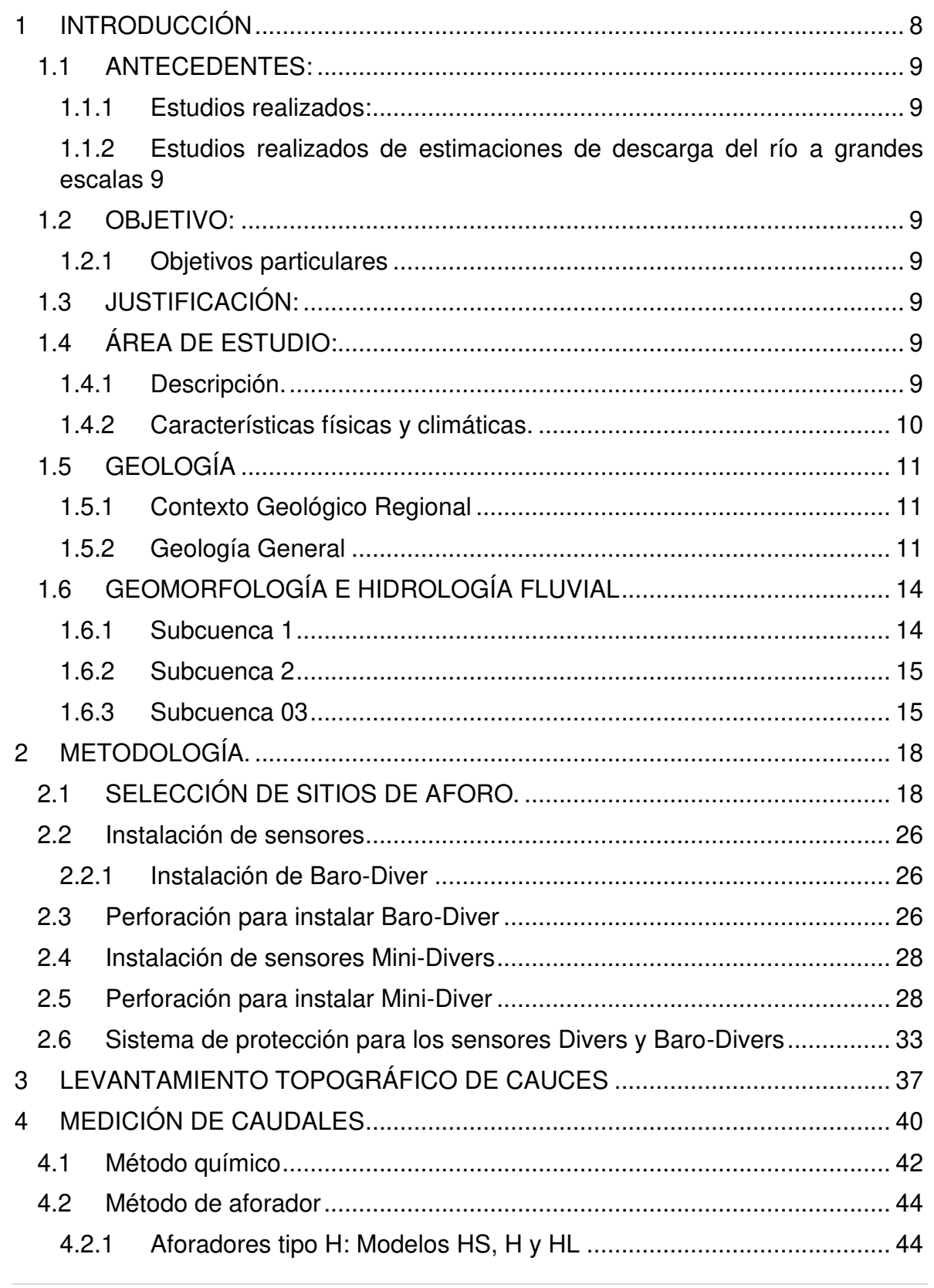

3 | Página

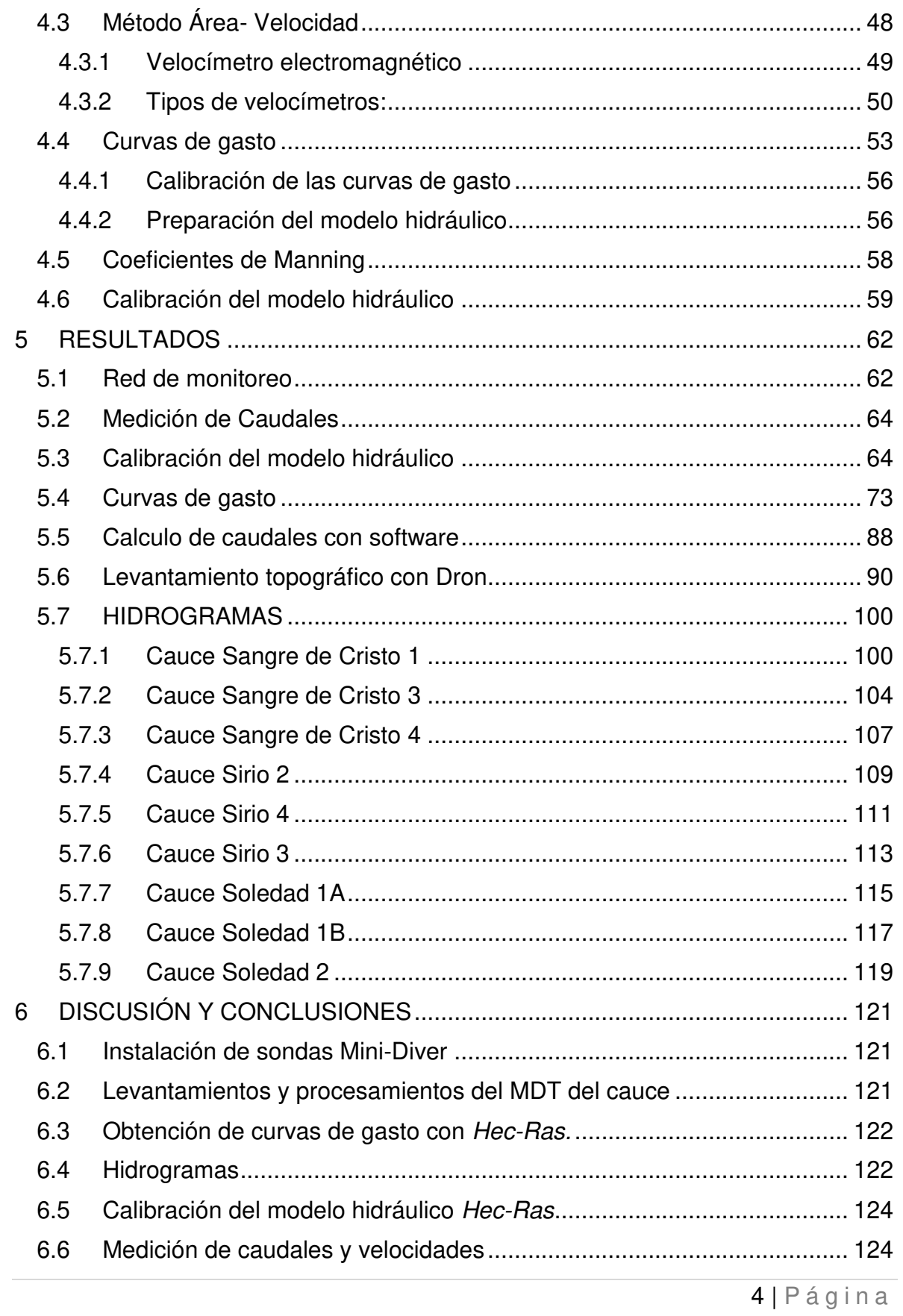

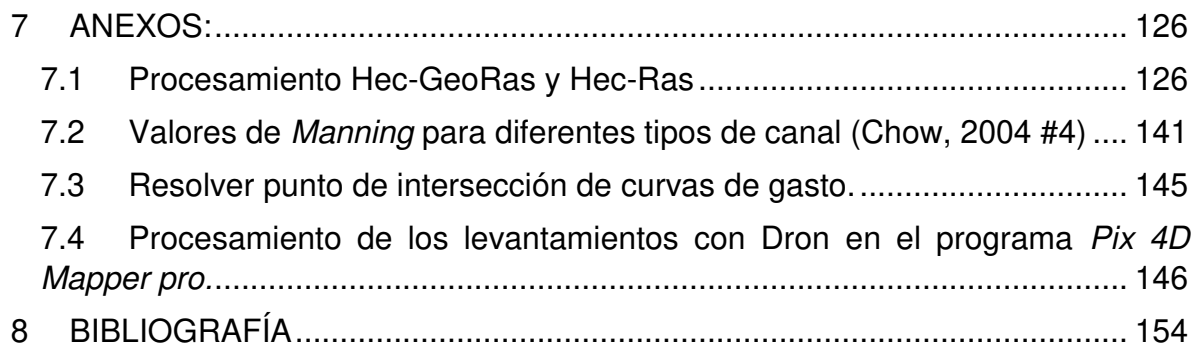

# INDICE DE FIGURAS

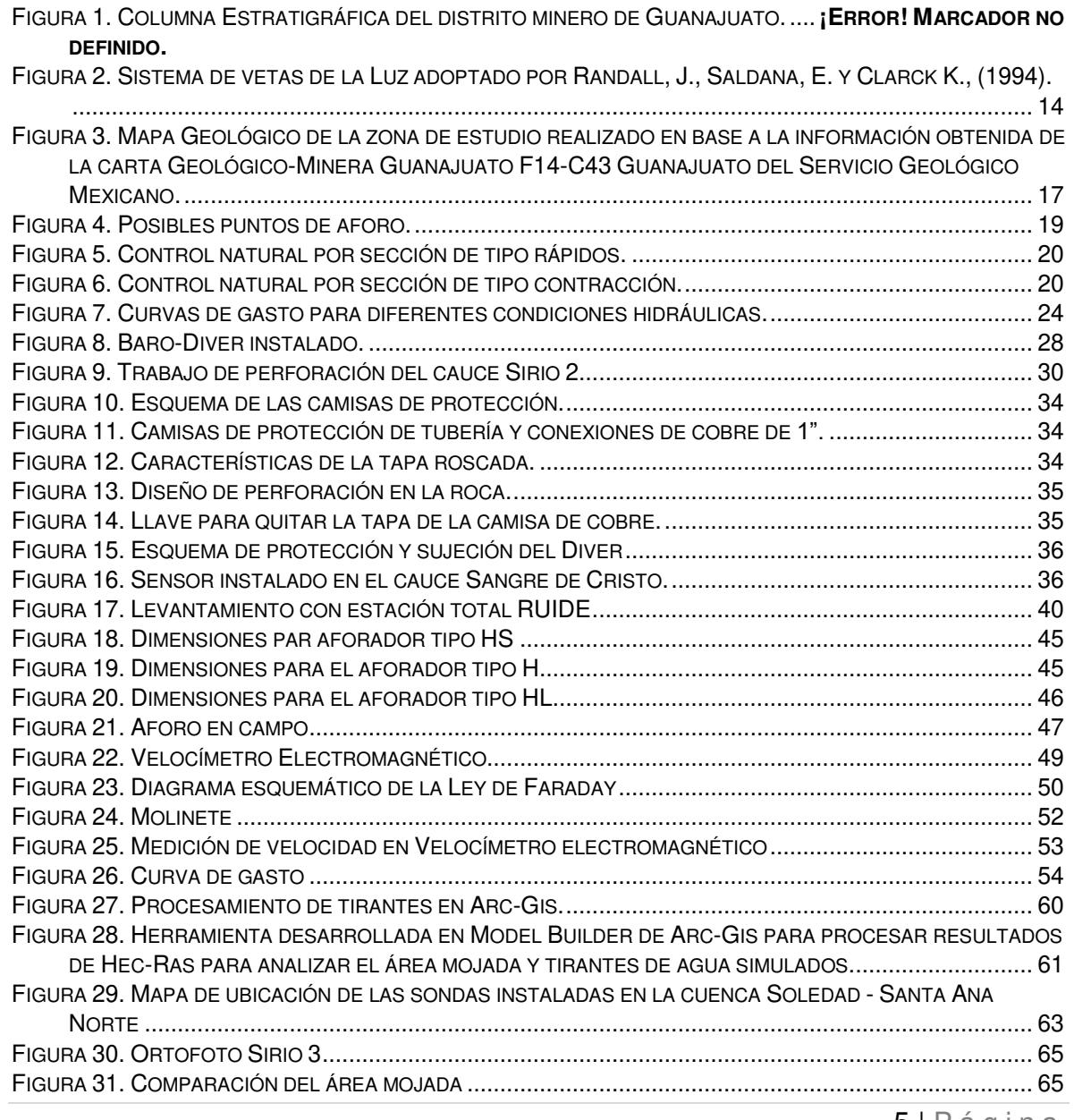

5 | P á g i n a

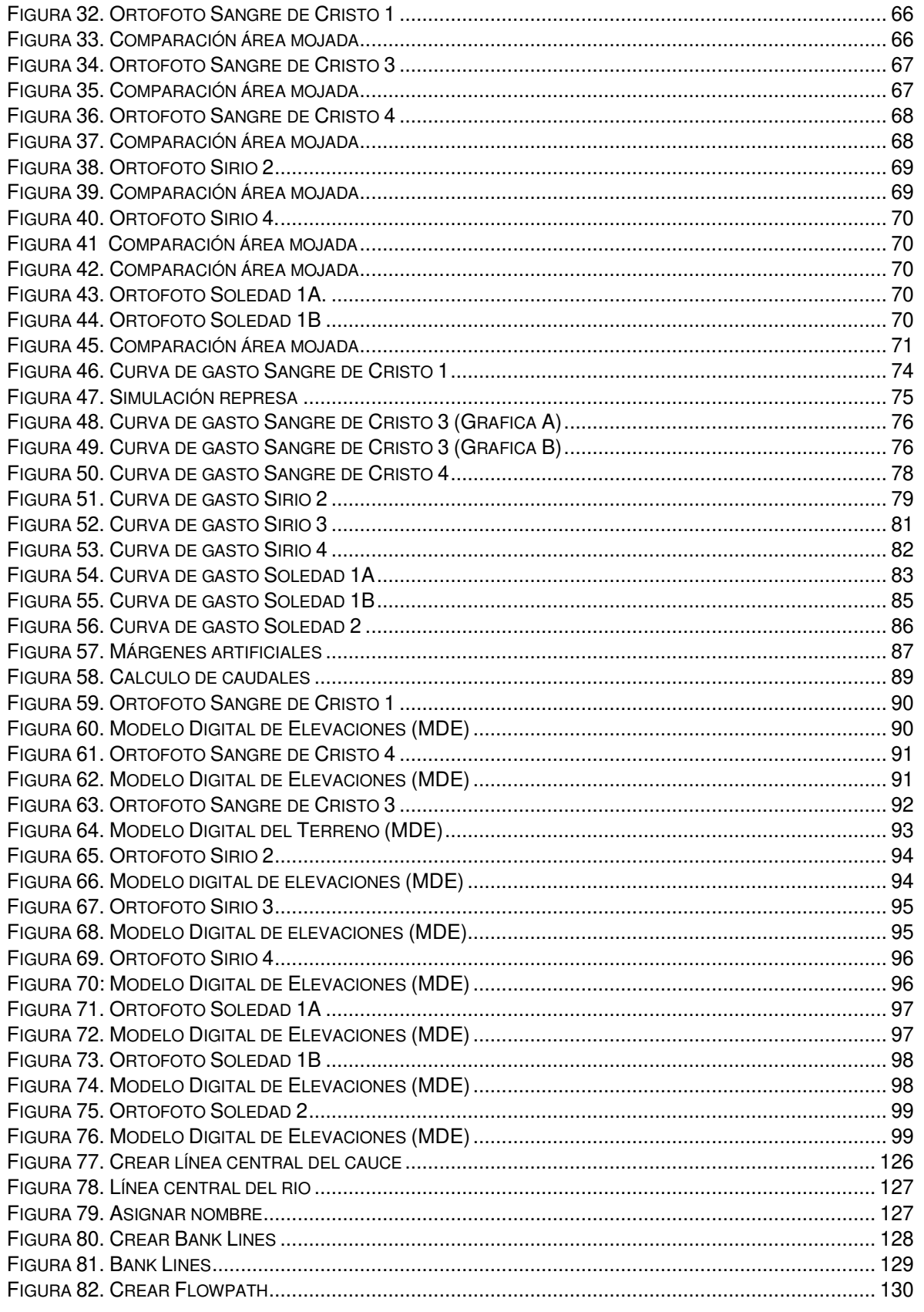

6 | Página

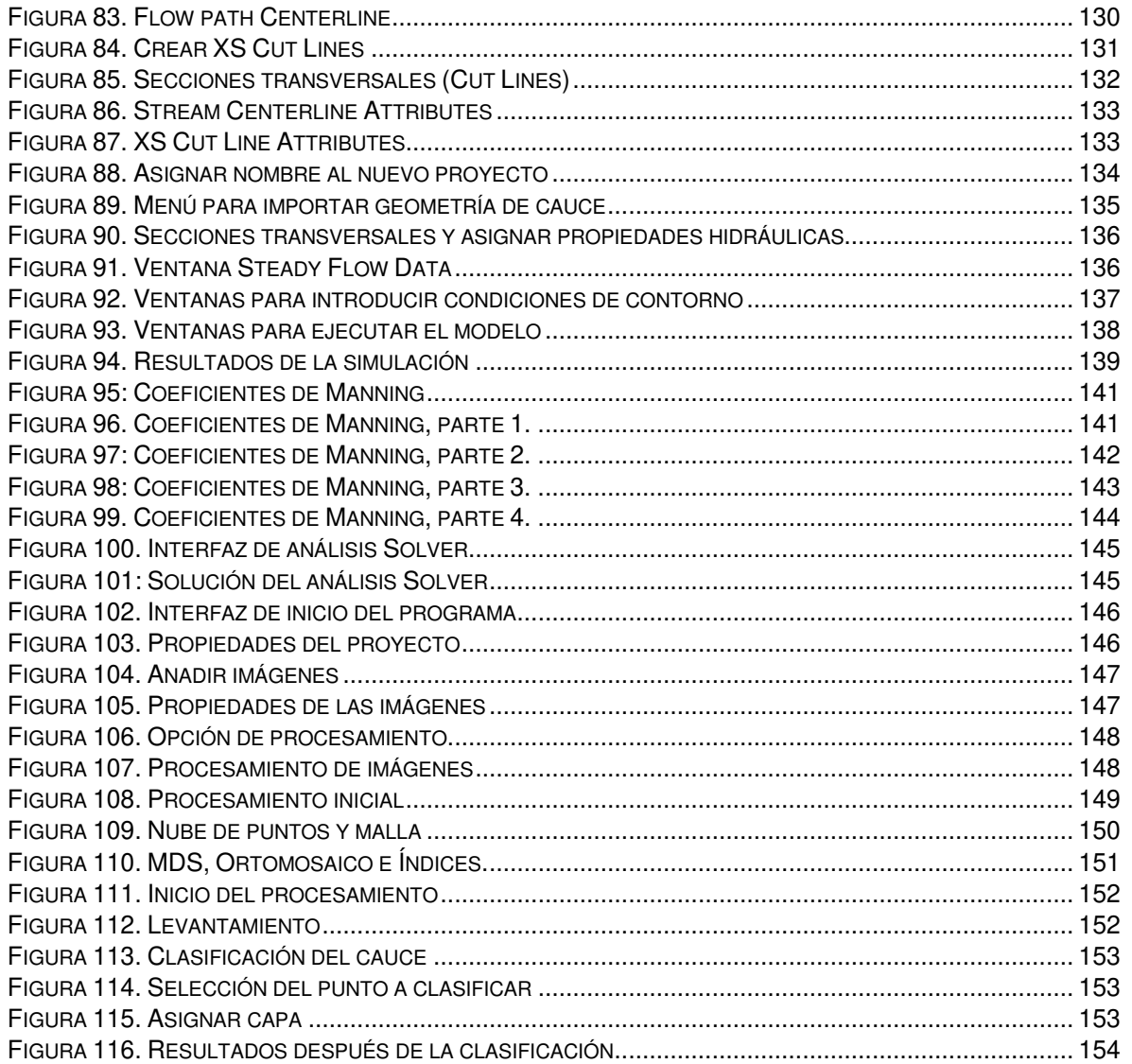

7 | Página

# <span id="page-7-0"></span>**1 INTRODUCCIÓN**

La presente tesis tiene como objetivo desarrollar una red de estaciones para cuantificar flujo superficial y calibrar la curva de gasto para cada uno de los sitios aforados. La información recabada servirá en un futuro para resolver problemas hidrológicos y saber la disponibilidad de agua que se tiene en estas zonas.

Para realizar los trabajos antes mencionados, se llevó a cabo una profunda investigación de campo donde se seleccionaron causes que cumplían con las características adecuadas para instalar una estación de aforo. En cada uno de estos sitios se instaló un sensor de presión Mini-Diver (marca Schlumberger), con el propósito de medir los tirantes de agua a intervalos de regulares de tiempo. Posteriormente, se realizó un levantamiento aerofotogramétrico de los cauces con un dron, DJI Phantom IV, y topográfico con estación total, RUIDE RTS-820, para generar el modelo digital de elevaciones (MDE) y un ortomosaico de fotos.

El siguiente paso fue trabajar con los MDE en ArcGIS, con la herramienta Hec-GeoRas, para generar las secciones y distintas zonas con valores del coeficiente de Manning que requiere el modelo hidráulico Hec-Ras.

Finalmente, se procedió en Hec-Ras con la calibración de cada una de las estaciones de aforo para simular los caudales y tirantes medidos en campo y generar las curvas de gasto.

Esta tesis también se complementa con la revisión de los estudios realizados anteriormente en la región, de los que se tomaron datos que fueron de gran ayuda para completar la investigación y obtener mejores resultados.

Otro punto relevante en esta tesis fue el uso de tecnología, como son los drones para el levantamiento aerofotogramétrico de los cauces, facilitando de gran forma el trabajo de campo y teniendo excelentes resultados, aunque se tuvieron algunos contratiempos en el uso y procesamiento de este método por la falta de práctica.

Al finalizar este proyecto de investigación se consiguió calibrar cada sitio de aforo y obtener sus curvas de gasto. También, nos dimos cuenta de los diferentes problemas hidrológicos que se presentan en los ríos como son la escasez de agua.

## <span id="page-8-0"></span>**1.1 ANTECEDENTES:**

# <span id="page-8-1"></span>**1.1.1 Estudios realizados:**

Dentro de Los estudios realizados en la cuenca la Esperanza-Soledad- Santa Ana Norte se encuentra la tesis: "Cuantificación y modelización del flujo subterráneo y superficial en las cuencas Esperanza-Soledad y Santa Ana Norte", presentada por Suárez (2015), que trata sobre la Cuantificación de los flujos de agua superficial y subterránea que confluyen en la presa la Esperanza, Soledad y Burrones mediante un modelo matemático de bases físicas que resuelve de forma conjunta los flujos de agua superficial y subterránea.

### <span id="page-8-2"></span>**1.1.2 Estudios realizados de estimaciones de descarga del río a grandes escalas**

Baldassarre (2009), Bjerklie (2003) y Fekete (2007) han realizado proyectos sobre la estimación de la descarga de ríos, en estos proyectos utilizan nuevas tecnologías como sensores remotos y haciendo uso de información satelital estas nuevas investigaciones son a escalas a nivel mundial.

# <span id="page-8-3"></span>**1.2 OBJETIVO:**

Generar una red de estaciones temporales de aforo del agua superficial en la cuenca La Esperanza- Soledad.

### <span id="page-8-4"></span>**1.2.1 Objetivos particulares**

- 1. Instalación de sensores de presión Mini-Diver en tramos de cause que cumplan con las condiciones para una estación de aforo.
- 2. Mediciones puntuales de flujo superficial con el método Área-Velocidad, mediante aforadores tipo H y el método químico.
- 3. Desarrollo de un modelo hidráulico 1D con HEC-RAS para calibrar las curvas de gasto.
- 4. Generar los hidrogramas con las curvas de gasto en función de los tirantes registrados por los sensores instalados.

# <span id="page-8-5"></span>**1.3 JUSTIFICACIÓN:**

Las estaciones de aforo son necesarias ya que sirven para conocer el régimen hidrológico de los ríos y arroyos de una parte de la Sierra de Guanajuato, para cuantificar el proceso lluvia-escurrimiento, para calibrar modelos hidrológicos y para realizar balances hidrológicos.

Tener este tipo de información tiene una repercusión muy importante en la sociedad ya que ayuda a determinar el abastecimiento de agua y para realizar planes hidrológicos.

# <span id="page-8-6"></span>**1.4 ÁREA DE ESTUDIO:**

#### <span id="page-8-7"></span>**1.4.1 Descripción.**

La cuenca de la Soledad se localiza en la Sierra de Guanajuato, al norte de la cabecera municipal de Guanajuato, colinda al norte con las localidades de Mesa Cuata y Joya de Lobos, al sur con la parte extrema de la cortina de la presa la Soledad y la localidad de Santa Ana, al este con el Área Natural Protegida (ANP) denominada "cuenca de la Esperanza", y al oeste con la localidad de Buenavista. Cuenta con una superficie de 2,782.02 ha, con un rango altitudinal entre los 2,200 m.s.n.m hacia el sur, coincidiendo con la parte baja de la presa la Soledad, hasta los 2,750 m.s.n.m hacia el extremo norte del área, cerca de la localidad de Mesa Cuata.

Los recursos hídricos de esta zona provienen de los arroyos la Concepción y Agua Colorada, que posteriormente conforman los arroyos intermitentes la Calera, el Cervin, El Potrero y la Escondida; los cuales descargan en la presa la Soledad. La importancia a nivel de la microcuenca es que se constituyen como zona de recarga del acuífero de la subcuenca del Río Guanajuato.

Los dos accesos a la "cuenca la Soledad" son por la carretera Guanajuato-Dolores Hidalgo: el primer acceso es en el kilómetro 4, en la localidad de Valenciana hacia la izquierda, se toma un camino conocido como camino al Cerro del Cubilete, el cual pasa por la localidad Santa Ana (Santana); y el segundo en el kilómetro 6, entrando a un costado de la localidad Real de la Esperanza sobre un camino de terracería que conduce a la presa la Esperanza y a la comunidad La Concepción.

#### <span id="page-9-0"></span>**1.4.2 Características físicas y climáticas.**

La "cuenca de la Soledad" forma parte del límite de la provincia fisiográfica de la Mesa Central. Presenta una topografía accidentada y pendiente de 10%, con escasas zonas de terrenos planos, registrándose elevaciones como el Cerro Prieto, Cerro Pelón, Cerro el Puerto Alto, Cerro Chichimeca y el Cerro el Alfilero, con un rango altitudinal de 2,200 hasta 2,750 m.s.n.m.

El clima se caracteriza por ser templado, presentando dos subtipos, el primero al sur, correspondiente al templado subhúmedo con lluvias en verano y probabilidad de lluvias invernales del 5%, y el segundo al norte, correspondiente al templado subhúmedo con lluvias en verano con probabilidad de lluvias invernales del 5 – 10.2%. La temperatura media anual oscila entre 14.3 y 16.8°C; enero es el mes más frío, presentando una temperatura media mensual menor a 2°C. La precipitación media anual es de 820 mm, siendo julio el mes más lluvioso.

Por su localización forma parte de la cuenca Lerma Salamanca y de la subcuenca Río Guanajuato. Se ubica en el acuífero denominado Silao-Romita, que conforma un acuífero libre o semiconfinado.

La cuenca está regulada por la presa la Soledad, construida sobre el cauce del arroyo Santa Ana, con una capacidad total de almacenamiento útil de 2.5 millones de m<sup>3</sup>. Este vaso de captación y regulación de avenidas es de gran importancia ya que suministra el 40% del volumen total que anualmente se consume en el

municipio de Guanajuato, volumen que significa el 95% del total anual que trata la planta potabilizadora Filtros Valenciana.

# <span id="page-10-0"></span>**1.5 GEOLOGÍA**

# <span id="page-10-1"></span>**1.5.1 Contexto Geológico Regional**

Estratigráficamente las rocas reconocidas dentro de la carta varían del Jurásico hasta el Holoceno. Estas rocas se dividen en dos grandes secuencias, una volcanosedimentaria que pertenece a un arco volcánico, distribuida en la parte sur poniente del área de estudio de edad mesozoica y una cubierta volcánica cenozoica, así como troncos graníticos del Terciario.

Las rocas mesozoicas se encuentran cubiertas en parte o parcialmente discordantemente por rocas volcánicas y volcanoclásticas, además de ser afectadas por estructuras dómicas de composición riolítica y latítica del Terciario. La cima de la columna está constituida por rocas sedimentarias continentales y derrames basálticos del Cuaternario. Del Terciario, afloran intrusiones de composición granítica a granofira con expresiones en forma de tronco a diques.

La primera secuencia corresponde a rocas alóctonas de arco intraocéanico (arco de Guanajuato), actualmente disociado las cuales forman cuatro unidades alóctonas superpuestas tectónicamente y que arregladas en su posición original serían las siguientes: Rocas ultramáficas San Juan de Otates, diorita Tuna Mansa (diques de dolerita, basalto y granófidos), Tonalíta Cerro Pelón, y lavas basálticas almohadilladas llamada unidad volcánica La Luz.

# <span id="page-10-2"></span>**1.5.2 Geología General**

El distrito minero Guanajuato fue descrito por Martínez-Reyes, J. (1992) en su Mapa geológico de la Sierra de Guanajuato: resumen de la geología de la Sierra de Guanajuato, en el cual divide la geología del distrito minero Guanajuato, en rocas de edad Mesozoica y rocas Cenozoicas. Las rocas de edad Mesozoica conocidas como el basamento del distrito Guanajuato está conformado por rocas sedimentarias marinas como son: Areniscas, calizas y lutitas. Se presentan intercalaciones de rocas volcánicas marinas tales como andesitas y basaltos. Dicho basamento ha sufrido metamorfismo regional de bajo grado el cual se puede observar en las pizarras de la Formación Esperanza.

Las rocas de edad Cenozoica consisten en sedimentos continentales tales como: Areniscas y conglomerados. También existen rocas volcánicas como andesitas, riolitas y basaltos; cortando a todas las unidades previas hay rocas plutónicas que solo han sufrido fallamiento normal. A continuación, se describen las unidades litológicas basadas en el trabajo de Martínez – Reyes, J. (1992) y la columna estratigráfica modificada por Randall, et al. (1994).

#### *1.5.2.1 Tonalita Cerro Pelón (JsTon):*

Su localidad tipo está en el Cerro Pelón de donde toma su nombre, y es donde se encuentra mayormente expuesta formando las partes altas correspondientes a las rocas mesozóicas.

La unidad presenta gran cantidad de diques de composición ácida, totalmente caolinizados y oxidados, dioríticos y cuarzodioríticos en juegos de fracturas conjugadas, así como doleríticos similares a los del Complejo Filoniano Santana. Con base en las observaciones de campo se tienen dos localidades, en donde la roca se presenta sana, una de ellas en la falda sur de Cerro Prieto al norte de Agua Colorada y la otra al suroeste de Cerro Pelón sobre el arroyo de el Tecuán.

Martínez Reyes (1992) describe a estas rocas como masiva, leucócratas, color crema, cristalina, textura fanerítica, formada por plagioclasa, cuarzo, clorita y epidota.

#### *1.5.2.2 Complejo Filoniano Santa Ana (JsD):*

Corresponde a un enjambre de diques de dolerita, basalto y granófido, que cortan a gabros, dioritas (143±9.6 Ma, K/Ar en roca entera) y plagiogranitos (157.1±8.8 Ma, K/Ar en roca entera). El enjambre de los diques, que se intersectan en todas direcciones son los rasgos más comunes del complejo Filoniano. La localidad tipo de esta unidad se localiza en los alrededores de Santa Ana y Presa de la Soledad.

#### *1.5.2.3 Formación La Luz - Lavas basálticas La Luz (KiB):*

Esta unidad sobreyace a la formación Esperanza. Fue estudiada y descrita por Ortiz-Hernández (1992) en su estudio "el arco interoceánico aloctono", tiene un espesor de 1000 m. Es del Cretácico inferior y está constituida por una secuencia Volcano – Sedimentaria de rocas clásticas sedimentarias intercaladas con lavas de composición andesítica, típicamente las lavas presentan textura almohadillada.

#### *1.5.2.4 Formación Esperanza (KsV):*

Esta unidad está representada por una secuencia volcano sedimentaria pelágica muy deformada, se trata de calizas micríticas en estratos delgados, lutitas negras, pedernales, areniscas y lutitas. Presentan metamorfismo en grado de facies esquistos verdes por lo cual es posible encontrar pizarras, filitas y esquistos con foliación bien marcada. El espesor de esta unidad es de aproximadamente 2800 m.

#### *1.5.2.5 Conglomerado Guanajuato:*

Esta unidad fue nombrada por Edwards, J, D., (1955) en su estudio "Studies of some early Tertiary red conglomerates of central México", la describe como un conglomerado polimíctico de color rojo que, en algunos lugares varia a verde, es un conglomerado mal clasificado con clastos angulares de andesita, basalto, riolita, diorita, tonalita, caliza, filita y lutitas, cuyos tamaños varían desde menos de 1 cm hasta 1 m, generalmente presenta intercalaciones de areniscas.

El espesor de esta unidad es ampliamente discutido; ya que no se ha podido calcular debido a que la base de esta no queda expuesta. Edwards (1955), le asignó un espesor de 1500 m y Gross, W, H. (1975) le asigna un espesor de 1400 m basado en una medición que se hizo en el tiro Guanajuato de la Mina las Torres. Sin embargo, los afloramientos en otros lugares arrojan espesores menores a 400 m.

#### *1.5.2.6 Formación Loseros:*

Esta unidad descansa concordantemente sobre el conglomerado Guanajuato, fue descrita por Echegoyen (1970) como un material volcano clástico, la mayoría de sus granos son de cuarzo, plagioclasas y fragmentos líticos. Es descrita como un depósito mezclado que en transición hacia arriba cambia desde una arenisca bien clasificada, en estratos delgados a medianos de color rojo obscuro a un intervalo de estratos rojos de origen sedimentario interestratificados con láminas verdosas de oleadas piroclásticas que predominan en la parte superior. Esta variación, indica un cambio transicional desde un régimen sedimentario a otro dominantemente volcánico. En cuanto a espesor, Randall et al., (1994) observo cerca de la mina las torres esta unidad con un espesor de 52 metros, dándole una edad del Oligoceno.

#### *1.5.2.7 Riolita Bufa:*

Constituye una unidad que aflora exclusivamente en el Distrito Minero Guanajuato. Los primeros en mencionarla fueron Wandke, A., & Martínez, J. (1928) en su estudio (The Guanajuato mining district, Guanajuato, Mexico. Economic Geology) la mencionan como una lava riolitica rica en cuarzo, que cubre la formación Loseros y le asignaron un espesor de 400 m, Echegoyén (1970) propone el nombre riolita la Bufa y le asigna una edad del Mioceno

#### *1.5.2.8 Formación Calderones:*

Wandke y Martínez (1928) se refieren a esta unidad como brechas y flujos andesíticos, posteriormente Echegoyén (1970) la designa como Formación Calderones y la describe como una secuencia de depósitos piroclástico y clástico que originalmente se tomaron como conglomerados y areniscas. Se describen como una unidad compleja que incluye un número indeterminado de ignimbritas andesíticas y dacíticas, así como también, capas de material volcanoclástico, proponiendo como ambiente de depósito un lago somero.

#### *1.5.2.9 Andesita Cedros:*

Echegoyén (1970) describe esta unidad como lavas andesiticas que sobreyacen a la formación Calderones, atribuyéndole una edad de 30 M.a. Esta unidad consiste en derrames de lava de composición andesítica. En la base tiene intercalaciones de tobas andesíticas de grano fino. Las lavas contienen fenocristales de andesina y minerales máficos como hornblenda, augita e hiperestena en una matriz microcristalina de plagioclasas y minerales máficos, ocasionalmente se observan algunos cristales de cuarzo. Martinez - Reyes (2000). Su espesor varía entre los 100 y los 640 m.

#### *1.5.2.10 Formación Chichindaro:*

La columna estratigráfica del distrito minero de Guanajuato adaptado de Randall (1982, 1990), Martínez (1987, 1992), y Saldaña (1990). En la parte superior hay material aluvial seguido hacía abajo de basaltos, los cuales debido a procesos de origen volcánico presentan un gran fracturamiento, y es probable que sea ese mismo el origen de formación de diques que pueden ser barreras impermeables que tienen gran influencia en el almacenamiento y flujo del agua subterránea en la zona. Además, existen rocas metamórficas, las cuales son muy impermeables, y sin duda contribuyen a determinar el comportamiento del acuífero en la zona.

La Figura 2, muestra el sistema de Vetas de la Luz, así nombrado por Randall (1994), en el cual se aprecia el fracturamiento existente en la zona y los rumbos preferentes de los mismos. En relación con las dos planicies, ubicada una al NE y la otra al SW de la Sierra de Guanajuato, la Zona de la Luz está por encima de ellas y aunque el Acuífero Silao – Romita la abarca, no se ha llegado a detectar el mismo en la zona de la sierra, debido en primer lugar a la diferencia de elevación y en segundo lugar a que la geología de la zona es muy compleja comparada con la de la zona plana que se ubica en el bajío guanajuatense.

# <span id="page-13-0"></span>**1.6 GEOMORFOLOGÍA E HIDROLOGÍA FLUVIAL**

Véase la F[igura 2](#page-16-0) para localizar las subcuencas en las que se describen algunas características geomorfológicas y de su hidrología fluvial.

#### <span id="page-13-1"></span>**1.6.1 Subcuenca 1**

En esta subcuenca predominan las rocas ígneas como son las intrusivas ácidas (lg iz), granito (Gr) , intrusiva intermedia (lg ii), diorita (D), intrusiva básica (lg ib) seguida de Gabro (Ga) y en muy pequeñas proporciones se encuentran las rocas intrusivas ácidas (lg Ae), Riolitas (R), extrusivas intermedias (lg Ei), Andesitas (A), extrusivas básicas (lg Eb) y Basaltos (B) y también muy pequeñas proporciones de rocas Metamórficas como la Cuarcita (C), Marmol (M), Pizarra (P), Esquisto (E) y Gneis (Gn).

El cauce principal de la subcuenca tiene una longitud de 9.036 km con una pendiente media de 4.5336%, la cuenca se encuentra en zona alta y está representada por una curva hipsométrica característica de un río joven, el lecho del cauce en su mayoría es arenoso con algunas porciones de lecho rocoso y cantos rodados, en una parte de esta subcuenca el flujo de agua se ve influenciado por las descargas mineras.

En las estaciones de aforo, instaladas en esta subcuenca, el régimen de caudales registrado en los meses de junio y julio fue de hasta  $0.040 \, \text{m}^3/\text{s}$ , los meses que registraron los niveles más bajos de caudal fueron septiembre y noviembre de 2017 cuando no hubo flujo, presentándose algunos eventos de lluvia a finales del mes de abril.

## <span id="page-14-0"></span>**1.6.2 Subcuenca 2**

En esta subcuenca predominan en un alto porcentaje las rocas ígneas como son las intrusivas ácidas (lg iz), granito (Gr) , intrusiva intermedia (lg Ii), Diorita (D), intrusiva básica (lg Ib) seguida de Gabro (Ga) y en muy pequeñas proporciones se encuentran las rocas intrusivas ácidas (lg Ae), Riolitas (R), extrusivas intermedias (lg Ei), Andesitas (A), extrusivas básicas (lg Eb) y Basaltos (B).

El cauce principal de la subcuenca tiene una longitud de 4.7 km con una pendiente media de 5.7091 %, la cuenca se encuentra en zona alta con un cauce encajado en forma de V característico de un cauce de montaña. El cauce en su mayoría está conformado por lecho rocoso, con gran porcentaje de cantos rodados y de materiales mineros, ya que aguas arribas se encuentran explotaciones mineras.

Las estaciones de aforo instaladas en la zona registraron que el flujo se mantuvo entre los 0.010 y 0.015 m<sup>3</sup>/s entre octubre 2017 a abril 2018, presentándose algunos eventos de lluvia en los meses de enero, febrero y a mediados de abril. En esta zona el máximo caudal alcanzado fue de 0.016 m<sup>3</sup>/s.

#### <span id="page-14-1"></span>**1.6.3 Subcuenca 03**

En esta subcuenca predominan en un alto porcentaje las rocas ígneas como son las intrusivas ácidas (lg iz), Granito (Gr), intrusiva intermedia (lg Ii), Diorita (D), intrusiva básica (lg Ib) seguida de Gabro (Ga), seguidas de rocas metamórficas como la Cuarcita (C), Marmol (M), Pizarra (P), Esquisto (E) y Gneis (Gn) y en una menor proporción las rocas ígneas como intrusivas acidas (lg Ae), Riolitas (R), Extrusivas intermedias (lg Ei), Andesitas (A), extrusivas básicas (lg Eb) y Basaltos (B).

El cauce principal de la subcuenca tiene una longitud de 9.984 km con una pendiente media de 6.1469 %, la cuenca se encuentra en zona alta con sus cauces encajonados por lo cual se determinó que es un río de montaña, el lecho de cauce en su mayoría es arenoso, seguido de lecho rocoso, pero en menor porcentaje y con un gran porcentaje de cantos rodados.

El régimen de flujo más alto en la zona se presentó a finales de enero, febrero y marzo del 2018 alcanzando un flujo máximo de 0.0045 m<sup>3</sup>/s, los niveles más bajos se registraron en una parte del mes de diciembre del 2017, principios de enero y una parte de marzo con niveles de 0 m $3$ /s.

16 | Página

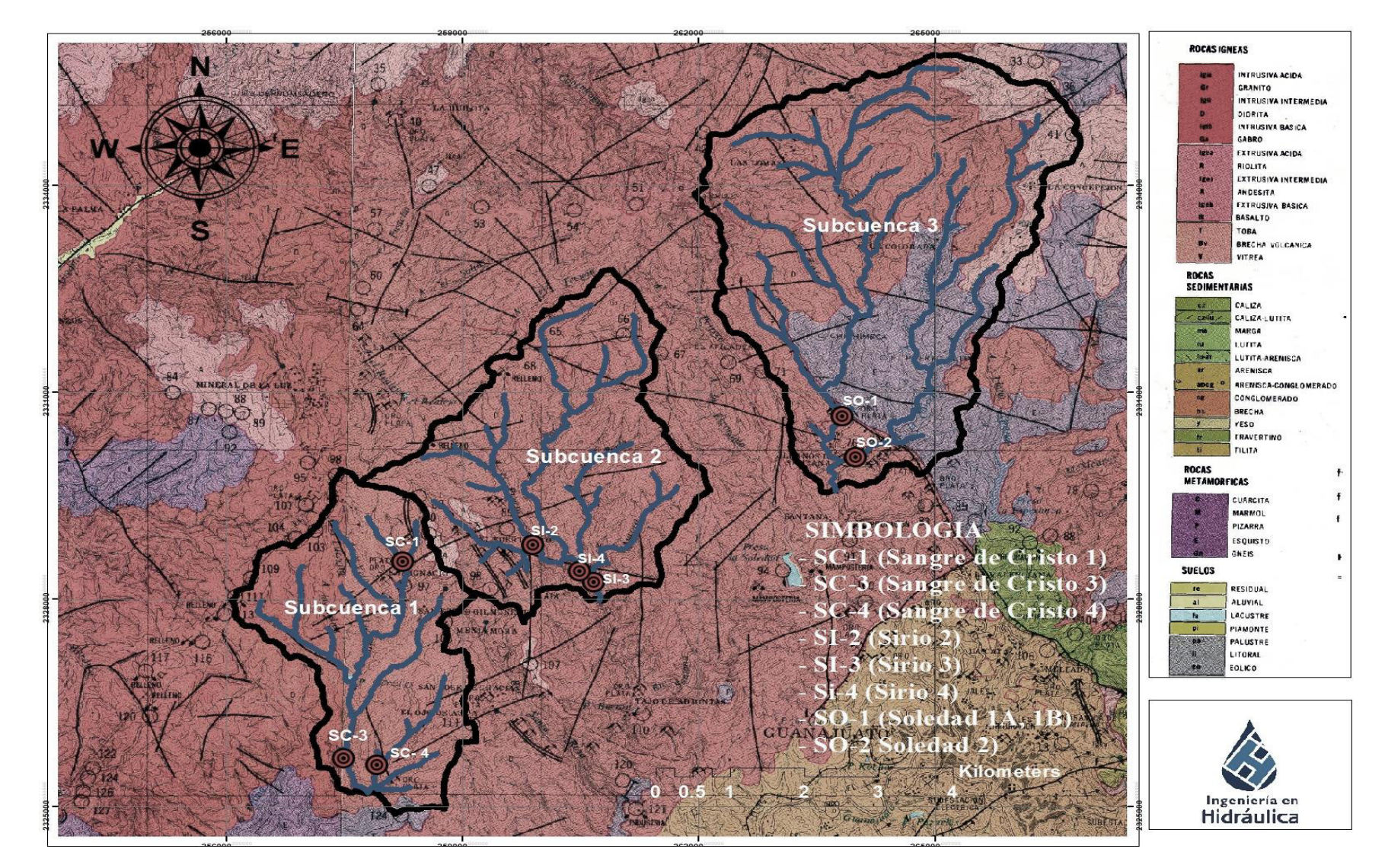

<span id="page-16-0"></span>Figura 2. Mapa Geológico de la zona de estudio realizado en base a la información obtenida de la carta Geológico-Minera Guanajuato F14-C43 Guanajuato del Servicio Geológico Mexicano.

17 | P á g i n a

# <span id="page-17-0"></span>**2 METODOLOGÍA.**

Las fases más importantes que se realizaron durante el trabajo de investigación de campo y gabinete son: Selección de sitios de instalación, instalación de sensores, levantamiento topográfico de los cauces, mediciones de flujo con el método químico y aforador, medición de velocidades utilizando el velocímetro, ajuste de curvas de gasto y cálculo de caudales con el modelo hidráulico Hec-Ras.

# <span id="page-17-1"></span>**2.1 SELECCIÓN DE SITIOS DE AFORO.**

Para la selección de los sitios de aforo se requirió implementar los conocimientos de hidráulica fluvial y morfología de cauces, ya que no todos los cauces cumplen con las condiciones físicas para instalar una estación de aforo como son la pendiente y la geología, ya que buscamos tramos de cauces con pendiente uniforme. También, es importante la geología del sitio, por ejemplo, que en el sitio de instalación la sección del río sea de roca, para evitar que el cauce cambie su geometría a lo largo del tiempo y modifique la sección de control natural.

Un control de sección es una sección transversal específica, de sección conocida, en un canal de flujo superficial, la cual debe estar ubicada aguas abajo de un indicador/sensor de nivel de agua. La forma de la sección controla la relación tirante de agua – caudal, por lo que un cambio en la forma de la sección llevaría a un cambio en esta relación. Entonces, para definir una sección como sección de control se deben cumplir una serie de características a lo largo de un canal aguas abajo de un medidor del tirante de agua. Estas características incluyen el tamaño del canal, la forma, la curvatura, la pendiente y la rugosidad del canal (World Meteorological Organization, 2010)

Para la selección de los sitios de aforo se verificó que cumplieran con los siguientes requisitos:

- 1. Antes de salir a campo primero se analizó la cuenca que nos interesaba estudiar, para ello se hizo uso de la herramienta Google-Earth como se muestra en la [Figura 3](#page-18-0) llevándose a cabo las siguientes actividades:
	- a. Trazar la cuenca del área de estudio.
	- b. Definir mediante imágenes de satelitales los puntos con buen acceso y que potencialmente pueden servir como secciones de control y puntos de aforo.

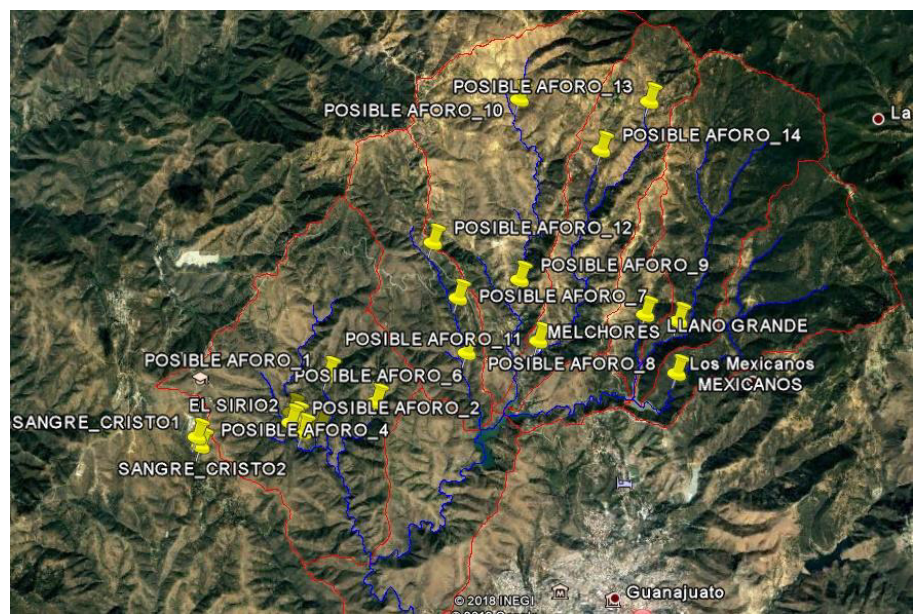

Figura 3. Posibles puntos de aforo.

- <span id="page-18-0"></span>2. Posteriormente, se visitó cada posible punto de aforo, donde se observó si cumplía con las condiciones para instalar un sensor:
	- a. El sitio debe ser accesible para poder ingresar con el equipo pertinente, ya que las herramientas que utilizamos para realizar la instalación de los sensores y las campañas de aforos son pesadas y entorpecen su fácil traslado.
	- a. Buscar un tramo del cauce donde la topografía del terreno se mantenga uniforme y el flujo se mantenga laminar, para que el sensor pueda tener una buena toma de lectura del tirante, ya que si hay flujo turbulento el agua estará cambiando de tirante todo el tiempo y en efecto no se tomara una buena lectura.
	- b. El control natural seleccionado debe mantener la forma de su sección constante para que la relación tirante de agua – caudal se mantenga en la curva de gasto. En este sentido, se procura que el control natural sea una sección en afloramientos de roca donde el agua difícilmente puede cambiar la forma de la sección en el corto o mediano plazo.

Un control natural se rige por la geometría de la sección transversal y generalmente por las características físicas del río aguas abajo de la sección. (Vidal, 1996)

Las características del control natural determinan el comportamiento de la relación tirante-caudal (forma, única o no única, etc.).

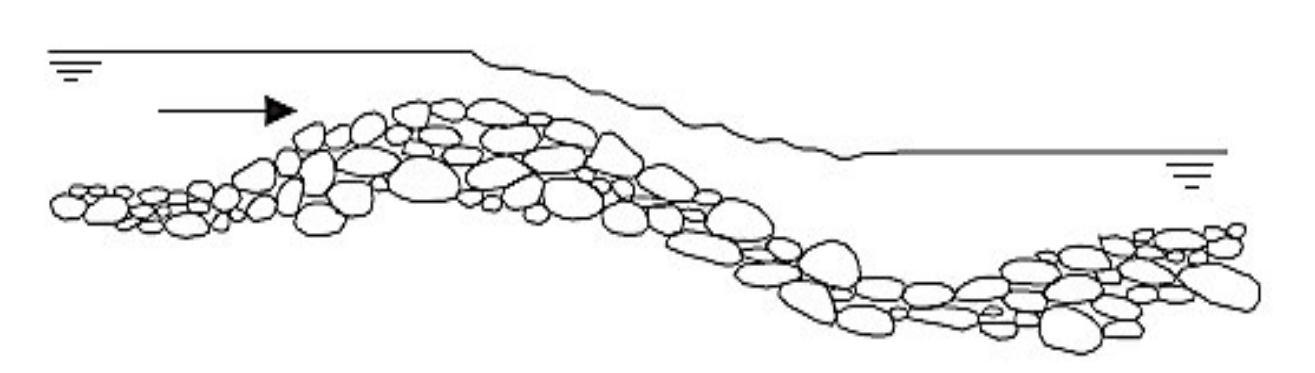

Figura 4. Control natural por sección de tipo rápidos. (Boiten, 2005)

<span id="page-19-0"></span>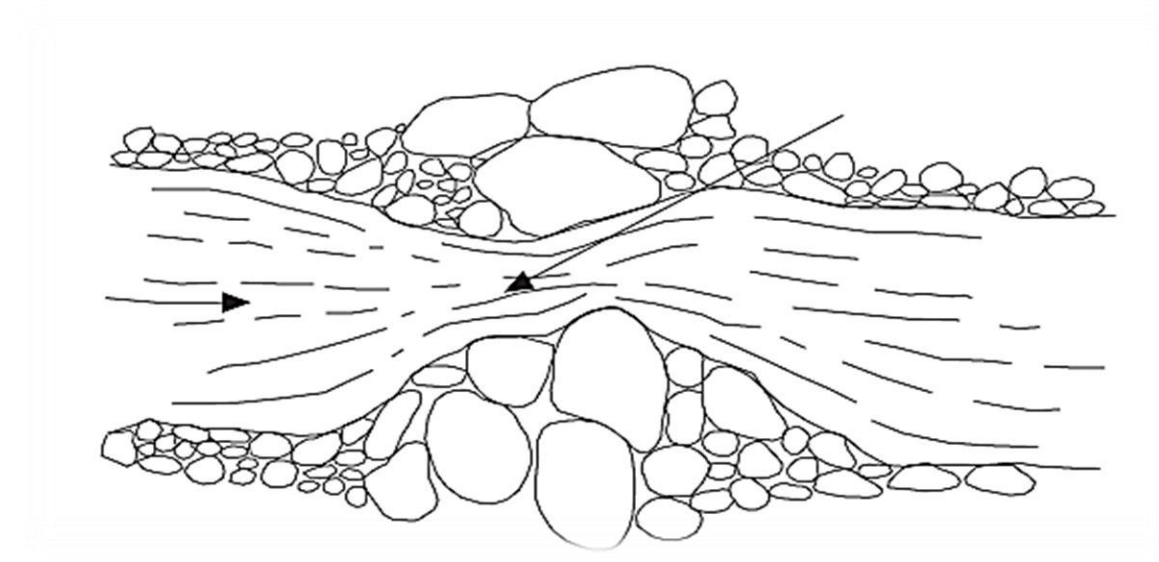

Figura 5. Control natural por sección de tipo contracción. (Boiten, 2005)

<span id="page-19-1"></span>Un control natural puede originarse por cambios en la morfología de un cauce que derivan en distintos tipos de control como pueden ser los siguientes (Boiten, 2005):

o Control natural por canal: se debe principalmente a la pendiente del cauce que generan una aceleración de la velocidad del agua, si la pendiente es suficientemente alta puede lograr desarrollar zonas de aceleración del flujo y alcanzar un régimen de flujo super-crítico, que no permiten la propagación de perturbaciones hacia aguas arriba. No obstante, generalmente un control natural por canal no suele ser suficiente para evitar la propagación, hacia aguas arriba, de los efectos de remanso por obstrucciones o embalses que se generan aguas abajo del punto donde se mide el tirante de agua. Sin embargo, si la velocidad es alta (régimen supercrítico) entonces podría haber turbulencias.

- o Control natural por sección [\(Figura 4](#page-19-0) y [Figura 5\)](#page-19-1): se debe principalmente a un cambio de pendiente, por afloramientos de roca en el lecho del cauce, cambios del tipo de geología, o por un estrechamiento local natural o artificial. Estos cambios pueden derivar en la formación de barras de roca o grava creando una zona de aceleración de la velocidad del agua, conocida como zona de rápidos con escalones o saltos. Esta zona de rápidos/saltos independiza el cauce aguas arriba de lo que pase aguas abajo de este control. De tal forma que las perturbaciones generadas aguas abajo (efectos de remanso por obstrucciones o embalses) no podrán pasar el control en sentido ascendente, hacia aguas arriba, siempre que la elevación del nivel aguas abajo no rebase la sección de control y permita que la perturbación se propague hacia aguas arriba.
- o Control artificial por estructura: estrechamiento local artificial de la sección transversal, como vertederos y canales que descargan en condiciones de flujo libre.

Por lo general, una sección de control natural es un control complejo, ya que durante caudales bajos se vuelve un control por sección, mientras que en caudales altos puede llegar a comportarse como un control de canal.

Una vez que el control se utiliza para medir el nivel de agua y las descargas, se denomina estación de medición de caudal. Generalmente, al menos en ríos de poca pendiente, la estación de medición es un control de canal. Sin embargo, si es posible, se debe seleccionar un control de sección con un estrechamiento permanente. (Boiten, 2005)

La forma, la fiabilidad y la estabilidad de la relación tirante-caudal se controlan generalmente por un control de sección o de canal en la estación de medición, aguas abajo de la misma, y se conoce como el control de la estación. La geometría del control de la estación elimina los efectos de todas las demás características de la descarga en la sección de medición. Las características del canal que forman el control incluyen el área de la sección transversal y la forma del cauce como la sinuosidad (meandros), las expansiones y estrechamientos del canal, la estabilidad y rugosidad del lecho y los bancos, la cubierta vegetal, todos los cuales constituyen colectivamente los factores que determinan la relación tirante-caudal.

En términos del sistema hidráulico de un canal abierto, un control de estación es un control de tirante crítico, generalmente denominado control de sección (véase la [Figura 4](#page-19-0) y [Figura 5\)](#page-19-1), si existe una sección de flujo crítico a poca distancia, aguas abajo de la estación de medición, o un control de canal, la relación tirante-caudal dependerá principalmente de las irregularidades del canal y la fricción del canal en el tramo aguas abajo de la estación. Un control es permanente si la relación tirantecaudal que define la curva de gasto no cambia con el tiempo, de lo contrario no es permanente y generalmente es un control con desplazamiento.

Desde el punto de vista de origen, un control es artificial o natural, dependiendo de cómo se generó. Los controles naturales varían ampliamente en geometría y estabilidad. Algunos consisten en una sola característica topográfica, como la saliente de una roca a través del canal en la cresta de un rápido o una cascada, formando así un control completo independientemente de todas las condiciones aguas abajo en todas las etapas del régimen del flujo. Algunos controles están formados por una combinación de dos o más características, como saliente de roca combinada con un estrechamiento del canal. Algunos tienen forma de V y, por lo tanto, son sensibles a los cambios en la descarga; algunos tienen forma de U y son menos sensibles a los cambios en la descarga. Algunos consisten en dos o más controles que interactúan, cada uno efectivo en un rango particular del tirante de agua y denominados controles compuestos. (Boiten, 2005)

Una situación común es que el control de sección es efectivo solamente con flujo bajo y es sumergido por un control de canal en las descargas más altas. Algunos controles consisten en mantener el lecho del cauce estable (no cambia la sección) en un tramo de cauce suficientemente largo hacia aguas abajo del punto de control del tirante a medida que aumenta el tirante de agua. En general, la distancia cubierta por tal control varía inversamente con la pendiente de la corriente y aumenta a medida que el tirante de agua se eleva. La tendencia de un control que se extiende aguas abajo a medida que se eleva el tirante, tiene un efecto significativo en la relación tirante-caudal. A medida que el tirante aumenta, los elementos de control para flujos bajos y medios pierden relevancia y nuevos elementos aguas abajo se introducen sucesivamente en el control de la estación, causando un cambio en la curvatura parabólica típica de la curva de gasto e incluso ocasionando una inversión de esta curvatura.

El control más simple y satisfactorio es el control completo que va a permitir:

- a) asegurar la permanencia de la relación tirante-caudal;
- b) crear una piscina o zona de anegamiento hacia aguas arriba en la que a menudo se instala fácilmente una estación de medición;
- c) tener condiciones favorables para llevar a cabo mediciones de flujo con medidores de velocidad del agua;
- d) y el tirante de agua que no genera flujo en el punto de control estará convenientemente ubicado y registrado.

Siempre que sea práctico, este tipo de control se utiliza para una estación de medición de flujo. La mayoría de los controles naturales, sin embargo, pueden cambiar, aunque sea levemente. Existe un control de desplazamiento en el que la relación tirante-caudal cambia con frecuencia, de forma gradual o abrupta, debido a los cambios en las características físicas que forman el control de la estación.

Las características de control pueden ser modificadas por una serie de factores, de los cuales los principales son:

- a. Erosión y deposición de sedimento que genera un canal inestable.
- b. Crecimiento y descomposición de vegetación acuática (malezas).
- c. Formación de cubierta de hielo.
- d. Agua estancada variable en un canal uniforme con un control por canal.
- e. Agua estancada variable que sumerge una sección de control.
- f. Descarga rápidamente cambiante.
- g. Flujo excesivo con inundación de las márgenes de ribera contiguas al canal de la corriente.

Las curvas de gasto correspondientes a la relación tirante-caudal para las condiciones hidráulicas anteriores se muestran en la [Figura 6,](#page-23-0) se incluye una breve explicación de cada una.

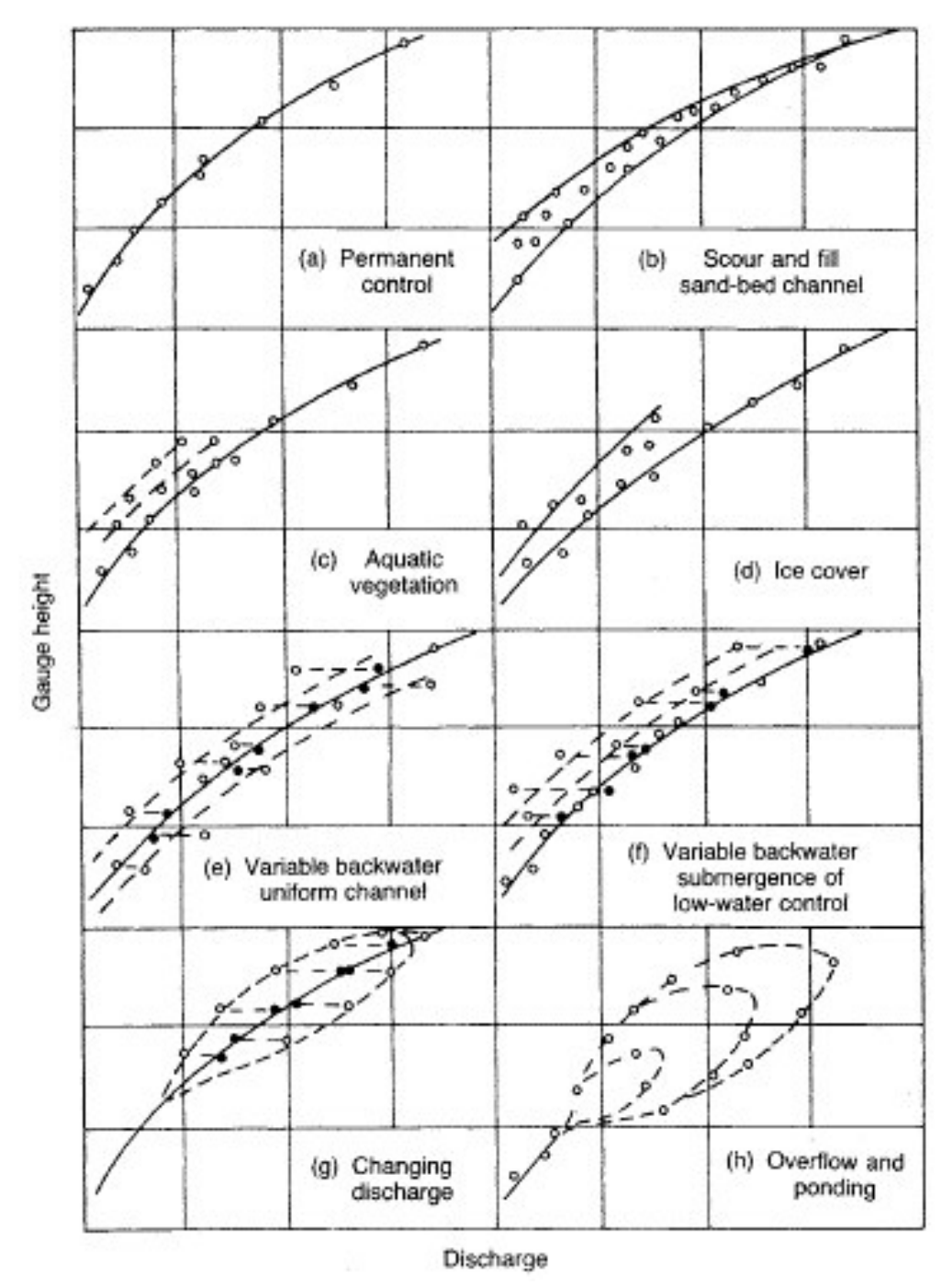

<span id="page-23-0"></span>Figura 6. Curvas de gasto para diferentes condiciones hidráulicas. (Herschy, 2009)

24 | Página

#### **Control permanente [Figura 6](#page-23-0) (a):**

Si el control es permanente, ocasionalmente se deben realizar mediciones de caudal para la verificación. La relación tirante-caudal para un control permanente se puede expresar como una función potencial simple.

## **Control de sección variable por erosión y sedimentación [Figura 6](#page-23-0) (b):**

El movimiento del sedimento fluvial (lecho de arena), particularmente en canales en aluvión, afecta el transporte, la rugosidad hidráulica, la sinuosidad del canal y la pendiente de energía. Esto dificulta la determinación de una relación tirante-caudal. Además, dado que el movimiento es errático, la determinación de la variación temporal de la relación tirante-caudal es compleja.

# **Control con vegetación acuática (malezas) [Figura 6](#page-23-0) (c):**

El crecimiento de vegetación/maleza en el cauce y en sus márgenes disminuye la velocidad del flujo en el canal y cambia la rugosidad incrementando el tirante sin que ello implique un incremento del caudal. Lo contrario ocurre cuando la vegetación/maleza muere y la relación tirante-caudal regresa gradualmente a su condición original. El cambio en la relación tirante-caudal, en el crecimiento de vegetación/maleza, se puede observar durante la temporada de crecimiento y se determina mediante una serie de mediciones de caudal. Normalmente, el desarrollo de una familia de curvas de gasto para diferentes condiciones de crecimiento de malezas presenta el mejor medio para medir los ríos con el crecimiento periódico de las mismas.

# **Control con remanso variable en canal uniforme [Figura 6](#page-23-0) (e):**

Si el punto de control para una estación de medición tiene dentro de ella un vertedero de control de flujo, una presa o un cauce tributario confluente, para ciertos caudales se puede aumentar o disminuir el gradiente de energía hidráulico para una descarga dada que genera un efecto de remanso variable (por ejemplo, por anegamiento). Es decir, la pendiente hidráulica aumenta o disminuye con respecto a la normal. En este caso, se instala un segundo medidor debajo de la sección de control para medir la variación de la pendiente hidráulica para desarrollar una relación de tirante-pendiente-caudal.

# **Control con remanso variable que sumerge la sección de control en canal uniforme [Figura 6](#page-23-0) (f):**

Si el punto de control para una estación de medición es sumergido por el anegamiento provocado por alguna de las situaciones de la [Figura 6](#page-23-0) (e), se genera una disminución del gradiente de energía para un caudal determinado por el anegamiento. Es decir, la pendiente hidráulica disminuye con respecto a la normal y aumenta el tirante de agua sin aumentar el caudal. En este caso, se instala un segundo medidor debajo de la sección de control para medir la caída de la pendiente hidráulica para desarrollar una relación tirante-pendiente-caudal.

# **Control con caudal que cambia rápidamente [Figura 6](#page-23-0) (g):**

En algunas estaciones, generalmente las de baja pendiente de energía, la relación tirante-caudal se ve afectada por la tasa de cambio del caudal (inicio/fin de la onda de una avenida o hidrograma). Si la descarga aumenta rápidamente, inicio de la onda de avenida o hidrograma, y el cauce aguas abajo no está anegado, entonces se genera un mayor incremento del caudal que del tirante de agua, ello debido a una mayor pendiente hidráulica. Mientras que, al final de la onda de avenida o hidrograma donde el caudal disminuye rápidamente, y el cauce aguas abajo está anegado, se genera un efecto de remanso que provoca un mayor incremento del tirante de agua que del caudal, ello debido a una disminución de la pendiente hidráulica.

# **Control con flujo excesivo e inundación de márgenes [Figura 6](#page-23-0) (h):**

En muchas estaciones de medición puede haber un flujo excesivo que provoca inundación de las márgenes de ribera adyacentes al canal. Durante el aumento del caudal, una parte del flujo entra en estas áreas, aumentando la pendiente y la descarga en relación con el tirante. Por el contrario, cuando el caudal disminuye, el agua que regresa al canal desde las áreas inundadas provoca anegamiento y el caudal para un tirante determinado disminuye significativamente. Cada inundación produce su propia curva. No hay un método satisfactorio disponible para desarrollar una clasificación única bajo estas condiciones. Se requiere una curva para cada inundación y está determinada por una serie de mediciones de caudal para el flujo del canal y para el flujo fuera de las márgenes del cauce, la suma de las dos es el flujo total (Herschy, 2009)

# <span id="page-25-0"></span>**2.2 Instalación de sensores**

# <span id="page-25-1"></span>**2.2.1 Instalación de Baro-Diver**

Una vez seleccionado los sitios de instalación de los sensores Mini-Diver se recomienda comenzar con la instalación del Baro-Diver, este con la finalidad de que las mediciones iniciales de los Mini-Diver no queden sin ser corregidas con las variaciones en la presión atmosférica. Un Baro-Diver puede servir para corregir múltiples sensores Mini-Diver, siempre y cuando no estén muy alejados del Baro-Diver, ya que se tendrían condiciones distintas respecto de la presión atmosférica. Para la compensación barométrica se puede hacer uso de software Diver-Office de Schlumberger.

# <span id="page-25-2"></span>**2.3 Perforación para instalar Baro-Diver**

Para el Baro-Diver es necesario buscar un lugar donde no esté en contacto con el agua y quede protegido y bien sujetado, este se puede colocar en algún muro, estructuras de concreto, o en cualquier lugar seguro donde no sea movido de su

posición, donde no quede a la vista de cualquier persona y evitar que se lo roben. En este sentido, el mejor sitio encontrado han sido árboles que tengan un diámetro de tronco importante, esto para evitar dañarlo con la perforación necesaria para instalar la protección del sensor. Para realizar esta instalación se realizó las siguientes actividades:

- Actividad 1.- Seleccionar un punto cercano a los sensores Mini-Diver para instalar el Baro-Diver.
- Actividad 2.- Perforar con la broca de 11/4" de diámetro, perforar máximo 4" de profundidad. En la perforación se debe tener cuidado de no perforar a más profundidad que la altura de la camisa de cobre, ya que un espacio entre el árbol y la camisa puede resultar en que la longitud del tornillo sea insuficiente para una correcta sujeción, es importante verificar que se esté perforando de forma horizontal, pero con una ligera inclinación para que no se acumule el agua dentro del sensor durante eventos de lluvia.
- Actividad 3.- Utilizar unas pinzas para remover los restos en la perforación que obstruyan la entrada de la camisa.
- Actividad 4.- Perforar con la broca de 5/16" de diámetro, a una profundidad de 1 ¼ ". En esta perforación se deberá de tener el cuidado de realizarla al centro de la perforación.
- Actividad 5.- Colocar el taquete en la perforación; posteriormente se debe colocar la camisa de cobre con el tornillo, para su mayor sujeción a la roca/árbol haciendo uso del desarmador. Cuidar que el tornillo no se barra, ya que de otra forma es complicado extraer la camisa de cobre posteriormente.
- Actividad 6.- Programar y colocar la sonda. Antes de ser colocada la sonda en la camisa de cobre se tiene que programar. Los datos que se introducen son nombres del punto, fecha y hora para iniciar la toma de medidas y el intervalo de tiempo de registro.
- Actividad 7.- Una vez programadas se colocan adentro de la camisa de cobre y enseguida se coloca el niple roscado de Nylamid para cerrar la camisa de cobre.

La [Figura 7](#page-27-2) muestra un Baro-Diver instalado en un árbol para compensar sensores próximos a este.

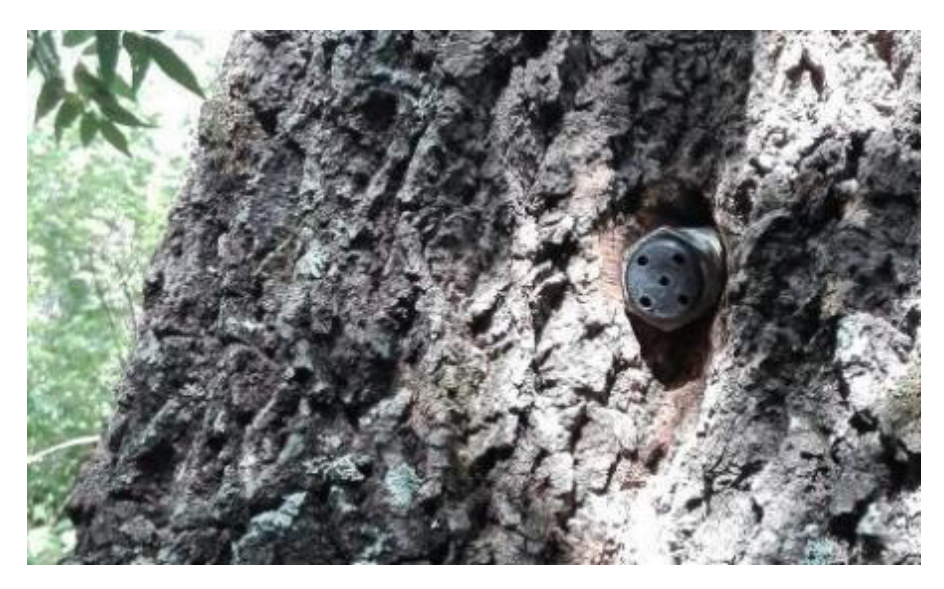

Figura 7. Baro-Diver instalado.

### <span id="page-27-2"></span><span id="page-27-0"></span>**2.4 Instalación de sensores Mini-Divers**

El sensor Mini-Diver es un equipo diseñado para estar bajo el agua y cuenta con almacenamiento y batería interna para funcionar al menos por diez años y registrar la siguiente información:

- Fecha y hora de la medición
- Altura de la columna de agua por encima del sensor influenciado por la presión atmosférica
- Temperatura del medio.

El Mini-Diver es un sensor programable que registra de forma autónoma información, es estanco, puede estar bajo el agua y se comunica con una PC (computadora personal) de forma óptica para tener acceso a la configuración y descarga de datos. No solo mide la columna de agua (presión de agua), sino que también registra la influencia de la variación de la presión atmosférica, por lo que es necesario compensar la medición con la presión atmosférica registrada por el Baro-Diver. De otra forma, si la presión atmosférica varia, la presión de la columna de agua por arriba de sensor también varia, sin que ello implique necesariamente una variación del nivel de agua

#### <span id="page-27-1"></span>**2.5 Perforación para instalar Mini-Diver**

Con la finalidad de que la camisa de cobre quede bien colocada y sujeta a la roca, se siguieron los siguientes pasos, los cuales describen el proceso de perforación y colocación de la sonda.

Actividad 1.- Seleccionar un punto para la colocación de la sonda. Para dicha selección se deben de considerar los siguientes aspectos:

El punto deberá de encontrarse a una elevación por debajo de la cota topográfica del punto de control natural del cauce, esto con la finalidad de que la sonda no se quede sin agua cuando el caudal este próximo a cero.

Ubicar la sonda aguas arriba de la sección de control natural, hasta una distancia donde se observe que el nivel de agua está influenciado por este control.

- Actividad 2.- Perforar con la broca de 1<sup>1/4</sup>" de diámetro (véase la foto de la Figura [8\)](#page-29-0), perforar un al máximo de 4" de profundidad. En la perforación se debe tener cuidado de no perforar más de la altura de la camisa de cobre, ya que un espacio entre la roca y la camisa puede resultar en que la longitud del tornillo sea insuficiente para una correcta sujeción. Es importante verificar que se esté perforando de forma perpendicular a la superficie de la roca en la que se realiza la perforación para lograr que toda la camisa de cobre entre en la perforación como se observa en la [Figura 8,](#page-29-0) y evitar también problemas de espacio para las herramientas utilizadas para quitar o poner la tapa roscada.
- Actividad 3.- Utilizar unas pinzas pequeñas de punta larga para remover los fragmentos de roca que se quedan atrapado al fondo del orificio.
- Actividad 4.- Afinar la perforación. En la perforación se pueden formar algunas protuberancias las cuales impiden el deslizamiento de la camisa de cobre a lo largo de la perforación, para esto se utiliza el taladro tratando de rosar la broca en las paredes del orificio para quitar las protuberancias. Cuidando de igual manera no se rebase demasiado el diámetro de la camisa de cobre.
- Actividad 6.- Perforar con la broca de 5/16" de diámetro, perforar a una longitud de 1 ¼ ". En esta perforación se deberá de tener el cuidado de que quede al centro de la perforación.
- Actividad 7.- Colocar el taquete en la perforación; posteriormente se debe colocar la camisa de cobre con el tornillo para su mayor sujeción a la roca haciendo uso del desarmador. Cuidar que el tornillo no se barra, ya que de otra forma es complicado extraer la camisa de cobre posteriormente.
- Actividad 8.- Verificar que ya se halla instalado el Mini-Diver.
- Actividad 9.- Programar y colocar la sonda. Antes de ser colocada la sonda en la camisa de cobre se tiene que programar. Los datos que se introducen son nombres del punto, fecha y hora para iniciar la toma de medidas y el intervalo de tiempo de registro.

Actividad 10.- Una vez programadas se colocan adentro de la camisa de cobre y enseguida se coloca el niple roscado de Nylamid para cerrar la camisa de cobre.

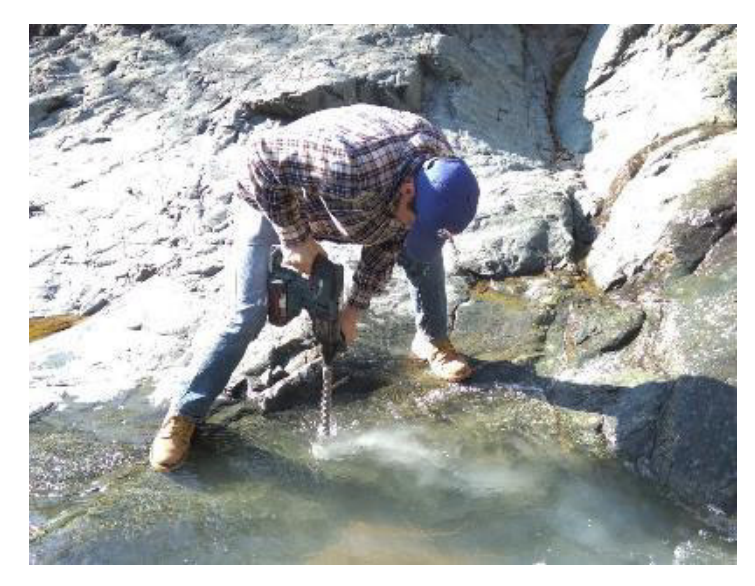

Figura 8. Trabajo de perforación del cauce Sirio 2.

<span id="page-29-0"></span>El Material que se utilizó para la perforación e instalación de la camisa de cobre se muestran en la [Tabla 1.](#page-29-1) El taladro inalámbrico utilizado para realizar la perforación funciona con pilas recargables las cuales son pequeñas y ligeras par ser transportadas a cualquier lugar y se recargan en un lapso muy corto.

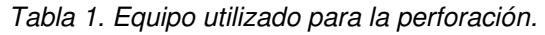

<span id="page-29-1"></span>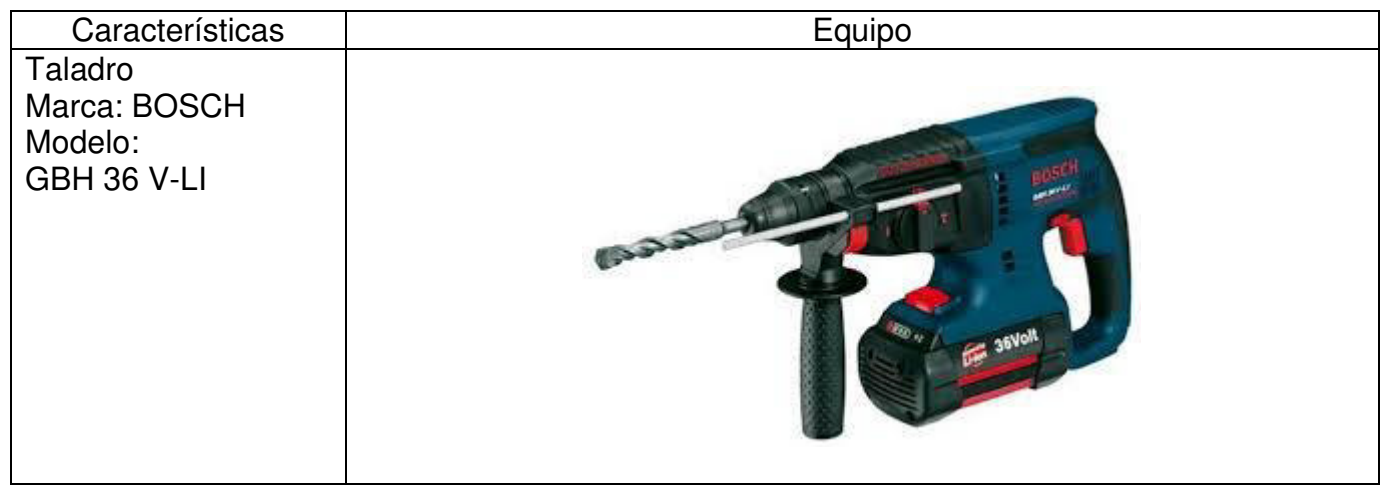

30 | P á g i n a

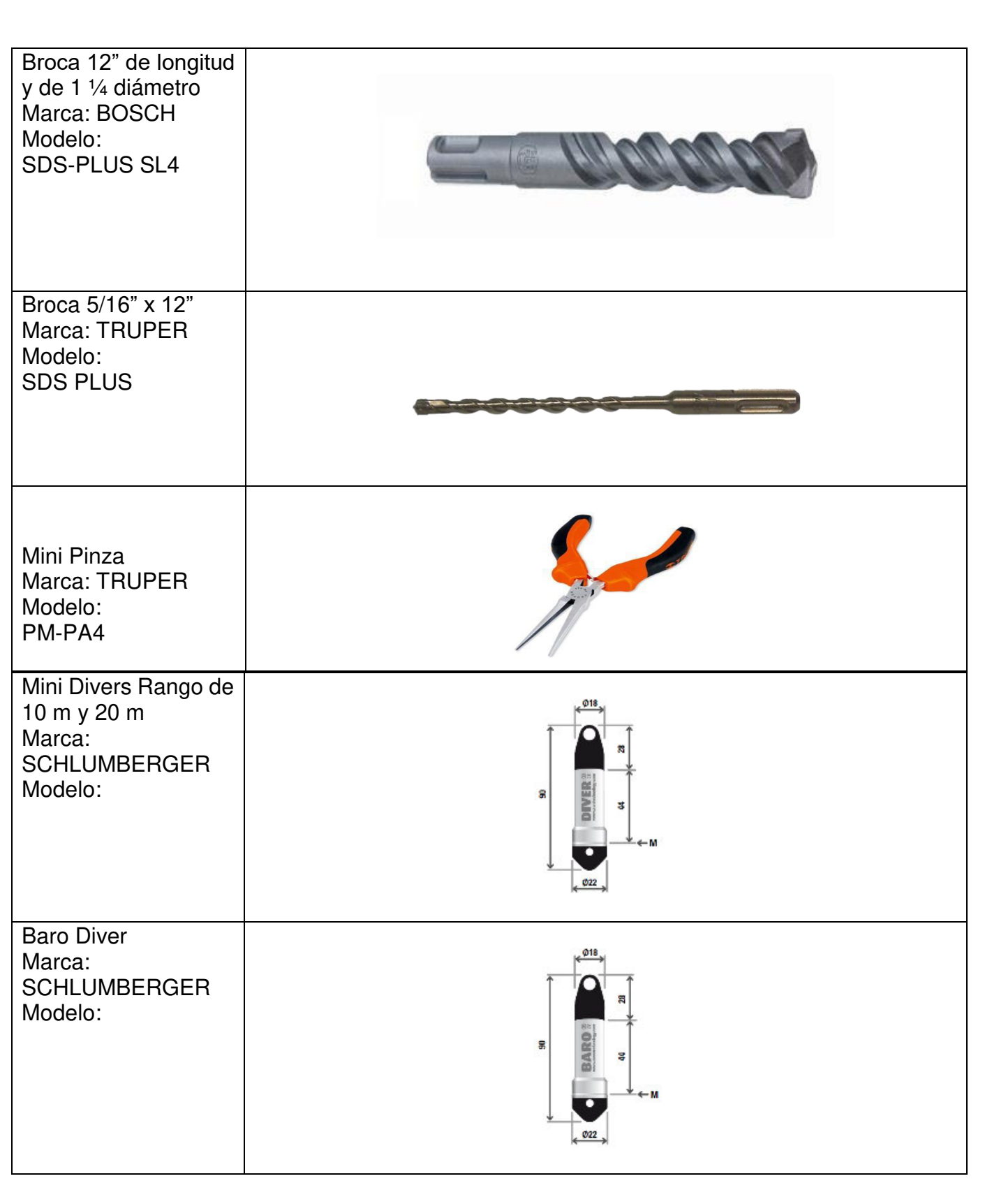

31 | Página

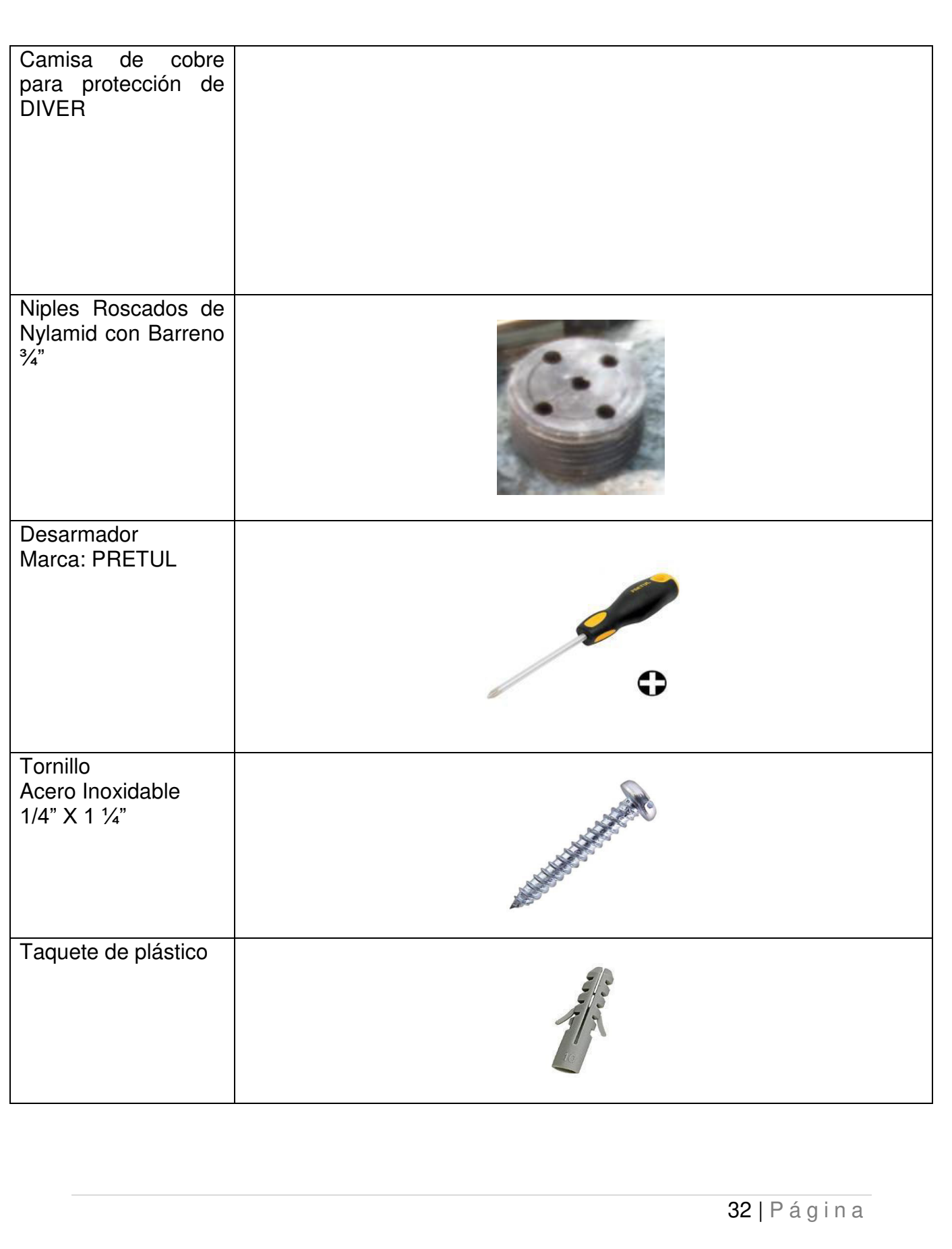

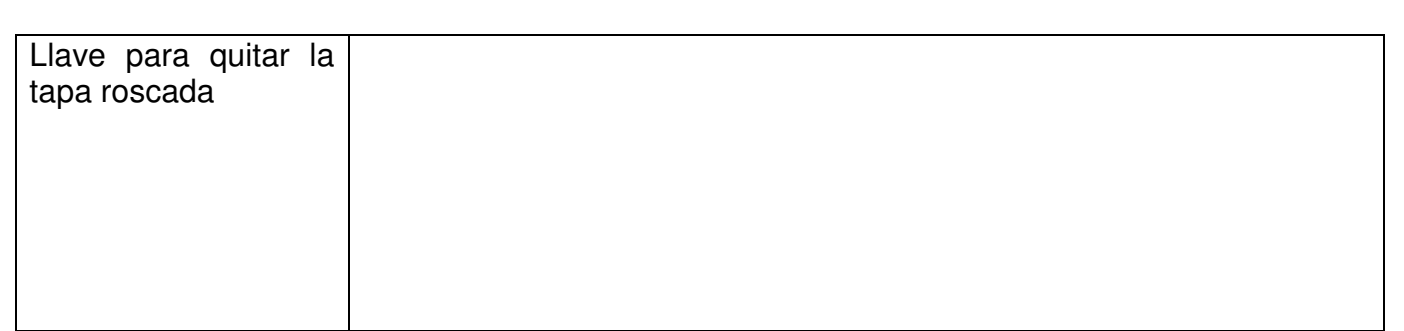

#### <span id="page-32-0"></span>**2.6 Sistema de protección para los sensores Divers y Baro-Divers**

Debido a la necesidad de poder contar con datos continuos de caudal se diseñó una estrategia y herramientas de trabajo para obtener dichos datos, usando Mini-Divers.

Para este trabajo se utilizaron 9 sondas las cuales miden el nivel del agua, temperatura y tiempo. A partir de la información que se obtiene de los sensores se comenzó a trabajar para obtener el caudal que pasa por la sección de rio, ya que los niveles por si solos no sirven para determinar el caudal que pasa por una sección. Es por ello que, se realizaron una serie de mediciones de caudal para generar las curvas de gasto, y posteriormente se calibró un modelo hidráulico para complementar datos faltantes para generar una curva de gasto.

Sin embargo, los Mini-Diver requieren de una protección para no estar expuestos a ser arrastrados por la corriente del rio, a sufrir daños por el transporte de sedimentos o evitar el robo. Considerando estas circunstancias se diseñó un sistema para protección y sujeción de la sonda al lecho de roca de la sección de aforo. El diseño consta de dos partes: el sistema de protección y el de sujeción, los cuales se muestran a continuación:

El sistema de protección (Figura 10 y [Figura 10\)](#page-33-0) está hecho con tubería, un tapón y un conector de rosca interior, todo de material es de cobre en tamaño de 1", y una tapa hecha de Nylamid roscada. El tipo de material fue elegido debido a su resistencia a la oxidación, ya que estará en constante contacto con el agua, durante el periodo de lluvias, así como también brindarle una mayor resistencia al desgaste y golpes generados por el arrastre, saltación o rodamiento de sedimentos que transporta la corriente a lo largo del río. El tubo de cobre tiene una longitud de 4", en uno de sus extremos lleva soldado el coplee de rosca interior que es utilizado para poner la tapa, hecha de Nylamid, con rosca y orificios para quitarla y ponerla. En la parte inferior lleva soldado un tapón de cobre, para la entrada de un tornillo que sirve para asegurar el sistema de protección a la roca.

Se usa el mismo sistema de protección para los Baro-Diver pero este se instala en un lugar fuera del agua, para nuestro caso se instaló en un árbol.

#### Figura 10. Camisas de protección de tubería y conexiones de cobre *de 1"*.

<span id="page-33-0"></span>La tapa roscada está hecha de Nylamid, como se observa en la [Figura 11,](#page-33-1) consta de 5 orificios en la parte superior que permiten el paso del agua al interior de la camisa de cobre donde se encuentra el Mini Diver, pero además sirven para la apertura y cierre de la camisa de cobre para poder extraer la sonda y descargar los datos registrados y extraer el sedimento que haya acumulado.

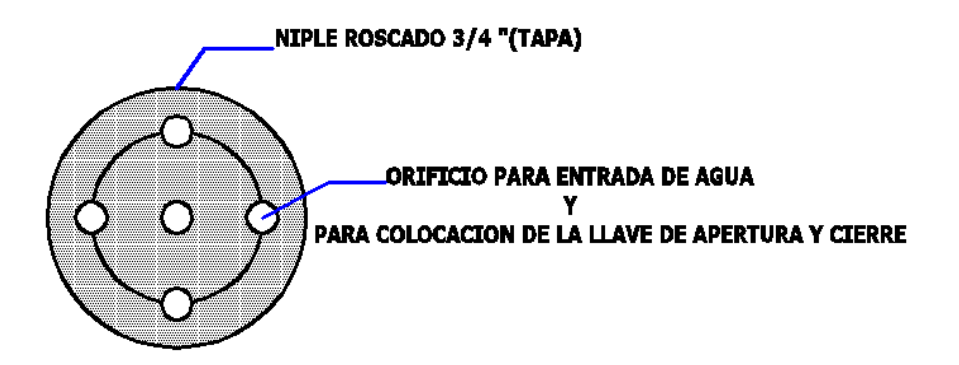

Figura 11. Características de la tapa roscada.

<span id="page-33-1"></span>**Sistema de sujeción a la roca**

34 | P á g i n a

Para poder fijar la camisa de cobre a la roca se necesitó una perforación con las siguientes características de diseño: El orificio debe de contar con 2 secciones de perforación, como se observar en la Figura 13. Diseño de perforación en la roca**,** la perforación consta de dos secciones de diferentes diámetros con la finalidad de adaptar bien la camisa de cobre y el taquete de sujeción, la primera sección es de 1 1/4" de diámetro por 4" de largo y la otra sección permite la entrada de un taquete expansivo y un tornillo de acero inoxidable con un diámetro de 5/16", y una longitud de 1¼", este tornillo queda fijo a la roca impidiendo la salida de la camisa de cobre por la fuerza del agua.

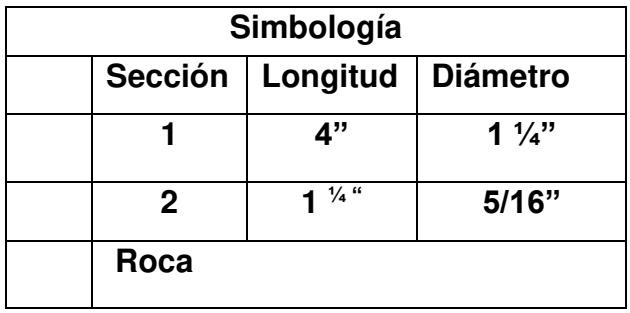

Para quitar la tapa roscada se utiliza una llave con dos puntas que ingresan a dos orificios que se encuentran en la parte superior de la tapa como se observan en la [Figura 13:](#page-34-0) Llave para quitar la tapa de la camisa de cobre, la llave para abrir la tapa de Nylamid se hizo con medidas especiales para dar mayor seguridad y no sea posible abrir la tapa con llaves comerciales para cortadoras angulares.

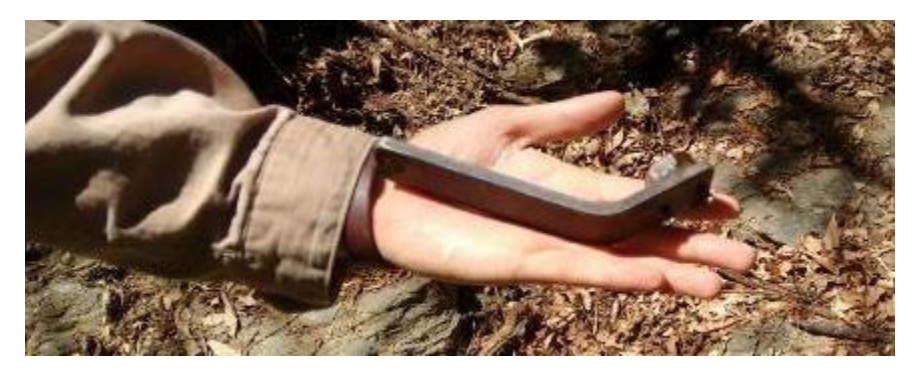

Figura 13. Llave para quitar la tapa de la camisa de cobre.

<span id="page-34-0"></span>Después de haber realizado la perforación, se realiza el acoplamiento de la sonda a la superficie de roca. En la Figura 13 se observa en la parte inferior el taquete expansivo y el tonillo el cual es introducido por el orificio de la camisa de cobre, este es ajustado por dos rondanas, una de acero inoxidable y otra de plástico, con la finalidad de evitar el contacto directo entre el cobre y el acero inoxidable, adentro

de la camisa de cobre se coloca el Mini Diver (hecho de acero inoxidable), quedando este encerrado en la parte superior por la tapa roscada (Suárez, 2015 ).

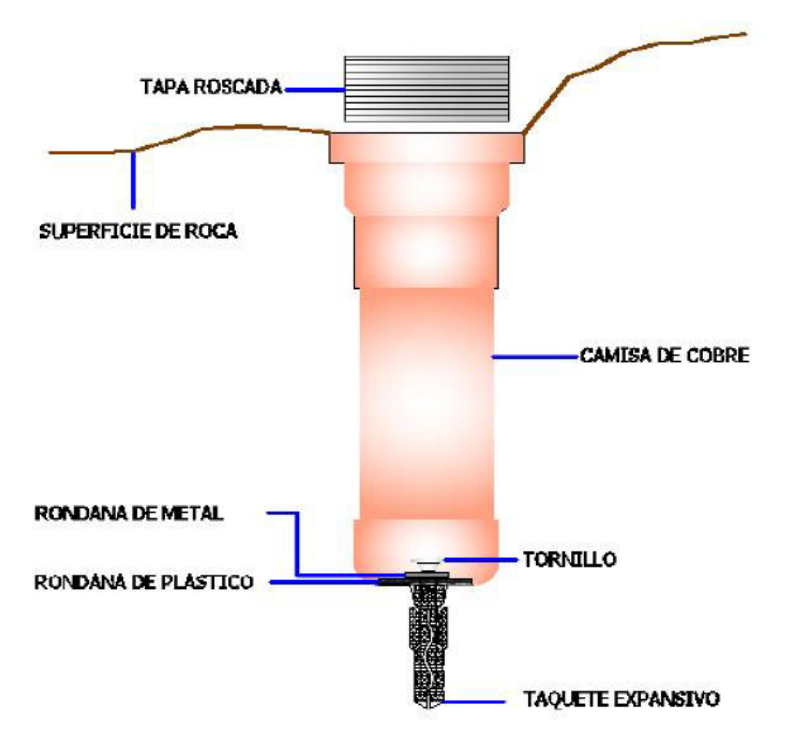

Figura 14. Esquema de protección y sujeción del Diver

<span id="page-35-0"></span>En la [Figura 15](#page-35-1) se observa un sensor ya instalado en el que se puede observar un poco de la camisa de cobre y la tapa roscada, de forma similar quedaron los sensores en todos los sitios de aforo.

<span id="page-35-1"></span>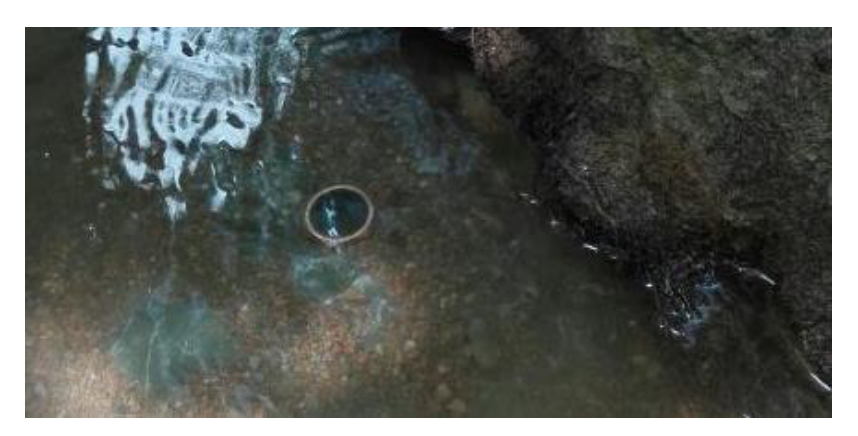

Figura 15. Sensor instalado en el cauce Sangre de Cristo.

36 | P á g i n a
# **3 LEVANTAMIENTO TOPOGRÁFICO DE CAUCES**

La geometría del cauce es necesaria para la simulación hidráulica, ya que este definirá las condiciones topográficas del canal natural a simular. Para determinar la geometría del cauce y los niveles de agua alcanzados se hizo uso de un Dron Phantom 4 pro y de una estación total para detallar algunos sitios de cauce, una vez realizados los levantamientos topográficos correspondientes es fundamental procesar la información obtenida en campo de tal manera que exista una correcta representación del terreno y su manejo sea rápido y preciso.

Después de realizar el levantamiento con el *Dron* se realiza el procesamiento de la información levantada, para esto la información se descarga y procesa en el programa Pix 4D Mapper Pro, de aquí se obtiene la ortofoto y el modelo digital de elevaciones de cauce, a continuación, se describe el procedimiento

<span id="page-36-0"></span>Esquema 1. Procesamiento del levantamiento con Dron.

En el [Esquema 1,](#page-36-0) se muestra el trabajo que se realizó en el programa Pix 4D Mapper Pro para procesar las imágenes obtenidas y obtener el ortomosaico y el Modelo Digital del Terreno (MDT). Como se observa en el esquema, la entrada datos son las fotos que fueron tomadas por el *Dron*, estas imágenes cuentan con información de latitud, longitud, elevación, posición de la cámara, ángulo, y otras características más. Una vez que se cargaron las fotos se configuran una serie de parámetros antes de generar el procesamiento. La configuración de parámetros es en función de cómo se tomaron las fotos, siguiendo un patrón de rejilla o vuelo libre, si se tomaron en posición nadir o en ángulo distinto, el porcentaje de solapamiento, y la calidad de la foto que se va a procesar (resolución original, o menor resolución como puede ser ½ o ¼). Todo lo anterior va a definir la calidad de salida del MDT del levantamiento. El procesamiento con el software se lleva a cabo en tres etapas, las cuales se debe ir procesando una por una (1. Procesamiento Inicial; 2. Nube de Puntos y Malla; 3. MDS, Ortomosaico e Índices), al término del procesamiento de la etapa 2 se llevó a cabo una reclasificación, en esta reclasificación de trata de quitar todo lo que no pertenece al cauce y que pueda cambiar su forma como: vegetación, arboles, etc.

Por último, se ejecuta la etapa 3 para generar un raster MDT, un raster Modelo Digital de Superficie (MDS) y un Ortomosaico, con estos formatos raster podemos trabajar en Arc-gis. Para más información sobre el procesamiento se anexa un manual detallado sobre el procesamiento de las imágenes en el apartado de Anexos.

Anteriormente se comentó que se utilizó una estación total (Ruide), la estación se utilizó para levantar las zonas de cauce que se encontraban debajo del agua, en algunos sitios la fotogrametría no pudo identificar de forma adecuada superficies bajo el agua, fue por ello por lo que se utilizó una estación para detallar el cauce y así obtener una mejor calibración.

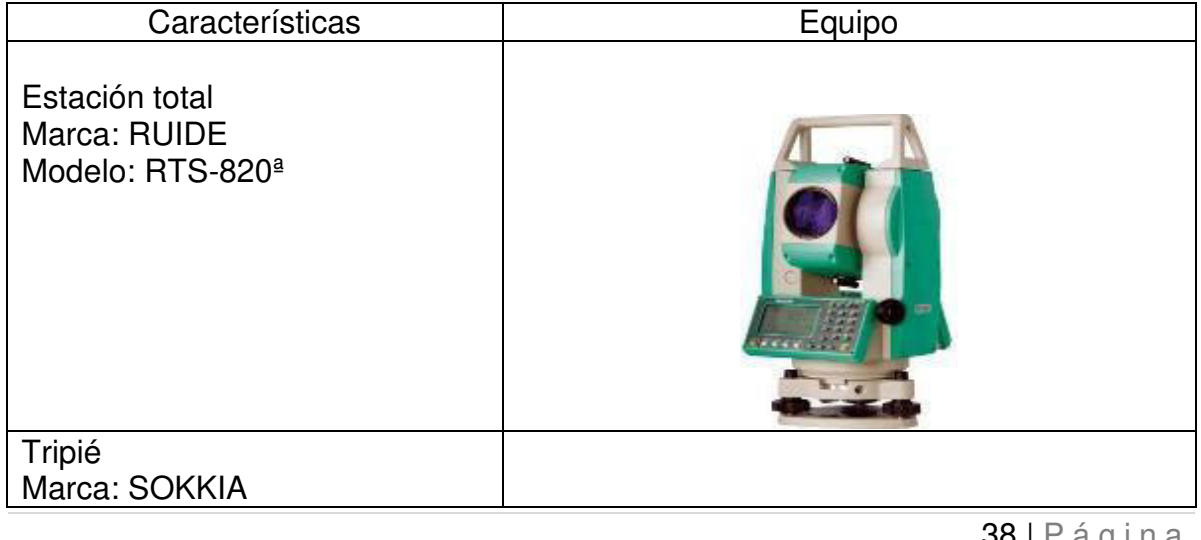

Tabla 2. Equipo topográfico

**30** | Fayına

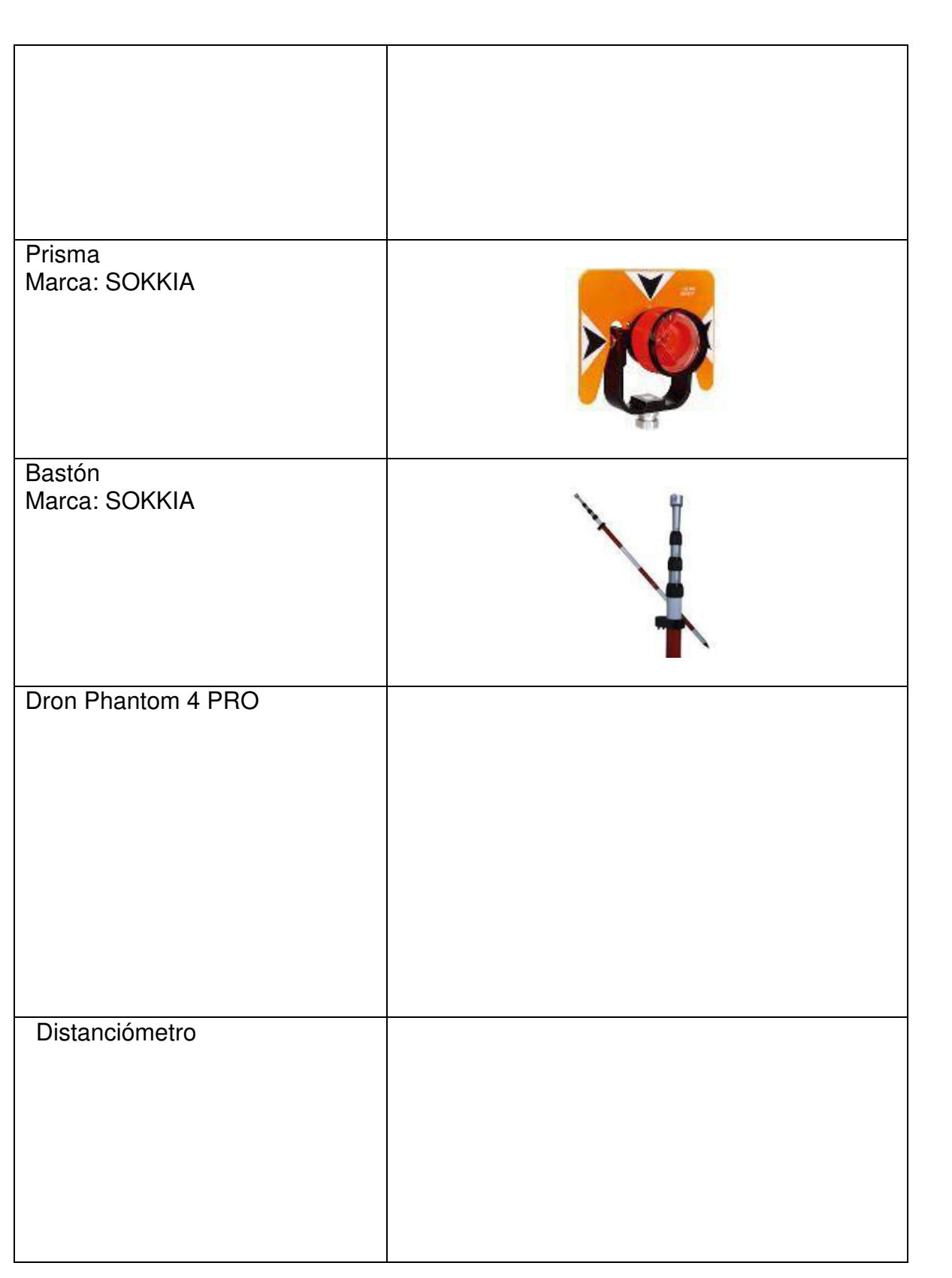

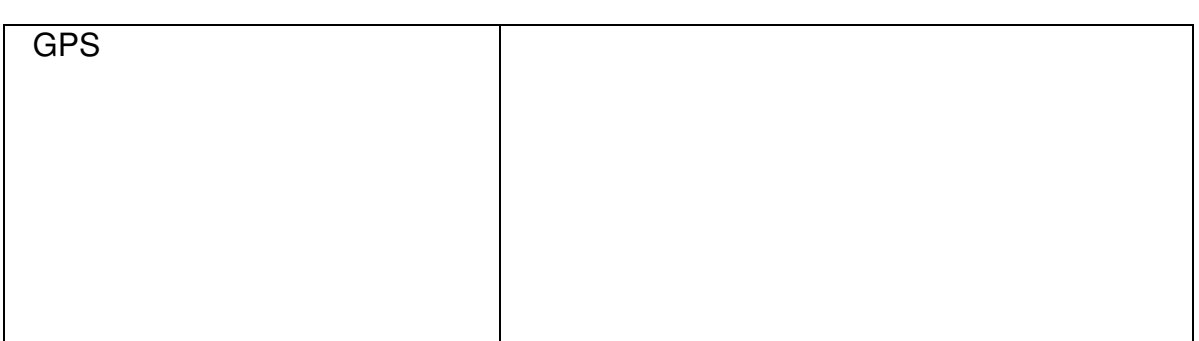

# **4 MEDICIÓN DE CAUDALES**

La medición o aforo de agua de un río o de cualquier curso de agua es importante desde los siguientes puntos de vista:

- 1. Saber la disponibilidad de agua con que se cuenta.
- 2. Distribuir el agua a los usuarios en la cantidad deseada.
- 3. Saber el volumen de agua con que se riegan los cultivos.
- 4. Poder determinar la eficiencia de uso y de manejo del agua. (INRENA, 2005)

En nuestro caso particular, la medición de los caudales en los distintos sitios nos ayudó para la calibración de las curvas de gasto, con la que podremos convertir los tirantes registrados por el sensor Mini-Diver en caudales.

### **Medición de Niveles de Agua.**

Todos los Divers establecen la altura de una columna de agua, midiendo la presión del agua con el sensor de presión integrado. Mientras el *Diver* no está sumergido en el agua, mide la presión atmosférica como si fuera un barómetro. Una vez que

se sumerge el Diver registra la presión que genera el tirante de agua. Mientras más alta sea la columna de agua, mayor será la presión medida. Esta presión registrada por el Diver es posteriormente corregida con un BaroDiver (otro sensor instalado fuera del agua para medir la presión barométrica) para eliminar la variación de la presión atmosférica y obtener la altura de la columna de agua por encima del Diver. Para obtener los caudales de los ríos, mediante la medición de los tirantes de agua en una sección de control del cauce, fue necesario diseñar un sistema que protegiera y sujetara al Diver en la roca del cauce.

### **Procedimientos generales para la medición de flujo.**

Una vez que se ha determinado la ubicación general de una estación de medición, considerando la necesidad de los datos de flujo, su ubicación precisa se selecciona para aprovechar las mejores condiciones disponibles localmente para la medición de la relación tirante-caudal, también llamada "curva de gasto".

Se obtiene un registro continuo del tirante instalando instrumentos que detectan y registran la elevación de la superficie del agua en la corriente. Las mediciones de caudal se realizan inicialmente para varios tirantes de agua para definir la relación entre el tirante y el caudal. Las mediciones de caudal se pueden realizar a intervalos periódicos, generalmente mensualmente, para verificar la relación de descarga escalonada o para definir cualquier cambio en la relación causada por cambios en la geometría del canal y / o la rugosidad del canal.

En algunas estaciones se construyen controles artificiales, tales como canales o canales de baja presión, para estabilizar las relaciones de descarga progresiva en el rango de bajo flujo. Estas estructuras de control se calibran y miden por tirantes de descarga en el campo.

Los datos obtenidos en las estaciones de medición son revisados y analizados por personal de ingeniería durante todo el año hidrológico. A partir del análisis de los caudales observados se establecen, ya sea por métodos gráficos o por métodos informáticos. Los valores unitarios de calibración de las alturas registradas se utilizan para calcular el tirante y caudal en el medidor (sensor Diver).

La altura, el nivel, la elevación o tirante de agua son términos que se utilizan para definir la profundidad de la superficie de una fuente de agua, como una corriente, un depósito, un lago o un canal. Para una estación de medición de flujo, la altura de agua en el sensor es la terminología más apropiada, pero el término más general tirante- se usa a veces de manera intercambiable. Para lagos, embalses y corrientes de marea, la altura de la superficie del agua generalmente se conoce como elevación. La altura en el sensor Diver (o tirante de agua) se mide por encima de un datum de que puede estar referido a una referencia arbitraria, mientras que la elevación se mide por encima de una referencia vertical establecida, como el nivel medio del mar. Las alturas y las elevaciones que se pueden obtener con los registros del sensor Diver son la principal información recopilada para procesar y analizar

sobre las aguas superficiales. Las alturas de medición y las elevaciones se miden de varias maneras, una es por observación directa de un dispositivo de medición, o mediante detección automática mediante el uso de flotadores, transductores, manómetros de burbujeo de gas y métodos acústicos.

Las alturas y elevaciones deben medirse y almacenarse como valores de unidades instantáneas. El posterior procesamiento y análisis de datos proporcionará los medios para cualquier análisis requerido, como el promedio.

El término de valor único se utiliza para denotar un valor medido o calculado, de un parámetro o variable, que está asociado con una hora y fecha instantánea específica. Además, los valores generalmente forman parte de un conjunto de datos de series temporales. Para los registros de agua superficial, los valores unitarios para todos los parámetros siempre deben ser valores instantáneos. Algunas variables, como la velocidad, tienden a fluctuar rápidamente y un verdadero valor instantáneo sería difícil de usar en el análisis y procesamiento de los registros. Algunos instrumentos están diseñados para tomar lecturas frecuentes (por ejemplo, cada segundo), almacenar temporalmente estas lecturas, y luego calcular y almacenar un valor promedio para un período de tiempo corto. Para estas situaciones, los instrumentos de campo están programados para registrar valores unitarios medios para intervalos de tiempo muy cortos (de 1 a 2 minutos), por lo que pueden considerarse, para fines prácticos, como valores de unidades instantáneas.

Los datos registrados para intervalos de tiempo muy cortos a veces se denominan datos de alta resolución de tiempo.

Los valores diarios de una variable son medidos o calculados para una fecha específica. No se requiere el tiempo del valor diario, aunque, a veces se establece el tiempo. Algunos ejemplos de valores diarios son: El valor medio, el valor instantáneo máximo para un día y el valor instantáneo mínimo para un día. En el caso de valores instantáneos máximos y mínimos para un día, generalmente se indica la hora en que hace la medición (World Meteorological Organization, 2010)

### **4.1 Método químico**

El método consiste en inyectar al flujo una solución concentrada del trazador que en este caso es sal de mesa (NaCl). La inyección del trazador se debe realizar a una cierta distancia la cual estará determinada por la turbulencia del flujo, aguas arriba de donde se encuentre el equipo de medición, con la finalidad de que el trazador se mezcle bien con el agua del río. Dependiendo del caudal aproximado de forma visual, esto se realiza previamente a realizar el aforo, se decide la cantidad de trazador que será mezclado con agua del río, en un recipiente, antes de verterlo al mismo.

El equipo está compuesto por un datalogger y una sonda de conductividad, esta sonda medirá la conductividad eléctrica del agua a lo largo del tiempo para registrar

la nube de sal. Como existe una relación lineal entre la conductividad y la concentración de sal disuelta, la curva de concentración se puede deducir en función de la concentración de salinidad del agua en el tiempo. Es posible obtener el caudal mediante la integración de la nube de concentración de la salinidad en el tiempo, con la siguiente ecuación [Ec. 1:](#page-42-0)

$$
Q = \frac{M}{\int_0^T (C_t - C_0) dt}
$$

Dónde:

 $Q =$  Caudal  $(\frac{1}{s})$ M= Masa del trazador inyectado (gr) Ct= Salinidad de agua en determinado tiempo (gr/l) Co= Salinidad del agua antes de la inyección del trazador (gr/l) T= Tiempo total de la medición (s) (Suárez, 2015)

Tabla 3. Descripción del aforador químico

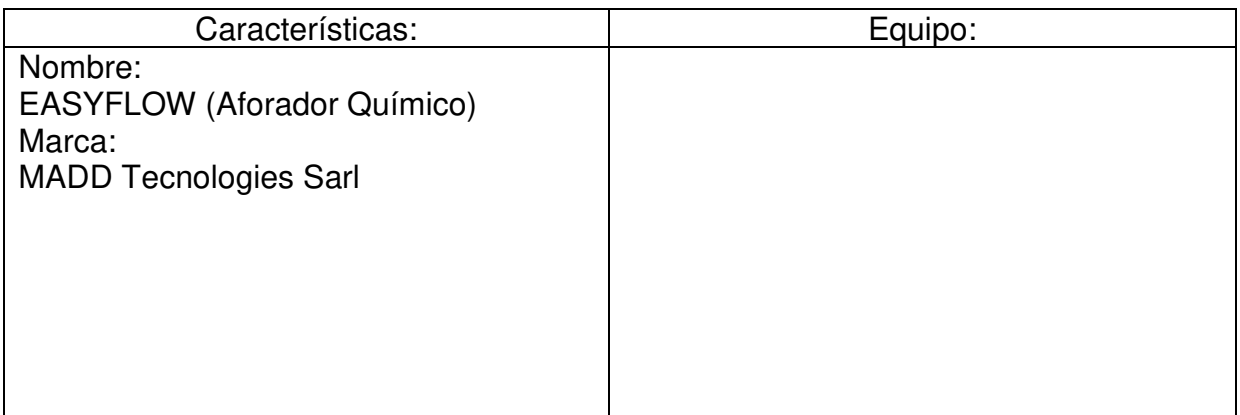

Este equipo puede trabajar con cantidades de sal de 10, 20, 50, 100, 200, y 500 g, 1, 2, 5. 10, 20, 50 y 100 kg, estas cantidades deben de ser previamente pesadas y colocadas en algún recipiente para tener un mejor control, antes de iniciar el aforo es recomendable:

- 1. Buscar un sitio donde el agua no se estanque y siempre este fluyendo.
- 2. Evitar que en el sitio de aforo se encuentre vegetación, ya que en la vegetación se queda atrapada la sal y nos arrojaría una lectura de caudal errónea.
- 3. Dejar la sonda sumergida hasta que se estabilice la temperatura y la salinidad, estos parámetros se muestran en el *datalogger*.
- 4. Por último, ya que se estabilizó el aforador en sus parámetros, se procede a iniciar el registro de valores en el datalogger. En este paso se debe esperar al menos medio minuto para que el datalogger registre suficientes valores de temperatura y conductividad, no hacerlo así provoca un fallo de cálculo del equipo pues no tendría valores suficientes para generar valores iniciales.

<span id="page-42-0"></span>Ec. 1

5. Una vez esperado al menos medio minuto, se arroja la sal al cauce y se deja por un momento mientras el sensor de conductividad detecta la nube de sal y comienza a registrarla, y una vez que pasa toda la nube de sal y vuelve a registrar los valores de salinidad inicial el datalogger finaliza automáticamente, evalúa la ecuación y genera un resultado de caudal.

### **4.2 Método de aforador**

La evaluación del escurrimiento superficial para caudales pequeños, como los que se generan en las laderas de las montañas, la forma más sencilla es la medición directa mediante aforo volumétrico o mediante molinete/velocímetro. No obstante, se han desarrollado varios tipos de aforadores para ser utilizados en distintas condiciones (Bos 1976, citado por Hudson 1997). En este sentido, el U.S. Soil Conservation Service diseñó un grupo de aforadores especiales denominados aforadores tipo H para medir los caudales con exactitud y continuidad a partir de parcelas o de pequeñas cuencas experimentales. Estos aforadores tipo H pueden medir caudales pequeños con aceptable exactitud, tienen buena capacidad para caudales elevados, y no requieren estanque de amortiguación (Medina, 2017)

#### **4.2.1 Aforadores tipo H: Modelos HS, H y HL**

### *4.2.1.1 Descripción de los aforadores tipo H*

Los cauces naturales suelen presentar un amplio rango de flujos, su medición a través de un aforador con forma en V tiene la ventaja de proveer suficiente apertura para flujos altos, ello sin causar demasiados problemas de anegamiento del aforador, mientras que en flujos reducidos su sensibilidad de medición aumenta al reducirse la sección por la que pasa. En este sentido el U.S. Soil Conservation Service desarrollo los aforadores cuya tipología se le denomina H pero que está conformado por los modelos HS, H y HL.

Estos modelos se construyen en base a la variable D, que define las medidas del vertedor, y cada modelo tiene un rango de valores ya preestablecido para esta variable de diseño.

#### *4.2.1.2 Descripción del modelo HS.*

Se trata del aforador de dimensiones o tamaño más reducido respecto de los otros modelos. El tamaño está en función de la variable D y cuyo rango de valores sólo puede ser de 0.122m. a 0.305m. Y con un rango de medición de flujo que va desde 0.012 LPS y hasta 22 LPS (litros por segundo). En la [Figura 17](#page-44-0) se muestra el plano con dimensiones para la capacidad de este aforador:

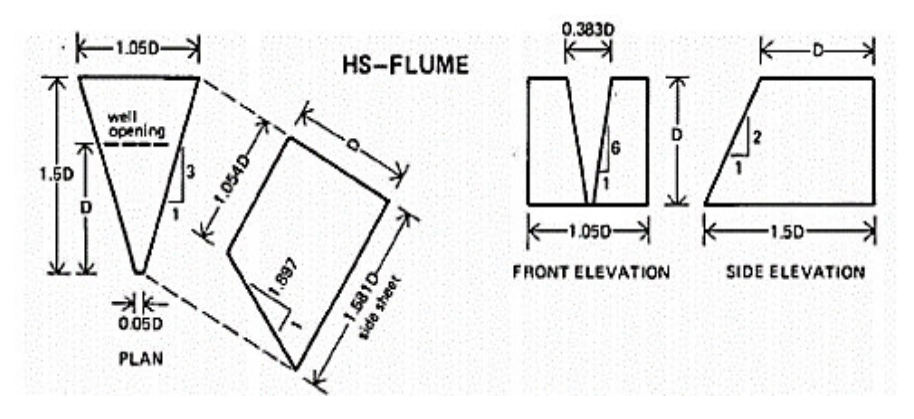

Figura 17. Dimensiones par aforador tipo HS

#### <span id="page-44-0"></span>*4.2.1.3 Descripción del modelo H.*

Se trata del modelo denominado de tamaño intermedio o normal, la variable de diseño D tiene un rango de valores de 0.152m. a 1.37m, y con un rango de medición de flujo desde 0.031 LPS a 2366 LPS. En la [Figura 18](#page-44-1) podemos observar las dimensiones del aforador H (Medina, 2017)

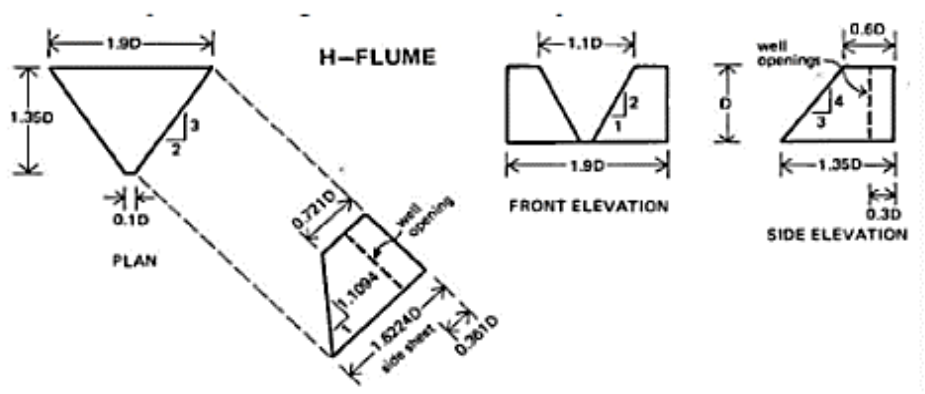

Figura 18. Dimensiones para el aforador tipo H

#### <span id="page-44-1"></span>*4.2.1.4 Descripción del modelo HL.*

Aforador denominado de tamaño grande respecto de los otros modelos, está destinado para flujos que con frecuencia exceden la capacidad del modelo H. Este aforador tiene un rango de valores de 1.07m. a 1.22m para la variable D, así como un rango de medición de flujos desde 4.86 LPS a 3291 LPS. Se puede observar en la [Figura 19,](#page-45-0) las dimensiones del aforador HL para alcanzar las mediciones antes mencionadas (Medina, 2017)

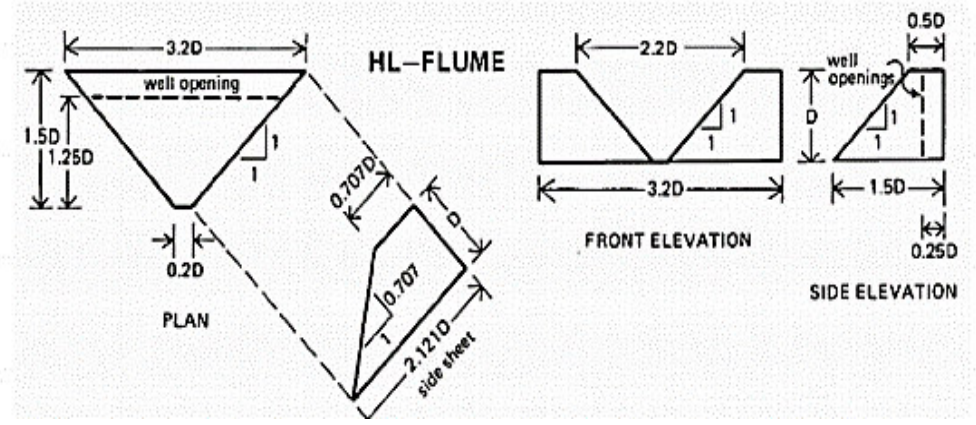

Figura 19. Dimensiones para el aforador tipo HL

#### <span id="page-45-0"></span>*4.2.1.5 Instalación y uso de los aforadores:*

El aforador se instala colocándolo en el canal y rellenando alrededor para evitar que el agua se fugue. La niveleta de mano se usa para nivelar el aforador en sus dos ejes. Después de que el canal esté en su lugar, se debe esperar a que el flujo de agua se estabilice antes de tomar lecturas.

Para realizar los aforos con el aforador tipo H se siguen las siguientes actividades:

- 3. Buscar un estrechamiento del cauce donde se concentre toda el agua que está pasando, o bien estrechar el cauce utilizando suelo y rocas del propio cauce.
- 4. Tener especial cuidado en la ubicación del sitio de medición, se necesita que la salida del agua del aforador sea en caída libre, como se observa en la [Figura 20,](#page-46-0) y evitar ubicar el aforador en zonas donde la velocidad del flujo no permite una correcta medición por la turbulencia que genera.
- 5. Nivelar el aforador haciendo uso de un nivel de mano.
- 6. Con lodo y rocas del mismo sitio hacer un tipo presa para hacer que el agua pase por el aforador, verificar que el agua no se escape o se infiltre por ningún lado del cauce usando tierra fina.
- 7. Dejar que el agua se estabilice, la estabilización dependerá de la llanura de inundación aguas arriba del aforador.
- 8. Por último, hacer la medición en varias ocasiones hasta que tengamos mediciones que no tengan un rango muy elevado de diferencia entre una y otra, la medición se debe de hacer justo como se muestra en la [Figura 20](#page-46-0) en el punto rojo, ya sea con un flexómetro o Vernier.

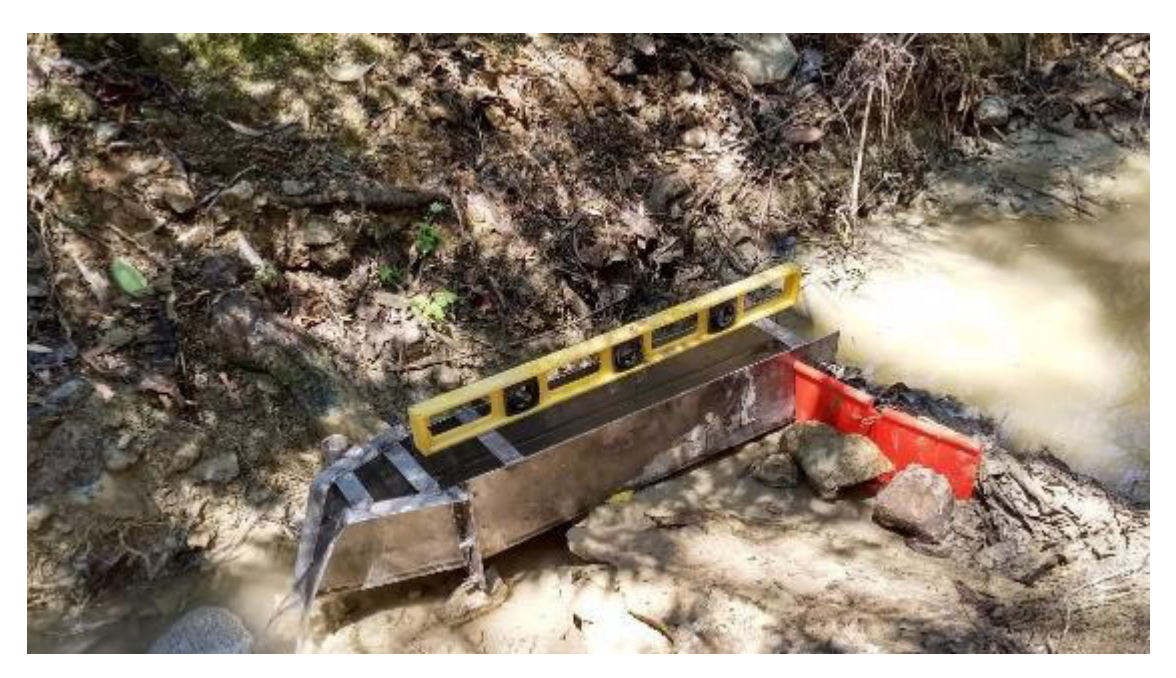

Figura 20. Aforo en campo

<span id="page-46-0"></span>La lectura que se toma del aforador solo es el tirante del agua que está pasando, para obtener el caudal es necesario transformar ese tirante con las siguientes formulas, las cuales ya se encuentran ajustadas para el tipo de aforador en H que se esté utilizando.

$$
logQ = A + B log ha + C [log ha]^2
$$
 *Ec. 2*

Donde:

ha= tirante de agua en el interior del aforador (m).

A, B, C = parámetros de ajuste determinados por la variable de diseño D.

En la [Ec. 2](#page-46-1) la variable ha es la medición del tirante de agua en el interior del aforador. La ecuación anterior tiene solución al evaluar la potencia del logaritmo (base 10) como se muestra en la [Ec. 3.](#page-46-2)

<span id="page-46-2"></span><span id="page-46-1"></span>
$$
Q = (10)^{\log Q} \hspace{1cm} \text{Ec. 3}
$$

Los valores de A, B y C para los distintos tipos y tamaños del aforador tipo H se presentan en la [Tabla 4.](#page-46-3)

<span id="page-46-3"></span>

| TIPO (D)   |       |           |        |        |
|------------|-------|-----------|--------|--------|
| HS 0.122 m | 0.122 | $-0.4361$ | 2.5151 | 2.6629 |
| HS 0.183 m | 0.183 | $-0.443$  | 2.4908 | 0.1657 |

Tabla 4: Parámetros de ajuste para la [Ec. 2](#page-46-1) 

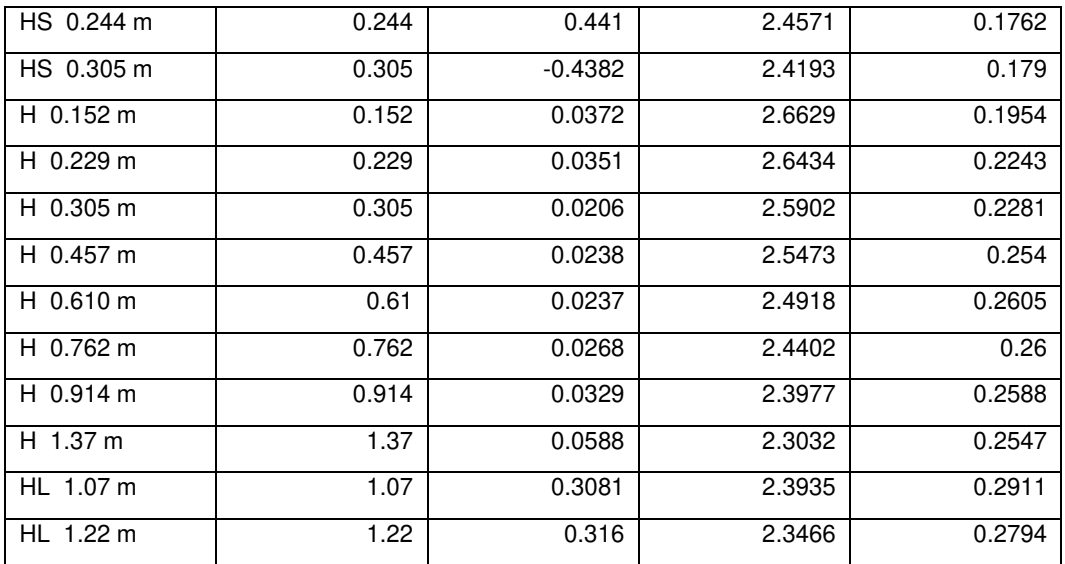

Es importante mantener los valores para D propuestos, ya que sólo para estos valores son válidos los parámetros mostrados en la [Tabla 4.](#page-46-3)

### **4.3 Método Área- Velocidad**

La velocidad de la corriente es otro elemento importante de información en un sistema de medición de flujo. Los valores únicos de la velocidad del flujo se miden en algunos sitios con el fin de calcular la descarga del flujo. Esto se hace más comúnmente donde están presentes condiciones variables de remanso. Los valores unitarios de la velocidad de la corriente se miden en algunos sitios donde no se encuentran el agua estancada para evitar velocidades próximas a cero y mejorar el cálculo de la descarga. Los tres instrumentos principales para medir la velocidad de la corriente son el medidor de velocidad, mediante hélices que rotan en un eje (mejor conocido como molinete), el medidor de velocidad electromagnética y los medidores de velocidad acústicos (ultrasónicos o Doppler).

#### **4.3.1 Velocímetro electromagnético**

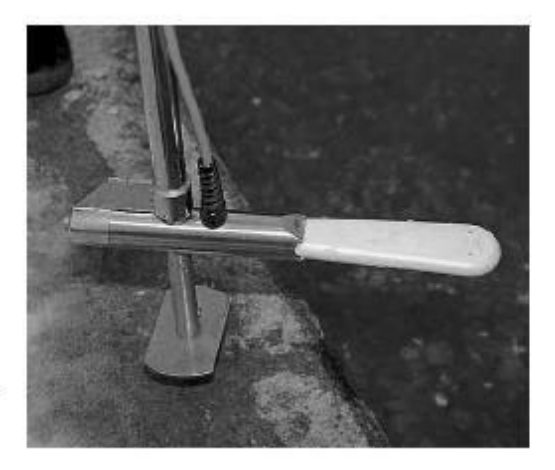

Figura 21. Velocímetro Electromagnético

<span id="page-48-0"></span>El principio de funcionamiento del sensor depende de la ley de Faraday, quien descubrió por primera vez en 1832 que un conductor moviéndose en un campo magnético produce una tensión. Del mismo modo, si (un conductor) el agua se mueve en un campo magnético, se produce un voltaje que es linealmente proporcional a la velocidad de flujo de agua. Un uso práctico de este concepto se ha hecho en medición de flujo de tuberías.

Ahora el principio de inducción magnética también se utiliza para medir la velocidad en canales abiertos o cauces naturales, creando un instrumento alternativo para los convencionales medidores de corriente de rotación (tipo copa y hélice).

La [Figura 21](#page-48-0) muestra un velocímetro electromagnético con el sensor en una varilla, cuyo funcionamiento se explica con la siguiente ecuación.

$$
Ley \, de \, Faraday: \qquad E = B \cdot b \cdot v \qquad \qquad Ec. 4
$$

Dónde:

- $E =$  voltaje medido
- B = intensidad del flujo magnético
- b = longitud del conductor (distancia entre ambos electrodos)
- $v =$  velocidad de flujo

La tensión de salida en el sensor se toma de los dos electrodos especiales, está pre amplificado y se muestra directamente en una unidad física (m / s). El sensor de velocidad de flujo electromagnético es un instrumento adecuado para medir el flujo en aguas poco profundas (vadeando el cauce o río). La conductividad mínima requerida del medio de medición es 5 μS (la conductividad del agua dulce limpia es de aproximadamente 50 μS).

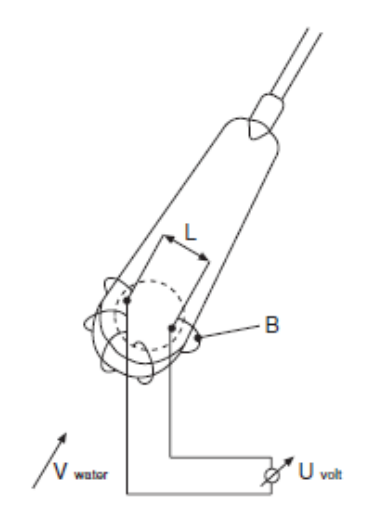

Figura 22. Diagrama esquemático de la Ley de Faraday

La fuente de alimentación proviene de 10 piezas de celdas pequeñas de 1.5 V cada una, suficiente para aproximadamente 30 horas de operación. El peso del sensor es de 0.5 kg. El indicador de velocidad tiene un teclado operativo, haciendo un promedio a intervalos seleccionables en pasos entre 0 y 60 segundos. La lectura directa en m/s se indica en la pantalla (Boiten, 2005).

Ventajas del medidor de corriente electromagnética son las siguientes:

- No ocupa partes móviles
- Lectura directa de velocidad
- En flujo oblicuo, la velocidad medida es normal a la sección de medición cuando el medidor es mantenido normal a la sección de medición
- Mide velocidades más bajas que los medidores de corriente con partes que giran, aunque la incertidumbre de medición será relativamente alta (World Meteorological Organization, 2010).

#### **4.3.2 Tipos de velocímetros:**

#### *4.3.2.1 Efecto doppler:*

El efecto Doppler es la alteración de la frecuencia de las ondas, en función del movimiento; ya sea del receptor o del emisor de las ondas de sonido. Christian Andreas Doppler -en 1842- mencionó que había una variación de la longitud de onda de cualquier tipo de onda emitida o recibida por un objeto en movimiento. Es relativamente común encontrarlo a diario. Podemos apreciar cuando una persona escucha el sonido de la sirena de un camión y nota que es más agudo conforme se acerca el camión, y más grave al alejarse.

Cuando la fuente se desplace hacia el observador, los frentes de onda estarán más cerca uno del otro. En consecuencia, el observador percibe sonidos más agudos debido a una menor longitud de onda; en contraparte, cuando la fuente se aleja del

observador la frecuencia y longitud de la onda son más grandes, y el observador percibe un sonido más grave. (figura 117)

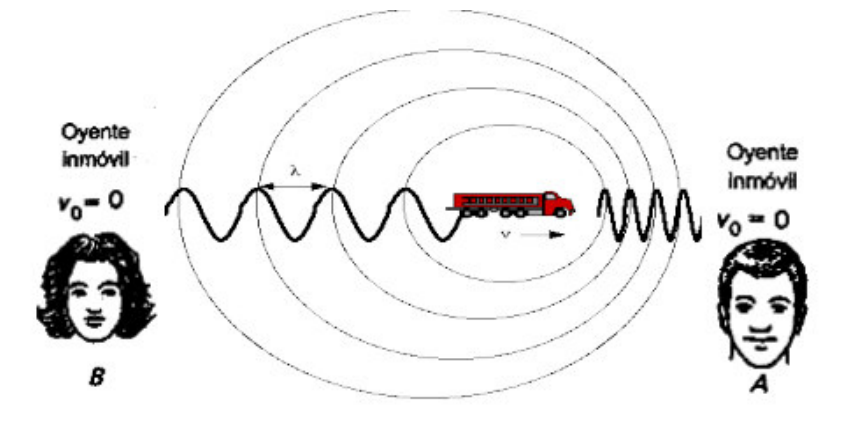

Figura 117: Diagrama de representacion del efecto Doppler (Rodríguez, 2012)

Un medidor acústico Doppler de velocidad, conocido como el ADV, ha sido desarrollado para medir las velocidades del agua en cauces abiertos, a unos pocos centímetros del sensor. Como la distancia de la medición de la velocidad, proporciona datos de velocidad que podemos considerar como velocidades puntuales, para efectos prácticos, el uso de este instrumento está limitado a medir el caudal en ríos poco profundos.

Estos medidores tienen unos emisores de ondas de ultrasonido y unos receptores de las mismas ondas. Primeramente, el emisor envía una onda a una determinada frecuencia y el receptor capta las ondas que son reflejadas en el agua; inclusive, la onda puede reflejarse en partículas de sólidos en suspensión o en burbujas de aire. Si el agua está en movimiento, las ondas reflejadas tendrán una frecuencia diferente de la emitida. La diferencia de frecuencia indica al dispositivo la velocidad de la corriente. (Rodríguez, 2012)

### *4.3.2.2 Velocímetro de medición de pulsos (molinete):*

El procedimiento de medición del caudal con un molinete se basa en determinar el caudal con el método conocido como área - velocidad del agua en distintos puntos del cauce, y para cada punto de medición se aplica la ecuación [Ec. 5.](#page-50-0)

<span id="page-50-0"></span>
$$
Q = A. \ V
$$
 *Ec. 5*

Donde: Q: Caudal en m3 /s A: Área de la sección transversal en m2 V: Velocidad en m/s

Con el molinete se mide la velocidad de la corriente en varios puntos de la misma vertical, y en varias verticales a lo ancho de la sección del cauce, lo cual permite

establecer la sección con bastante precisión. El molinete es un instrumento mecánico que consta de una rueda dotada de paletas en forma de copa/hélices, montadas sobre un eje vertical alrededor del cual puede girar por la acción del movimiento del agua o estar fijo en una barra metálica. Todo el instrumento está apoyado en el extremo de aguas arriba en una flecha horizontal, que en su otra punta lleva las aletas direccionales que equilibran el molinete y lo mantienen dirigido hacia la corriente. El molinete está diseñado para su empleo en aguas poco profundas. Para realizar las mediciones el aparato es apoyado en una varilla vertical que llega hasta el fondo y que en su parte superior es sostenida manualmente por el observador. Para tirantes de aguas mayores o mayores profundidades, esta varilla se quita y la flecha horizontal se inserta en un vástago corto vertical que, en su extremo superior, tiene un pequeño agujero para conectar una cuerda con la que el aparato del molinete queda suspendido desde una embarcación o un puente. El extremo inferior del vástago se une a un peso de lastre o plomada que equilibra y asienta al medidor y lo mantiene en su posición como se muestra en la [Figura 23.](#page-51-0)

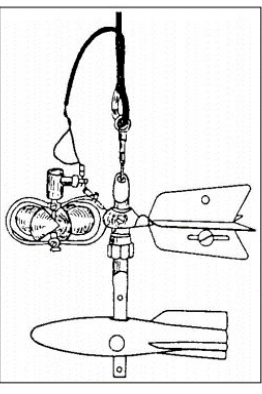

Figura 23. Molinete

<span id="page-51-0"></span>La rueda del molinete gira con un ritmo proporcional al de la corriente en que va colocado, y al calibrar el medidor es posible determinar la relación que hay entre las revoluciones por segundo y la velocidad del agua en metros por segundo o cualquier otra unidad de velocidad. Con el molinete sumergido, las revoluciones de la rueda se cuentan para realizar el cálculo de velocidad. La ecuación mediante la cual se puede calcular la velocidad es la siguiente:

$$
V = \frac{kAN}{t} + C
$$
 *Ec. 6*

En donde:

- V: velocidad en metros por segundo
- K: paso hidráulico A: relación de pulsos por revolución
- N: Número de pulsos recibidos durante la prueba
- T: duración de la prueba en segundos
- C: constante de compensación del molinete

#### *4.3.2.3 Equipo utilizado en las mediciones de campo.*

Tabla 5: Equipo utilizado en mediciones

Velocímetro Electromagnético Marca: AQUA DATA Modelo: SESA-RC2 Rango de medición: 0 m/s – 4 m/s

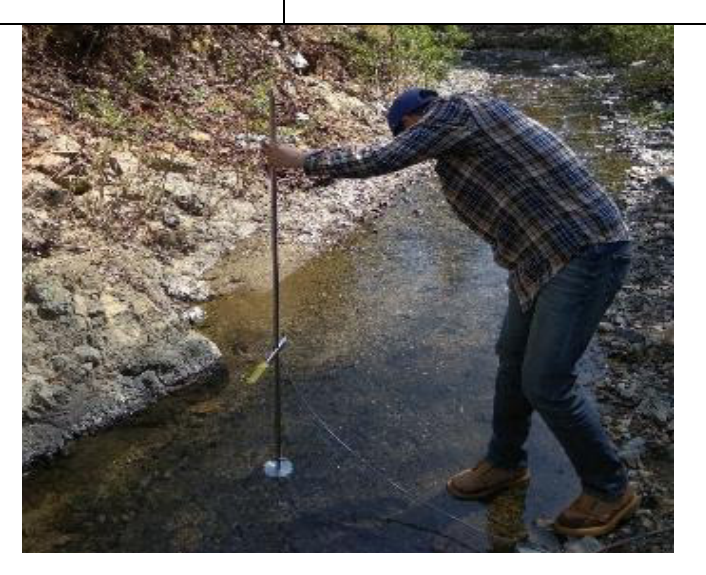

Figura 24. Medición de velocidad en Velocímetro electromagnético

### **4.4 Curvas de gasto**

Las curvas de calibración, o de gasto, son herramientas hidrológicas que ponen en evidencia la relación que existe entre una cota del nivel del agua y el caudal correspondiente a dicha cota, para una sección dada de un río. Expresadas de forma general como una ley potencial, las curvas de gasto son utilizadas para deducir caudales medios diarios a partir de registros in situ de niveles diarios del agua tomados sobre los sensores instalados de cada estación. La relación calibrada entre ambas variables es deducida a partir de pares de datos tirante-caudal obtenidos mediante una práctica que se conoce como aforo (OMM, 1994; León, 2001)

La [Figura 25](#page-53-0) muestra una relación de descarga de ejemplo para una estación a lo largo de un río.

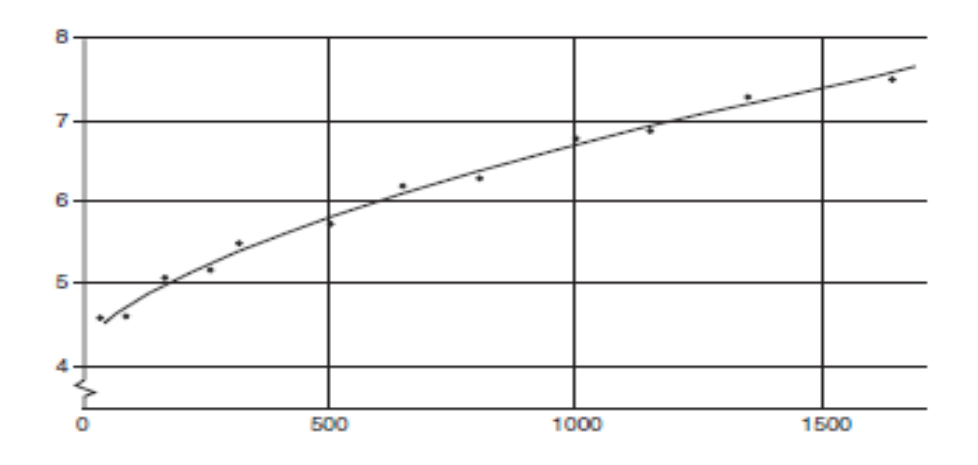

Figura 25. Curva de gasto

<span id="page-53-0"></span>Cuando la relación tirante-caudal es estable no debería haber problemas para definir la curva de gasto para ese período de mediciones. Por otro lado, si no hay mediciones de caudal para definir el extremo superior de la curva de gasto, la parte inferior definida de la curva de gasto se debe extrapolar al tirante más alto posible en el tramo de cauce analizado. Tales extrapolaciones siempre están sujetas a error, pero el error puede minimizarse si el analista tiene conocimiento de los principios que rigen la forma de las curvas.

Una práctica común es medir el caudal del río de forma periódica, generalmente con un medidor de corriente, y observar el tirante correspondiente. El caudal y el tirante registrados se trazan en papel cuadriculado para calibrar la curva de gasto.

Frecuentemente, a medida que aumenta la altura del tirante de agua, debido a flujos más altos, el control de sección quedará sumergido a medida que ya no controle la relación entre el tirante y el caudal.

En el desarrollo de curvas de gasto, donde el control es efectivo, las características cambian y el número de mediciones necesarias es limitado, usualmente se requiere de buen juicio para interpolar entre las mediciones y para extrapolar más allá de los tirantes más altos o más bajos. Esto es particularmente cierto cuando los controles no son permanentes y tienden a cambiar de vez en cuando, lo que resulta en cambios en el posicionamiento de los segmentos de la relación tirante-caudal.

La variabilidad del tirante de agua en zonas de remanso puede afectar la relación tirante-caudal, tanto para canales estables como inestables. El origen de zonas de remanso pueden ser yacimientos aguas abajo, afluentes, mareas, hielo, represas y otras obstrucciones que influyen en el flujo del control de la estación de aforo.

Otra complejidad que existe para algunas corrientes es la histéresis, que se produce cuando la pendiente de la superficie del agua cambia debido a los niveles de agua que suben con rapidez o caen rápidamente al aproximarse al control de canal.

Las clasificaciones de histéresis a veces se denominan curvas de gasto tipo bucle, y son más pronunciadas en corrientes inclinadas. En tirantes ascendentes, la pendiente de la superficie del agua es significativamente más pronunciada que la de las condiciones de flujo constante, lo que da como resultado una mayor descarga que la indicada por la curva de gasto de flujo constante. Lo contrario es cierto para los tirantes descendentes.

Para cada medición de descarga en la lista, es importante que al menos se incluyan los siguientes elementos:

- (a) Número de identificación único.
- (b) Fecha de medición.

(c) Altura de medición del medidor. Si hay una diferencia entre las lecturas del interior y el exterior, enumere ambas lecturas.

- (d) Descarga total.
- (e) Precisión de la medición.

(f) Tasa de cambio en la etapa durante la medición, un signo más que indica una etapa ascendente y un signo menos que indica una etapa descendente.

También se debe elegir una curva de gasto que no sea excesivamente empinada o plana. Por lo general, la curva debe seguir una pendiente de entre 30 ° y 50 °, así lo recomienda una de las referencias especializadas en la materia (World Meteorological Organization, 2010).

Lo anterior se fundamenta principalmente por lo siguiente:

- Si se considerando una curva de gasto cuyo eje X representa el caudal y el eje Y el tirante, y si la curva de gasto tiene una pendiente mayor a 50º, implica que hay grandes incrementos del tirante en relación con pequeños incrementos del caudal (secciones muy angostas), por lo que los errores de medición del instrumento, y del método, para medir el caudal pueden generar errores importantes en la relación tirante-caudal.
- En cambio, si la pendiente es menor a  $30^\circ$ , entonces la curva de gasto indica que hay incrementos grandes de caudal en relación con pequeños incrementos del tirante de agua. Entonces el gasto es muy sensible a ligeros cambios del tirante (secciones de cauce muy anchas), por lo que los errores de medición de los instrumentos para medir el tirante de agua pueden generar errores importantes en la relación tirante-caudal.

El uso de gráficos en coordenadas aritméticas y en logarítmicas tienen diferentes ventajas, por lo que ambos tipos de gráficos deben usarse para el análisis de curvas de gasto.

En este sentido, el uso de papel en coordenadas aritméticas para el análisis de gastos tiene la ventaja de permitir el estudio del patrón de cambios del gasto en la parte inferior de la curva de gasto. Lo cual en un gráfico logarítmico es más complicado porque conforme el gasto o el tirante se aproximan a cero su representación en el gráfico tiende hacia −∞. Pero, se recomienda el uso del gráfico logarítmico inicialmente para encontrar cambios de pendiente de la curva de gasto, para posibles extrapolaciones y desarrollar la forma general de la calibración.

Cabe señalar que, la columna de agua registrada por del medidor se debe transformar a la profundidad de flujo efectiva en el control restando la altura efectiva del medidor de descarga cero (World Meteorological Organization, 2010).

### **4.4.1 Calibración de las curvas de gasto**

Las curvas de gasto se realizaron en el programa Excel, los tirantes y caudales usados para la elaboración de las curvas se obtuvieron del modelo calibrado en Hec-Ras, para generar las curvas de gasto se realizaron las siguientes tareas:

- Se generó una tabla con caudales y tirantes.
- Posteriormente, se realizó una gráfica tipo dispersión, la gráfica se hizo de tal forma que en el eje de las X quedaron los caudales y en el eje de las Y los tirantes.
- Después, se aplicó logaritmos a ambos ejes.
- Finalmente, se agregó la línea de ajuste, las curvas de gasto se realizaron en dos curvas en algunos sitios. Se decidió realizarlas así por los cambios de pendiente que generaban que la curva de gasto no se pudiera ajustar con una única ecuación.

Se utilizó un modelo hidráulico debido a que las mediciones en campo del caudal y del tirante no eran suficientes para completar la curva de gasto en cada una de las estaciones de aforo, pero estas pocas mediciones si eran suficientes para calibrar un modelo hidráulico con el cuál completar la información faltante para generar las curvas de gasto.

Para los sitios donde la curva de gasto está representada por dos curvas, se usó la herramienta Solver de Excel para encontrar el punto de donde las dos curvas se interceptaban, esto nos ayudó para dar continuidad a la curva de gasto con dos ecuaciones diferentes y poder resolver los hidrogramas de forma correcta.

#### **4.4.2 Preparación del modelo hidráulico**

#### *4.4.2.1 Hec-GeoRas*

Es una extensión vinculada a temas hidrológicos que podemos instalar para posteriormente generar y gestionar cartografía hidrológica dentro del programa ArcMap, desde el entorno de ArcGIS, en el cual podremos emplear las funciones de Hec-GeoRas para digitalizar diferentes archivos vectoriales basados en la dinámica morfológica de los cauces de ríos, pudiendo delimitar límites de cauces, zonas de flujo y trazados que permitirán a Hec-Ras construir el modelo de inundación. La digitalización de estos elementos fue empleada en fases posteriores para llevar a cabo la simulación.

Hec-GeoRas permite actuar como puente en la modelización final de una avenida con Hec-Ras, por lo que su función es la digitalización de cartografía en ArcMap que, más tarde, podrá ser exportada para su análisis en Hec-Ras. Entre otras funciones de digitalización y gestión de elementos asociados a cauces para el análisis de la avenida encontramos:

- Eje de del cauce.
- Orillas del cauce.
- Zonas de flujo.
- Elementos antrópicos que generen obstáculos.
- Usos del suelo.
- Secciones transversales.
- Interpolación de datos altitudinales.

La información digitalizada es almacenada desde una *geodatabase* en la cual, todos los elementos quedan conectados entre sí mediante una red geométrica de entidades que permiten identificar, para cada tramo de río, las estaciones, secciones transversales, obstáculos o usos del suelo entre otros datos. Una vez digitalizados los elementos podremos exportarlos para trabajar con Hec-Ras y modelizar la avenida final.

Se implementó Hec-GeoRAS para definir a través de ArcGIS la línea central del rio, los Banks (Bancos de inundación), los flowPahts (Áreas máximas de inundación) y las secciones transversales, teniendo como información de partida el MDE y la ortofoto generada con el Dron.

Después de tener el modelo preparado, con las características antes mencionadas, se exportó para posteriormente trabajar en Hec-Ras.

Para mayores detalles consultar en el apartado de anexos la sección [7.1](#page-126-0)  [Procesamiento](#page-126-0) Hec-GeoRas y Hec-Ras.

#### *4.4.2.2 Hec-Ras.*

Es un programa de modelización hidráulica unidimensional compuesto por 4 tipos de análisis en ríos:

- Modelización de flujo en régimen permanente: Es aquel donde el caudal se mantiene constante y la velocidad es la misma en cualquier instante.
- Modelización de flujo en régimen no permanente: El caudal y la velocidad de agua en el rio no son constantes en el tiempo.
- Modelización del trasporte de sedimentos.

• Análisis de calidad de aguas.

Este programa nos permite simular flujos en cauces naturales o canales artificiales, para determinar el nivel del agua, por lo que su objetivo principal es realizar estudios hidráulicos. Se compone de una serie de procedimientos, herramientas y utilidades diseñadas para procesar datos georreferenciados que permite realizar la preparación de los datos geométricos para importarlos en Hec-Ras. En el [Esquema](#page-57-0)  [2](#page-57-0) se describe la metodología para ingresar los datos geométricos y los paramétricos para calibrar el modelo hidráulico en Hec-Ras y de esta manera obtener los caudales.

Esquema 2. Trabajo entre Hec-GeoRas y Hec-Ras

#### <span id="page-57-0"></span>**4.5 Coeficientes de Manning**

Los valores de Manning se definen en base a las características del cauce natural, por lo general los valores se definirán en la parte central y las llanuras de inundación del río. Para una primera aproximación de los valores de Manning se utilizaron las tablas de valores de Manning para diferentes tipos de canal (Chow, 2004) de la Figura 95, Figura 96, Figura 98 y Figura 99, en las cuales se muestran diferentes

valores de Manning dependiendo de las características del canal. Los valores utilizados como referencia, de 0.050 a 0.080, son los del apartado de corrientes naturales, que pertenecen a los cauces de terreno rocoso de montaña. Así también, se consultaron los valores proporcionados por Hec-Ras, los cuales manejan valores para los arroyos de montaña, sin vegetación en el canal, con bancos que suelen estar empinados, con árboles y arbustos en los bancos sumergidos, de 0.030-0.050.

### <span id="page-58-0"></span>**4.6 Calibración del modelo hidráulico**

La calibración del modelo hidráulico se llevó a cabo en el programa Hec-Ras, el modelo se calibró en base a los caudales y tirantes medidos en campo. El modelo calibrado se utilizó para generar mayor información para construir las curvas de gasto y dar más certidumbre. Cabe señalar que las curvas de gasto no se construyeron con las mediciones realizadas en campo porque estas no son suficientes, sólo cubren caudales bajos en temporada de estiaje, pero son suficientes para la calibración del modelo hidráulico.

En el modelo hidráulico las secciones tienen separaciones distintas para cada tramo analizado, pero que en promedio pueden ir de una separación 0.15 m hasta una separación 0.40 m.

En el área de estudio no fue posible realizar mediciones de velocidad en campo por los bajos caudales, que por consecuencia generaban bajos tirantes de agua. En estas condiciones de bajo tirante de agua, tirantes menores a tres centímetros, no es posible utilizar el velocímetro electromagnético. Es por ello, que el modelo se calibró usando los tirantes de agua y el caudal medidos en campo, así como las ortofotos del Dron.

Incluir las ortofotos tomadas por el Dron para calibrar el modelo hidráulico es una nueva metodología implementada en esta tesis. Esta metodología requiere realizar la comprobación de tirantes de agua en el programa Arc-GIS, haciendo uso de la herramienta Hec-GeoRas, la comprobación en Arc-GIS se llevó a cabo en base a el área mojada del sitio, esta comprobación es posible gracias a que el levantamiento se realizó con el Dron, el cual genera la ortofoto donde se observa con detalle el área mojada del cauce. Para esta comprobación se desarrolló una herramienta en el entorno de Model Builder de ArcGIS, la herramienta procesa los tirantes de agua que resultan de Hec-RAS, para delimitar los límites del área mojada y poderlos comparar con los límites del área mojada de la ortofoto. En la Figura 27 se muestra la herramienta desarrollada en Model Builder de ArcGIS para realizar la comprobación del área mojada en la calibración de Hec-RAS.

En la [Figura 27](#page-60-0) se muestra el procesamiento que realiza el programa para obtener el area mojada y los tirantes. La herramienta desarrollada necesita como datos de entrada el TIN (Triangular Irregular Network que representa los niveles de agua) obtenido de la calibracion de Hec-Ras y el raster del modelo digital del terreno. Con estos datos de entrada la herramienta procesa la herramienta Surface Difference, esta herramienta lo que hace es calcular la diferencia entre dos superficies para determinar si una de ellas esta por encima, por debajo o al mismo nivel que la otra superficie, de este proceso resulta el Polygon output y el Raster 1, como resultado final se obtiene un raster del area mojada y otro raster de tirantes de agua.

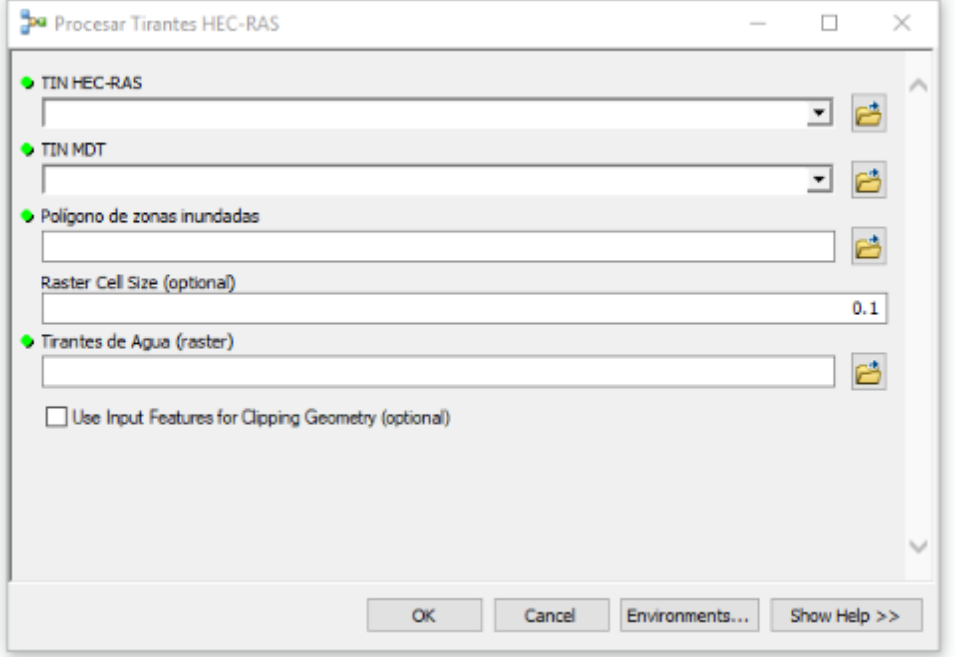

<span id="page-60-0"></span>Figura 27. Herramienta desarrollada en Model Builder de Arc-Gis para procesar resultados de Hec-Ras para analizar el área mojada y tirantes de agua simulados.

## **5 RESULTADOS**

### **5.1 Red de monitoreo**

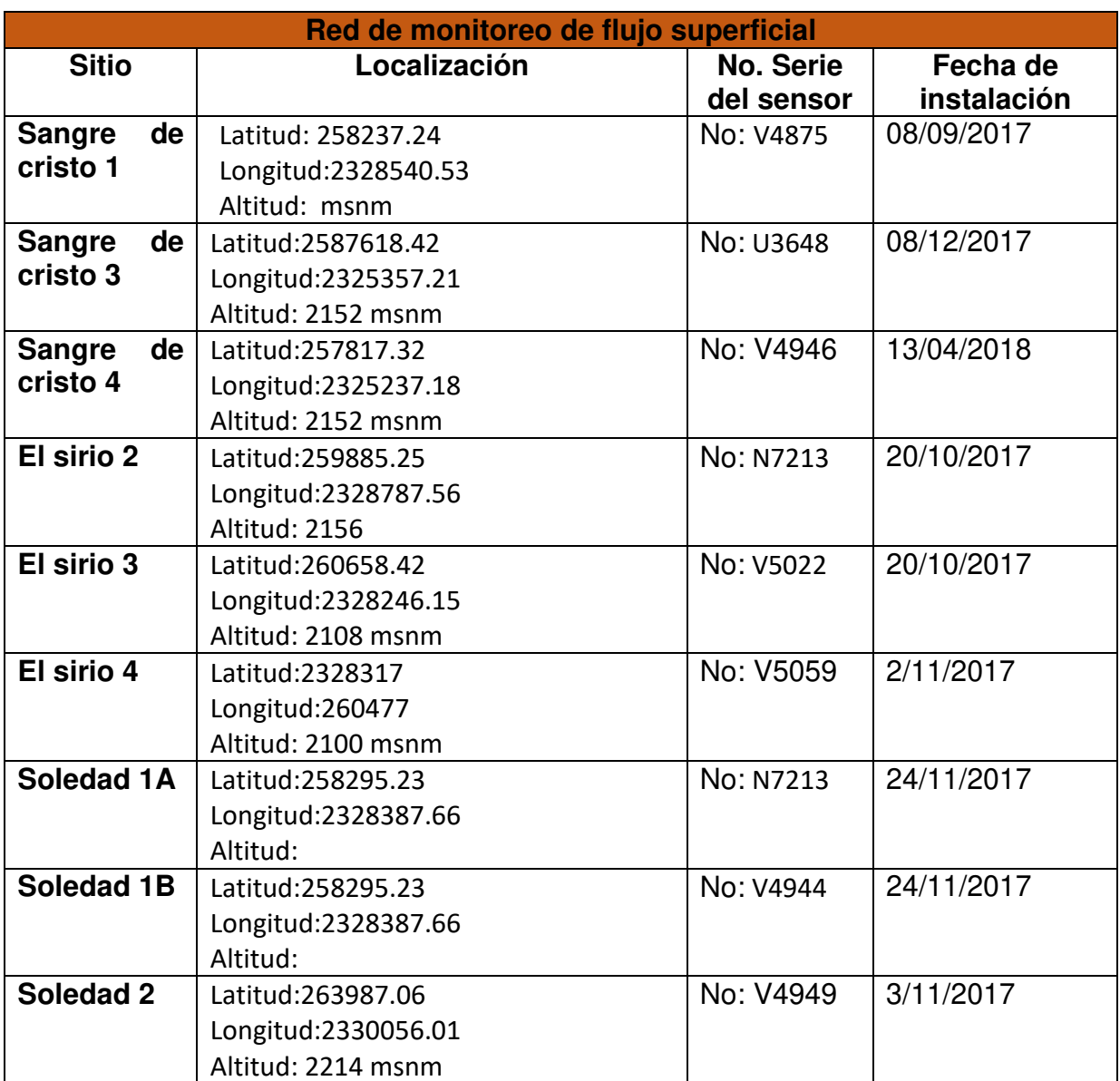

Tabla 6. Red de monitoreo de flujo superficial

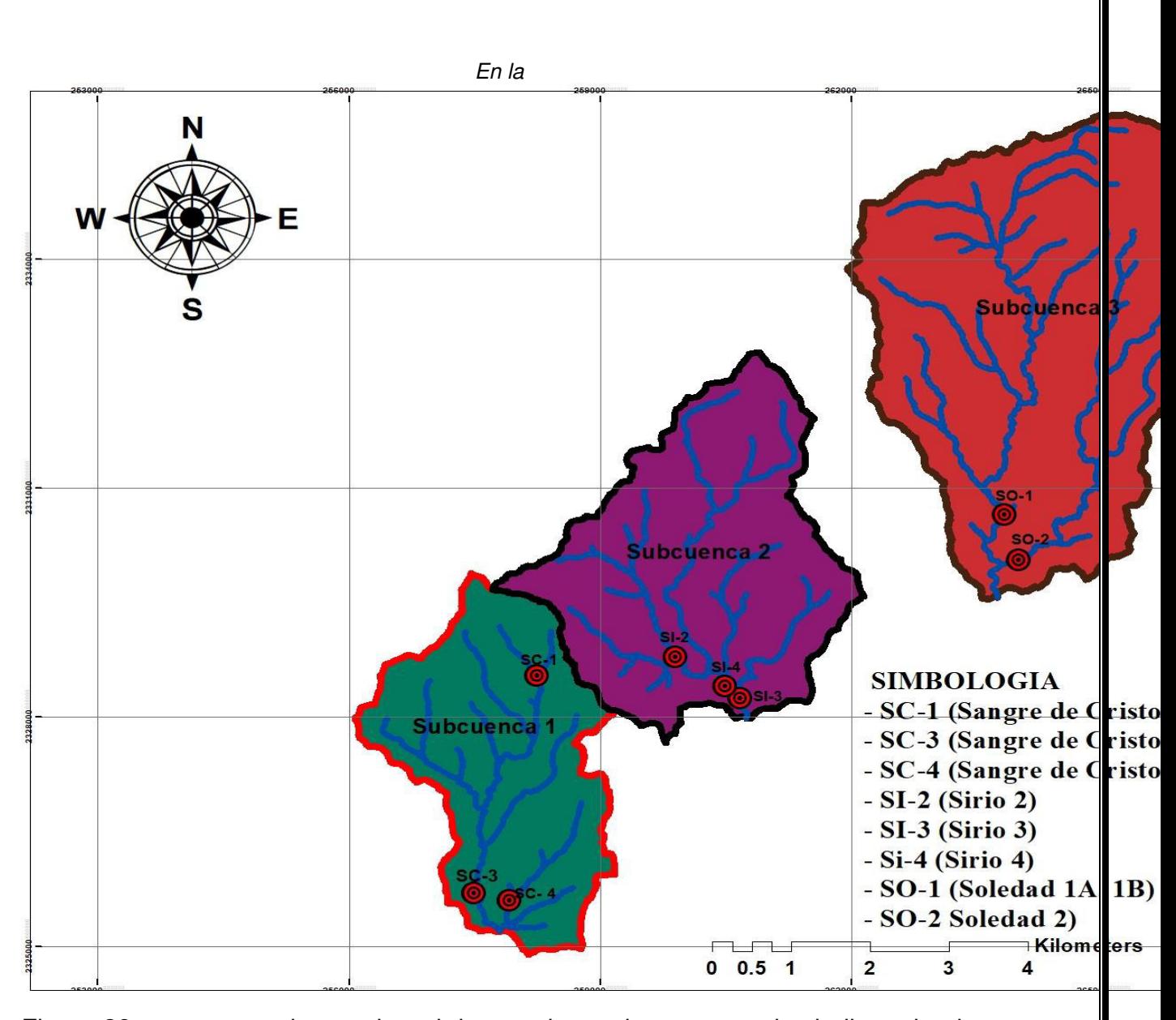

[Figura 28](#page-63-0) se muestra el mapa la red de estaciones, los puntos rojos indican donde fue instalado cada sensor Mini-Diver, los sensores quedaron instalados en tres subcuencas, fueron los lugares que cumplieron con las condiciones para instalar.

<span id="page-63-0"></span>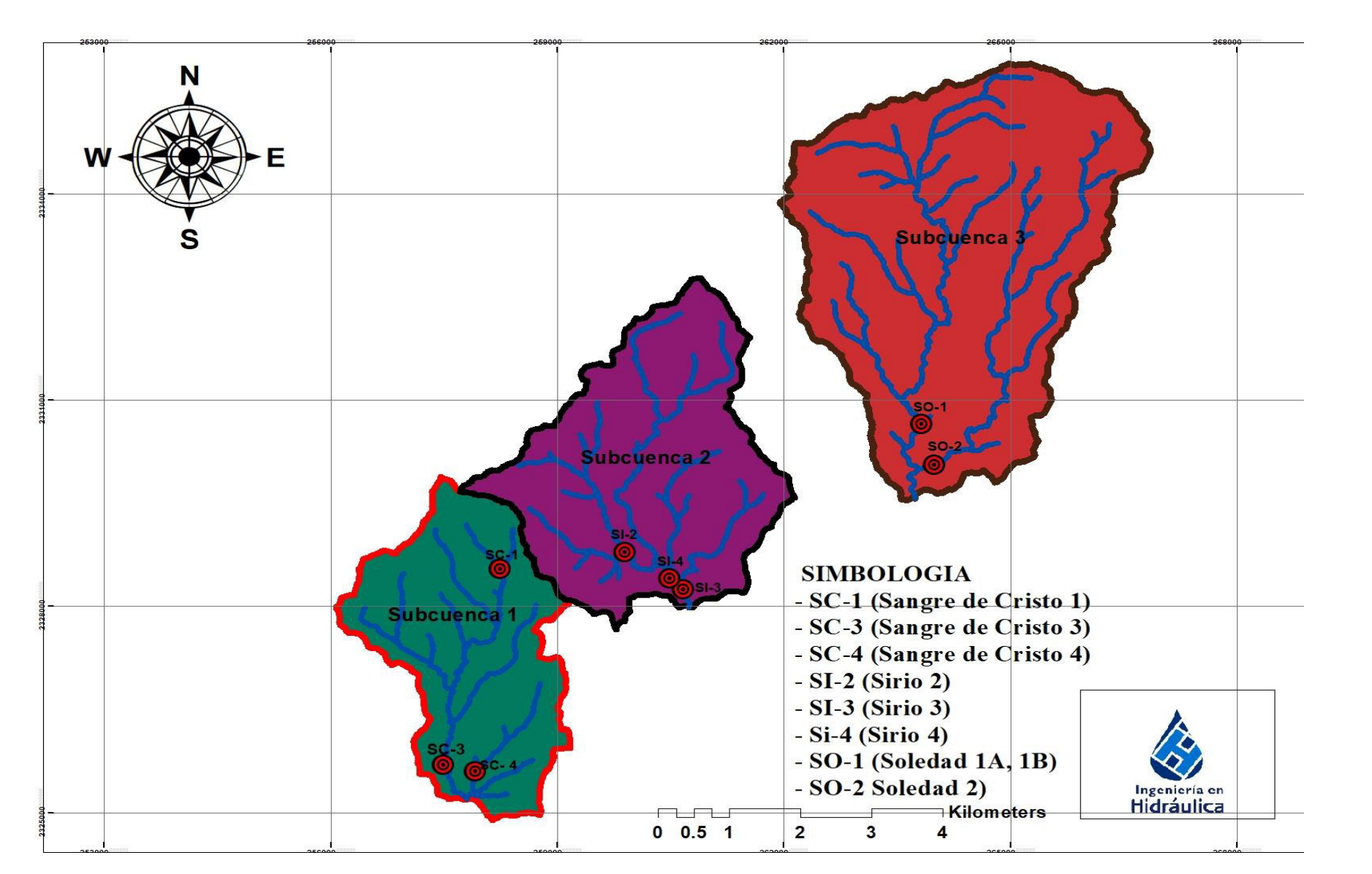

Figura 28. Mapa de ubicación de las sondas instaladas en la cuenca Soledad - Santa Ana Norte

### **5.2 Medición de Caudales**

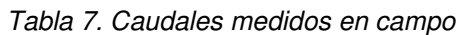

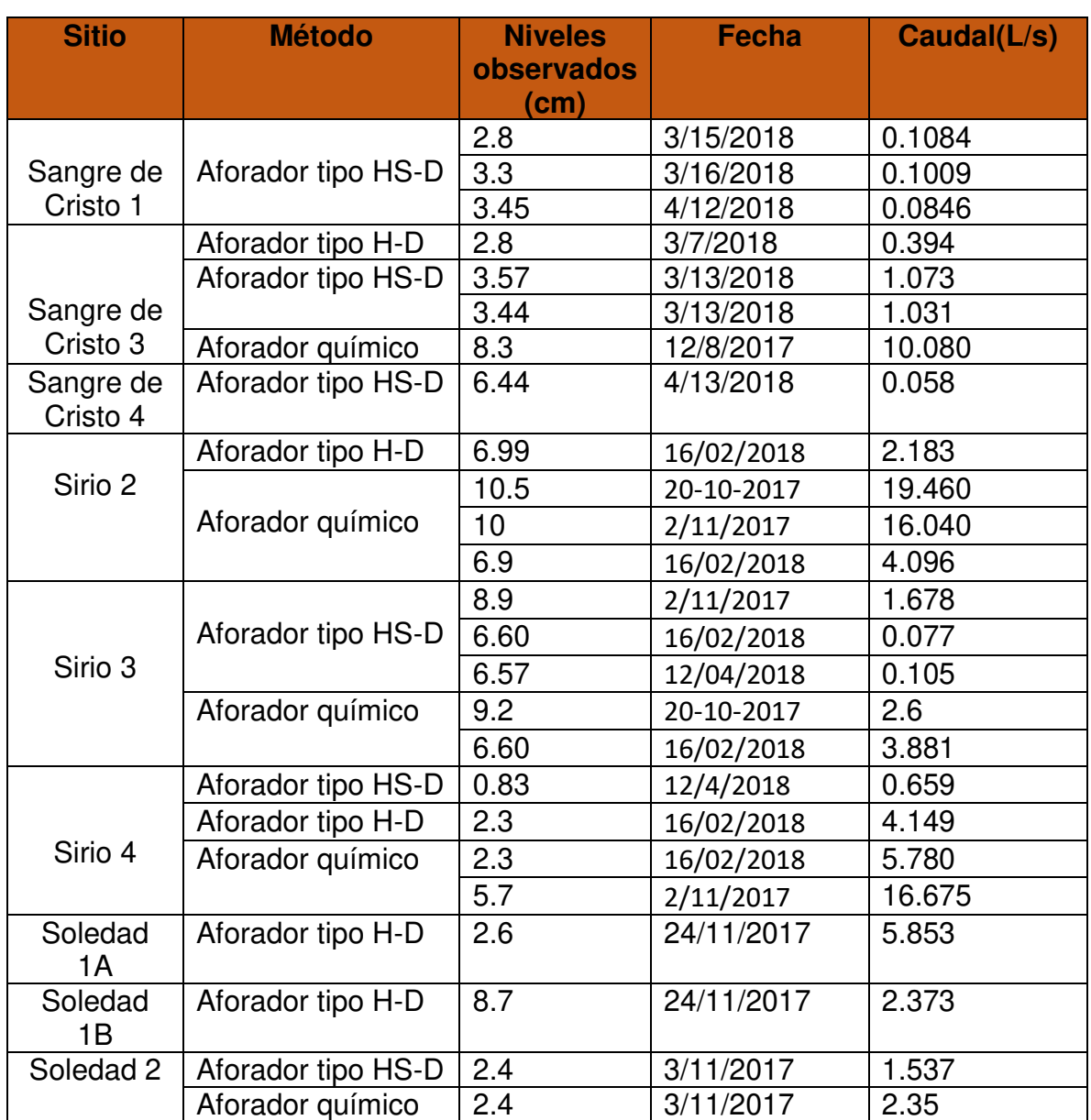

### **5.3 Calibración del modelo hidráulico**

La calibración del modelo Hec-RAS no fue posible a través de la comprobación de las velocidades del agua, esto por las dificultados ya descritas en el apartado [4.6](#page-58-0)  [Calibración del modelo hidráulico.](#page-58-0)

Los resultados obtenidos comprobando la calibración a través del área mojada en el cauce fueron satisfactorios, se comprobó que la calibración del modelo en Hec-Ras dio buenos resultados, a continuación, se muestran los resultados.

**Sirio 3** 

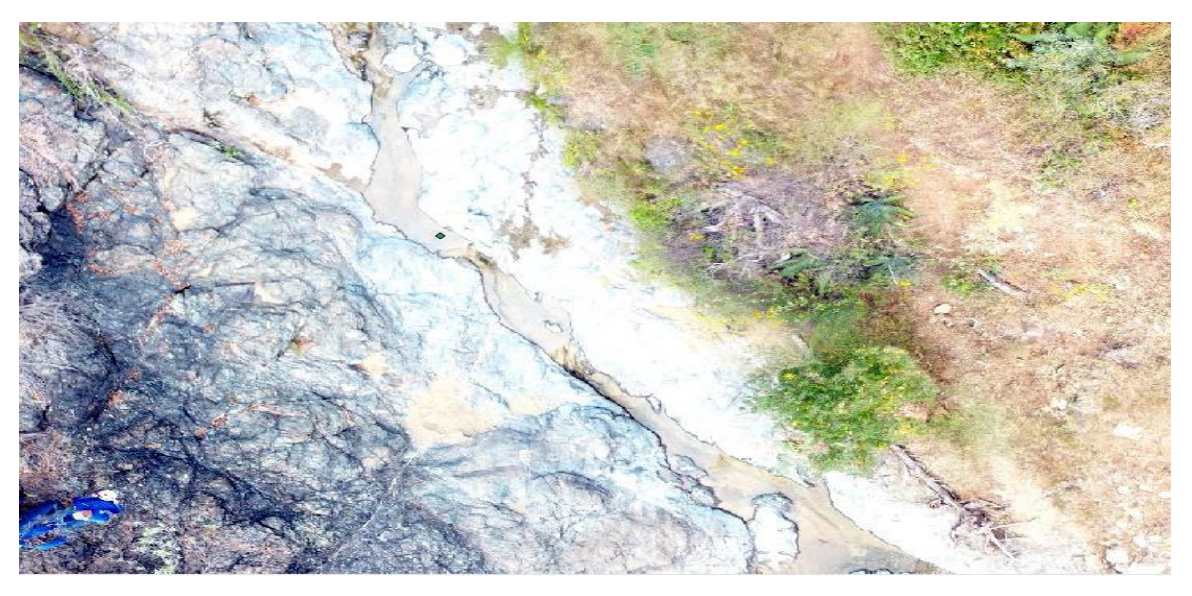

Figura 29. Ortofoto Sirio 3

<span id="page-65-0"></span>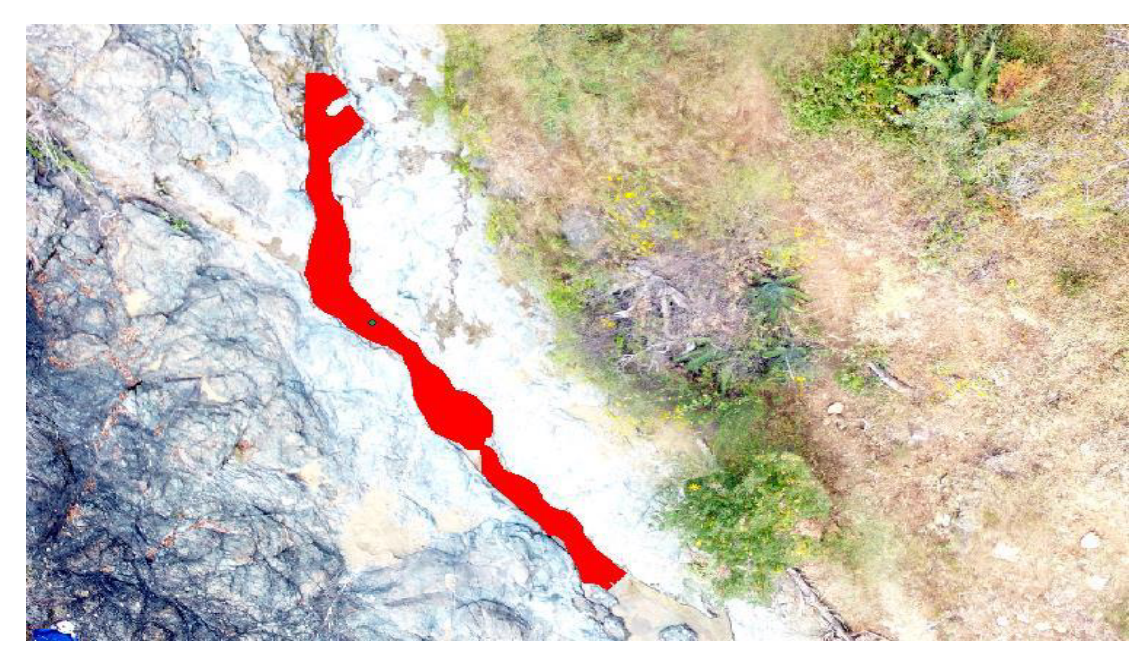

Figura 30. Comparación del área mojada

<span id="page-65-1"></span>En la [Figura 29](#page-65-0) se muestra la ortofoto del sitio donde se observa el area mojada del cauce. En la [Figura 30](#page-65-1) se muestra de color rojo el area mojada obtenida de la simulación de Hec-Ras, cuyos resultados fueron procesados con la herramienta desarrollada en Arc-Gis. La comparación entre el área mojada simulada y el área mojada en la ortofoto se realizó visualmente. De esta comparación visual se muestra que la calibracion del modelo es satisfactoria en Hec-Ras, ya que los valores de Manning utilizados, para el tipo de cauce en roca y las condiciones de contorno,

corresponden con los valores esperados en la bibliografía. Además, el caudal simulado se corresponde con el caudal medido en el instante mostrado en la ortofoto. Todos los sitio se calibracion de la misma manera para verificar los resultados.

### **Sangre de Cristo 1**

En la [Figura 31](#page-66-0) y [Figura 32](#page-66-1) se muestra la comparación del área mojada entre el rio y la simulación hidráulica.

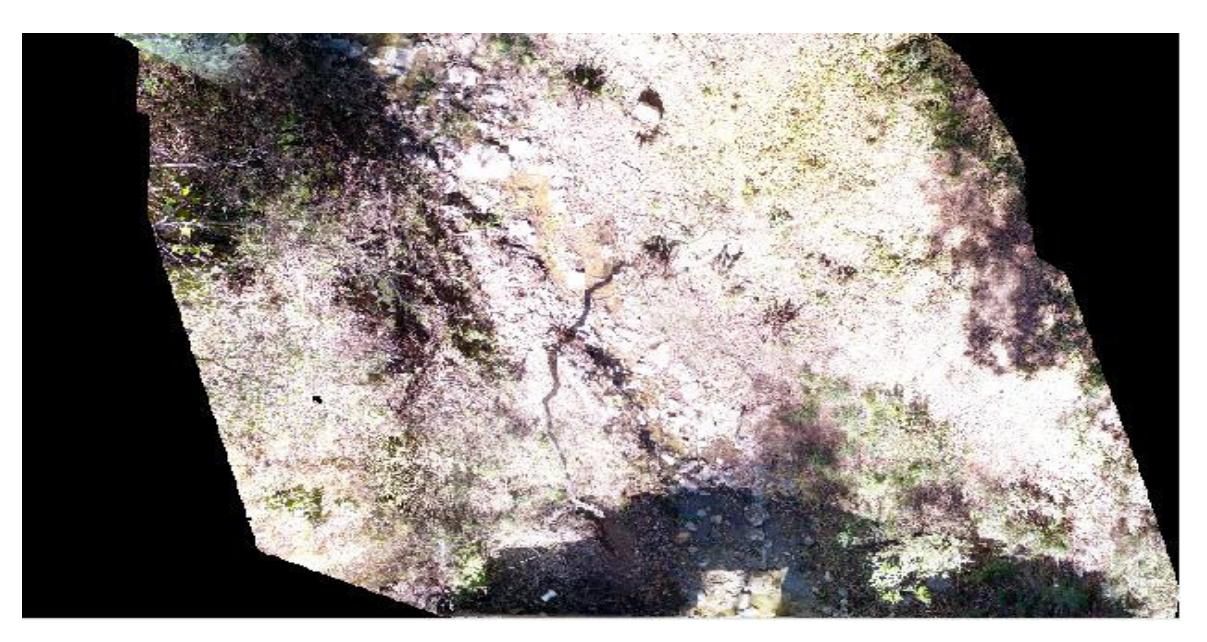

Figura 31. Ortofoto Sangre de Cristo 1

<span id="page-66-1"></span><span id="page-66-0"></span>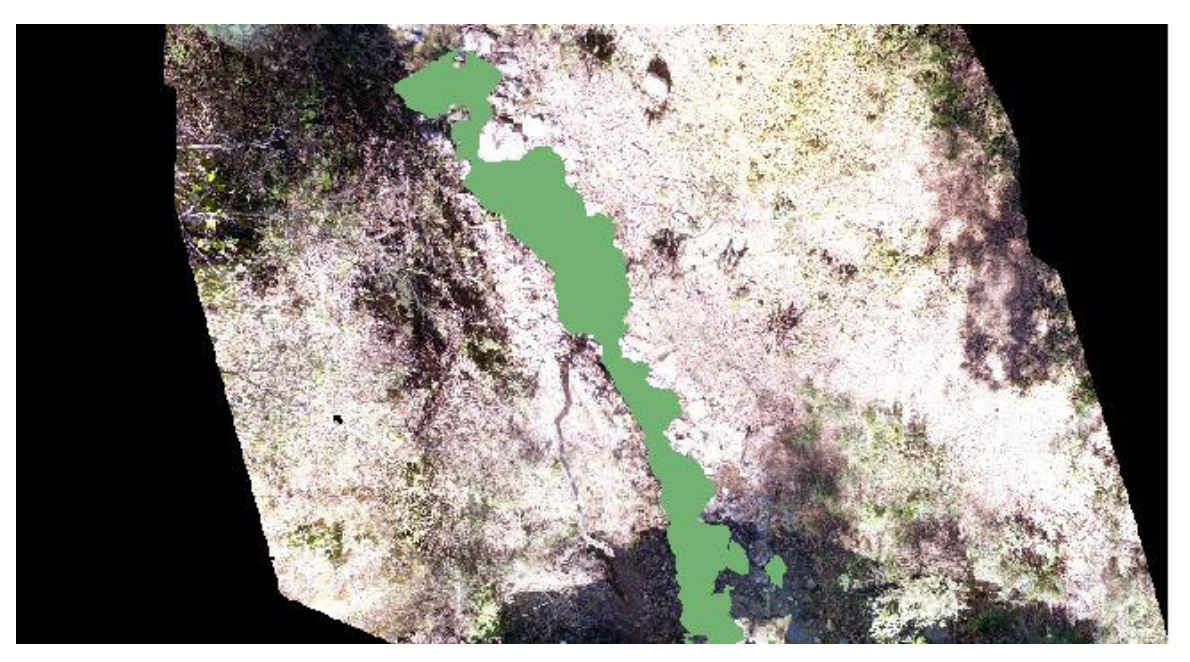

Figura 32. Comparación área mojada

## **Sangre de Cristo 3**

En la [Figura 33](#page-67-0) y [Figura 34](#page-67-1) se muestra la comparación del área mojada.

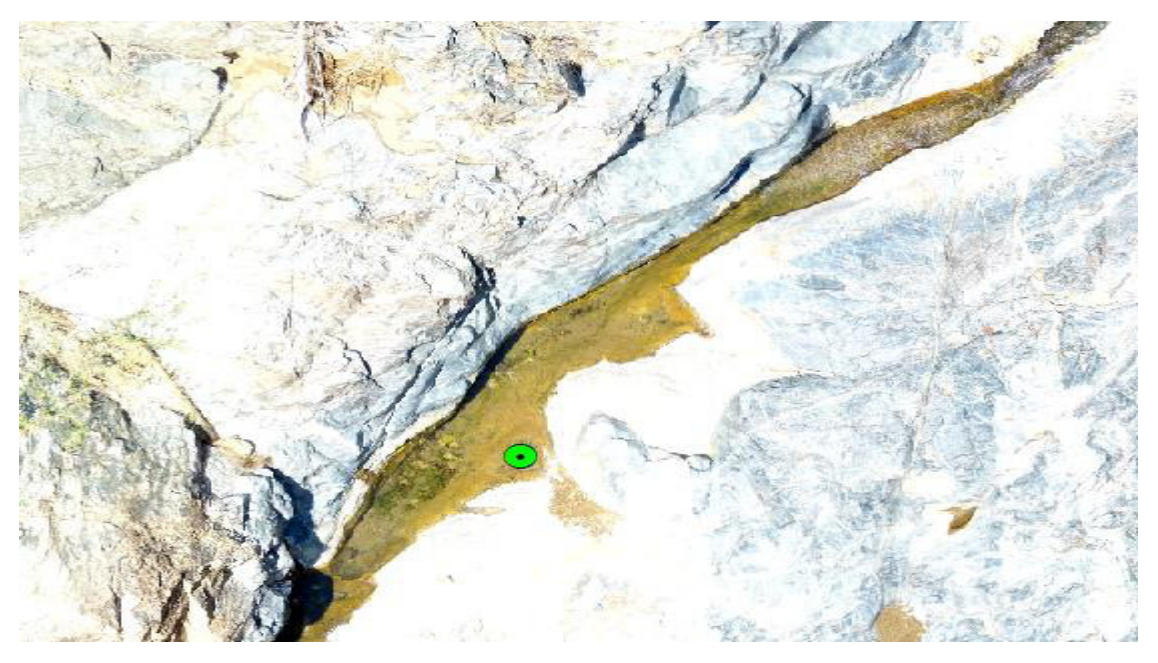

Figura 33. Ortofoto Sangre de Cristo 3

<span id="page-67-1"></span><span id="page-67-0"></span>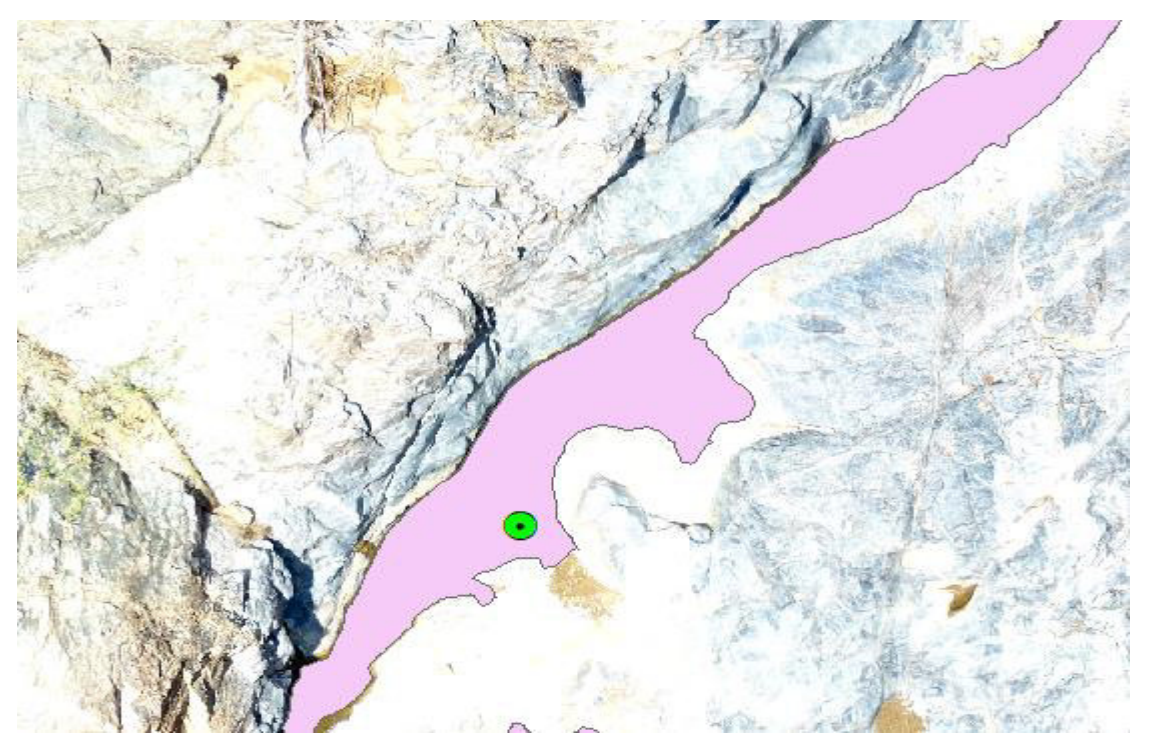

Figura 34. Comparación área mojada

### **Sangre de Cristo 4**

A continuación, se muestra en la Figura 35. [Ortofoto Sangre de Cristo 4](#page-68-0) y [Figura 36.](#page-68-1)  [Comparación área mojada](#page-68-1) la comparación del área mojada en el cauce, el punto verde mostrado en las figuras es donde se encuentra el sensor Mini-Diver.

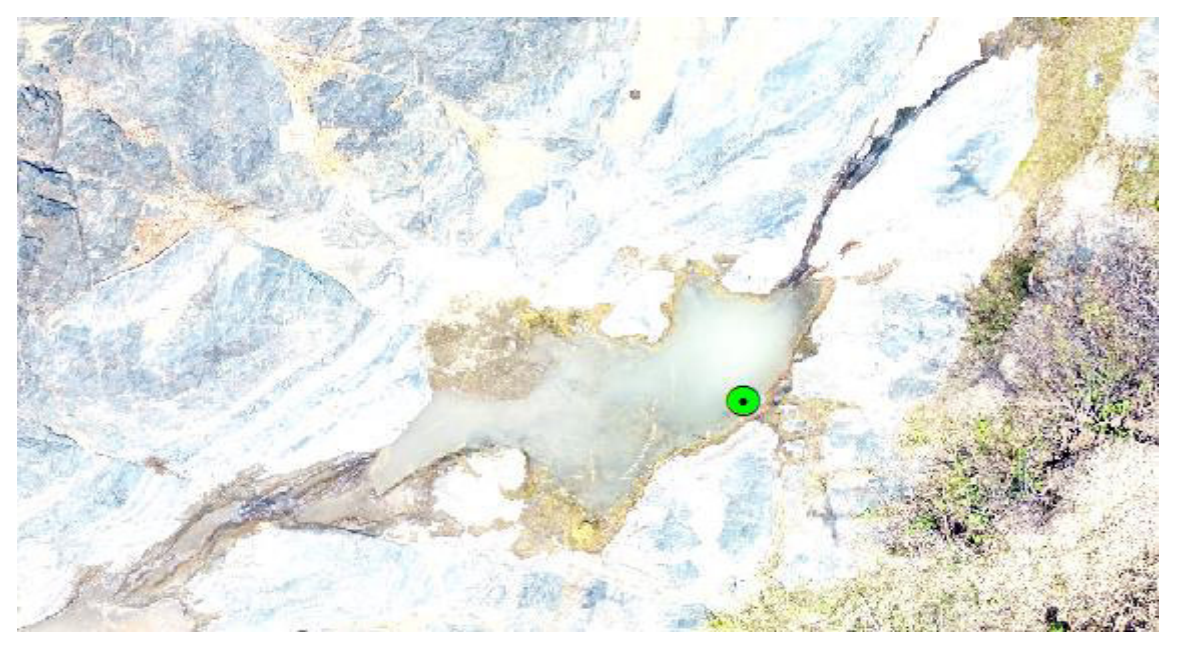

Figura 35. Ortofoto Sangre de Cristo 4

<span id="page-68-1"></span><span id="page-68-0"></span>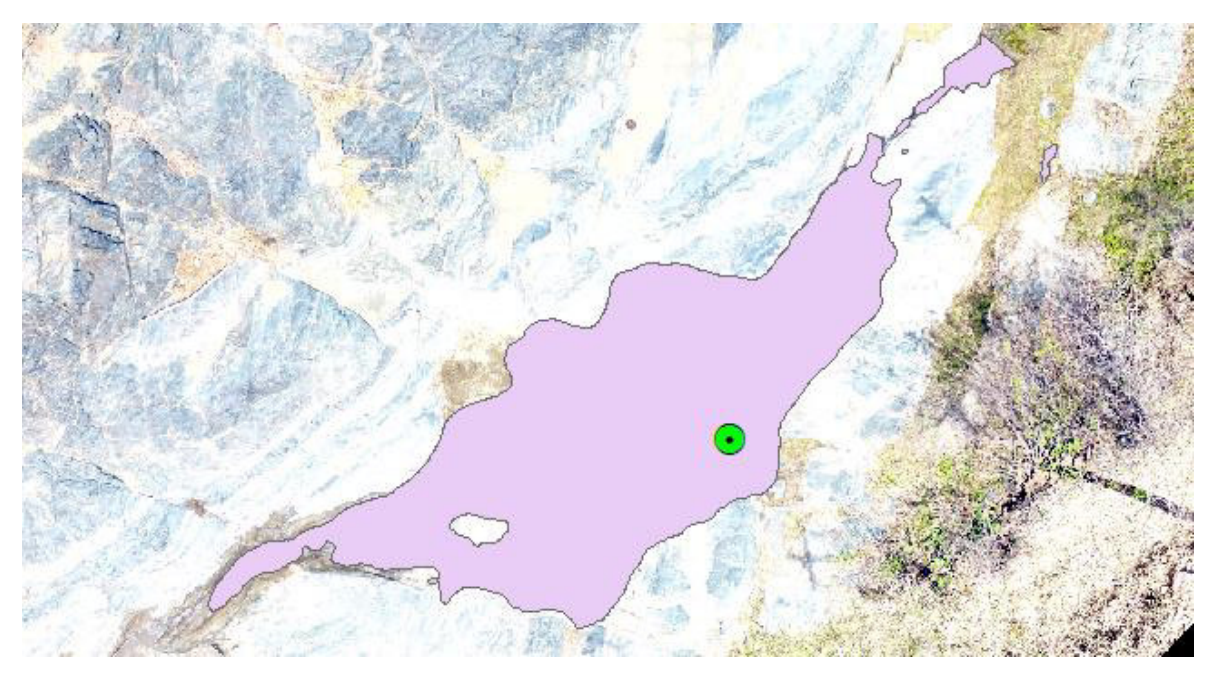

Figura 36. Comparación área mojada

### **Sirio 2**

En la [Figura 37](#page-69-0) y [Figura 36](#page-68-1) se muestra la comparación de área mojada, la cual nos ayudó a obtener una mejor calibración, el punto verde que aparece en las imágenes es la ubicación de sensor Mini-Diver.

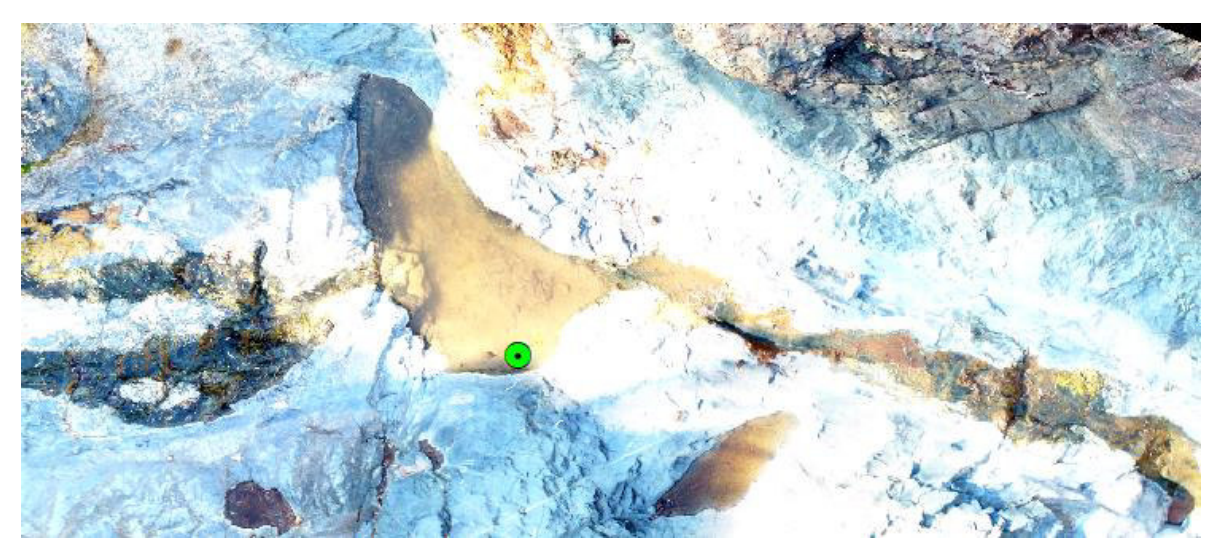

Figura 37. Ortofoto Sirio 2

<span id="page-69-0"></span>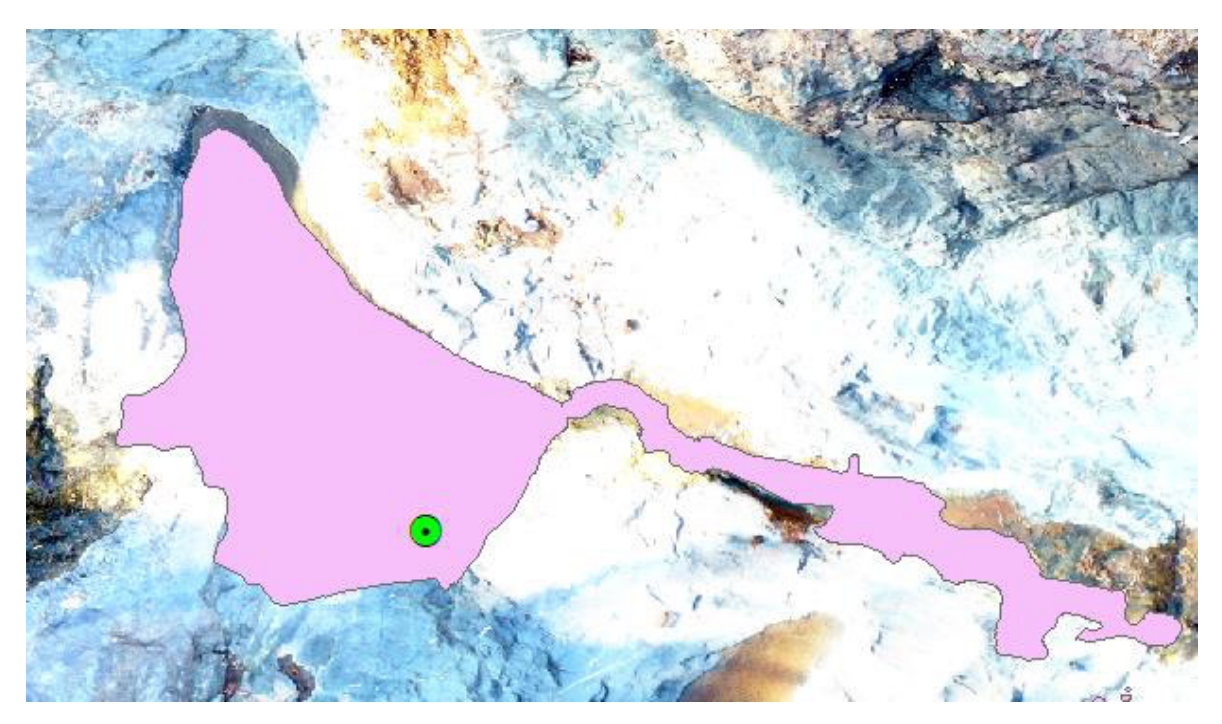

Figura 38. Comparación área mojada

### **Sirio 4**

En la Figura 41y Figura 40 se muestra la comparación del área mojada del cauce y el área mojada del modelo hidráulico, esta comparación nos ayudó a tener una mejor calibración, en los puntos que se muestran indican la ubicación del sensor Mini-Diver.

### **Soledad 1A**

La Figura 42. y Figura 43: Ortofoto Soledad muestran la comparación entre el área mojada del cauce y el área mojada obtenida del modelo hidráulico, en Figura 43 se muestra que el área mojada obtenida del modelo no está igual al área del cauce pero en este caso el cauce estaba construido por concreto y piedra ahogada, es por ello que se ve todo mojada pero en realidad una parte del cauce solo estaba húmedo por el agua que está pasando es por ello que en el área mojada solo aparece mitad del cauce mojada, lo cual se determinó que el área obtenida fue correcta.

### **Soledad 1B**

En la Figura 44 y [Figura 44](#page-71-0) se muestra el área mojada del cauce y el área obtenida del modelo hidráulico, al igual que en el sitio anterior aquí también sucede el mismo problema pero como en campo se observó realmente el área mojada es correcta.

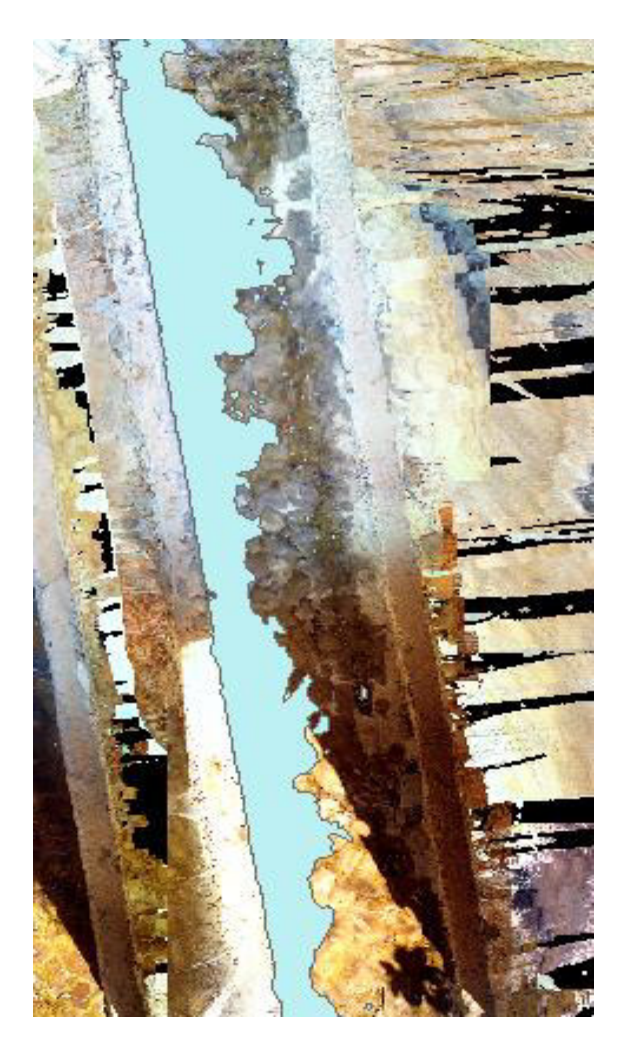

<span id="page-71-0"></span>Figura 44. Comparación área mojada

Tabla 8. Parámetros calibrados para el modelo hidráulico de cada estación de aforo

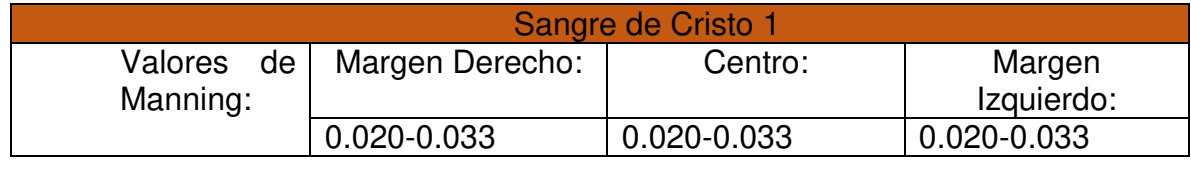

72 | Página
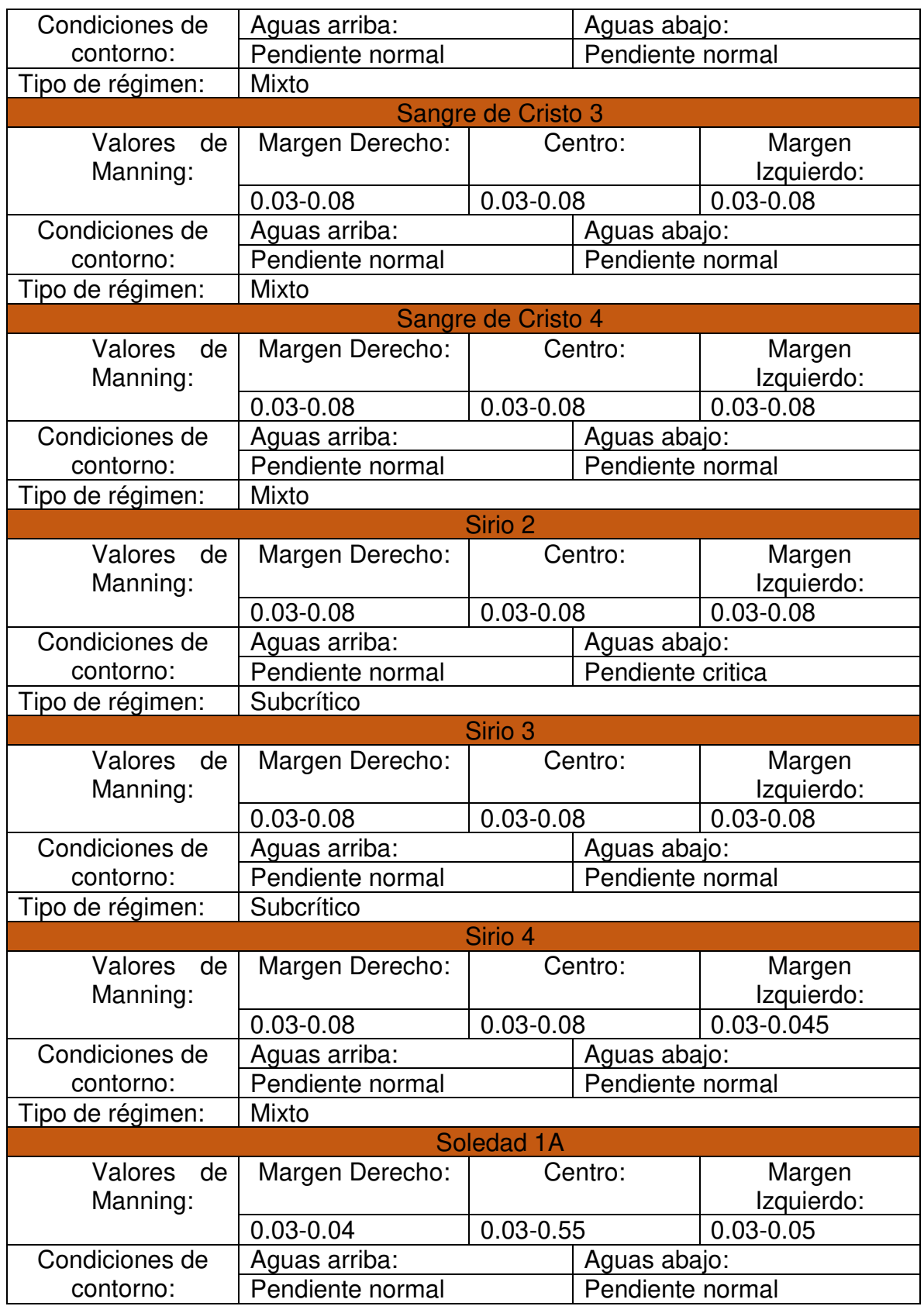

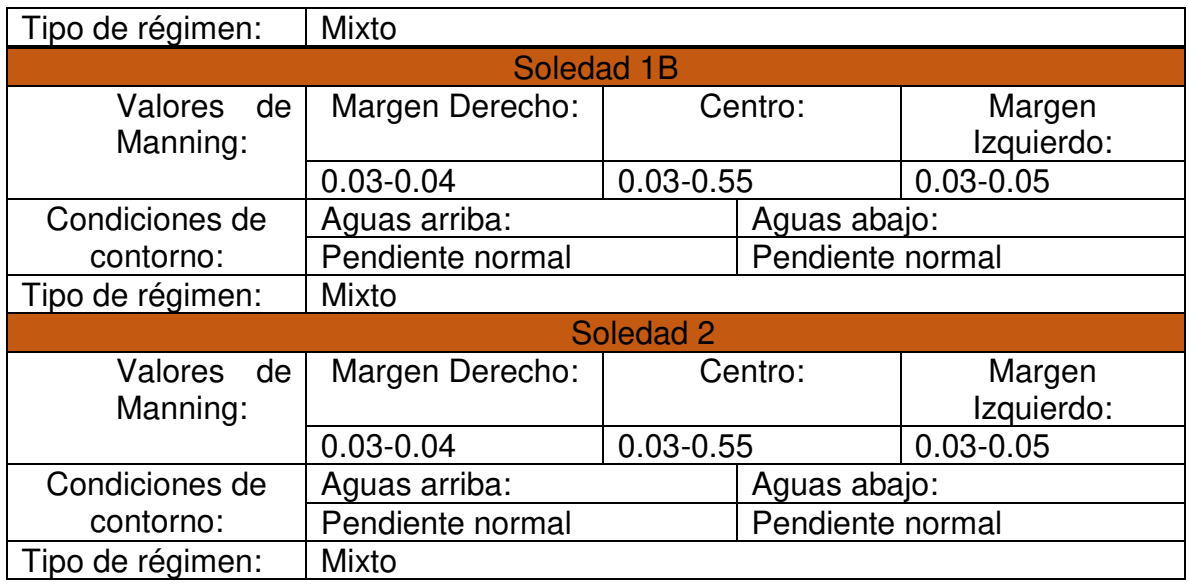

#### **5.4 Curvas de gasto**

Ya calibrado el modelo hidráulico de los cauces se procedió a determinar las curvas de gasto de cada uno de los cauces analizados, dichas curvas de gasto se presentan a continuación.

En los sitios aforados las curvas se representan en dos gráficas, se decidió representarlas de esta forma porque la geometría del cauce cambia abruptamente para un cierto tirante de agua en la sección del cauce.

Lo que sucede es un cambio de geometría muy pronunciado donde la sección del cauce se ensancha repentinamente, lo cual genera una discontinuidad en la relación tirante-caudal que no permite utilizar una única ecuación de ajuste.

**Sangre de Cristo 1** 

#### Figura 45. Curva de gasto Sangre de Cristo 1

<span id="page-74-0"></span>En el sitio Sangre de Cristo 1 se realizaron dos curvas de gasto. En la gráfica de la [Figura 45](#page-74-0) que se muestra de puntos azules se graficaron los caudales menores a 30 L/s y un tirante sobre la sonda menor a 12.3 cm. Mientras que los puntos anaranjados representan caudales mayores que 30 L/s y menores a 2000 L/s con un tirante sobre la sonda de 135.1 cm. En la gráfica también se muestra un punto amarillo, que representa la intersección de ambas curvas de ajuste, este punto de intersección define el tirante a partir del cual finaliza una ecuación y comienza la siguiente, y es importante determinarlo para dar continuidad entre ambas ecuaciones y no generar saltos al evaluar el caudal para generar los hidrogramas.

En la gráfica de la [Figura 45,](#page-74-0) también se muestra el comportamiento de la curva de gasto Sangre de Cristo 1, donde la ecuación de ajuste (la línea punteada de color rojo) para los puntos en color azul es una ecuación polinómica de grado 2 (ecuación 8). El rango de tirantes que se deben utilizar con la ecuación 8 son los siguientes:

1.- límite inferior  $>= 3.4$  cm 2.- límite superior < 13. 6 cm

$$
Q = -0.0106h^2 + 0.5978h + 3.513
$$
 *Ec. 7*

Donde:  $Q =$  Caudal (m<sup>3</sup>/s)  $H =$ Tirante  $(m)$ 

De color anaranjado se muestra la segunda gráfica y de línea azul la línea de tendencia de mayor ajuste de tipo potencial [\(Ec. 8\)](#page-75-0). El rango de tirantes que se deben utilizar con la [Ec. 8](#page-75-0) son los siguientes:

1.- límite inferior  $>= 13.6$  cm 2.- límite superior < 135.1 cm

$$
Q = 1.4416h^{0.5838}
$$
 Ec. 8

<span id="page-75-0"></span>

Donde:  $Q =$  Caudal (m<sup>3</sup>/s)  $H =$ Tirante  $(m)$ 

La curva de gasto del cauce Sangre de Cristo 1 se graficó en base a los valores simulados en el programa Hec-Ras, calibrados con caudales y tirantes medidos en campo.

Es importante señalar que este sitio cuenta con una represa, la represa cuenta con un hueco al centro lugar por donde paso el flujo. Para obtener una mejor calibración del sitio se simulo el sitio incluyendo la represa en Hec-Ras como se muestra en la [Figura 46.](#page-75-1)

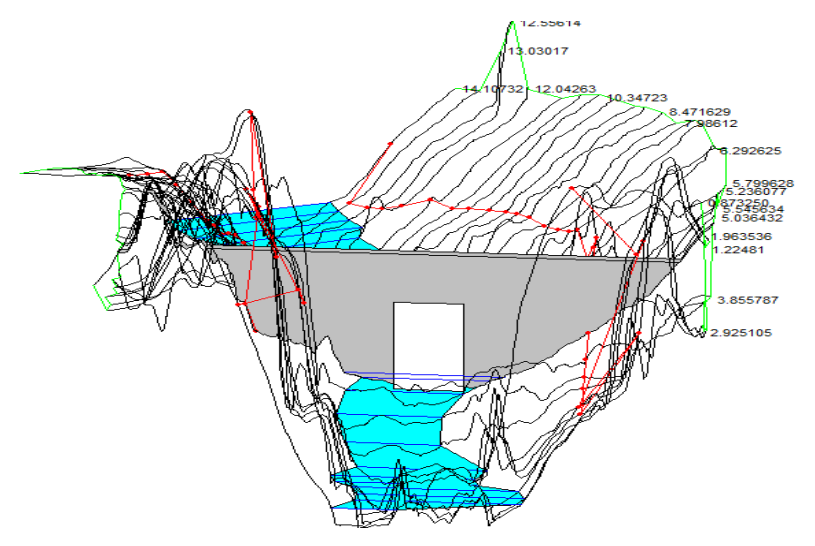

<span id="page-75-1"></span>Figura 46. Simulación represa

**Sangre de cristo 3** 

<span id="page-76-0"></span>Figura 47. Curva de gasto Sangre de Cristo 3 (Grafica A)

Figura 48. Curva de gasto Sangre de Cristo 3 (Grafica B)

<span id="page-76-1"></span>En el sitio Sangre de Cristo 3, en la gráfica de [Figura 47. Curva de gasto Sangre de](#page-76-0)  [Cristo 3 \(Grafica A\)](#page-76-0) de puntos azules se graficaron los caudales menores a 40 L/s y

un tirante sobre la sonda menor a 17 cm y en la gráfica B, de punto azules, se representa los caudales mayores de 40 L/s y menores a 3000 L/s con un tirante sobre la sonda de 59.4 cm. La intersección de las dos curvas se obtuvo mediante la herramienta Solver de Excel, el punto de intersección ayudo a determinar la ecuación que se usara para cuantificar el caudal.

En la gráfica de la [Figura 47](#page-76-0) se muestra el comportamiento de la curva de gasto Sangre de Cristo 1 donde la ecuación de ajuste (la línea punteada de color rojo) para los puntos en color azul es una ecuación potencial [\(Ec. 9\)](#page-77-0). El rango de tirantes que se deben utilizar con la ecuación 10 son los siguientes:

1.- límite inferior >= 3.9 cm 2.- límite superior < 17 cm

 $Q = 3.882h^{0.4139}$  Ec. 9

Donde:  $Q =$  Caudal (m<sup>3</sup>/s)  $H =$ Tirante  $(m)$ 

En la [Figura 48](#page-76-1) se muestra de color azul y línea roja la línea de tendencia de mayor ajuste de tipo Potencial [\(Ec. 10\)](#page-77-1). El rango de tirantes que se deben utilizar con la [Ec. 10](#page-77-1) son los siguientes:

1.- límite inferior >= 17 cm 2.- límite superior < 59.4 m

### $Q = 5.8338h^{0.2933}$  Ec. 10

<span id="page-77-1"></span><span id="page-77-0"></span>

Donde:

 $Q =$  Caudal (m<sup>3</sup>/s)  $H =$ Tirante  $(m)$ 

La curva de gasto del cauce Sangre de Cristo 3 se graficó en base a los valores simulados en el programa Hec-Ras, calibrados con caudales y tirantes medidos en campo.

#### **Sangre de cristo 4**

#### Figura 49. Curva de gasto Sangre de Cristo 4

<span id="page-78-0"></span>En el sitio Sangre de Cristo 4 se realizaron dos curvas de gasto. En la gráfica de la [Figura 49](#page-78-0) que se muestra de puntos azules se graficaron los caudales menores a 10 L/s y un tirante sobre la sonda menor a 21.67 cm. Mientras que los puntos anaranjados representan caudales mayores que 30 L/s y menores a 3000 L/s con un tirante sobre la sonda de 118.3 cm. En la gráfica también se muestra un punto amarillo, que representa la intersección de ambas curvas de ajuste, este punto de intersección define el tirante a partir del cual finaliza una ecuación y comienza la siguiente, y es importante determinarlo para dar continuidad entre ambas ecuaciones y no generar saltos al evaluar el caudal para generar los hidrogramas.

En la gráfica de la [Figura 49,](#page-78-0) también se muestra el comportamiento de la curva de gasto Sangre de Cristo 4, donde la ecuación de ajuste (la línea de color rojo) para los puntos en color azul es una ecuación polinómica de grado 2 [\(Ec. 11\)](#page-78-1). El rango de tirantes que se deben utilizar con la [Ec. 11](#page-78-1) son los siguientes:

1.- límite inferior  $>= 6.7$  cm 2.- límite superior < 21.6 cm

$$
Q = -0.0944h^2 + 1.8586h + 7.0789
$$
 *Ec. 11*

<span id="page-78-1"></span>

Donde:  $Q =$  Caudal (m $3$ /s)  $H =$ Tirante  $(m)$ 

De color anaranjado se muestra la segunda gráfica y de línea azul la línea de tendencia de mayor ajuste de tipo Potencial [\(Ec. 12\)](#page-79-0). El rango de tirantes que se deben utilizar con la [Ec. 12](#page-79-0) son los siguientes:

1.- límite inferior  $>= 21.67$  cm 2.- límite superior < 118.3 cm

$$
Q = 6.8448h^{0.3556}
$$
 *Ec.* 12

<span id="page-79-0"></span>

Donde:

$$
Q = \text{Caudal (m}^3/s)
$$

 $H =$ Tirante  $(m)$ 

La curva de gasto del cauce Sangre de Cristo 4 se graficó en base a los valores simulados en el programa Hec-Ras, calibrados con caudales y tirantes medidos en campo.

## **Sirio 2**

#### Figura 50. Curva de gasto Sirio 2

<span id="page-79-1"></span>En el sitio Sirio 2 se realizaron dos curvas de gasto para obtener mejor ajuste de las mismas. En la gráfica de la [Figura 50](#page-79-1) se muestra una línea de puntos azules que cubre el rango de caudales menores a 90 L/s y un tirante sobre la sonda menor a 20.4 cm. Mientras que los puntos anaranjados representan caudales mayores que 90 L/s y menores a 2000 L/s, con un tirante sobre la sonda mayor que 20.4 cm y

hasta 70.4 cm. En la gráfica también se muestra un punto amarillo, que representa la intersección de ambas curvas de ajuste, este punto de intersección define el tirante a partir del cual finaliza una ecuación y comienza la siguiente, y es importante determinarlo para dar continuidad entre ambas ecuaciones y no generar saltos al evaluar el caudal para generar los hidrogramas.

En la gráfica de la [Figura 50,](#page-79-1) también se muestra el comportamiento de la curva Sirio 2, donde la ecuación de ajuste (la línea punteada de color rojo) para los puntos en color azul es una ecuación potencial [\(Ec. 13\)](#page-80-0). El rango de tirantes que se deben utilizar con la [Ec. 13](#page-80-0) son los siguientes:

1.- límite inferior  $>= 7.1$  cm 2.- límite superior < 19.99 cm

## $Q = 5.3906h^{0.2836}$  Ec. 13

Donde:

 $Q =$  Caudal (m<sup>3</sup>/s)  $H =$ Tirante  $(m)$ 

De color anaranjado se muestra la segunda gráfica y de línea negra la línea de tendencia de mayor ajuste de tipo Potencial [\(Ec. 14\)](#page-80-1). El rango de tirantes que se deben utilizar con la [Ec. 14](#page-80-1) son los siguientes:

1.- límite inferior  $>= 19.99$  cm 2.- límite superior < 70.4 cm

$$
Q = 2.8938h^{0.4267}
$$
 *Ec.* 14

<span id="page-80-1"></span><span id="page-80-0"></span>

Donde:  $Q =$  Caudal (m<sup>3</sup>/s)  $H =$ Tirante  $(m)$ 

La curva de gasto del cauce Sirio 2 se graficó en base a los valores simulados en el programa Hec-Ras, calibrados con caudales y tirantes medidos en campo.

#### Figura 51. Curva de gasto Sirio 3

<span id="page-81-0"></span>En el sitio Sirio 3 se realizaron dos curvas de gasto para lograr tener mejor ajuste. En la gráfica de la [Figura 51](#page-81-0) que se muestra de puntos azules se graficaron los caudales menores a 50 L/s y un tirante sobre la sonda menor a 19.84 cm. Mientras que los puntos anaranjados representan caudales mayores que 50 L/s y menores a 3000 L/s con un tirante sobre la sonda de 89.24 cm. En la gráfica también se muestra un punto amarillo, que representa la intersección de ambas curvas de ajuste, este punto de intersección define el tirante a partir del cual finaliza una ecuación y comienza la siguiente, y es importante determinarlo para dar continuidad entre ambas ecuaciones y no generar saltos al evaluar el caudal para generar los hidrogramas.

En la gráfica de la [Figura 51,](#page-81-0) también se muestra el comportamiento de la curva Sirio 3, donde la ecuación de ajuste (la línea de color rojo) para los puntos en color azul es una ecuación potencial [\(Ec. 15\)](#page-81-1). El rango de tirantes que se deben utilizar con la [Ec. 15](#page-81-1) son los siguientes:

1.- límite inferior >= 9.04 cm

2.- límite superior < 20.1 cm

 $Q = 7.9692h^{0.2293}$  Ec. 15

<span id="page-81-1"></span>

De color anaranjado se muestra la segunda gráfica y de línea negra la línea de tendencia de mayor ajuste de tipo Potencial [\(Ec. 16\)](#page-82-0). El rango de tirantes que se deben utilizar con la [Ec. 16](#page-82-0) son los siguientes:

1.- límite inferior >=0.201 m 2.- límite superior < 0.8924 m

$$
Q = 4.3957h^{0.3762}
$$
 *Ec. 16*

<span id="page-82-0"></span>

Donde:

$$
Q = \text{Caudal (m}^3/s)
$$

 $H =$ Tirante  $(m)$ 

La curva de gasto del cauce Sangre de Cristo 3 se graficó en base a los valores simulados en el programa Hec-Ras, calibrados con caudales y tirantes medidos en campo.

## **Sirio 4**

#### Figura 52. Curva de gasto Sirio 4

<span id="page-82-1"></span>En el sitio Sirio 4 solo se realizó una curva de gasto ya que no presentaba cambios abruptos en su geometría, lo cual ayudo a obtener un buen ajuste en sólo una curva de gasto, en la gráfica de l[a Figura 52](#page-82-1) que se muestra de puntos azules se graficaron los caudales de 16.675 a 3000 L/s.

En la gráfica de la [Figura 52,](#page-82-1) también se muestra el comportamiento de la curva Sirio 4, donde la ecuación de ajuste (la línea punteada de color rojo) para los puntos

en color azul es una ecuación potencial [\(Ec. 17\)](#page-83-0). El rango de tirantes que se deben utilizar con la [Ec. 17](#page-83-0) son los siguientes:

1.- límite inferior >= 0.051 m 2.- límite superior < 0.758 m

#### $Q = 1.2656h^{0.5268}$  Ec. 17

<span id="page-83-0"></span>

Donde:  $Q =$  Caudal (m<sup>3</sup>/s)  $H =$ Tirante  $(m)$ 

La curva de gasto del cauce Sirio 4 se graficó en base a los valores simulados en el programa Hec-Ras, calibrados con caudales y tirantes medidos en campo.

**Soledad 1A** 

#### Figura 53. Curva de gasto Soledad 1A

<span id="page-83-1"></span>En el sitio Soledad 1A se realizaron dos curvas de gasto para obtener mejor ajuste de estas, este sitio se encuentra bajo de un puente, es un cauce artificial, en este cauce se encuentra un banco a cada marguen, es por ello que la curva de gasto no se ajustó en solo una, porque se genera una zona de transición y genera que la curva no se comporta de forma uniforme, en la gráfica de la [Figura 53](#page-83-1) que se muestra de puntos azules se graficaron los caudales menores a 40 L/s y un tirante sobre la sonda de 6.87 cm y en la gráfica de puntos anaranjados se representan los caudales mayores de 40 L/s y menores a 3000 L/s con un tirante sobre la sonda de

61.37 cm. En la gráfica también se muestra un punto amarillo, que representa la intersección de ambas curvas de ajuste, este punto de intersección define el tirante a partir del cual finaliza una ecuación y comienza la siguiente, y es importante determinarlo para dar continuidad entre ambas ecuaciones y no generar saltos al evaluar el caudal para generar los hidrogramas.

En la gráfica de la [Figura 53,](#page-83-1) también se muestra el comportamiento de la curva Soledad 1A, donde la ecuación de ajuste (la línea de color rojo) para los puntos en color azul es una ecuación potencial [\(Ec. 18\)](#page-84-0). El rango de tirantes que se deben utilizar con la [Ec. 18](#page-84-0) son los siguientes:

1.- límite inferior >=0.0237 m 2.- límite superior < 0.05 m

$$
Q = 0.91440h^{0.5482}
$$
 *Ec. 18*

Donde:

 $Q =$  Caudal (m $3$ /s)  $H =$ Tirante  $(m)$ 

De color anaranjado se muestra la segunda gráfica y de línea negra la línea de tendencia de mayor ajuste de tipo Potencial [\(Ec. 19\)](#page-84-1). El rango de tirantes que se deben utilizar con la [Ec. 19](#page-84-1) son los siguientes:

1.- límite inferior  $>= 5$  cm 2.- límite superior < 61.37 cm

$$
Q = 1.0175h^{0.5088}
$$
 *Ec. 19*

<span id="page-84-1"></span><span id="page-84-0"></span>

Donde:  $Q =$  Caudal (m<sup>3</sup>/s)  $H =$ Tirante  $(m)$ 

La curva de gasto del cauce Soledad 1A se graficó en base a los valores simulados en el programa Hec-Ras, calibrados con caudales y tirantes medidos en campo.

#### **Soledad 1B**

#### Figura 54. Curva de gasto Soledad 1B

<span id="page-85-0"></span>En el sitio Soledad 1B se realizaron dos curvas de gasto para obtener mejor ajuste de estas, este sitio se encuentra bajo de un puente, es un cauce artificial, en este cauce se encuentra un banco a cada marguen, es por ello que la curva de gasto no se ajustó en una curva, porque se genera una zona de transición y genera que la curva no se comporta de forma uniforme, en la gráfica de la [Figura 54](#page-85-0) que se muestra de puntos azules se graficaron los caudales menores a 80 L/s y un tirante sobre la sonda de 25 cm y en la gráfica de punto anaranjados se representa los caudales mayores de 80 L/s y menores a 3000 L/s con un tirante sobre la sonda de 96.9 cm. En la gráfica también se muestra un punto amarillo, que representa la intersección de ambas curvas de ajuste, este punto de intersección define el tirante a partir del cual finaliza una ecuación y comienza la siguiente, y es importante determinarlo para dar continuidad entre ambas ecuaciones y no generar saltos al evaluar el caudal para generar los hidrogramas.

En la gráfica de la [Figura 54,](#page-85-0) también se muestra el comportamiento de la curva Soledad 1B, donde la ecuación de ajuste (la línea de color rojo) para los puntos en color azul es una ecuación potencial [\(Ec. 20\)](#page-86-0). El rango de tirantes que se deben utilizar con la [Ec. 20](#page-86-0) son los siguientes:

1.- límite inferior  $>= 8.1$  cm 2.- límite superior < 37 cm

$$
Q = 5.9397h^{0.3306}
$$
 *Ec. 20*

Donde:  $Q =$  Caudal (m<sup>3</sup>/s)  $H =$ Tirante  $(m)$ 

De color anaranjado se muestra la segunda gráfica y de línea negra la línea de tendencia de mayor ajuste de tipo Potencial [\(Ec. 21\)](#page-86-1). El rango de tirantes que se deben utilizar con la [Ec. 21](#page-86-1) son los siguientes:

1.- límite inferior  $>=$  37 cm 2.- límite superior < 96.9 cm

$$
Q = 4.5371h^{0.3794} \t Ec. 21
$$

<span id="page-86-1"></span>

Donde:

 $Q =$  Caudal (m<sup>3</sup>/s)  $H =$ Tirante  $(m)$ 

La curva de gasto del cauce Soledad 1B se graficó en base a los valores simulados en el programa Hec-Ras, calibrados con caudales y tirantes medidos en campo.

## **Soledad 2**

Figura 55. Curva de gasto Soledad 2

<span id="page-86-2"></span>En la gráfica de la [Figura 55](#page-86-2) se muestra el comportamiento de la curva de gasto Soledad 1A también se decidió realizar dos curvas de gasto, en este sitio se

<span id="page-86-0"></span>

encuentra debajo de un puente el cual se encuentra revestido con roca y cemento. La geometría del cauce se encuentra con unos cambios abruptos en su geometría, ya que es una obra hecha por el hombre en la que se realizaron márgenes artificiales como se muestra en la [Figura 56.](#page-87-0) Estos márgenes generan zonas de transición y esto a su vez modifica la curva de gasto modificando la pendiente de la curva.

En la gráfica de la [Figura 55](#page-86-2) se muestra una línea de puntos azules que representa los caudales menores a 500 L/s y un tirante sobre la sonda de 21.4 cm. Mientras que, la línea de puntos anaranjados representa los caudales mayores de 500 L/s y menores a 5000 L/s con un tirante sobre la sonda de 68.9 cm. En esta gráfica también se muestra un punto amarillo, que representa la intersección de ambas curvas de ajuste. Este punto de intersección define el tirante a partir del cual finaliza una ecuación y comienza la siguiente, y es importante determinarlo para dar continuidad, entre ambas ecuaciones, y no generar saltos al evaluar el caudal para generar los hidrogramas.

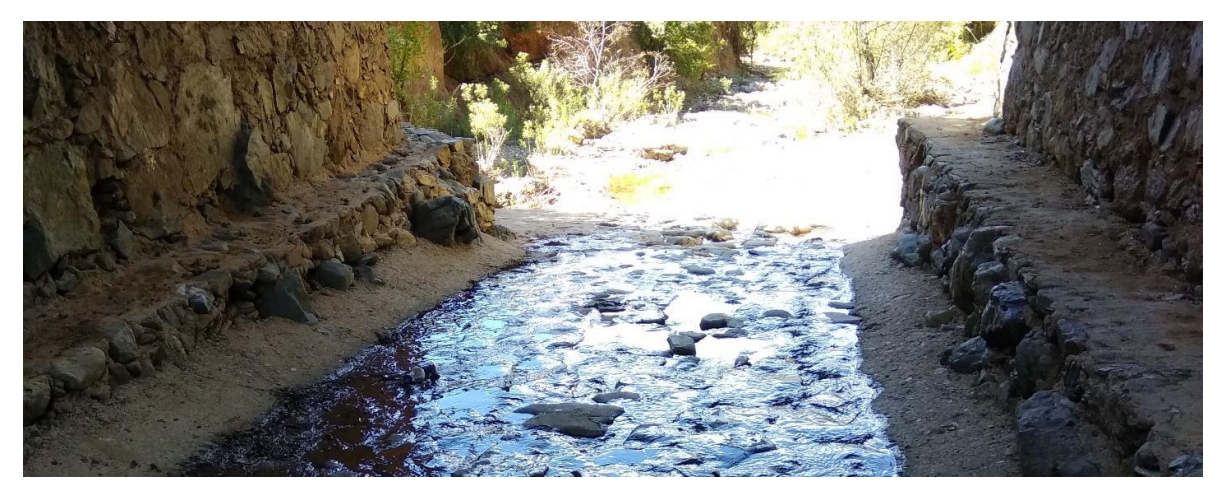

Figura 56. Márgenes artificiales

<span id="page-87-0"></span>En la gráfica de la [Figura 55,](#page-86-2) también se muestra la ecuación de ajuste (la línea de color rojo) para los puntos en color azul, la cual es una ecuación potencial [\(Ec. 22\)](#page-87-1). El rango de tirantes que se deben utilizar con la [Ec. 22](#page-87-1) son los siguientes:

1.- límite inferior >= 1.7 cm 2.- límite superior < 26.67 cm

$$
Q = 1.3035h^{0.452} \t Ec. 22
$$

<span id="page-87-1"></span>

Donde:  $Q =$  Caudal (m<sup>3</sup>/s)  $H =$ Tirante  $(m)$ 

De color anaranjado se muestra la segunda parte de los puntos a los que se ajústala línea de tendencia de color negro, la cual representa una tendencia de tipo Potencial [\(Ec. 23\)](#page-88-0). El rango de tirantes que se deben utilizar con la [Ec. 23](#page-88-0) son los siguientes:

1.- límite inferior  $>= 26.67$  cm 2.- límite superior < 68.9 cm

<span id="page-88-0"></span>
$$
Q = 0.8679h^{0.5129}
$$
 *Ec. 23*

Donde:  $Q =$  Caudal (m<sup>3</sup>/s)  $H =$ Tirante  $(m)$ 

No se realizaron curvas de gasto con valores medidos en campo, por la poca disponibilidad de agua en la zona de estudio, en varias visitas que se realizaron a los sitios de aforo no se encontró agua y en otras ocasiones había muy bajos niveles, es por ello por lo que se decidió realizar las curvas de gasto con valores simulados en el programa Hec-Ras, pero calibrados con los caudales que se pudieron medir en campo.

También es importante mencionar que algunos de los equipos de medición de caudales, con los que se realizaron los aforos son instrumentos diseñados para cauces con flujos más altos. Es por ello que en algunas de las mediciones realizadas en campo se encontraron inconsistencias con algunos de los tirantes registrados, lo cual redujo aun más la cantidad de datos para construir la curva de gasto. Por ello, se decidió realizar las curvas de gasto con valores simulados con el modelo hidráulico.

# **5.5 Calculo de caudales con software**

Los caudales se obtuvieron haciendo uso del programa Excel, para obtener los caudales se utilizaron los tirantes de agua medidos en campo por el sensor Mini-Diver, y las ecuaciones que representan la curva de gasto de cada cauce obtenidas en el apartado anterior.

En la [Figura 57](#page-89-0) se muestra una tabla de Excel con caudales, para obtener los caudales se aplicó la formula obtenida de la curva de gasto sustituyendo los tirantes de agua enmarcados en azul. Los caudales enmarcados en rojo se obtuvieron con las ecuaciones que representan las curvas de gasto. Cuando existen dos ecuaciones para una curva de gasto se aplicó una función SI. Esta función sirve para tener como condición el tirante de intersección de las ecuaciones y evaluar una u otra en función, ello dependiendo de si el tirante registrado por el sensor es mayor o no al tirante de intersección.

| 2   | No. Serial | Fecha      | Hora     | Presion   | <b>Temperatura</b> | Nivel de agua Nivel Abs. |           | Caudal I/s |
|-----|------------|------------|----------|-----------|--------------------|--------------------------|-----------|------------|
| 3   | N7213      | 10/20/2017 | 11:00:00 | 823.5     | 16.1466667         | 29.71666667              | 19.556667 | 12.527036  |
|     | N7213      | 10/20/2017 | 11:20:00 | 823.26667 | 16.3533333         | 29.56666667              | 19.406667 | 12.499712  |
| 5   | N7213      | 10/20/2017 | 11:40:00 | 822.975   | 16.7066667         | 29.33333333              | 19.173333 | 12.456905  |
| 6   | N7213      | 10/20/2017 | 12:00:00 | 823.20833 | 17.0333333         | 29.625                   | 19.465    | 12.510356  |
|     | N7213      | 10/20/2017 | 12:20:00 | 822.68333 | 17.4066667         | 29.15833333              | 18.998333 | 12.424554  |
| 8   | N7213      | 10/20/2017 | 12:40:00 | 821.925   | 17.78              | 28.575                   | 18.415    | 12.315153  |
| 9   | N7213      | 10/20/2017 | 13:00:00 | 822.21667 | 18.0666667         | 29.04166667              | 18.881667 | 12.402869  |
| 10  | N7213      | 10/20/2017 | 13:20:00 | 821.86667 | 18.4933333         | 28.86666667              | 18.706667 | 12.370159  |
| 11  | N7213      | 10/20/2017 | 13:40:00 | 821.4     | 18.22              | 28.675                   | 18.515    | 12.334082  |
| 12  | N7213      | 10/20/2017 | 14:00:00 | 821.4     | 18.2333333         | 28.95                    | 18.79     | 12.385762  |
|     | 13  N7213  | 10/20/2017 | 14:20:00 | 820.875   | 18.28              | 28.7                     | 18.54     | 12.338803  |
|     | 14   N7213 | 10/20/2017 | 14:40:00 | 820.35    | 18.4066667         | 28.525                   | 18.365    | 12.305661  |
|     | 15   N7213 | 10/20/2017 | 15:00:00 | 820.35    | 18.34              | 28.875                   | 18.715    | 12.371722  |
|     | 16   N7213 | 10/20/2017 | 15:20:00 | 819.825   | 18.2333333         | 28.7                     | 18.54     | 12.338803  |
| 17  | N7213      | 10/20/2017 | 15:40:00 | 819.53333 | 18.1533333         | 28.43333333              | 18.273333 | 12.28821   |
|     | 18   N7213 | 10/20/2017 | 16:00:00 | 820.875   | 18.0133333         | 29.8                     | 19.64     | 12.542151  |
| 19  | N7213      | 10/20/2017 | 16:20:00 | 820.05833 | 18.22              | 29.00833333              | 18.848333 | 12.396655  |
| 20. | N7213      | 10/20/2017 | 16:40:00 | 819.53333 | 18.34              | 28.56666667              | 18.406667 | 12.313572  |
| 21  | N7213      | 10/20/2017 | 17:00:00 | 819.53333 | 18.1666667         | 28.65                    | 18.49     | 12.329357  |
| 22. | N7213      | 10/20/2017 | 17:20:00 | 819.475   | 18.14              | 28.675                   | 18.515    | 12.334082  |
|     | 23   N7213 | 10/20/2017 | 17:40:00 | 819.53333 |                    | 18.18 28.80833333        | 18.648333 | 12.359207  |

<span id="page-89-0"></span>Figura 57. Calculo de caudales

## **5.6 Levantamiento topográfico con Dron Sangre de Cristo 1**

La sección de cauce es de cantos rodados al centro del cauce, en sus márgenes es de limo arcilloso con ligera vegetación. El control natural de la sección se observa en la

[Figura](#page-90-0) 58 de color amarillo, enseguida del control de sección se encuentra una caída. La celda del MDE de la Figura 60 tiene un tamaño de 0.22 x 0.22 cm. El cauce simulado como se muestra en la [Figura 58](#page-90-1) de color rojo tiene una longitud de 15.7 m, con una pendiente de 2.9% la flecha roja también indica el sentido del flujo.

<span id="page-90-1"></span><span id="page-90-0"></span>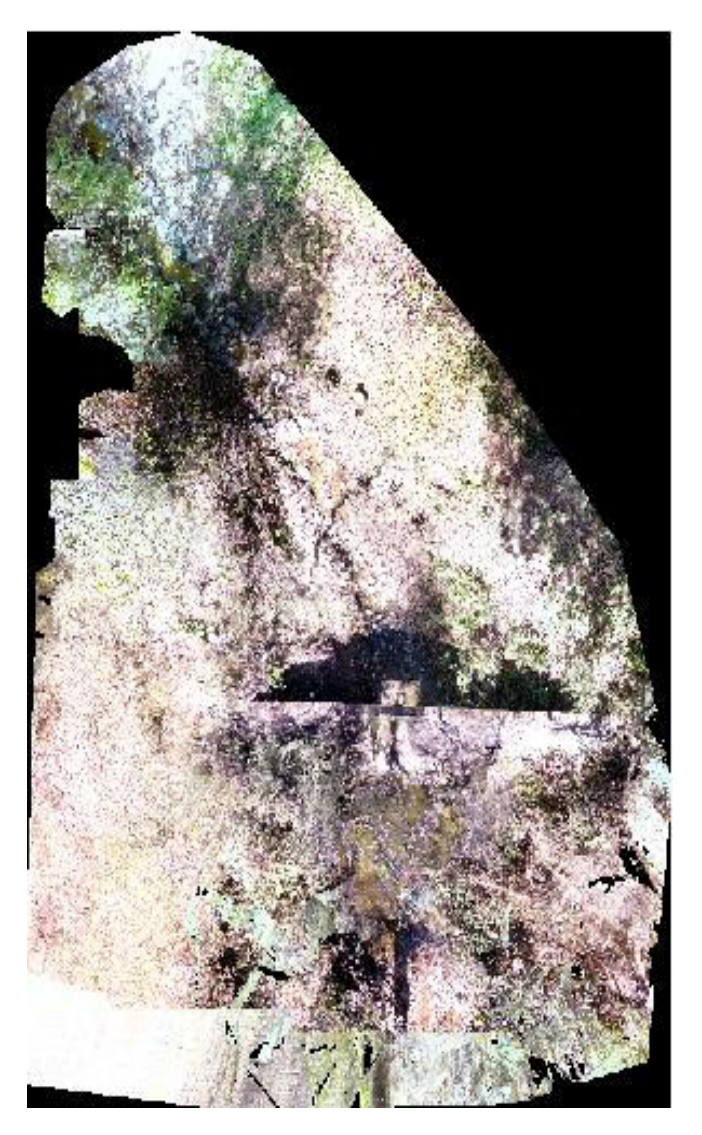

Figura 58. Ortofoto Sangre de Cristo 1

### **Sangre de Cristo 4**

La sección de cauce es de roca sólida con sedimentación de arena en zonas donde la sección se ensancha o tiene menos pendiente. El control natural de la sección se observa en la [Figura 60](#page-91-0) de color verde, la celda del MDE de la [Figura 61](#page-91-1) tiene un tamaño de 1.044 x 1.044 cm. El cauce simulado como se muestra en la [Figura 60](#page-91-0) de color rojo tiene una longitud de 7.65 m, con una pendiente de 3.36%. La flecha roja indica el sentido del flujo.

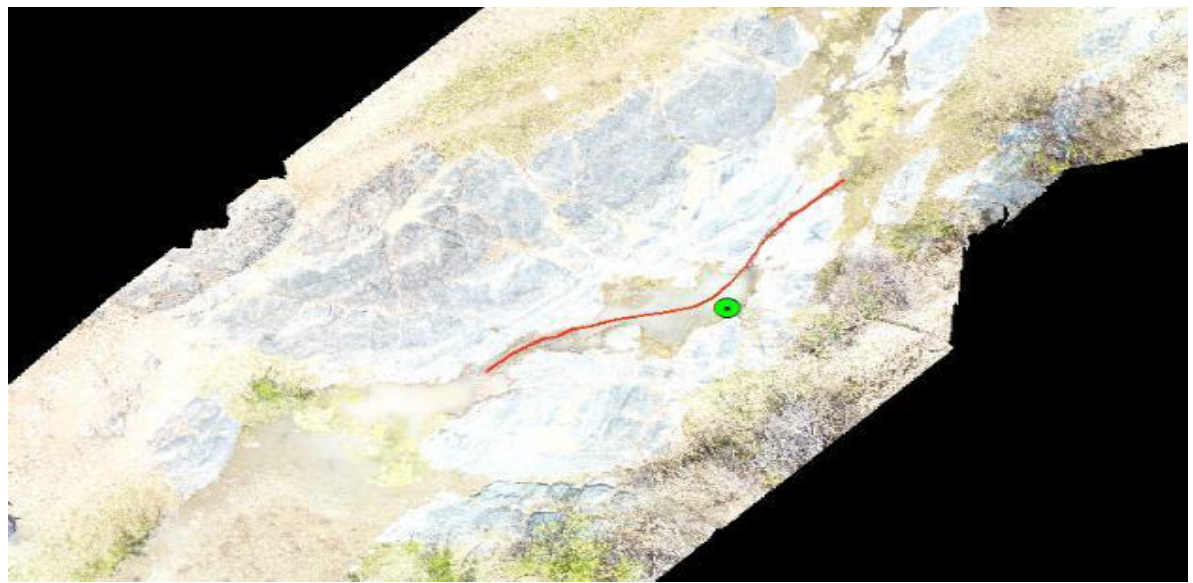

Figura 60. Ortofoto Sangre de Cristo 4

<span id="page-91-1"></span><span id="page-91-0"></span>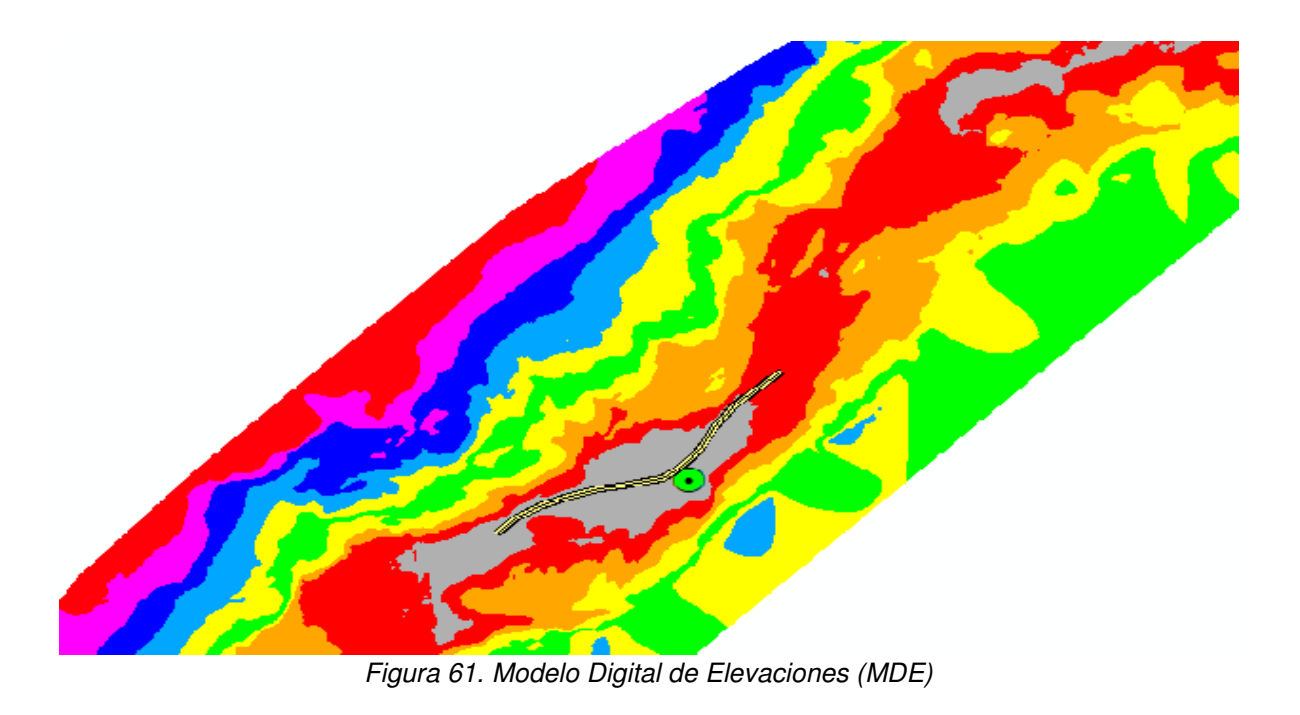

# **Sangre de Cristo 3**

La sección de cauce es de roca sólida con sedimentación de arena en el fondo del cauce y donde la sección se ensancha. El control natural de la sección se observa en el recuadro azul de la [Figura 62.](#page-92-0) La celda del MDE de la [Figura 63](#page-93-0) tiene un tamaño de 0.22 x 0.22 cm. El cauce simulado como se muestra en la [Figura 62](#page-92-0) de color rojo tiene una longitud de 22.9 m, con una pendiente de 4.47%. La flecha roja indica el sentido del flujo.

<span id="page-92-0"></span>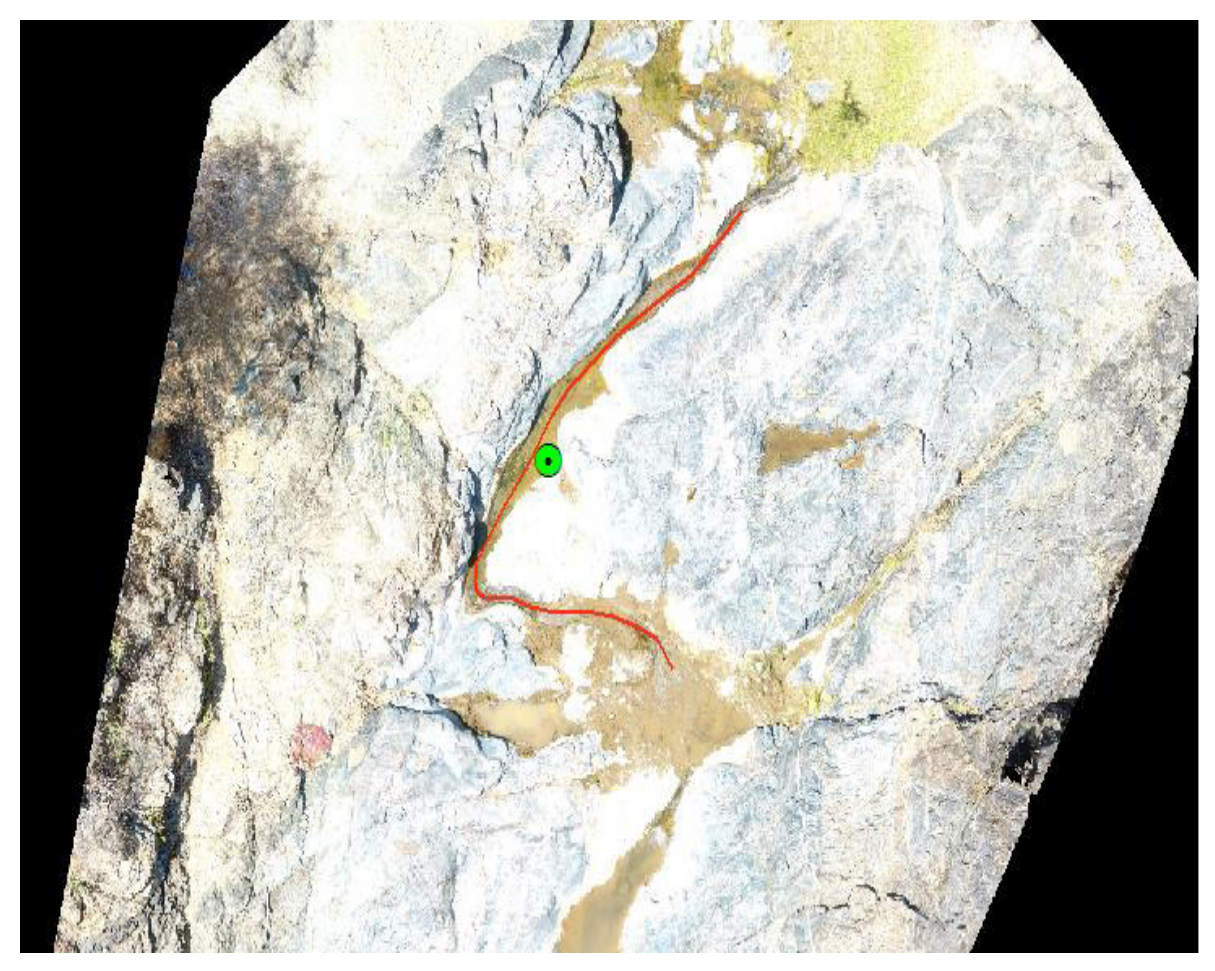

Figura 62. Ortofoto Sangre de Cristo 3

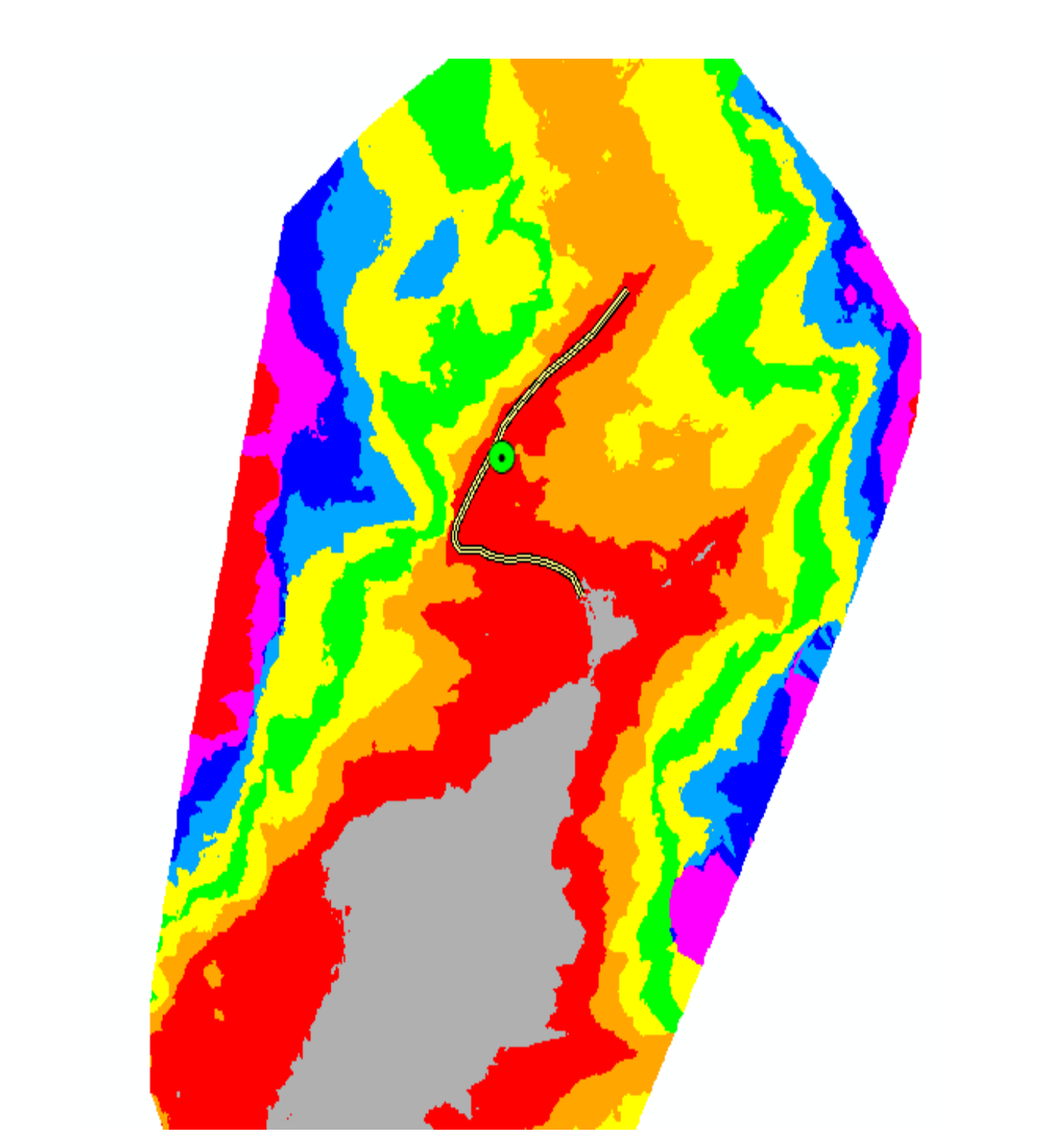

<span id="page-93-0"></span>Figura 63. Modelo Digital del Terreno (MDE)

La sección de cauce es de roca sólida con sedimentos de arena al inicio. El control natural de la sección se observa en la [Figura 64](#page-94-0) de color verde, la celda del MDE de la [Figura 65](#page-94-1) tiene un tamaño de 0.88 x 0.88 cm. El cauce simulado como se muestra en la [Figura 64](#page-94-0) de color rojo tiene una longitud de 8.2 m, con una pendiente de 16.2%. La flecha roja indica el sentido del flujo.

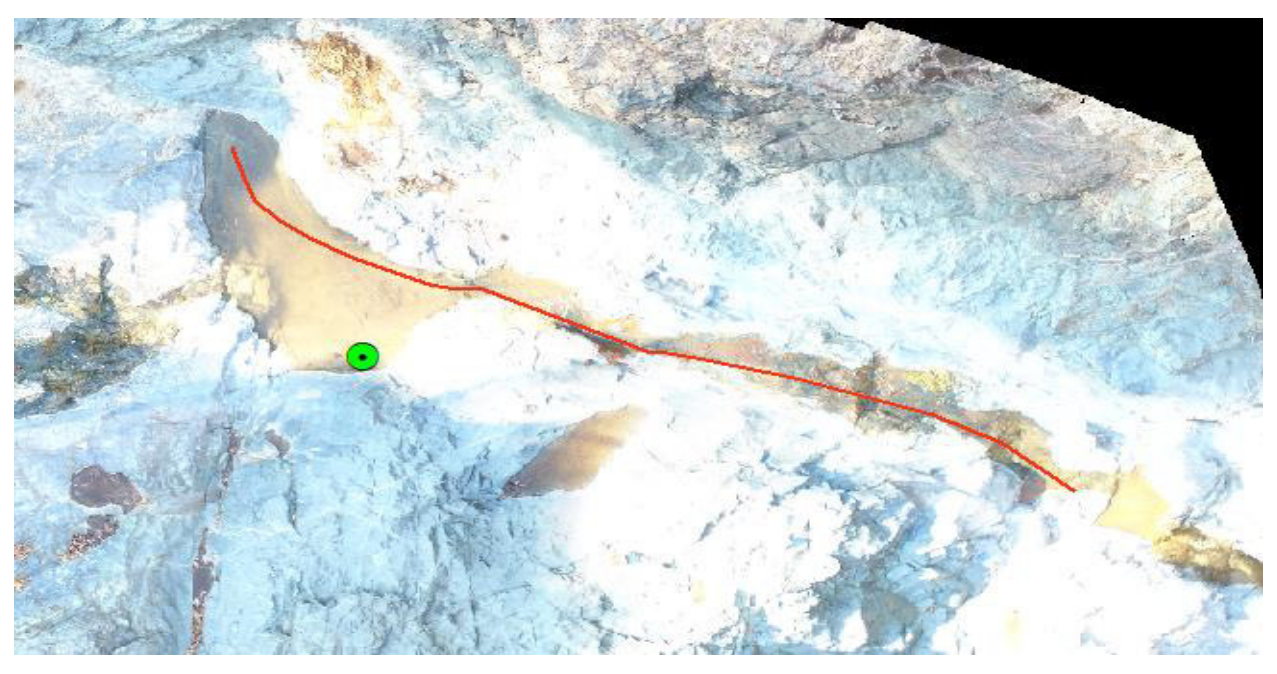

Figura 64. Ortofoto Sirio 2

<span id="page-94-1"></span><span id="page-94-0"></span>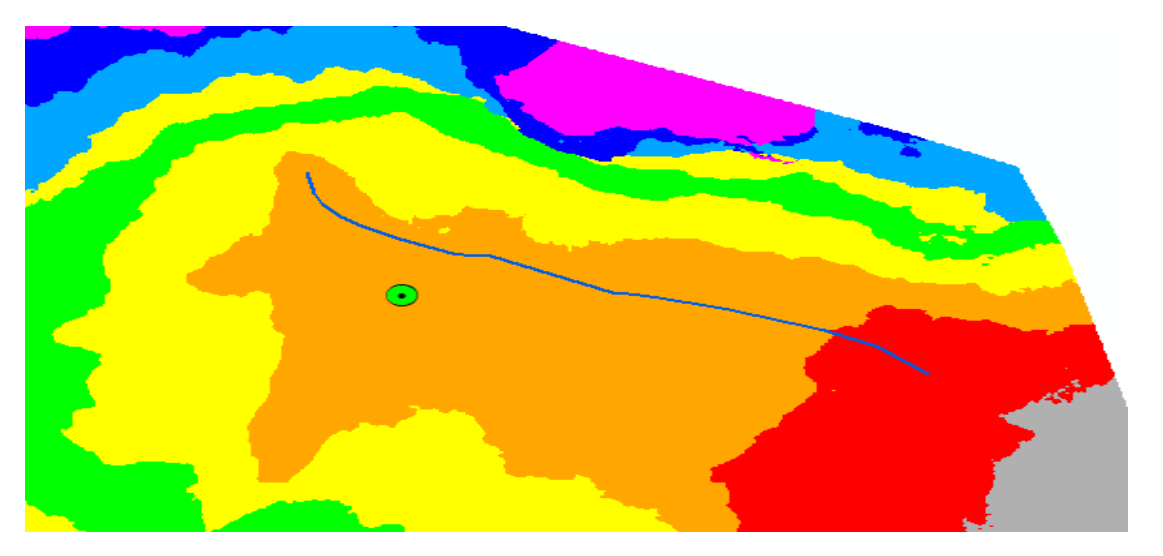

Figura 65. Modelo digital de elevaciones (MDE)

La sección de cauce es de roca sólida con sedimentos de arena al fondo, la margen izquierda del cauce se encuentra cubierta de vegetación y el margen derecho es de roca sólida. El control natural de la sección se observa en la [Figura 66](#page-95-0) de color amarillo, la Celda de MDE de la [Figura 67](#page-95-1) tiene un tamaño de 2.34 x 2.34 cm. El cauce simulado como se muestra en la [Figura 68](#page-96-0) de color rojo tiene una longitud de 8.5 m, con una pendiente de 11.55%. La flecha roja indica el sentido del flujo.

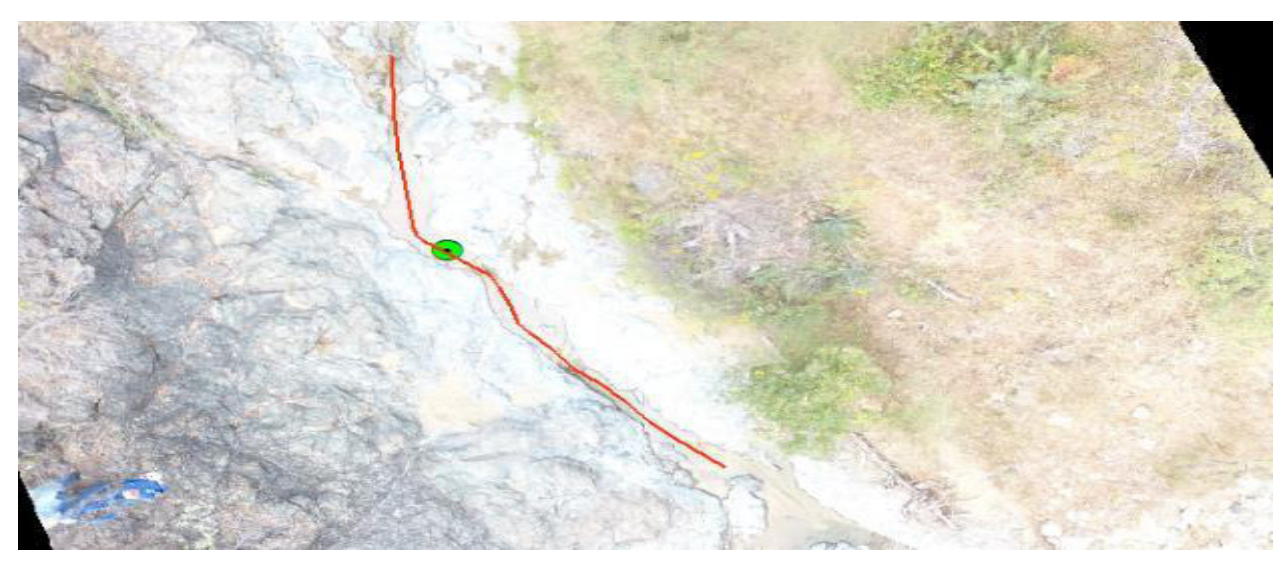

Figura 66. Ortofoto Sirio 3

<span id="page-95-1"></span><span id="page-95-0"></span>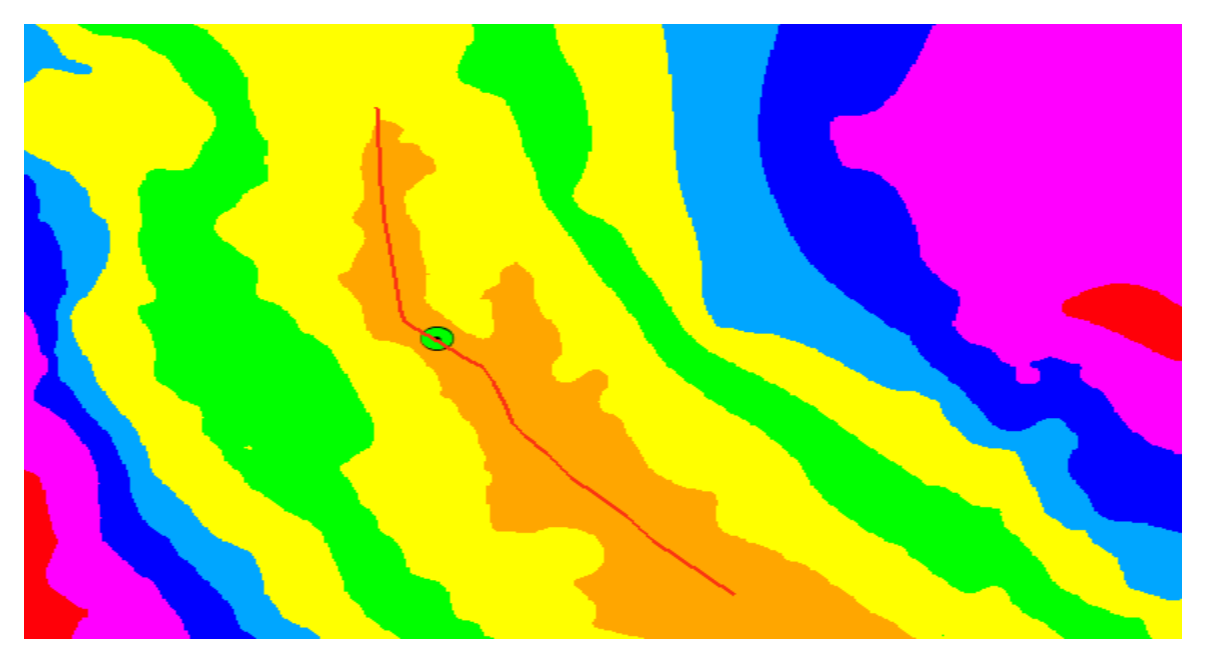

Figura 67. Modelo Digital de elevaciones (MDE)

La sección de cauce es de roca sólida con sedimentos de arena y cantos rodados, el control natural de la sección se observa en la [Figura 68](#page-96-0) de color azul, la celda del MDE de la [Figura 69](#page-96-1) tiene un tamaño de 0.89 x 0.89 cm. El cauce simulado como se muestra en la [Figura 68](#page-96-0) de color rojo tiene una longitud de 14.4 m, con una pendiente de 5.07%. La flecha roja indica el sentido del flujo.

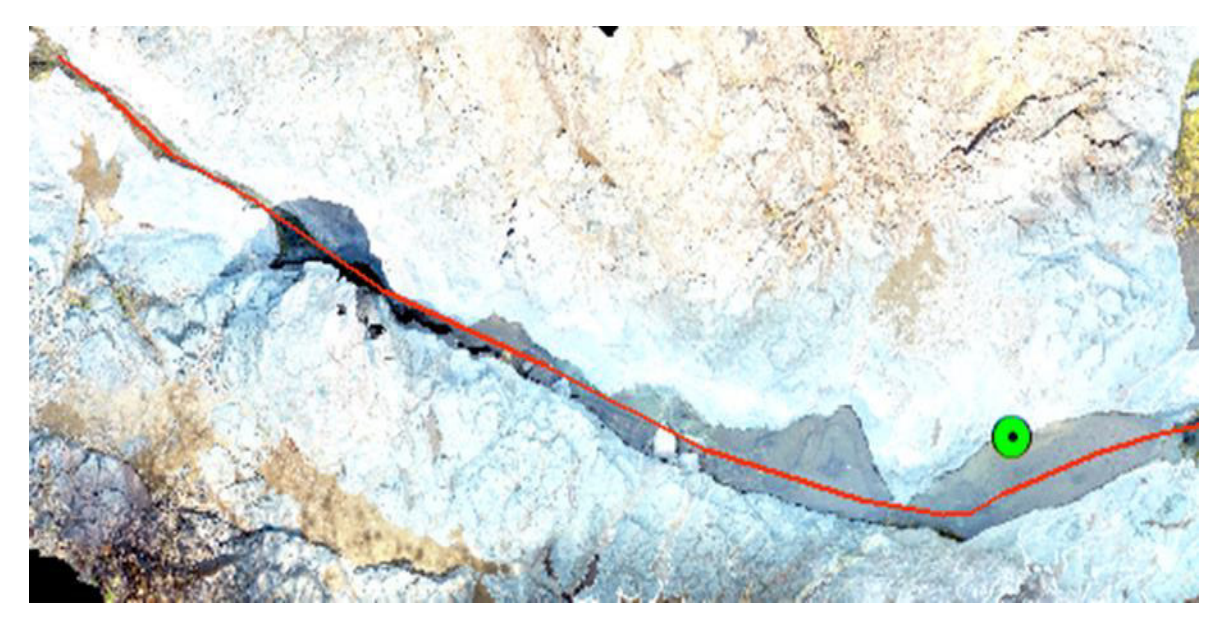

Figura 68. Ortofoto Sirio 4

<span id="page-96-0"></span>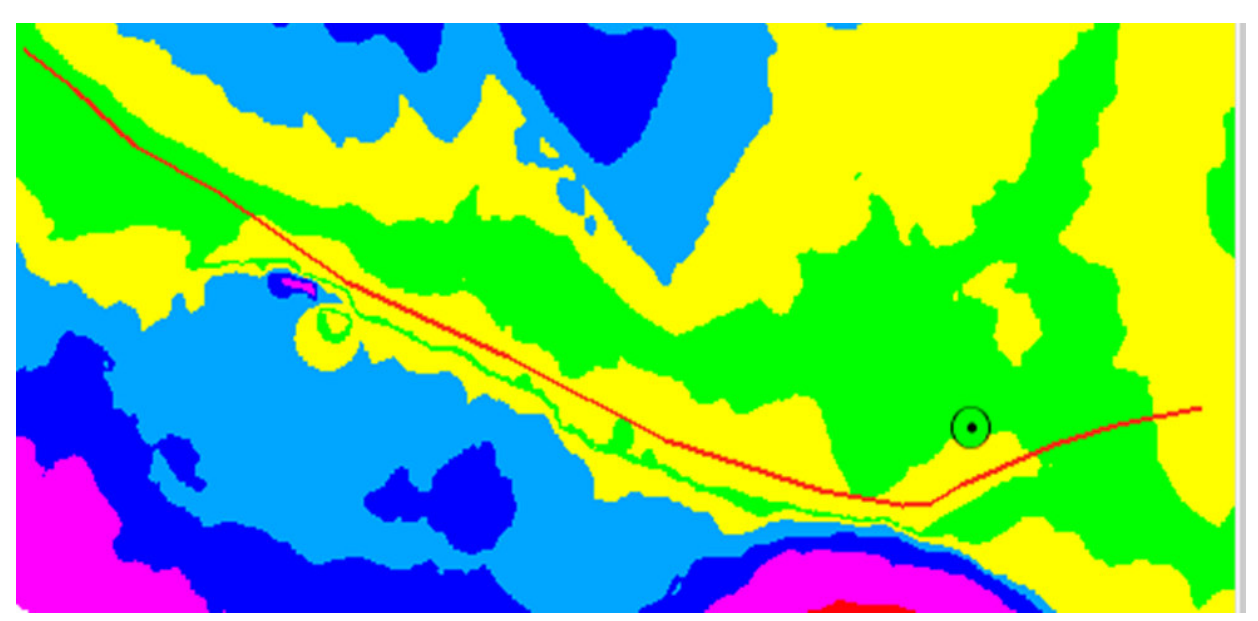

<span id="page-96-1"></span>Figura 69: Modelo Digital de Elevaciones (MDE)

# **Soledad 1A**

La sección de cauce esta revestida con piedra y concreto en todo el cauce. El control natural de la sección se observa en la [Figura 70](#page-97-0) de color amarillo, la celda del MDE de la [Figura 71](#page-97-1) tiene un tamaño de 0.19 x 0.19 cm. El cauce simulado como se muestra en la [Figura 70](#page-97-0) de color rojo tiene una longitud de 21.3 m, con una pendiente de 2.3%. La flecha roja indica el sentido del flujo.

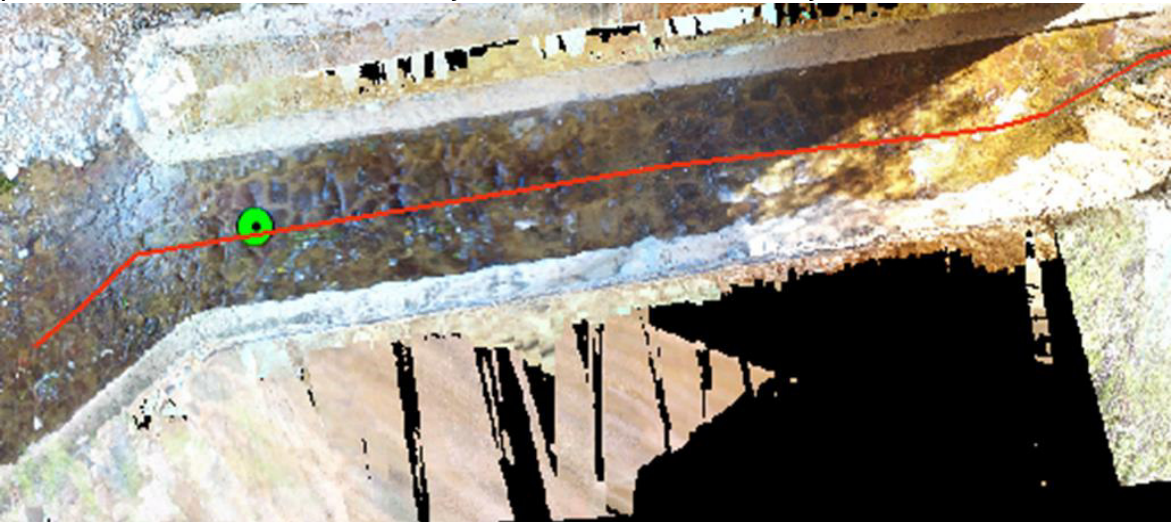

Figura 70. Ortofoto Soledad 1A

<span id="page-97-1"></span><span id="page-97-0"></span>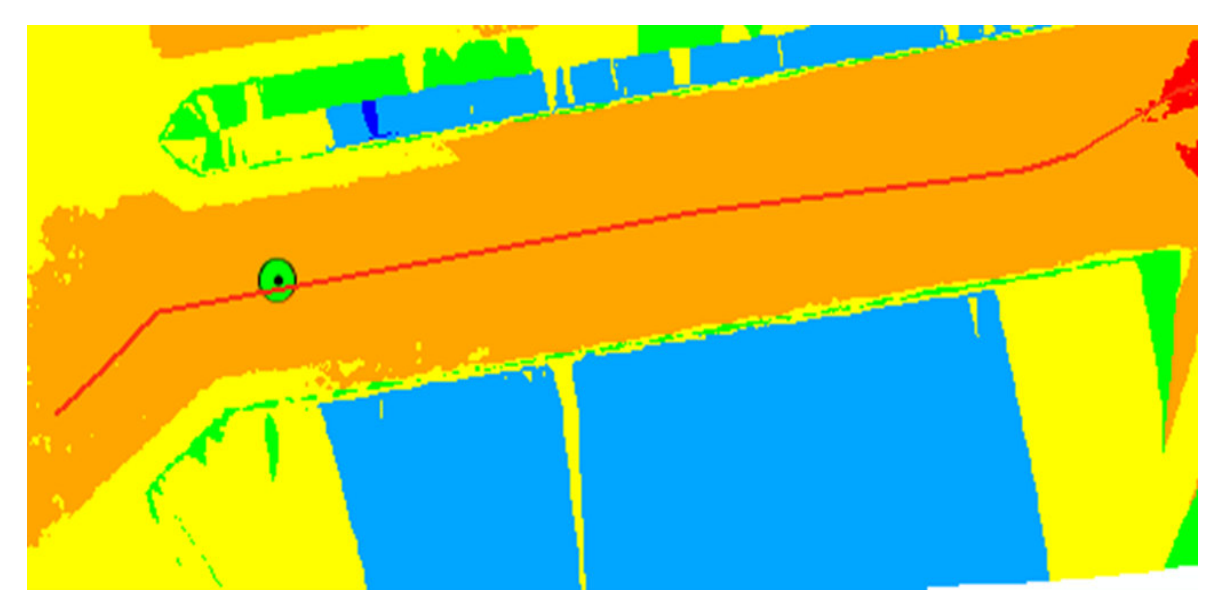

Figura 71. Modelo Digital de Elevaciones (MDE)

# **Soledad 1B**

La sección de cauce esta revestida con roca y concreto en su totalidad. El control natural de la sección se observa en la [Figura 72](#page-98-0) en el recuadro de color amarillo. El tamaño de celda del MDE de la [Figura 73](#page-98-1) es de 0.59 x 0.59 cm. El cauce simulado con la línea de color rojo en la [Figura 72](#page-98-0) tiene una longitud de 14.5 m, con una pendiente de 2.1%. La flecha roja en el cauce indica el sentido del flujo.

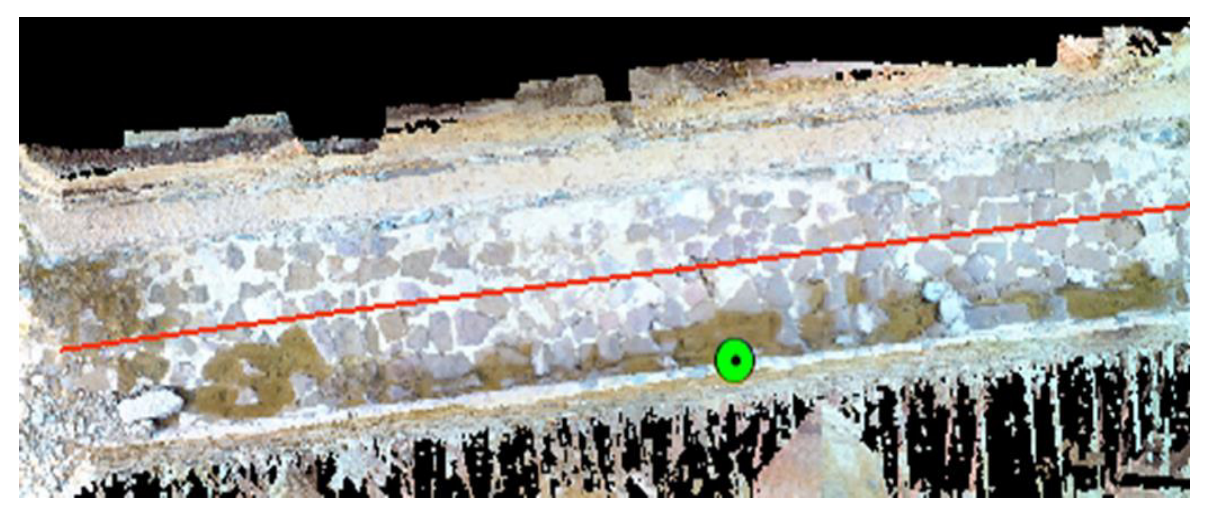

Figura 72. Ortofoto Soledad 1B

<span id="page-98-1"></span><span id="page-98-0"></span>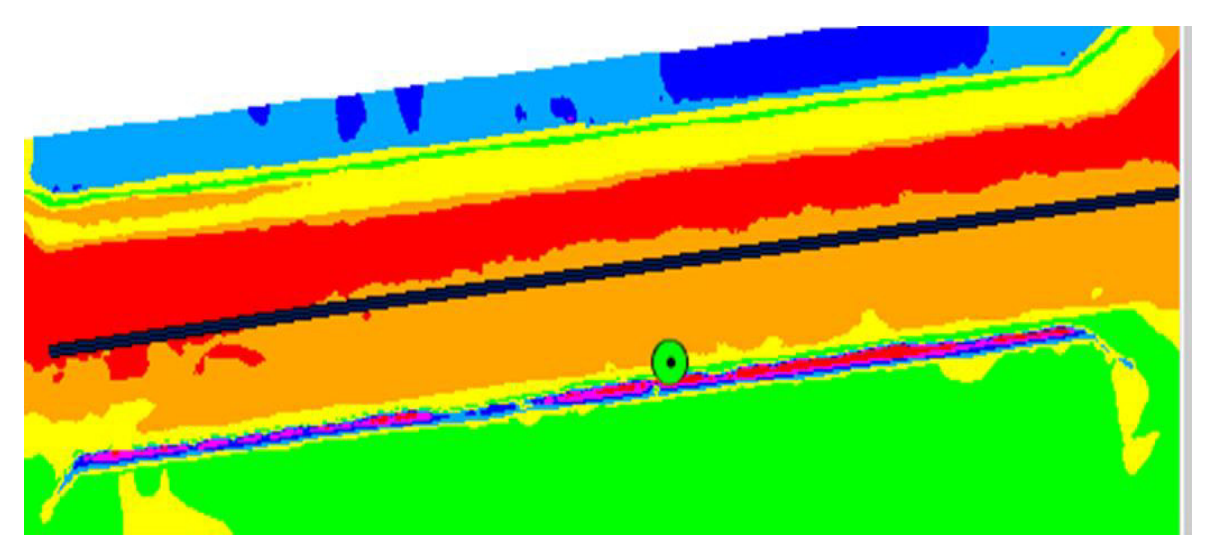

Figura 73. Modelo Digital de Elevaciones (MDE)

# **Soledad 2**

La sección de cauce es de roca y concreto revestido en su totalidad. El control natural de la sección se observa en la [Figura 74](#page-99-0) de color amarillo, la celda del MDE de la [Figura 75](#page-99-1) tiene un tamaño de 0.84 x 0.84 cm. El cauce simulado como se muestra en la [Figura 74](#page-99-0) de color rojo tiene una longitud de 19.8 m, con una pendiente de 9.9%. La flecha roja en el cauce indica el sentido del flujo.

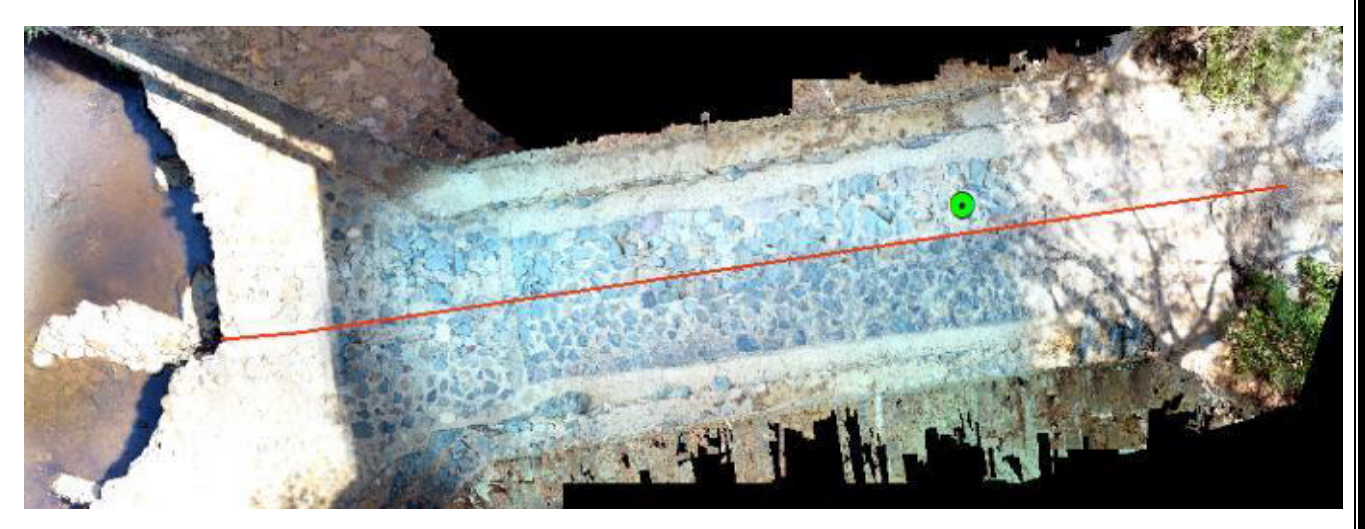

Figura 74. Ortofoto Soledad 2

<span id="page-99-1"></span><span id="page-99-0"></span>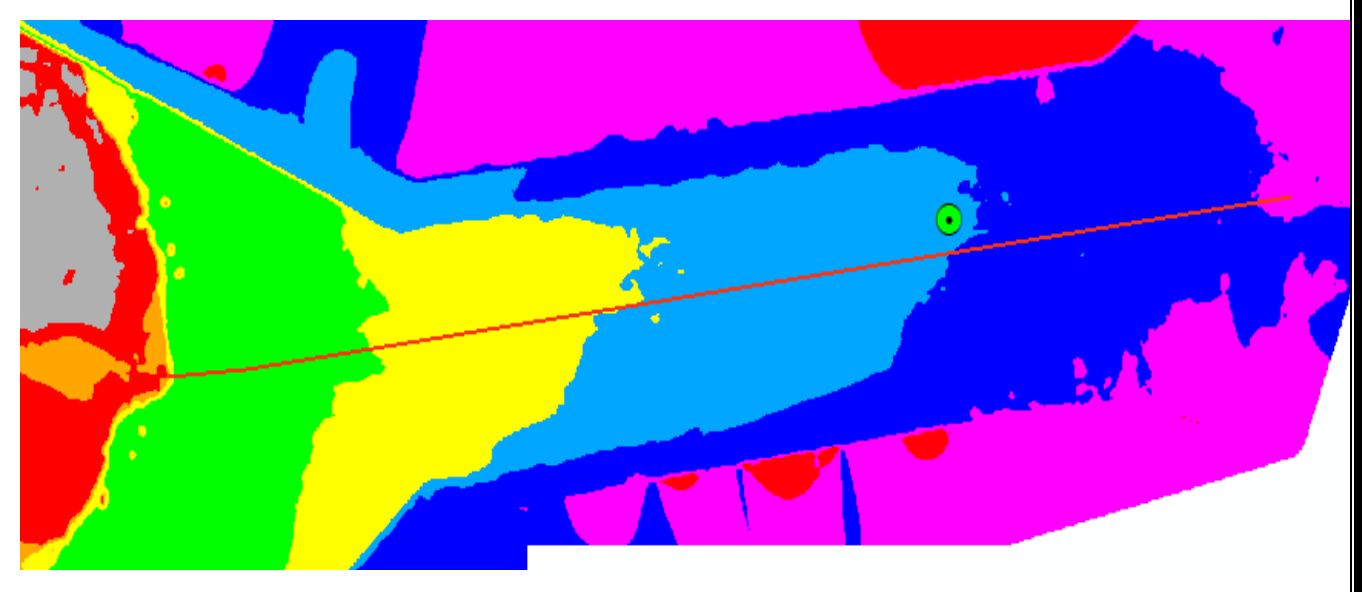

Figura 75. Modelo Digital de Elevaciones (MDE)

### **5.7 HIDROGRAMAS**

Después de calibrar el modelo hidráulico en Hec-Ras fue posible determinar las curvas gasto en cada sección de aforo. Los tirantes de agua registrados en continuo a diferentes escalas de tiempo y las curvas de gasto permitieron cumplir el objetivo de determinar los hidrogramas correspondientes a cada uno de los cauces.

A continuación, se presentan los hidrogramas obtenidos con las ecuaciones que resultaron de las curvas de gasto calculadas en Hec-Ras. Los hidrogramas de los distintos cauces se graficaron con un intervalo de tiempo de una hora, es por ello por lo que se decidió realizar los hidrogramas en rangos de 2 o 3 meses para observar con mayor detalle los cambios a lo largo de día en el cauce.

### **5.7.1 Cauce Sangre de Cristo 1**

En las gráficas A, B, C y D nos muestra el comportamiento del hidrograma de Sangre de Cristo 2, el cual inicia el 9 de septiembre del 2017 y termina el 4 de julio del 2018.

En el hidrograma A se observa un comportamiento que combina el efecto del escurrimiento generado por eventos de precipitación y por descargas diarias de agua bombeada por las empresas mineras situadas aguas arriba de este punto. Las variaciones debidas a la precipitación se infieren por el comportamiento típico de un hidrograma generado por lluvia hasta finales del mes de septiembre. Durante el mes de octubre, el hidrograma muestra un comportamiento que no es típico de un hidrograma generado por lluvia, puede observarse que hay un flujo base sobre el que se observan incrementos de caudal con repeticiones diarias. Estos incrementos de caudal diarios se originan desde aguas arriba, donde se encuentran empresas mineras activas, de las que se localizó al menos una pileta y su punto de descarga de agua. La periodicidad de dichas descargas es menos evidente después de finales del mes de octubre, por lo que ya no es posible inferir a que se deben dichas variaciones y que relación guardan con la actividad minera. En lo que respecta al régimen de flujo en este hidrograma, el 26 de septiembre se presentó un caudal pico de 0.012 m<sup>3</sup>/s. En el mes de octubre y noviembre se observa que el flujo se mantuvo entre 0.005 y 0.01 m<sup>3</sup>/s. A finales del mes de noviembre el flujo empezó a disminuir acercándose a flujo cero.

En el hidrograma B se observa que el flujo se mantuvo durante los meses de diciembre de 2017, enero y febrero de 2018 entre 0.002 y 0.008 m<sup>3</sup>/s, durante los meses anteriormente mencionados se observa un comportamiento que no es típico de un hidrograma generado por precipitación, además que para estos meses ya no suelen presentarse lluvias y menos con esa periodicidad. Por lo que, estas variaciones de flujo guardan más relación con una fuente externa de descarga como las mineras. Los incrementos de caudal observados ya no tienen una periodicidad diaria, como las mostradas en el hidrograma A, pero el incremento de caudal es similar (incrementos entre  $0.002 - 0.003$  m $\frac{3}{s}$ ).

En el hidrograma C se observa un comportamiento similar, pero con una periodicidad diaria e incrementos de caudal más regulares, a los meses del hidrograma B, donde el flujo superficial parece mantenerse principalmente por las descargas de agua de las mineras ubicadas aguas arriba de este punto. Los caudales de los meses de marzo, abril y mayo se mantienen en rangos de 0.004 m<sup>3</sup>/s a 0.008 m<sup>3</sup>/s, con excepción del 5 de mayo de 2018 cuando se presenta un pico de caudal que pudiera atribuirse a un evento de lluvia, aunque para confirmarlo habría que ver los registros de precipitación.

En el hidrograma D se muestran los caudales obtenidos durante los meses de junio y julio, durante estos meses inicia el periodo de lluvias, por lo que cabe esperar un incremento del caudal base, caudales punta seguidos de una curva de recesión que implican que el hidrograma está principalmente influenciado por las precipitaciones, dejando en segundo plano las descargas mineras. En este hidrograma podemos observar varios picos de caudal, algunos pasando los 0.020 m<sup>3</sup>/s. El valor medio del hidrograma se observó entre 0.005-0.010 m $3$ /s, con un valor mínimo de 0 m $3$ /s y un valor máximo de 0.021 m<sup>3</sup>/s que corresponde al 19 de junio del 2018.

#### **5.7.2 Cauce Sangre de Cristo 3**

En las gráficas A, B, C y D nos muestra el comportamiento del hidrograma de Sangre de Cristo 3, el cual inicia el 8 de diciembre del 2017 y termina el 4 de julio del 2018. Este punto de aforo se localiza aguas abajo de Sangre de Cristo 1.

En el hidrograma A se observa un comportamiento que no es típico de un hidrograma generado por la lluvia. Las variaciones periódicas (variaciones diarias) del caudal mostrado no parecen ser generadas por eventos de precipitación, principalmente porque el mes de diciembre no suele llover y menos de forma diaria. Otra variable climática que puede provocar variación horaria/diaria del caudal es la evapotranspiración, la cual seguramente debe estar presente, pero es de menor relevancia para meses fríos y es difícil de distinguirla si además existen descargas diarias de agua de mina. La periodicidad de dichas descargas se incrementa cuando comienza el periodo de lluvias, momento en el que se da una mayor infiltración de agua hacia las minas y que a su vez es bombeada a la superficie. En este hidrograma las descargas registradas varían en torno a 0.008 – 0.012 m<sup>3</sup>/s.

En el hidrograma B el flujo se mantuvo durante los meses de febrero y marzo de 2018 entre 0.005 y 0.015 m<sup>3</sup>/s, durante los meses anteriormente mencionados se observan variaciones diarias de caudal que parecen estar generadas principalmente por descargas mineras. Es importante mencionar que aguas arriba de esta estación de aforo existen pequeños bordos que represan el agua para usos principalmente de riego, esto podría ser la explicación de los bajones de caudal que se presentaron el 24/03/2018 y el 25/03/2018, cuando el flujo fue de cero.

En el hidrograma C hay un comportamiento similar a los meses del hidrograma B, donde el flujo superficial mantiene una variabilidad diaria del flujo, lo cual tendría como posible explicación las descargas de agua de las mineras ubicadas aguas arriba de este punto. Los caudales de los meses de abril y mayo se mantienen en rangos de 0.005 m $3$ /s a 0.010 m $3$ /s. Al igual que el hidrograma B se tuvieron días con flujo cero que pueden tener relación con el uso del agua represada en los bordos que se encuentra aguas arriba. El 5 de mayo de 2018 (04:00 hrs) se presenta un pico de caudal que presenta una forma típica para un hidrograma generado por lluvia, este mismo pico de caudal se registró en la estación de aforo Sangre de Cristo 4 (cuenca que no está afectada por descargas mineras), pero con menor intensidad.

En el hidrograma D se muestran los caudales obtenidos durante los meses de junio y julio, en los que se observa que el hidrograma tiene una variabilidad que no deja claro en que medida se deba por las precipitaciones o por las descargas mineras. En este hidrograma podemos observar varios picos de caudal, algunos alcanzando los 0.023 m<sup>3</sup>/s. El valor medio del hidrograma se observó entre 0.008-0.012 m<sup>3</sup>/s, con un valor mínimo de 0 m<sup>3</sup>/s y un valor máximo de 0.023 m<sup>3</sup>/s que corresponde al 29 de junio del 2018.

#### **5.7.3 Cauce Sangre de Cristo 4**

En las gráficas A y B se muestra el comportamiento del hidrograma de Sangre de Cristo 4, el cual inicia el 13 de abril del 2018 y termina el 4 de julio del 2018. Este punto de aforo se localiza en una cuenca que no está afectada por descargas mineras como los puntos Sangre de Cristo 1 y 3. Por lo anterior, se tiene más certeza de que los picos de caudal observados corresponden a eventos de precipitación.

En el hidrograma A se observa el comportamiento generado por los eventos de lluvia, las variaciones que se observan responden principalmente a las precipitaciones y en menor medida a la evapotranspiración diaria. La evapotranspiración genera una variabilidad horaria de caudal debido a los cambios de temperatura que se reflejan durante el día y la noche. El flujo se mantuvo durante los meses de junio y julio entre 0.015 y 0.017 m $\frac{3}{s}$ , durante los meses anteriormente mencionados se observa que el caudal vario de forma horaria alcanzando valores mínimos locales en torno a las 4 pm, esto a causa de una mayor evapotranspiración, y después el caudal se va recuperando durante la noche, donde la evapotranspiración se reduce, para alcanzar valores máximos locales de flujo por las mañanas poco antes de las 11 o 10 am. El 5 de mayo de 2018 se presentó un pico de caudal que fue generado por un evento de lluvia, y el mismo pico fue registrado en dos estaciones más que se encuentran en la misma cuenca.

En el hidrograma B se muestran los caudales obtenidos durante los meses de junio y julio, durante estos meses se observa una mayor frecuencia de eventos de precipitación en el hidrograma. En este hidrograma podemos observar varios picos de caudal, algunos alcanzando los 0.035 m<sup>3</sup>/s. El valor medio del hidrograma se observó entre 0.016-0.024 m $\frac{3}{s}$ , con un valor mínimo de 0.0168 m $\frac{3}{s}$  y un valor máximo de 0.037 m<sup>3</sup>/s que corresponde al 29 de junio del 2018.
#### **5.7.4 Cauce Sirio 2**

En las gráficas A, B y C se muestra el comportamiento del hidrograma de Sirio 2, el cual inicia el 20 de Octubre del 2017 y termina el 12 de abril del 2018. En el área de captación de este punto de aforo no se tiene información de descargas mineras y tampoco se observan un comportamiento extraño del caudal en el hidrograma.

En el hidrograma A se observa que el flujo se mantuvo durante los meses de octubre, noviembre y diciembre de 2017 entre 0.01 y 0.015  $m^3/s$ . Durante los meses anteriormente mencionados, se observa que el caudal baja diariamente poco a poco hasta las 4 pm, esto a causa de la evapotranspiración, y después se va recuperando poco a poco durante la noche, cuando la evapotranspiración es casi nula, alcanzando el máximo flujo por las mañanas poco antes de las 10 o 12 am.

En el hidrograma B y C se observa un comportamiento similar a los meses del hidrograma A, donde el flujo superficial se mantiene principalmente por los escurrimientos de la cuenca. Los caudales de los meses enero, febrero, marzo y abril se mantienen en rangos de 0.010 y 0.015 m $3$ /s, similar a los meses del hidrograma A se observa que el caudal baja diariamente poco a poco llegando al su caudal más bajo entre las 3 pm y las 4 pm todo esto a causa de la evapotranspiración, y después se observa cómo se va recuperando poco a poco durante la noche donde la evapotranspiración es casi nula, así alcanzando el máximo flujo entre las 10 y 12 am.

En el hidrograma B se observa un ligero pico de caudal que se presentó el 25/01/2018 que muy probablemente es por un evento de lluvia de baja intensidad, o de muy poco tiempo de duración, el cual no alcanzo a incrementar mucho el nivel del flujo en la estación de aforo. El valor medio del hidrograma se observó entre 0.011-0.012 m $\frac{3}{5}$ , con un valor mínimo de 0.010 m $\frac{3}{5}$ y un valor máximo de 0.01259 m<sup>3</sup> /s que corresponde al 12 de octubre del 2017.

En los hidrogramas se observa una variabilidad que principalmente parece estar dominada por la evapotranspiración. Sin embargo, se esperaba poder observar una disminución del flujo base, lo cual no se observa ya que se mantiene siempre un caudal máximo en torno a 0.011 m<sup>3</sup>/s. Pero, sí es posible observar cómo la evapotranspiración va generando una mayor disminución horaria del flujo, en torno a las 14:00 y 16:00 horas, conforme se va incrementando la temperatura al pasar de los meses.

#### **5.7.5 Cauce Sirio 4**

En las gráficas A, B y C se muestra el comportamiento del hidrograma de Sirio 4, el cual inicia el 20 de Octubre del 2017 y termina el 12 de abril del 2018.

En el hidrograma A se observa un comportamiento con una variabilidad diaria que no se puede explicar por eventos de precipitación, durante este periodo es posible observar variaciones de periodicidad horaria provocadas, al parecer, por la evapotranspiración, ello debido a cambios de temperatura, y por posibles descargas mineras ubicadas aguas arriba de este punto de aforo. En el mes de octubre y noviembre de 2017 se mantuvo entre 0.013 y 0.016. Durante los meses anteriormente mencionados se observa que el caudal baja diariamente poco a poco entre las 4 pm y las 6 pm esto a causa de la evapotranspiración y después se va recuperando poco a poco durante la noche donde la evapotranspiración es casi nula, alcanzando el máximo flujo por las mañanas antes de las 10 o 12 am.

En el hidrograma B se observa que el flujo se mantuvo durante los meses de diciembre de 2017 y enero de 2018 entre  $0.013$  y  $0.016$  m $\frac{3}{s}$ , durante los meses anteriormente mencionados se observa una variabilidad del flujo en la que no es claro en que medida pueden ser por descargas mineras y por la evapotranspiración. Por lo general, estos cauces tienen muy poca área de captación, por lo que para este periodo del año su flujo base debería descender. A finales del mes de enero se presenta un pico de caudal con fecha del 25 de enero de 2018. Después de un análisis de esta fecha, se sospecha que este pico puede ser a causa de un evento de lluvia, aunque no es posible confirmarlo sin comparar con información de lluvia de la zona.

En el hidrograma C se observa un comportamiento similar a los meses del hidrograma B, pero en este periodo existe aún mayor variabilidad, pues al parecer la evapotranspiración es más importante para estos meses. Durante las visitas para medición de aforos nunca se registraron caudales de 0 m3/s debido a la descarga continua que se observa en los hidrogramas y que no desciende conforme cabría esperar por el descenso del flujo base. Los caudales de los meses febrero, marzo y abril se mantienen en rangos de 0.013 y 0.016 m<sup>3</sup>/s, con excepción del 9 de febrero y 14 de abril de 2018 cuando se presentan picos de caudal que no es posible determinar si se deben a algún evento de lluvia o a una descarga minera. El valor medio del hidrograma se observó entre 0.013-0.016 m<sup>3</sup>/s, con un valor mínimo de 0.012  $\mathrm{m}^3$ /s y un valor máximo de 0.01485  $\mathrm{m}^3$ /s que corresponde al 21 de octubre del 2017.

#### **5.7.6 Cauce Sirio 3**

En las gráficas A, B y C se muestra el comportamiento del hidrograma de Sirio 3, el cual inicia el 2 de noviembre del 2017 y termina el 12 de abril del 2018. Este punto de aforo tiene como área de captación una subcuenca que no está influenciada por descargas mineras, su cauce es tributario al cauce principal sobre el que está el punto de aforo Sirio 4.

En el hidrograma A se observa el comportamiento generado por los escurrimientos en la cuenca con una variabilidad que no se debe a la precipitación. Al inicio del hidrograma se observan variaciones horarias sólo se explican por la evapotranspiración. Las variaciones que se observan durante los meses de noviembre y diciembre son de 0.004 y 0.006 m<sup>3</sup>/s, durante estos meses el caudal baja diariamente entre las 2 pm y 4 pm, a causa de una mayor evapotranspiración, y después se va recuperando durante la noche, cuando la evapotranspiración es casi nula, alcanzando el máximo flujo por las mañanas entre las 7 y 11 am. El valor medio del hidrograma se observó entre 0.004-0.006 m<sup>3</sup>/s, con un valor mínimo de 0.0043 m<sup>3</sup>/s y un valor máximo de 0.0057 m<sup>3</sup>/s que corresponde al 10 de noviembre del 2018.

En el hidrograma B se observa que el flujo se mantuvo durante los meses de enero y febrero de 2018 entre  $0.004$  y  $0.006$  m<sup>3</sup>/s, durante los meses anteriormente mencionados se observa una variabilidad ya explicada en el hidrograma A. En este cauce se presentan caudales muy bajos debido a la poca área de captación y a la influencia de la evapotranspiración. Además, es posible observar que en este cauce el flujo base desciende gradualmente como cabe esperarse durante el periodo de estiaje.

En el hidrograma C se observa un comportamiento similar a los meses del hidrograma B, donde el flujo superficial se mantiene principalmente por el flujo base de la cuenca. Los caudales de los meses de marzo y abril se mantienen en rangos de 0.004 y 0.006 m<sup>3</sup> /s. El valor medio del hidrograma se observó entre 0.004-0.006  $\rm m^{3}/s$ , con un valor mínimo de 0.0042 m $\rm ^{3}/s$  y un valor máximo de 0.0051 m $\rm ^{3}/s$  que corresponde al 14 de marzo del 2018. Al igual que en el hidrograma B también se ve influenciado por la evapotranspiración por lo cual el hidrograma tiene esas variaciones horarias del caudal, con sus niveles de flujo más bajos entre las 2 pm y 4 pm y durante las noches se recupera alcanzando el máximo a primeras horas de las mañanas.

#### **5.7.7 Cauce Soledad 1A**

.

En las gráficas A y B se observa el comportamiento del hidrograma de Soledad 1A, el cual inicia el 24 de noviembre del 2017 y termina el 19 de marzo del 2018. Este punto de aforo se localiza bajo un puente que divide el cauce en dos, y que aquí denominamos Soledad 1A y 1B. Aguas arriba de esta estación se tienen identificados areneros, uno de ellos a unos metros del puente, que modifican el flujo poniendo barreras en el cauce, o incluso obstruyendo el flujo bajo el puente con escombros, esto con el fin de acumular arena y poder extraerla para su venta.

En el hidrograma A se observa una variabilidad del flujo que no corresponde con la variabilidad esperada por eventos de precipitación. Esta variabilidad de periodicidad horaria parece responder principalmente a la evapotranspiración, debido a cambios de temperatura, aunque se observan otras variaciones que no es posible determinar su origen. Durante los meses de noviembre y diciembre de 2017, y enero de 2018, se observa que el flujo se mantuvo entre 0.006 y 0.012 m<sup>3</sup>/s, con excepción del 24 de enero de 2018 cuando el flujo bajo a menos de 0.006 m<sup>3</sup>/s. El cauce se mantiene con agua durante estos meses gracias a que la cuenca donde se encuentra tiene una superficie de captación importante, aunque se observa en el hidrograma algunos flujos muy bajos, esto parece ser a causa de modificaciones que realizan al cauce los areneros aguas arriba de la estación de aforo, así como posibles usos del agua de las personas que viven en las márgenes del cauce para abastecerse del recurso hídrico. En el hidrograma se observa que a finales del mes de enero de 2018 se presentó el caudal más bajo el cual pudo estar relacionado a las condiciones antes mencionadas.

En el hidrograma B se observa un comportamiento errático del hidrograma por factores externos, y difícilmente se puede establecer una relación hidrológica con eventos de precipitación o evapotranspiración. En este hidrograma el flujo fue bajando poco a poco hasta llegar a cero a principios del mes de febrero de 2018. A mediados del mes de febrero, y hasta los últimos días del mes de marzo, el flujo se mantuvo entre 0.009 y 0.012 m<sup>3</sup>/s. Posteriormente, el caudal se incrementa el 20 de marzo y se mantiene casi constante hasta el 11 de abril de 2018 cuando vuelve a bajar el caudal de forma importante. En el lapso anteriormente mencionado no es posible establecer las causas de este comportamiento, aunque se infiere que tienen que ver con la actividad de los areneros y los usos del agua que da la gente al agua de este cauce antes de que confluya en la presa de la Soledad.

#### **5.7.8 Cauce Soledad 1B**

En las gráficas A y B se observa el comportamiento del hidrograma de Soledad 1B, el cual inicia el 24 de noviembre del 2017 y termina el 16 de marzo del 2018. Este cauce está al lado del punto de aforo Soledad 1A. El comportamiento de ambos difiere ya que, en ocasiones, de forma intencional, alguno de estos cauces es obstruido con escombro o, de forma natural, con el propio material arrastrado por el agua

En el hidrograma A se observan los caudales registrados en la estación de aforo en los meses noviembre, diciembre y enero, a largo de estos meses de aforo continuo se registraron caudales entre 0.0027 y 0.0036 m3/s. Durante este lapso se observan algunos picos en el hidrograma que no es posible establecer su origen por las modificaciones que se presentan en el cauce. Pero, es importante señalar que durante este tiempo se registró un caudal base más bajo de lo común en la temporada de estiaje. También, se debe considerar que esta estación de aforo se encuentra en una zona con población a las márgenes del cauce, después de analizar cómo se encuentran las redes de agua potable de la zona se observó que los pobladores utilizan el agua que fluye por el cauce, lo cual cambia el régimen de caudales llegando incluso a caudales próximos a cero.

En el hidrograma B se observan los caudales registrados durante los meses de enero, febrero y marzo de 2018. Durante este lapso de tiempo se registran caudales entre 0.0027 y 0.0036 m3/s. El hidrograma no presenta patrones reconocibles debidos a las precipitaciones o al descenso del caudal base. A mediados del mes de marzo los niveles de flujo alcanzaron los 0 m3/s, esto probablemente a causa de alguna modificación del cauce o al uso de agua superficial por parte de la población. El valor medio del hidrograma se observó entre 0.0027-0.0036 m<sup>3</sup>/s, con un valor mínimo de 0 m<sup>3</sup>/s y un valor máximo de 0.037 m<sup>3</sup>/s que corresponde al 10 de febrero del 2018

Durante los meses anteriormente mencionados se logra observar que el caudal baja diariamente entre las 3 pm y las 6 pm, y por la periodicidad horaria parece deberse a la evapotranspiración, posteriormente el caudal se va recuperando poco a poco durante la noche, cuando la evapotranspiración es casi nula, alcanzando el máximo flujo por las mañanas antes de las 10 o 11 am.

#### **5.7.9 Cauce Soledad 2**

En las gráficas A, B, C nos muestra el comportamiento del hidrograma de Soledad 2, el cual inicia el 3 de noviembre del 2017 y termina el 16 de marzo del 2018.

En el hidrograma A se muestran los caudales registrados de los meses de noviembre y diciembre a lo largo de este periodo los caudales estuvieron oscilando mucho debido, al parecer, a factores externos y a la propia temporada de secas, este comportamiento se mantuvo hasta el 16 de diciembre del 2017 cuando finalmente se mantuvo un caudal de 0 m $3$ /s de flujo.

En el hidrograma B se presentan los caudales registrados durante los meses de enero y febrero. A principios del mes de enero se registraron caudales de 0 m3/s debido a la temporada de secas, a finales del mes de enero se presenta un pico de caudal en el hidrograma que probablemente se debe a un evento de precipitación registrado el 25 de enero de 2018. Después de analizar el hidrograma del cauce Soledad 1 y Soledad, se observa que en ambos hidrogramas se muestran un pico de caudal con la misma fecha, en los primeros días del mes de febrero el caudal empezó a disminuir manteniéndose así por un lapso muy corto de tiempo, a mediados del mismo mes se presentaron algunos picos de caudal los cuales pueden deberse a algunos eventos de lluvia, a finales de mismo mes los niveles volvieron a bajar.

En el hidrograma C se presentan los caudales registrados en el mes de marzo del presente año, durante este mes los caudales tuvieron muchos altibajos llegando hasta los 0 m3/s en algunos días. Cabe destacar que estos altibajos tienen duración de algunas horas, y posteriormente el flujo de recuperaba. Por lo anterior, nos permite suponer que existen factores externos que modifican el flujo del río aguas arriba de este, pero que se desconoce para que usos se destina el agua. El valor medio del hidrograma se observó entre 0.003-0.004 m<sup>3</sup>/s, con un valor mínimo de 0 m<sup>3</sup>/s y un valor máximo de 0.0042 m<sup>3</sup>/s que corresponde al 10 de febrero del 2018, en la figura se observa el hidrograma con flujos bajos en el mes de marzo.

# **6 DISCUSIÓN Y CONCLUSIONES**

# **6.1 Instalación de sondas Mini-Diver**

El proceso aplicado para la instalación de las sondas Mini-Divers, en cauces considerados de montaña, resultó ser una técnica funcional. Esta técnica fue mejorada para hacer más eficiente la perforación, ello implicó reducir el tiempo de perforación, reducir el material de perforación y administrar de mejor forma la energía de las baterías que lleva el taladro. Para lograrlo, se utilizó una nueva broca SDS con dentado de aleación de tungsteno de 12" de largo y de 1 ¼" de diámetro, para la perforación del hueco donde entra la camisa de cobre, así como de otra broca de 12" de largo y de 5/16" de diámetro, para el taquete que sujeta la camisa de cobre. También, en esta ocasión a la tapa de Lynamid se le quito la malla, ya que se concluyó que no existía ningún problema si le entraba arena a la camisa de cobre. Una alternativa para solucionar el problema de las beterías fue la adquisición de una pila más de litio de 36 Volts y 4000 mAh, esto nos ayudó a realizar más perforaciones en sitios alejados o con tipo de roca muy dura, por lo cual se tuvo que volver al sitio en varias ocasiones, o se recurría por ir a cargar la pila al auto, ya que se tenía un convertidor de corriente que se conecta a una batería de auto. Instalar de esta forma las sondas hasta el momento ha sido una técnica muy buena en el aspecto seguridad ya que ninguna de las sondas ha sufrido vandalismo porque esta técnica las hace que parezcan parte del canal.

### **6.2 Levantamientos y procesamientos del MDT del cauce**

El levantamiento de los cauces se llevó acabo con un Dron (Phantom 4 DJI), fue una técnica que nos ahorró mucho tiempo y trabajo, ya que para realizar los levantamientos principalmente se usó el dron, anteriormente se tenía que realizar todo el levantamiento con una estación total, tripie, bastón y prisma. Ahora todo fue más sencillo y practico evitando cualquier incomodidad de carga, en el factor tiempo el dron nos ahorró mucho ya que no se tenía que instalar nada solo era cuestión de volar y programarlo para que tomara fotos. También, es importante señalar que se nos presentaron una serie de problemas al momento de realizar los levantamientos tales como el reflejo del sol en el agua, desconexión del dispositivo con los satélites (GPS), este problema nos ocurrió en los sitios donde se instaló sensores debajo de los puentes, así como la poca practica en volar el dron ya que en una ocasión estrelle el Dron en una barda. Después de realizar el levantamiento esta información se procesó con el software Pix4D Mapper Pro 4.2, y en el proceso fue donde nos encontramos con varios detalles, ya que por ser la primera vez que se utilizaba este método no se tenía la experiencia con algunos detalles relacionados con el solapamiento de las fotos, la exposición y nitidez (evitar fotos borrosas). Estos detalles son fundamentales para generar una buena nube de puntos con Pix4D, ya que en algunos casos de poco solapamiento se generaban bloques desfasados en elevación o girados, pero el mayor problema fue el factor tiempo ya que cada sitio tardaba aproximadamente entre unas 5-8 horas procesándose por la resolución

requerida para generar el modelo 3D. Otro problema encontrado fue que el agua suele reflejar la luz del sol, o tener cierta rugosidad generada por el viento, así como algunas rocas suelen ser muy reflectivas, lo cual se traduce en un error de la elevación evaluada.

Pero, finalmente los resultados de los levantamientos fueron muy buenos. Aunque, fue necesario corregir algunas zonas de la elevación con ayuda de la estación total, principalmente algunos tramos de cauce bajo el agua. El procesamiento de la información nos generó una ortofoto y un modelo digital del terreno, este método tiene una precisión vertical de  $+/-$  (con posicionamiento visual) y  $+/-$  0,5 m (con posicionamiento por GPS) y en horizontal de +/- 0,3 m (con posicionamiento visual) y +/- 1,5 m (posicionamiento por GPS). La ortofoto fue de gran ayuda porque allí se pudo observar la geometría del cauce perfectamente, las zonas de cauce mojado y donde se encontraba el sensor Mini-Diver.

# **6.3 Obtención de curvas de gasto con** *Hec-Ras.*

Para realizar las curvas de gastos se utilizaron los tirantes obtenidos del modelo calibrado, para algunos sitios se obtuvieron dos curvas de gasto, se decidió realizar dos curvas de gasto en aquellos cauces donde la geometría cambia abruptamente y se forman zonas de transición. Finalmente, se determinó que fue la mejor decisión ya que las curvas de gasto no era posible representarlas de forma correcta con una única ecuación potencial, lo cual se justificó por el cambio de forma de la sección de cauce, y todo esto permitió ajustar correctamente las diferentes líneas de tendencia a la curva de gasto.

# **6.4 Hidrogramas**

Los hidrogramas obtenidos nos permiten visualizar mejor el comportamiento del escurrimiento superficial de cada una de las cuencas, de esta manera podemos tener un mejor entendimiento sobre el comportamiento hidrológico de las mismas.

En el análisis de los hidrogramas encontramos algunas relaciones entre los diferentes cauces, como es el caso de los cauces de los ríos Sirio 2 y Sirio 3 cuyos hidrogramas muestran un comportamiento casi similar, en la fecha de 25 de enero de 2018 se muestra un pico en el hidrograma en ambos puntos de aforo, este pico se presenta al parecer debido a un evento de lluvia (ambos puntos pertenecen a cuencas distintas, por lo que se descarta una descarga de agua minera). De igual manera se muestra un comportamiento similar en los cauces Sangre de cristo 1, 2 y 4, donde se registró un evento de lluvia el 5 de mayo de 2018 con niveles altos de flujo. Los hidrogramas también nos permiten cuantificar cuanta es el agua que se ingresa a la presa de la Soledad, que se encuentran aguas abajo de donde se encuentran algunas de las estaciones de aforo, lo cual es importante para la gestión del recurso hídrico.

Los sitios de aforo Sangre de Cristo 1, Sangre de Cristo 3, Sirio 2 y Sirio 3 tienen una influencia muy importante por las descargas periódicas de las minas que se encuentran trabajando, es por ello que casi durante todo el tiempo se mantienen con flujo, la periodicidad de dichas descargas se incrementa cuando comienza el periodo de lluvias, momento en el que se genera una mayor infiltración de agua hacia las minas y que a su vez es bombeada a la superficie.

Algo muy importante que se observó en todas las estaciones de aforo fue que la evapotranspiración es muy importante y genera variaciones de flujo a lo largo de un día, este efecto se observó todas las estaciones de aforo, donde los niveles más bajos de flujo se dan entre las 3 pm y 4 pm, y durante las noches se muestra una recuperación de flujo alcanzando los niveles de flujo por las mañanas y hasta antes de las 11 am.

Haciendo un análisis por subcuenca de todas las estaciones de aforo, en algunas es posible establecer cuándo se presentan picos de flujo por lluvias, y distinguir estas de cuando el flujo solo se incrementaba debido a descargas de las minas. En las estaciones Sangre de Cristo 1, 3 y 4 se determinó que las lluvias se presentaron en septiembre y diciembre de 2018. En las tres estaciones se registró un gran evento de lluvia el 5 de mayo de 2018, y predominantes lluvias en el mes de junio y los meses faltantes se observó que el flujo está principalmente relacionado con las descargas de las mineras que se encuentran trabajando en la zona.

En las estaciones Sirio 2 y Sirio 4 es imposible establecer una relación del flujo con las lluvias en todo el periodo de análisis, ya que para el periodo para el que se muestran los hidrogramas no se presentan caudales picos con una forma característica generada por una precipitación. Durante todos los meses se observa una variabilidad con periodicidad horaria, en los que se establece que la evapotranspiración es probablemente la fuente de estas variaciones. Sin embargo, se conoce que estos cauces tienen influencia de descargas mineras, lo cual no es tan evidente como en Sangre de Cristo, por lo que es complicado establecer la importancia de estas descargas y su periodicidad.

En la estación Sirio 3 se una variabilidad similar a Sirio 2 y 4. Sin embargo, esta estación de aforo no se encuentra influenciada por descargas de agua de las mineras, ya que se trata de una subcuenca alejada de las zonas de minería activa. Por ello, cabe pensar que las descargas mineras no son relevantes. La estación del Sirio 3 presenta flujos muy bajos, acordes con el área de captación que tiene, pero estos caudales nunca son cero. En este punto de aforo la influencia de la evapotranspiración es muy marcada, presentando durante las tardes los niveles más bajos, y durante la noche empieza a recuperarse para en las mañanas generar los flujos más altos.

En las estaciones de aforo Soledad la variabilidad del flujo es compleja, y es imposible establecer relaciones con eventos de lluvias de forma clara, esta variabilidad parece tener explicación en factores externos que generan diversos usos del agua y modificaciones al cauce, en el caso de los areneros, los meses con flujos más bajos, incluso llegando a cero, fueron en febrero, unos días de marzo y abril. Esta estación debido a su gran área de captación casi no se queda sin flujo, en algunos meses se presentaron días con flujo cero, pero esto es debido a distintos usos del agua que se dan aguas arriba de la estación de aforo, la cual no permite que el agua siga circulando. Estas modificaciones al régimen del río son hechas por los pobladores que se encuentran a lo largo de sus márgenes, para abastecerse del recurso hídrico.

En la estación Soledad 2 se observan fuertes variaciones del flujo en los últimos días de noviembre de 2017, en los últimos días de enero de 2018, a principios del mes de febrero y en el mes de marzo, los caudales más bajos llegan a ser de flujo cero en los últimos días de diciembre de 2018, una gran parte de enero y parte de marzo de 2018. Al igual que en las estaciones anteriormente mencionadas esta estación se muestra fuertemente afectada por factores externos, y aunque es menos evidente, también por la evapotranspiración.

# **6.5 Calibración del modelo hidráulico** *Hec-Ras*

Para llevar a cabo la calibración de los sitios de aforo en Hec-Ras, es recomendable realizar visitas al sitio para tener conocimiento de cómo se encuentra la topografía del cauce fuera de la ortofoto tomada con el Dron. Es importante realizar esta visita antes de realizar las calibraciones para saber dónde se encuentra el sensor, por donde pasaremos las secciones de Hec-Ras y también para asignar las condiciones de contorno, ya que estas condiciones pueden ayudarnos a realizar una calibración de mejor forma.

Un punto muy importante, del cual debemos tener conocimiento, es saber dónde se encuentra exactamente el sensor porque el programa toma el punto más bajo de cauce, y en varios sitios de la red de estaciones los sensores no se instalaron hasta el fondo del cauce. En este sentido, los levantamientos con el dron fueron de gran ayuda ya que en él se tenía la elevación y la posición del sensor; con esta información posteriormente se realizaba un ajuste con el nivel que arrojaba la calibración.

Los valores de Manning se ajustan para obtener uno de los valores de caudal (Q) observado, siempre manteniendo valores de Manning acordes con la literatura para el tipo de tramo de cauce. Los valores de Manning utilizados son 3 para cada tramo de cauce calibrado, dos valores corresponden a las márgenes del río y uno más para el cauce. Una vez calibrado se verifica que dicha calibración puede generar los tirantes medidos para otros caudales en el mismo punto (cuando ello es posible). Las longitudes de los tramos de cauce simulados en Hec-Ras se pueden consultar en el apartado [Levantamiento topográfico con Dron.](#page-90-0)

# **6.6 Medición de caudales y velocidades**

En la medición de caudales nos encontramos con varios problemas ya que en la zona de estudio se encontraba muy poco flujo, esto genera tirantes de agua que no permite usar equipos como el velocímetro electromagnético para medir la velocidad del agua. El aforo químico también requiere ciertas condiciones que fue difícil cumplir, como tramos de cauce de al menos 40 metros donde no haya estancamiento de agua. Por diversas razones las mediciones pierden precisión ya que algunos de los métodos utilizados no son adecuados para este tipo de cauces. Por lo anterior, no fue posible realizar medición de velocidades ya que los cauces no cumplían con los requisitos para realizarlo, es por ello que las calibraciones solo se realizaron en base a caudales, tirantes medidos en campo y zona mojada del cauce verificado con las ortofotos generadas con el Dron.

El aforo en la zona de estudio se llevó a cabo con dos metodologías que fueron el uso de aforadores y por el método químico, el método de los aforadores fue la metodología que nos arrojó mejores resultados ya que en la zona se tenían flujos muy bajos. En algunos sitios se aforo con el método químico, pero no se obtuvieron los resultados esperados ya que en la zona de estudio se encuentran muchas minas y se determinó que, a causa del agua arrojada a los ríos, por parte de las minas, no se obtenían buenos resultados ya que los niveles de salinidad del agua de la zona no se mantenían constantes y no se podía tener una buena lectura. Esto se comprobó en algunas ocasiones donde se estaba aforando y el equipo de medición tardaba mucho en estabilizarse y cuando se lograba estabilizar por un momento se arrojaba la sal al rio, pero tardaba mucho en arrojar una medición esto a causa del cambio de salinidad del agua de mina, la cual suele venir con lodos de perforación que dejan los cauces totalmente grises.

# **7 ANEXOS:**

#### **7.1 Procesamiento Hec-GeoRas y Hec-Ras**

Mediante Hec-geoRas creamos un archivo de importación a Hec-Ras que recoge los datos de la geometría del terreno incluyendo el cauce del río, las secciones transversales, las líneas de flujo, etc. Este archivo se importa a Hec-Ras donde realizamos todo el cálculo hidráulico y obtenemos los resultados de caudal y velocidades. Finalmente, estos resultados se pueden exportar a ArcGIS para procesarlos y obtener los mapas de inundación y riesgo.

Después de haber seleccionado el tramo de cauce y haber definido su geometría, se obtuvieron los datos topográficos del procesamiento de la información geográfica obtenida por el programa Pix 4D Mapper Pro para después poder ser gestionados con el software ArcGIS, con la finalidad de poder crear el TIN del tramo de río, obteniéndose así la geometría del mismo.

Se dibuja la línea central del cauce sobre la ortofoto como se observa en la [Figura](#page-127-0)  [77,](#page-127-0) la línea debe pasar por el centro de la sección de cauce o pasar por los puntos más bajos los cuales son fáciles de identificar, ya que las zonas de menor elevación se pueden identificar por el color.

Para realizar la línea central se debe seleccionar RAS Geometry > Create RAS Layer > Stream Centerline como se muestra en la Figura 77.

La capa del río central ya se creó, ahora es necesario dibujar la línea central del cauce, para realizar esta tarea se presionar botón derecho. *| Edit Features | Star* Editing.

Es importante mencionar que la línea debe de ser dibujada de aguas arriba hacia aguas abajo, como se muestra en la [Figura 77](#page-127-0) 

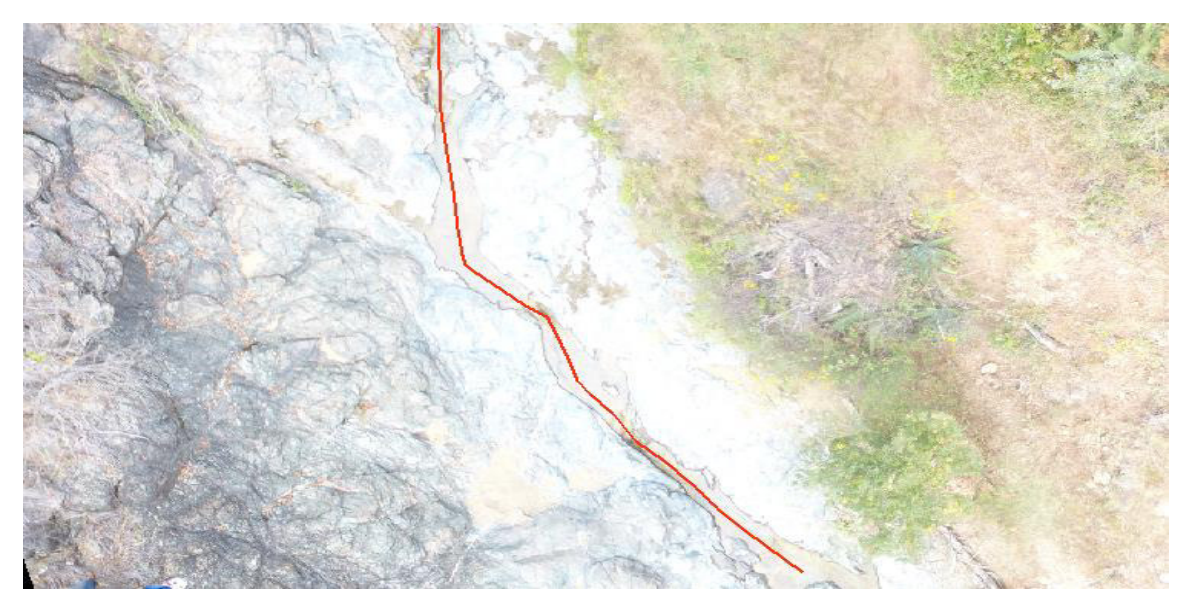

Figura 77. Línea central del rio

<span id="page-127-0"></span>Después de haber dibujado el cauce se le asigna un nombre de acuerdo a la sección que pertenece, selecionamos el siguiente icono y acontinuación se abre la ventana de la [Figura 78.](#page-127-1)

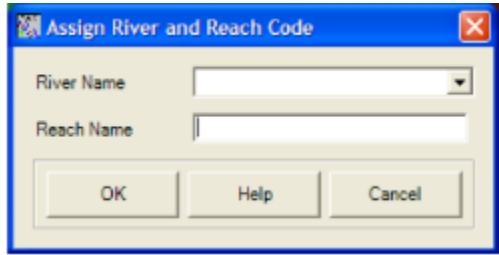

Figura 78. Asignar nombre

<span id="page-127-1"></span>Después de definir el centro del cauce se crean las Bank Lines estas líneas delimitaran el cauce principal de las llanuras de inundación como se observa en la [Figura 80,](#page-129-0) marcado en color rojo. Estas líneas se deben de dibujar observando en el MDE los niveles máximos de inundación, cuidando tener la mejor precisión posible ya que esto repercutirá en los cálculos de rugosidad debido a que Hec-Ras trata de manera diferente al cauce principal de las llanuras de inundación y aunque en una sección se tuvieran los mismos coeficientes de rugosidad estos tendrían un valor diferente dependiendo de la posición de las Bank Lines. Las bank Lines se dibuja primero el margen derecho y luego margen izquierdo hacia aguas abajo.

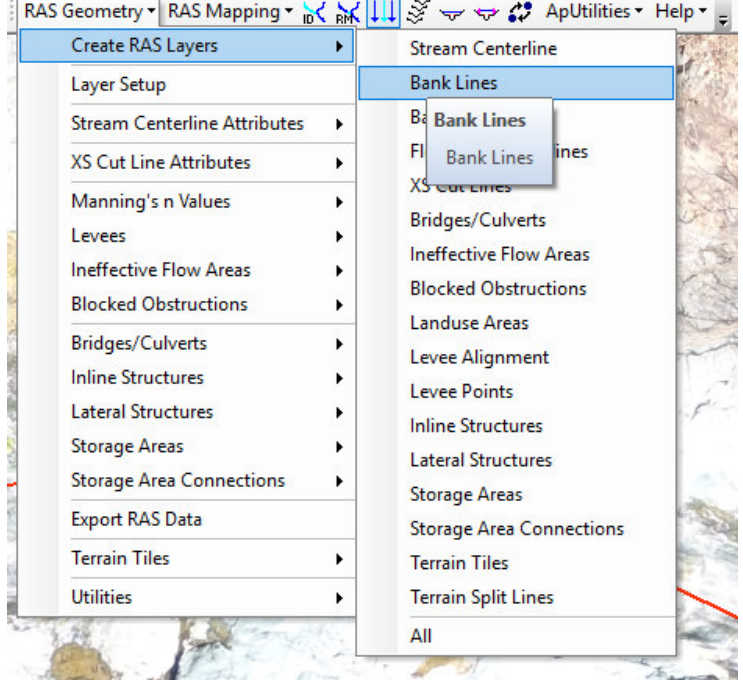

Para realizar los Bank Lines se debe seleccionar RAS Geometry | Create RAS Layer | Bank Lines como se muestra en la [Figura 79.](#page-128-0)

Figura 79. Crear Bank Lines

<span id="page-128-0"></span>Ahora se editará la capa Bank Lines para realizar esta tarea se presiona botón derecho sobre la capa que se desea editar / Edit Features / Star Editing. posteriormente se dibujan como se menciona anteriormente. En la [Figura](#page-129-0) 80 se observan las Bank Lines dibujadas.

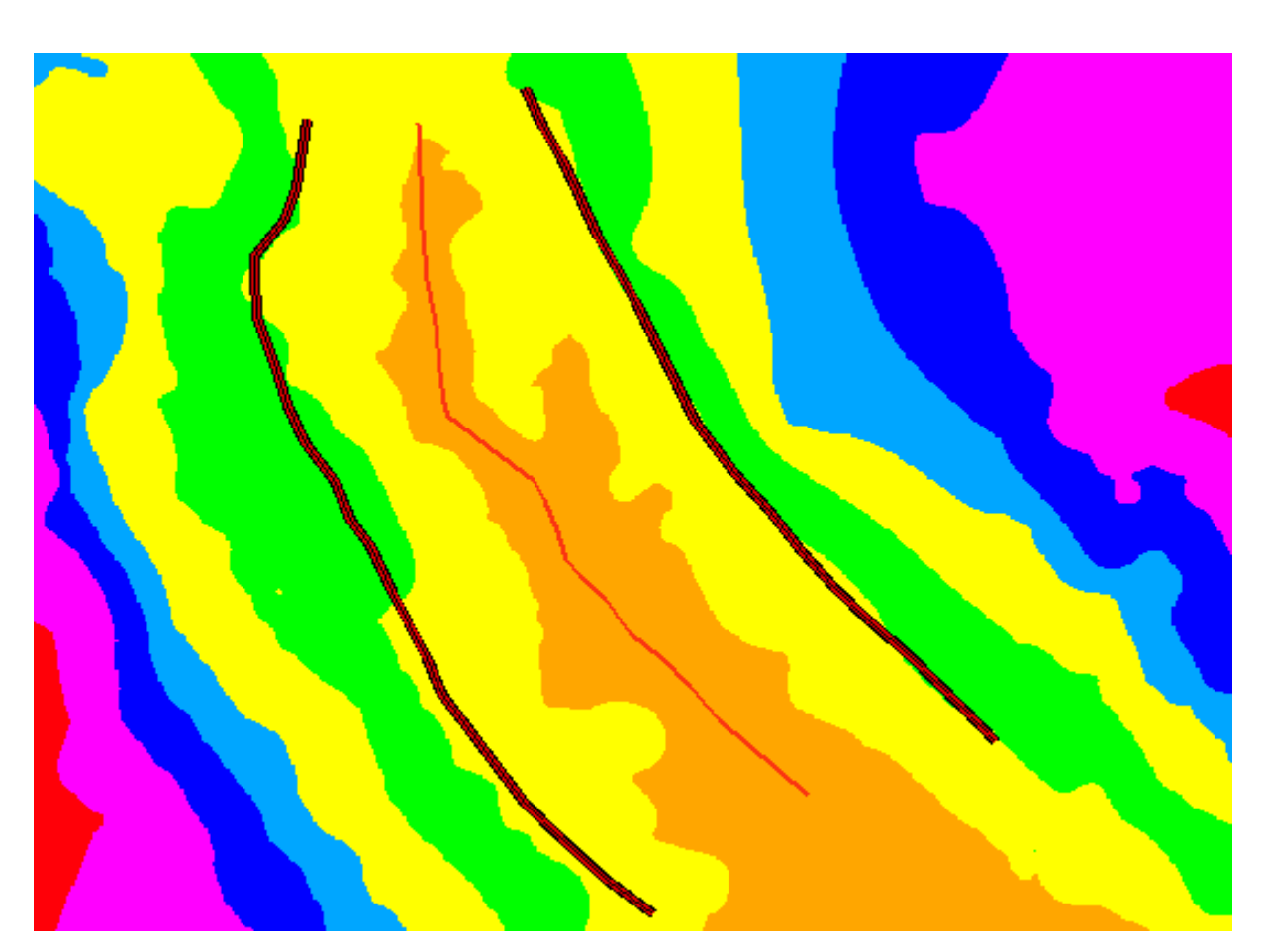

Figura 80. Bank Lines

<span id="page-129-0"></span>Posteriormente se crean las Flowpaths, estas líneas indican las zonas máximas de inundación del cauce. Las Flowpaths deben dibujarse como se observa en la Figura [82](#page-130-0) en color azul, colocadas afuera de las Banks Lines. Las flowpaths además de delimitar la zona de inundación Hec-GeoRas las utilizará para el cálculo de la distancia entre cada sección transversal al igual que las Bank Lines se debe de dibujar primero margen derecho y posteriormente margen izquierdo hacia aguas abajo.

Para realizar las Flow Path se selecciona RAS Geometry | Create RAS Layer | Flow Path como se muestra en la [Figura 81.](#page-130-1)

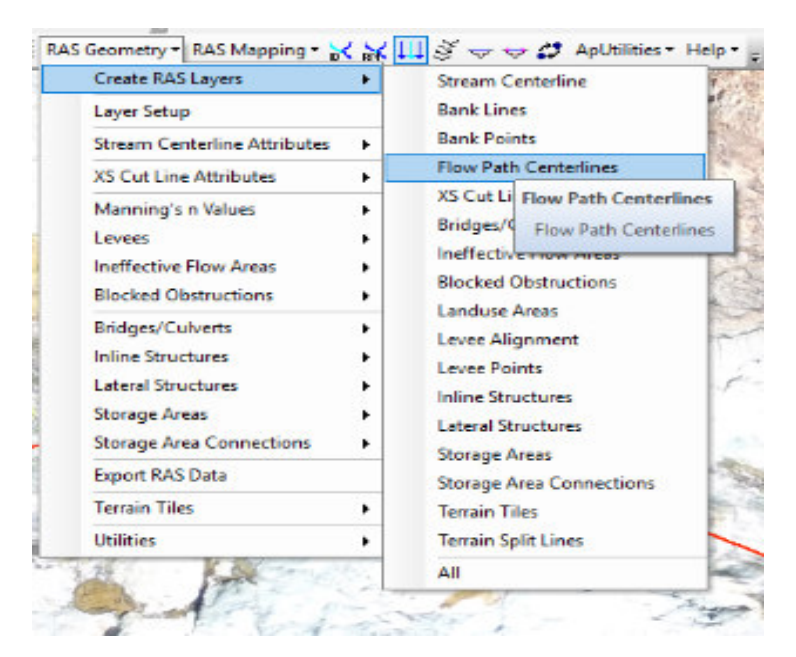

Figura 81. Crear Flowpath

<span id="page-130-1"></span>De igual manera se realiza le edición de la capa, para realizar esta tarea se presionar botón derecho sobre la capa que se desea editar. *| Edit Features | Star* Editing, posteriormente se dibujan como se mencionó anteriormente, quedando como se muestra en la [Figura 82.](#page-130-0)

<span id="page-130-0"></span>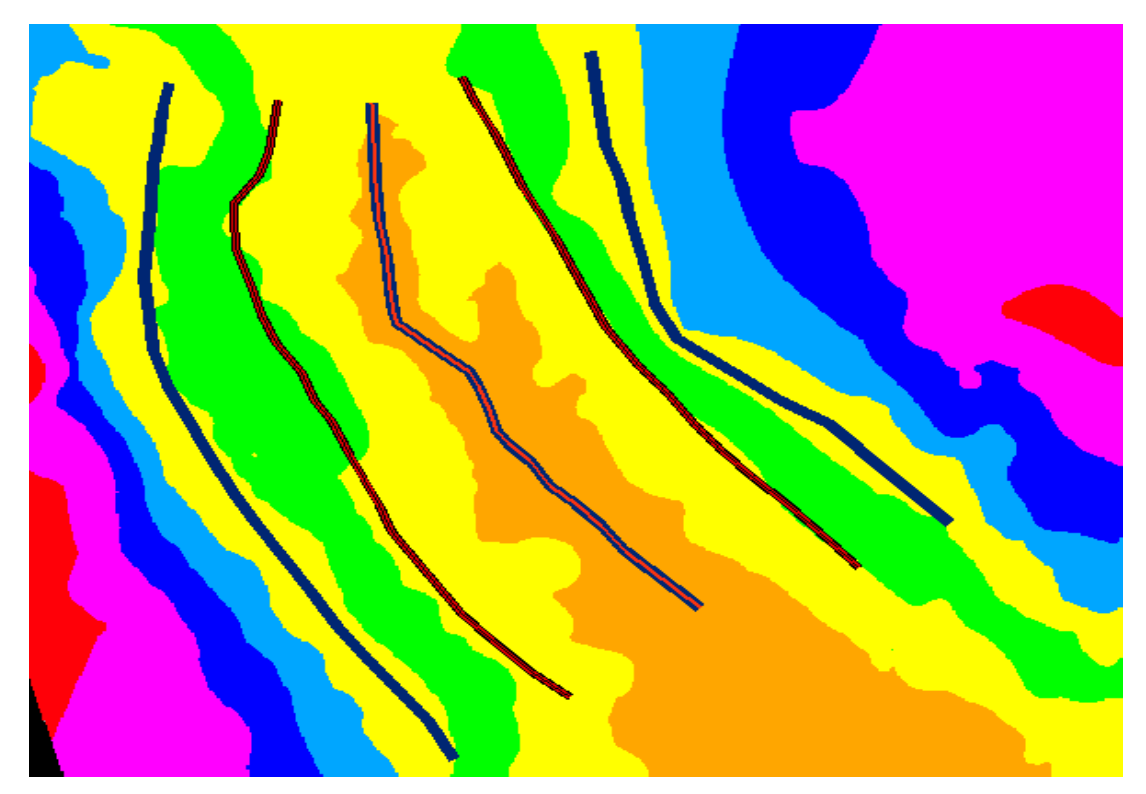

Figura 82. Flow path Centerline

131 | P á g i n a

Por último, se selecciona el siguiente icono donde se indica el margen derecho y margen izquierdo, la línea central ya aparece seleccionada por default.

RAS Geometry \* RAS Mapping \* ☆ ☆ | | | | シ ー ー ☆ ApUtilities \* Help \* |

Para terminar con la digitalización se crean las secciones transversales denominadas en ArcGIS XS CUT LINES, al momento de crear las secciones se deben de tener en cuenta las siguientes consideraciones:

- Deben trazarse de izquierda a derecha hacia aguas abajo.
- Las secciones no deben de cortarse entre sí.
- Las secciones deben de ser digitalizadas en las zonas de cambios bruscos en el fondo del lecho, cambio de dirección del flujo, y la separación de estas dependerá de la uniformidad de la sección, cabe destacar que entre más cerca será mejor para la estabilidad del modelo.
- Las secciones deben de ser perpendiculares al flujo cortando solo una vez a las Bank Lines y Flowpaths y se deben de dibujar de margen izquierda a margen derecha viendo hacia aguas abajo.
- Para realizar las secciones Cut Lines se debe seleccionar RAS Geometry | Create RAS Layer | XS Cut Lines como se muestra en la [Figura 83.](#page-131-0)

<span id="page-131-0"></span>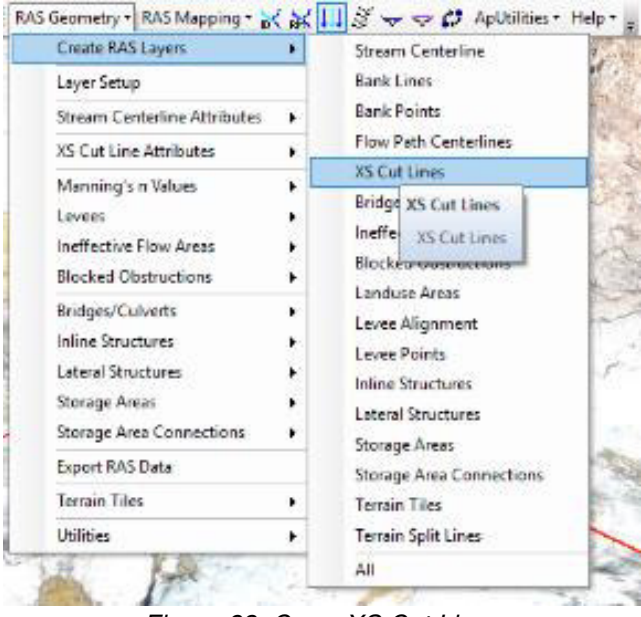

Figura 83. Crear XS Cut Lines

132 | P á g i n a

Para dibujar las Cut Lines se edita la capa como se menciona antes, posteriormente se dibujan quedando como se muestra en la [Figura 84.](#page-132-0)

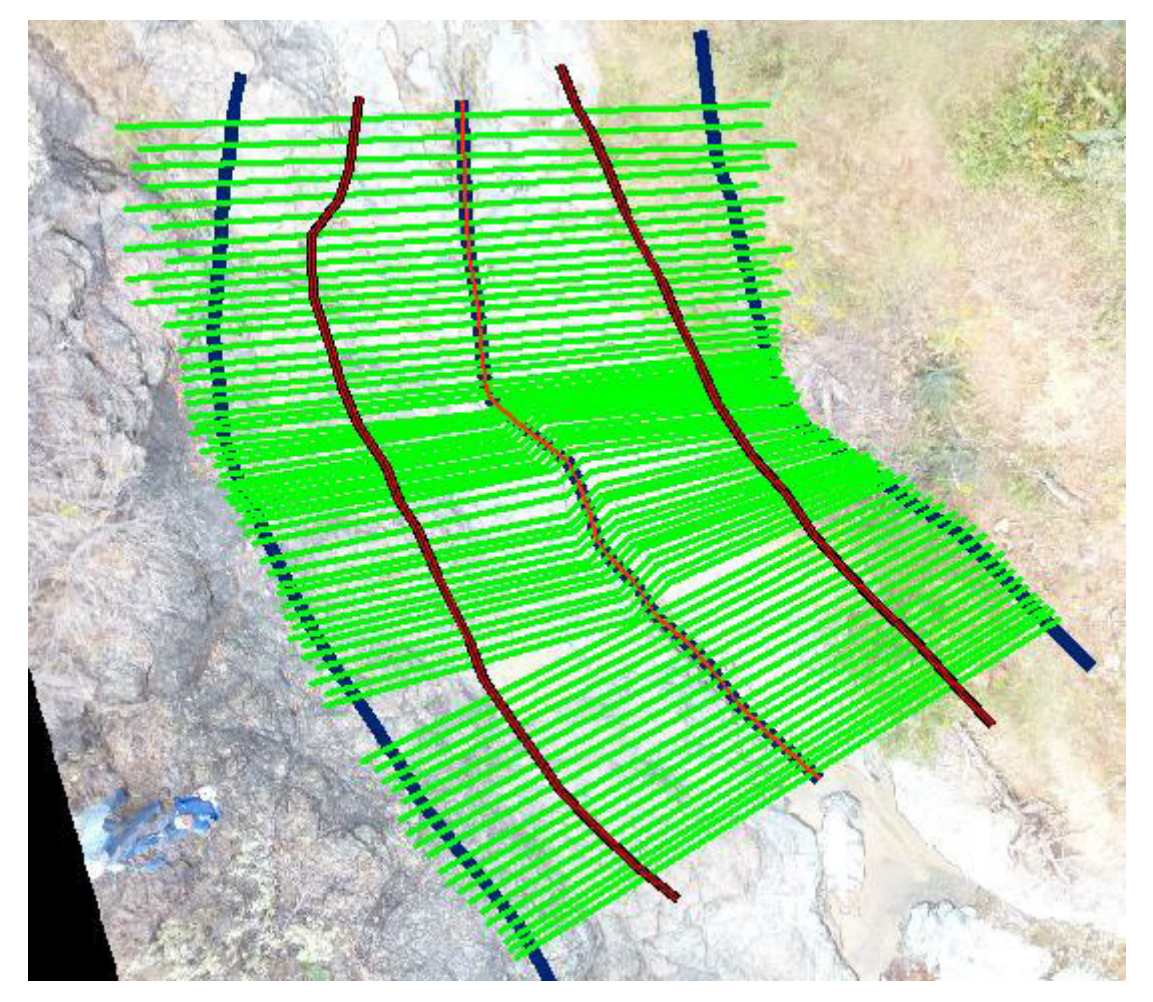

Figura 84. Secciones transversales (Cut Lines)

<span id="page-132-0"></span>Ahora se le asigna la coordenada Z a todos los elementos creados anteriormente, ya que por el momento sólo tiene coordenadas X y Y, para que queden representados de manera tridimensional.

Para poder agregar esta información nos dirigimos a la opción RAS Geometry donde se encuentran las herramientas para asignar las propiedades 3D. Para asignar las propiedades nos vamos a la función (Stream Centerline Attributes) como se muestra en la Figura 86. Se pueden ir asignando una por una, y también existe la opción de asignar de una sola vez todas las propiedades, por lo que en este caso se selecciona la opción ALL.

En la [Figura 86](#page-133-0) se muestra el menú para asignar coordenadas Z a las secciones transversales (XS Cut Line Attributes), de igual manera seleccionaremos la opción ALL. De esta manera las propiedades topográficas del TIN serán agregadas a la información geométrica del cauce.

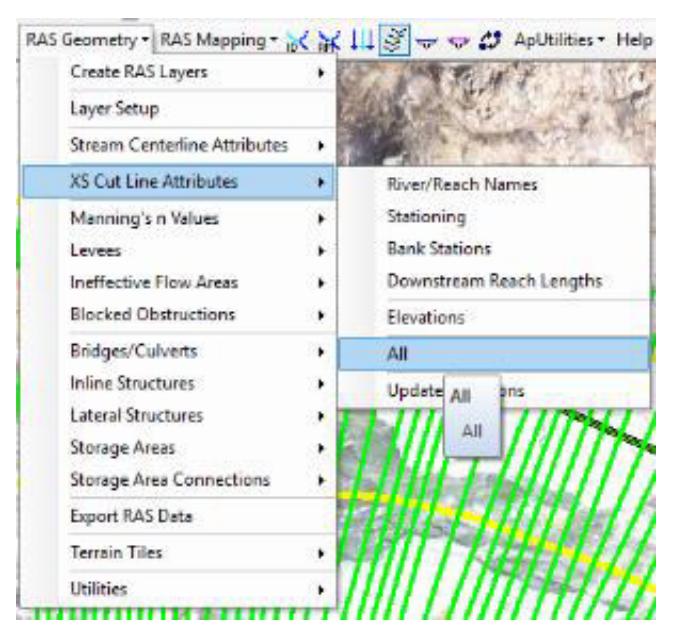

Figura 86. XS Cut Line Attributes

<span id="page-133-0"></span>Por último, exportamos el fichero de la geometría del cauce, con la opción RAS Geometry / Export RAS data, dicho fichero será guardado en formato .sdf, formato compatible en Hec-Ras, para poder realizar la modelización del flujo.

Aquí termina el proceso de la herramienta Hec-GeoRas, a continuación, se pasa a realizar la calibración del modelo en Hec-Ras.

Iniciamos el proyecto Hec-Ras asignando un nombre al proyecto (filename) y se define dónde guardaremos el proyecto, también es muy importante definir las unidades en Sistema Internacional (SI), a continuación, se muestra la interfaz del programa.

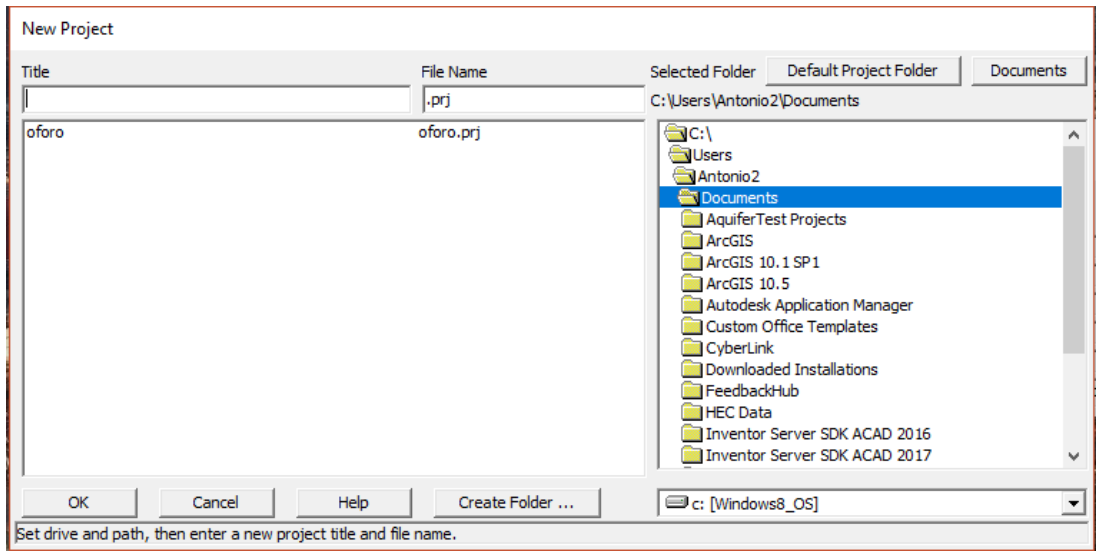

Figura 87. Asignar nombre al nuevo proyecto

Posteriormente se importa el archivo .sdf que se generó con la herramienta Hec-GeoRas y contiene la geometría de la sección del cauce. Para realizar dicha acción se oprime el icono Geometric Data.

![](_page_134_Picture_62.jpeg)

En la Figura 89 se muestra el menú y submenús, para realizar la acción se oprime el icono antes mencionado. En la ventana que se despliega se selecciona File / Import Geometry Data / Gis Format, al realizar esta acción se abre una nueva ventana donde se selecciona el archivo a importar, es importante verificar que las unidades del archivo importado coincidan con el archivo que se está generando.

En la [Figura 89](#page-136-0) se puede observar al costado izquierdo la distribución de las secciones transversales a lo largo del rio, a cada una de estas secciones se le asignan las propiedades hidráulicas correspondientes. Para asignarle las propiedades se selecciona el icono Cross Section que aparece en la imagen de la izquierda, posteriormente se le proporcionara un valor al coeficiente de rugosidad que corresponda a las características del cauce, en cuanto a los diferentes valores para las distintas características del cauce se puede consultar en la bibliografía o bien haciendo clic en el signo de ayuda que se muestra en el costado derecho de la figura en el que se desplegara una tabla de los distintos valores dependiendo de las características del cauce. En cada sección se pueden insertar 3 valores distintos, uno corresponde a la sección central del cauce y los otros dos al margen derecho e izquierdo. Otro de los parámetros es el coeficiente de contracción y expansión, el valor depende del comportamiento del cauce a lo largo de la sección.

![](_page_136_Figure_0.jpeg)

Figura 89. Secciones transversales y asignar propiedades hidráulicas

<span id="page-136-0"></span>Después de definir los coeficientes de Manning de acuerdo con las características del cauce, se propone un valor de caudal para comenzar con la simulación del flujo. Para realizar esta tarea nos vamos al menú principal de Hec-Ras donde se selecciona el icono Steady Flow Data. Posteriormente se despliega una ventana donde asignaremos el caudal como se muestra en la [Figura 90.](#page-136-1) Es importante recordar que el caudal debe estar en  $m^3/s$ .

<span id="page-136-1"></span>Figura 90. Ventana Steady Flow Data

137 | P á g i n a

En la Figura 92 se observan las ventanas donde se introducen los datos de los niveles de agua conocidos: en la ventana 1 seleccionamos el botón Reach Boundary Condition que se muestra en la figura, en la ventana 2 aparecerán las opciones Upstream y Downstream las cuales se muestran encerradas en un rectángulo rojo. Dependiendo el tipo de flujo se asignará el valor aguas arriba para régimen supercrítico, aguas abajo para régimen subcrítico y en ambos para régimen mixto, en esta misma ventana damos clic en el botón de Normal Depth donde se abrirá una cuarta ventana y asignaremos el valor de la pendiente el cual debe de introducirse de la forma como se presenta en la venta 3. Cabe mencionar que para nuestro caso verificamos con los tres regímenes de flujo.

![](_page_137_Picture_82.jpeg)

Por último, después de haber asignado todos los parámetros hidráulicos se procede correr el modelo en la [Figura 92](#page-138-0) se describe el procedimiento para realizar esta acción. En el menú principal de Hec-Ras seleccionamos el botón denominado Perform a Steady Flow Simulation el cual se encuentra encerrado en un cuadro rojo este nos abrirá a la ventana llamada Analysis. En esta ventana Analysis que se encuentre encerrada en el rectángulo rojo se presentan las tres opciones de régimen de flujo; es conveniente mencionar que debemos de elegir la opción según los datos proporcionados en el paso anterior ya que como se mencionó anteriormente cada régimen de flujo requiere diferente ubicación de la condición de contorno, por último, damos clic en la opción compute.

![](_page_138_Picture_47.jpeg)

Figura 92. Ventanas para ejecutar el modelo

<span id="page-138-0"></span>Hasta aquí termina el proceso para asignar los parámetros hidráulicos del cauce, el proceso se repite hasta tener la calibración adecuada de manera que los valores simulados con los medidos tengan el menor error posible. Para visualizar los resultados de la simulación realizamos el procedimiento que se describe en la [Figura 93,](#page-139-0) en la parte superior aparece el menú principal donde seleccionamos el botón que se encuentra encerrado con un cuadro rojo. El botón se denomina View Summary Output Tables By Profile y abre una ventana con una tabla donde aparecerán datos en forma de columnas como el punto más bajo de la sección encerrada en color azul y el nivel del agua encerrada en color rojo y en color amarillo la de la velocidad, en nuestro caso fueron los resultados de mayor importancia para verificar la correcta calibración del modelo.

|                                                                                                    | $HEC-RAS 5.0.3$                         |                  |         |                                             |                   |                                           |                   |            |          |         |         |                                  |  |  |
|----------------------------------------------------------------------------------------------------|-----------------------------------------|------------------|---------|---------------------------------------------|-------------------|-------------------------------------------|-------------------|------------|----------|---------|---------|----------------------------------|--|--|
| <b>GIS Tools</b><br>Edit<br>Run<br>Options<br>Help<br>File<br>View                                                                                                    |                                         |                  |         |                                             |                   |                                           |                   |            |          |         |         |                                  |  |  |
| ₩<br>上人生出现《一声》<br>$\left  \frac{\partial \Omega}{\partial \mathbf{w}} \right $<br>V<br><b>E</b> 田 1<br>  ≆ <br>Ê<br>$\blacksquare$ $\frac{1}{\sqrt{2}}$ $\frac{1}{\sqrt{2}}$<br>$\Delta$<br>$\left  \frac{\sqrt{10}}{100} \right $ |                                         |                  |         |                                             |                   |                                           |                   |            |          |         |         |                                  |  |  |
| m                                                                                                    | Profile Output Table - Standard Table 1 |                  |         |                                             |                   |                                           |                   |            |          |         |         |                                  |  |  |
| Options Std. Tables Locations<br>File<br>Help                                                                                                    |                                         |                  |         |                                             |                   |                                           |                   |            |          |         |         |                                  |  |  |
| HEC-RAS Plan: Plan 08 River: sirio<br>Reach: dos<br>Profile: PF 1                                                                                                    |                                         |                  |         |                                             |                   |                                           |                   |            |          |         |         |                                  |  |  |
| Reach                                                                                                    | <b>River Sta</b>                        | Profile          | O Total |                                             |                   | Min Ch El W.S. Elev Crit W.S.   E.G. Elev |                   | E.G. Slope | Vel Chnl |         |         | Flow Area Top Width Froude # Chl |  |  |
|                                                                                                    |                                         |                  | (m3/s)  | (m)                                         | (m)               | (m)                                       | (m)               | (m/m)      | (m/s)    | (m2)    | (m)     |                                  |  |  |
| dos                                                                                                    | 10.85435 PF 1                           |                  | 0.01946 | 39.92000                                    | 39.95900          |                                           | 39.96100 39.97600 | 0.232027   | 0.56963  | 0.03416 | 1.41681 | 1.17143                          |  |  |
| dos                                                                                                    | 10.59217 PF 1                           |                  | 0.01946 | 39.84000                                    | 39,86900          |                                           | 39.87600 39.89700 | 0.427550   | 0.73863  | 0.02635 | 1.17527 | 1.57537                          |  |  |
| dos                                                                                                    | 10.32381 PF 1                           |                  | 0.01946 |                                             | 39.71000 39.76600 | 39.77000                                  | 39.79100          | 0.365012   | 0.69340  | 0.02806 | 1.20939 | 1.45355                          |  |  |
| dos                                                                                                    | 10.15682 PF 1                           |                  | 0.01946 | 39,66000                                    | 39.69400          | 39.70100                                  | 39.71600          | 0.480850   | 0.66074  | 0.02945 | 1.69783 | 1.60199                          |  |  |
| dos                                                                                                    | 10.00492 PF 1                           |                  | 0.01946 | 39.59000                                    | 39,62200          |                                           | 39.63100 39.64400 | 0.472577   | 0.65717  | 0.02961 | 1.69484 | 1.58764                          |  |  |
| dos                                                                                                    | 9.842234 PF 1                           |                  | 0.01946 |                                             | 39.51000 39.53800 |                                           | 39.55000 39.56300 | 0.505583   | 0.69976  | 0.02781 | 1.52211 | 1.65315                          |  |  |
| dos                                                                                                    | 9.691157                                | PF <sub>1</sub>  | 0.01946 | 39.44000                                    | 39,46400          | 39.47200                                  | 39.48800          | 0.479228   | 0.69209  | 0.02812 | 1.50766 | 1.61832                          |  |  |
| dos                                                                                                    | 9.533644 PF 1                           |                  | 0.01946 |                                             | 39.35000 39.38100 |                                           | 39.39100 39.40700 | 0.530604   | 0.71812  | 0.02710 | 1.47447 | 1.69155                          |  |  |
| dos                                                                                                    | 9.320625 PF 1                           |                  | 0.01946 | 39.24000                                    | 39.27100          | 39,28100                                  | 39.29900          | 0.521377   | 0.72905  | 0.02669 | 1.40513 | 1.68914                          |  |  |
| dos                                                                                                    | 8.907656 PF 1                           |                  | 0.01946 | 39.01000                                    | 39.05400          | 39,06400                                  | 39,09000          | 0.478792   | 0.84142  | 0.02313 | 0.90481 | 1.68061                          |  |  |
| dos                                                                                                    | 8.773677                                | PF <sub>1</sub>  | 0.01946 | 38.95000                                    | 38,98800          | 38,99800                                  | 39.02600          | 0.481770   | 0.86283  | 0.02255 | 0.85774 | 1.69917                          |  |  |
| dos                                                                                                    | 8.642583 PF 1                           |                  | 0.01946 |                                             | 38.86000 38.92100 |                                           | 38.93500 38.96200 | 0.492321   | 0.89361  | 0.02178 | 0.79086 | 1.71965                          |  |  |
| dos                                                                                                    | 8.500936 PF 1                           |                  | 0.01946 | 38,80000                                    | 38,86100          | 38.87500                                  | 38,89600          | 0.417074   | 0.83430  | 0.02333 | 0.82521 | 1.58465                          |  |  |
| dos                                                                                                    | 8.381069 PF 1                           |                  | 0.01946 | 38,79000                                    | 38,83500          | 38,83800                                  | 38,85000          | 0.246848   | 0.53640  | 0.03628 | 1.72132 | 1.17985                          |  |  |
| dos                                                                                                    | 8.25122                                 | IPF <sub>1</sub> |         | 0.01946 38.76000 38.78300 38.78700 38.80400 |                   |                                           |                   | 0.483261   | 0.64371  | 0.03023 | 1,82093 | 1.59535                          |  |  |

Figura 93. Resultados de la simulación

<span id="page-139-0"></span>La finalidad del levantamiento topográfico de las secciones es para el cálculo de los caudales que fluyen por dichas secciones esto con la finalidad de hacer una comparación de los caudales calculados y los caudales medidos en campo con los

Los métodos explicados anterior y posteriormente fueron para ajustar las curvas de gasto. Por el fácil acceso a los sitios de accedió y se midieron los caudales con el método químico, con un aforador y el tercer método utilizado fue medir en continuo el tirante de agua con los sensores de presión Mini-Diver los cuales llevan un registro de tirante a diferentes intervalos de tiempo dependiendo como se encuentre el flujo y la frecuencia de medición.

Una vez obtenido los tirantes de agua en las diferentes secciones se obtiene la pendiente de la lámina de agua, dato que es de suma importancia para el cálculo del caudal. Este cálculo se realiza en el software Hec-Ras, pero antes de entrar al cálculo debemos de contar con la geometría de las secciones, el proceso puede realizarse de manera manual introduciendo los datos topográficos directamente en el software HEC-RAS, y la otra es gestionando de manera automática los datos con ArcGIS haciendo uso de la herramienta HEC-GeoRAS. La opción utilizada fue la manera automática para reducir el tiempo de procesamiento y evitar algún error de mano. El procedimiento se puede consultar en el manual disponible en el sitio US Army Corps of Engineers.

[http://www.hec.usace.army.mil/software/hec-ras/documentation/HEC-](http://www.hec.usace.army.mil/software/hec-ras/documentation/HEC-RAS%205.0%20Users%20Manual.pdf)[RAS%205.0%20Users%20Manual.pdf](http://www.hec.usace.army.mil/software/hec-ras/documentation/HEC-RAS%205.0%20Users%20Manual.pdf)

Después de tener la geometría definida, se procede a calibrar en el software HecRas, en este proceso es importante considerar los siguientes parámetros:

- 1. Valor de Manning
- 2. Condiciones de contorno
- 3. Régimen de flujo

En el apartado [7.2](#page-141-0) de anexos se muestra una lista de valores de n para canales de diferentes clases, y para cada tipo de canal se muestran los valores mínimo, normal y máximo de n. Los valores normales para canales artificiales, dados en la tabla, se recomiendan sólo para canales con buen mantenimiento. Los números en negrillas son los valores a menudo recomendados para diseño. En el caso de que se espere un mantenimiento pobre en el futuro, lo valores mostrados deben incrementarse de acuerdo con la situación esperada. Nótese que la tabla es muy útil para una rápida selección del valor de n que debe utilizarse en un determinado problema. Horton preparó una muy conocida tabla de este tipo con base en los mejores experimentos disponibles en su tiempo, la cual se compiló a partir de información recolectada hasta la fecha en diferentes fuentes.

<span id="page-141-0"></span>**7.2 Valores de** *Manning* **para diferentes tipos de canal (Chow, 2004 #4)**
145 | Página

**7.3 Resolver punto de intersección de curvas de gasto.** 

Solver es un programa de complemento de Microsoft Excel que puede usar para llevar a cabo análisis, este programa se usó para encontrar un punto de intersección entre las dos curvas de gasto realizadas en los sitios, este punto fue necesario para determinar los caudales a partir de las ecuaciones de las curvas de gasto.

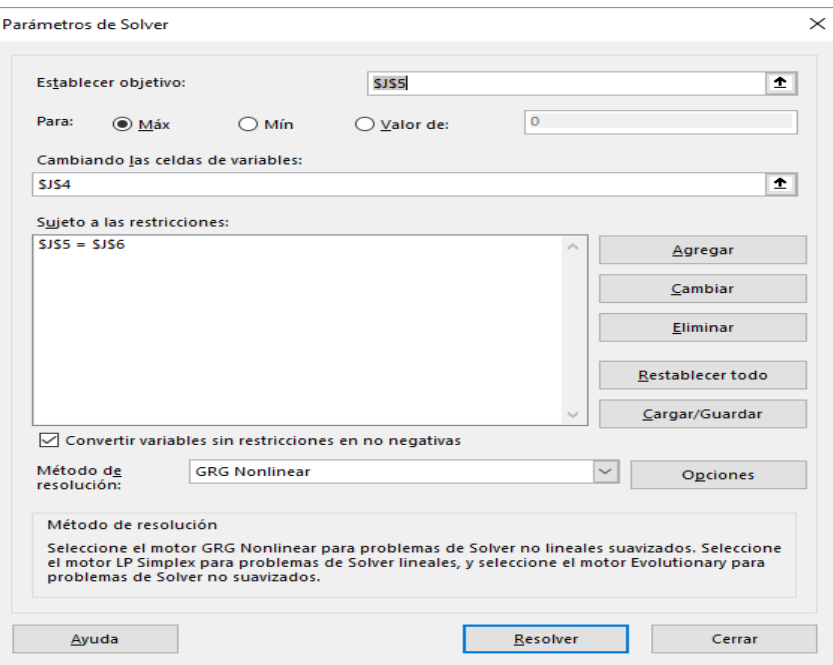

Figura 99. Interfaz de análisis Solver

<span id="page-145-0"></span>La [Figura 99](#page-145-0) muestra la interfaz de la herramienta Solver, en esta interfaz se ingresaron las celdas de las cuales se quiere obtener una solución, posteriormente se oprime la celda Resolver y aparece la solución en las celdas del Excel, las celdas que se le ingresan a la herramienta Solver fueron anteriormente personalizadas con las fórmulas a resolver.

En la [Figura 100](#page-145-1) se muestran los resultados obtenidos por la herramienta Solver.

<span id="page-145-1"></span>

| G | H | J     | к        | L | M | N | $\circ$ | P |  |
|---|---|-------|----------|---|---|---|---------|---|--|
|   |   |       |          |   |   |   |         |   |  |
|   |   | $H =$ | 20.10801 |   |   |   |         |   |  |
|   |   | Eq1   | 56.61903 |   |   |   |         |   |  |
|   |   | Eq2   | 56.61904 |   |   |   |         |   |  |
|   |   |       |          |   |   |   |         |   |  |
|   |   |       |          |   |   |   |         |   |  |
|   |   |       |          |   |   |   |         |   |  |

Figura 100: Solución del análisis Solver

**7.4 Procesamiento de los levantamientos con Dron en el programa** *Pix 4D Mapper pro.* El proceso que se llevó a cabo para realizar el procesamiento de los levantamientos topográficos con Dron Phantom 4 Pro Dji. El procesamiento de la información se lleva a cabo en el programa Pix 4D Mapper Pro. A continuación, se describen los pasos realizados.

En la [Figura 101](#page-146-0) se muestra la interfaz de inicio de programa, en la cual se selecciona la opción nuevo proyecto que se muestra de color rojo.

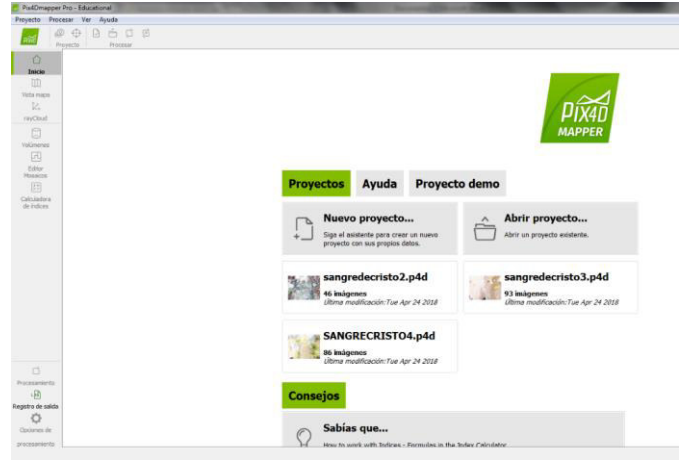

Figura 101. Interfaz de inicio del programa

<span id="page-146-0"></span>En la [Figura 102](#page-146-1) asignaremos el nombre a nuestro proyecto en el espacio marcado con rojo. En el botón Navegar se decidirá donde se guardará el proyecto y se habilita la opción nuevo proyecto, después se selecciona la opción siguiente que aparece en color azul.

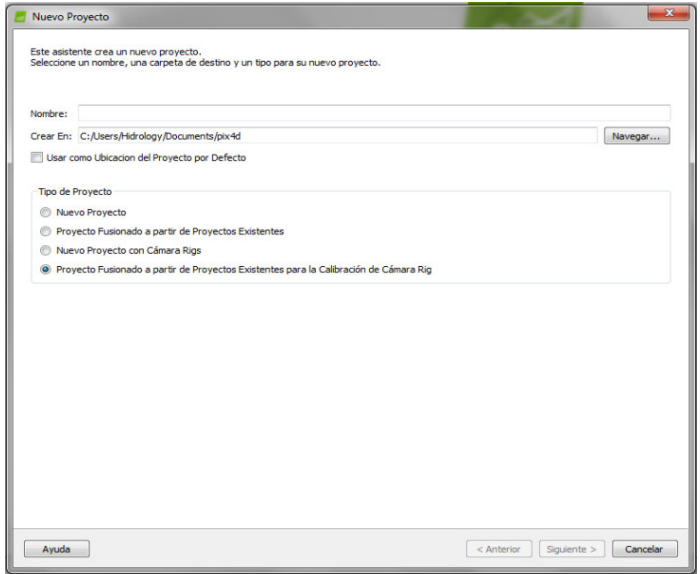

<span id="page-146-1"></span>Figura 102. Propiedades del proyecto

147 | P á g i n a

En la [Figura 102](#page-146-1) en la ventana 1 se selecciona la pestaña añadir imágenes que aparece en color rojo, posteriormente nos envía al directorio para seleccionar las imágenes a procesar. Ya seleccionadas las imágenes se oprime la opción abrir que aparece en azul. En la venta 2 aparecen las imágenes que se cargaron y se selecciona la opción Siguiente marcada en azul.

| $\Sigma$<br>Nuevo Provecto               |                                                        |                                                                  |                           |                               | an Con<br>Nuevo Proyecto                                                                          |                 |                   |             |                                    |                            |  |
|------------------------------------------|--------------------------------------------------------|------------------------------------------------------------------|---------------------------|-------------------------------|---------------------------------------------------------------------------------------------------|-----------------|-------------------|-------------|------------------------------------|----------------------------|--|
| Seleccionar imágenes                     | Se requieren al menos 3 mágenes en formato 3PG o TIFF. |                                                                  | 1                         |                               | Seleccionar Imágenes<br>Se han seleccionado suficientes imágenes: pulse Siguiente para continuar. |                 |                   | 2           |                                    |                            |  |
| Selectionando inágenes. Por favor espere | viadr Imágenes.                                        | Nadir Directorios Añadir vídeo                                   | Einfiniar Seleccionado    | Lingian Lista                 | 100 inágenes seleccionadas.                                                                       | Añadir Imágenes | Añadr Directorios | Añadr video | Elminar Seleccionado Limpiar Lista |                            |  |
|                                          |                                                        |                                                                  |                           |                               | E/SANGRE CRISTO1/DJI 0222.JPG                                                                     |                 |                   |             |                                    |                            |  |
|                                          |                                                        |                                                                  |                           |                               | E:/SANGRE_CRISTO1/DJL_0223.JPG<br>E:/SANGRE_CRISTO1/DJI_0224.JPG                                  |                 |                   |             |                                    |                            |  |
| Seleccionar Imágenes                     |                                                        |                                                                  |                           |                               | E/SANGRE CRISTOL/DJI 0225JPG                                                                      |                 |                   |             |                                    |                            |  |
|                                          | F Equipo + ANTONIO (E:) > SANGRE CRISTOS               |                                                                  | + + Buscar SANGRE CRISTOL |                               | E/SANGRE_CRISTO1/DJI_0226JPG                                                                      |                 |                   |             |                                    |                            |  |
|                                          |                                                        |                                                                  |                           |                               | E/SANGRE_CRISTO1/DJI_0227.JPG                                                                     |                 |                   |             |                                    |                            |  |
| Organizar =<br>Nueva carpeta             |                                                        |                                                                  |                           | <b>旧· 用</b>                   | E:/SANGRE_CRISTO1/DJL_0228.JPG<br>E:/SANGRE CRISTO1/DJI 0229.JPG                                  |                 |                   |             |                                    |                            |  |
| $\overline{a}$<br><b>The Favoritos</b>   | Nombre                                                 | Fecha de modifica. Tipo                                          |                           | Tamaño                        | E/SANGRE_CRISTO1/DJI_0230JPG                                                                      |                 |                   |             |                                    |                            |  |
|                                          |                                                        | 11/24/2017 1:05 PM Archive JPG                                   |                           |                               | E:/SANGRE_CRISTO1/DJI_0231.JPG                                                                    |                 |                   |             |                                    |                            |  |
| Escritorio                               | J. D.I 0222 - copia JPG                                | 11/24/2017 1:05 PM Archivo JPG                                   |                           | 4,785 KB                      | E/SANGRE_CRISTO1/DJI_0232.JPG                                                                     |                 |                   |             |                                    |                            |  |
| <b>Bibliotecas</b>                       | A D.1 0222 JPG                                         |                                                                  |                           | 4,785 KB                      | E:/SANGRE_CRISTO1/DJI_0233.JPG                                                                    |                 |                   |             |                                    |                            |  |
| - Documentos                             | D.8 0223 JPG                                           | 11/24/2017 1:06 PM Archivo JPG                                   |                           | 4.832 KB                      | E/SANGRE CRISTOL/DJI 0234.JPG<br>E:/SANGRE_CRISTO1/DJI_0235JPG                                    |                 |                   |             |                                    |                            |  |
|                                          | A DJI 0224.JPG                                         | 11/24/2017 1:06 PM Archivo JPG                                   |                           | 4847 KB                       | E:/SANGRE_CRISTO1/DJI_0236JPG                                                                     |                 |                   |             |                                    |                            |  |
| in Imagenes<br><b>Núsica</b>             | A DJI 0225JPG                                          | 11/24/2017 1:05 PM Archivo JPG<br>11/24/2017 1:06 PM Archive IPG |                           | 4,649 KB                      | E:/SANGRE CRISTO1/DJI 0237.JPG                                                                    |                 |                   |             |                                    |                            |  |
|                                          | DJI 0226JPG                                            |                                                                  |                           | 4,716 KB                      | E:/SANGRE_CRISTO1/DJI_0238.JPG                                                                    |                 |                   |             |                                    |                            |  |
| <b>SE</b> Videos<br><b>A</b> Hidrology   | JJ 0.8 0227 JPG                                        | 11/24/2017 1:06 PM Archivo JPG                                   |                           | 4,693 KB                      | E:/SANGRE_CRISTO1/DJI_0239JPG                                                                     |                 |                   |             |                                    |                            |  |
| Equipo                                   | DJI 0228JPG                                            | 11/24/2017 1:07 PM Archivo JPG                                   |                           | 4.871 KB                      | E/SANGRE CRISTO1/DJI 0240JPG<br>E:/SANGRE_CRISTO1/DJI_0241.JPG                                    |                 |                   |             |                                    |                            |  |
| <b>Gu</b> Red                            | D.8 0229 JPG<br>III DJI 0230JPG                        | 11/24/2017 1:07 PM Archivo JPG<br>11/24/2017 1:07 PM Archivo JPG |                           | 4,575 KB<br>4.714 KB          | E:/SANGRE CRISTO1/DJI 0242.JPG                                                                    |                 |                   |             |                                    |                            |  |
| El Panel de control *                    | 0 0 0231 10G                                           | 11/36/2017 1:07 PM Archive IPG                                   |                           | 4.674.876                     | E/SANGRE_CRISTO1/DJI_0243.JPG                                                                     |                 |                   |             |                                    |                            |  |
|                                          |                                                        |                                                                  |                           |                               | E:/SANGRE_CRISTO1/DJI_0244.JPG                                                                    |                 |                   |             |                                    |                            |  |
| Nombre:                                  |                                                        |                                                                  | ۰.                        | Todos los formatos de imagena | E:/SANGRE_CRISTO1/DJI_0245JPG<br>E:/SANGRE CRISTO1/D/I 0246JPG                                    |                 |                   |             |                                    |                            |  |
|                                          |                                                        |                                                                  | Abrir                     | Cancelar                      | E:/SANGRE CRISTO1/DJI 0247.JPG                                                                    |                 |                   |             |                                    |                            |  |
|                                          |                                                        |                                                                  |                           |                               | E/SANGRE_CRISTO1/DJI_0248.JPG                                                                     |                 |                   |             |                                    | Arrastre y suelte imágenes |  |
|                                          |                                                        |                                                                  |                           |                               |                                                                                                   |                 |                   |             |                                    |                            |  |
| Avuda                                    |                                                        | < Anterior                                                       | Squerte >                 | Cancelar                      |                                                                                                   |                 |                   |             |                                    |                            |  |
|                                          |                                                        |                                                                  |                           |                               | Ayuda                                                                                             |                 |                   |             | < Anterior<br>Squiente >           | Cancelar                   |  |

Figura 103. Anadir imágenes

En la [Figura 104](#page-147-0) aparecen las propiedades de las imágenes como: su sistema de coordenadas, datum, entre otras. En ambas ventanas se selecciona la opción siguiente.

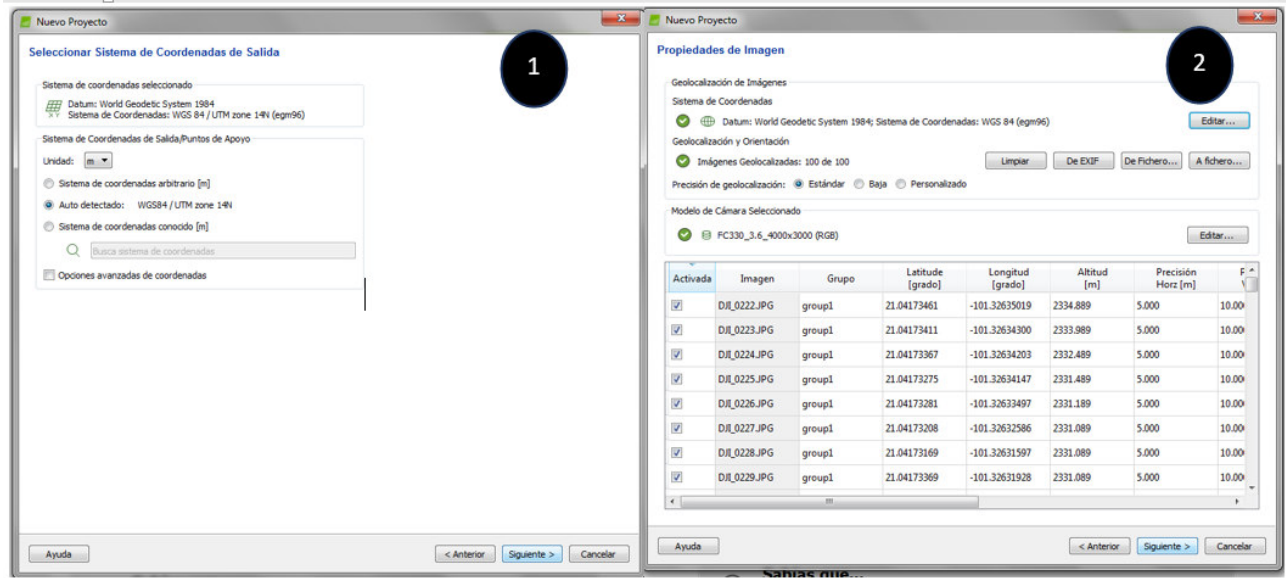

<span id="page-147-0"></span>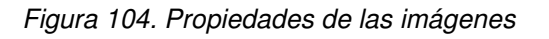

Para terminar, en la [Figura 105](#page-148-0) se seleciona la opcion Mapas 3D y selecionamos la opcion Terminar marcada en azul.

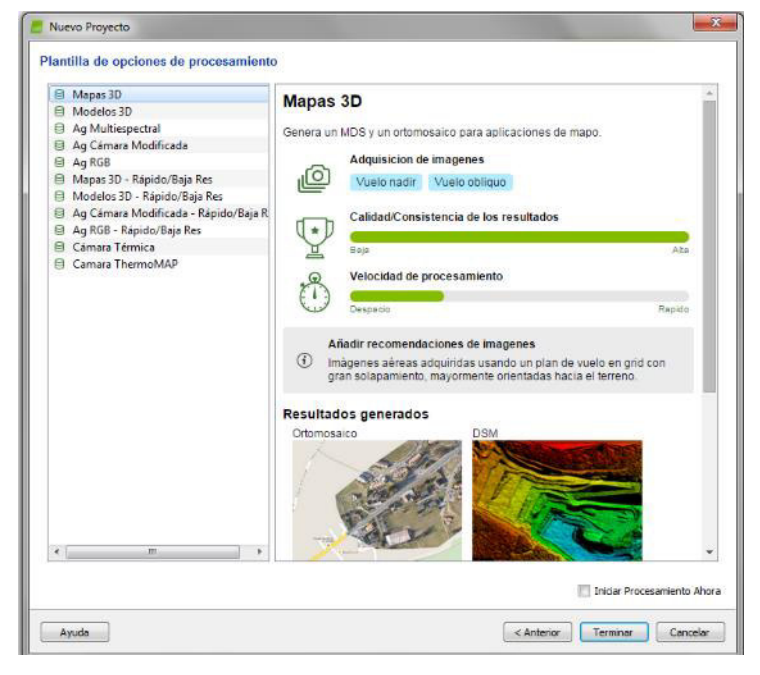

Figura 105. Opción de procesamiento

<span id="page-148-0"></span>En la [Figura 106](#page-148-1) aparecen circulos de color rojo que representan la ubicación de las imágenes que se añadieron en el sitio donde se realizo el levantamiento. En esta ventana iniciamos el procesamiento de las imagenes para ello se selecciona la opciones de procesamiento marcado en color rojo, posteriomente aparece la ventana opciones de procesamiento.

<span id="page-148-1"></span>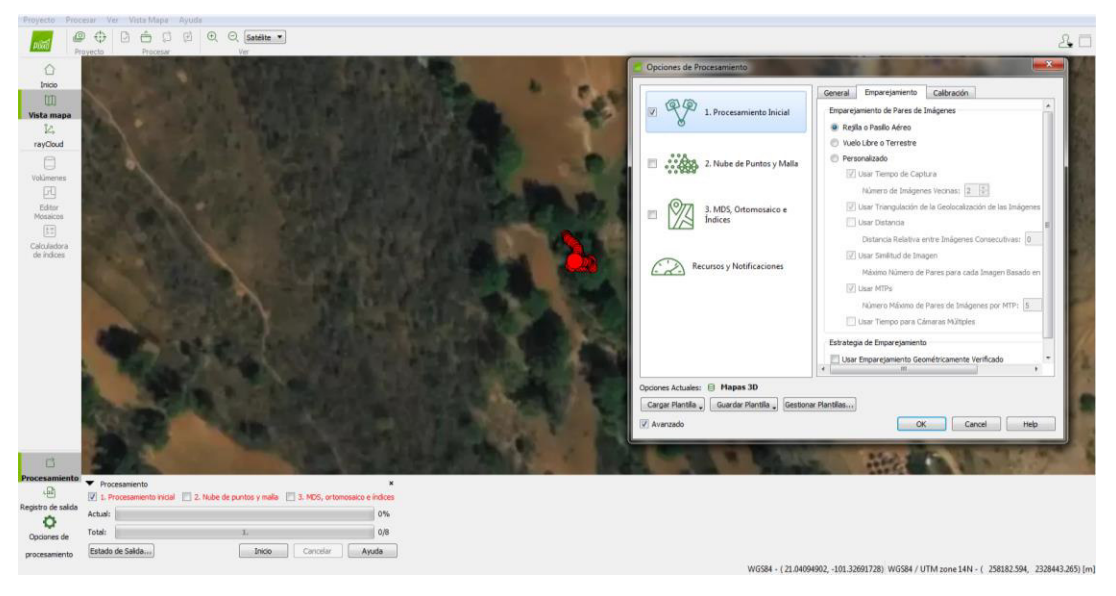

Figura 106. Procesamiento de imágenes

Para procesar las imágenes se deben de personalizar tres pasos de configuración cada punto tiene varias opciones las cuales debemos de habilitar o deshabilitar según lo requiera nuestro procesamiento en la [Figura 107](#page-149-0) se describe punto por punto como debe quedar personalizado.

El paso número 1 procesamiento inicial marcado en azul cuenta con tres pestañas, en la pestaña general se selecciona la opción rápida o personalizada según como queramos la escala de nuestras imágenes, en la pestaña emparejamiento se selecciona la opción vuelo libre o terrestre, en la pestaña calibracion se deja tal y como se encuentra, por último selecionamos OK.

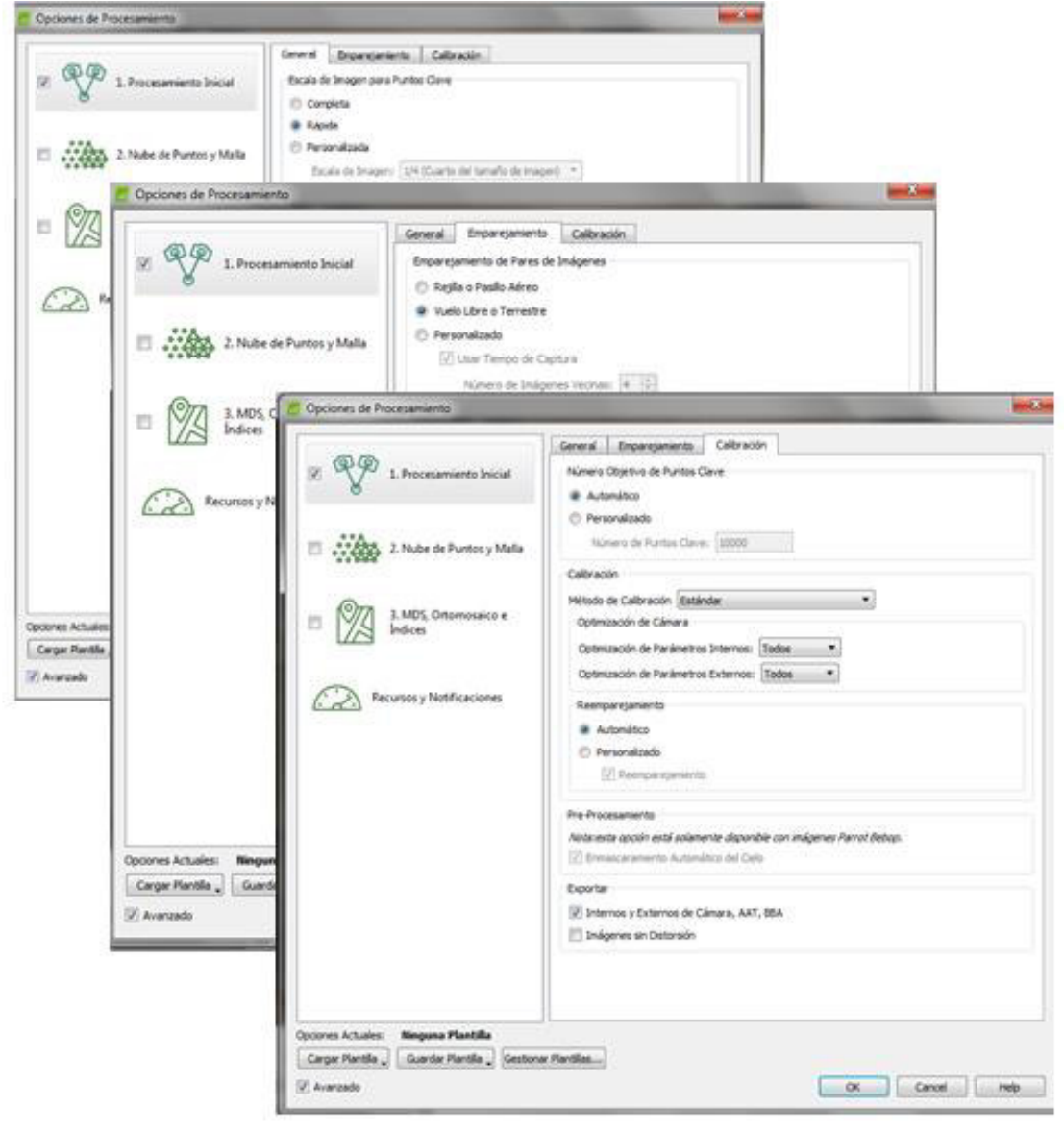

<span id="page-149-0"></span>Figura 107. Procesamiento inicial

Posteriormente se procede a configurar los parámetros de la pestaña Nube de Puntos y Malla como se muestra en la [Figura 108](#page-150-0) para iniciar la personalización primero se debe habilitar, después podemos personalizar las pestañas. En la pestaña Nube de Puntos solo se habilita la opción Clasificar la nube de puntos, en la pestaña Malla 3D con textura se deja tal y como aparece y en la pestaña Avanzado también se deja como se encuentra, por último seleccionamos OK.

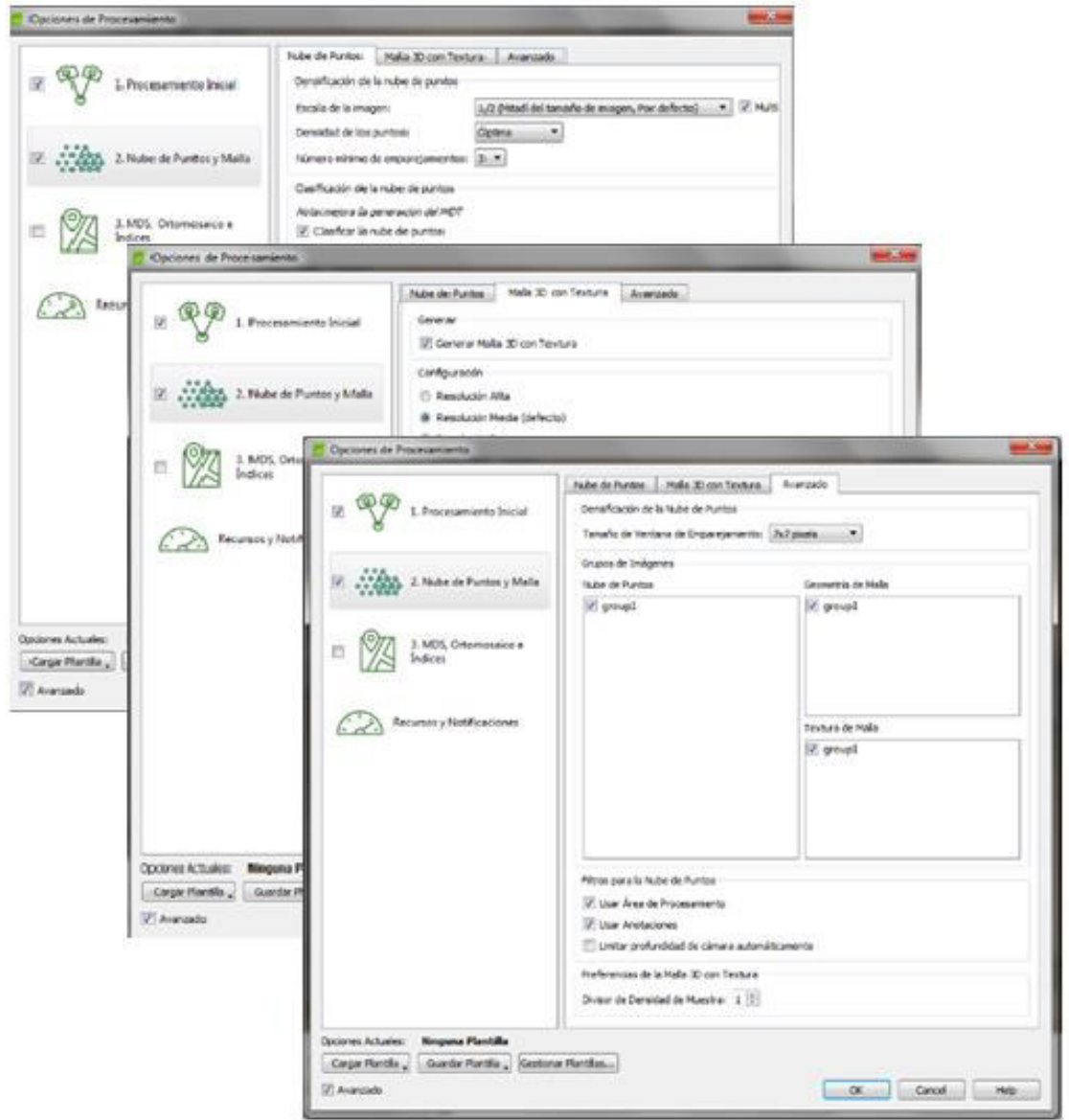

Figura 108. Nube de puntos y malla

<span id="page-150-0"></span>Por último se personaliza la ventana MDS, Ortomosaico e Índices para iniciar la personalización se habilita la ventana posteriormente se procede a personalizar

151 | Página

cada pestaña como se muestra en la [Figura 110.](#page-152-0) En la pestaña MDS y Ortomosaico solo se habilita la opción GeoTiff, en la pestaña Resultados Adicionales y Calculadora de índices se dejan tal y como se encuentran, por último se selecciona la opción Ok.

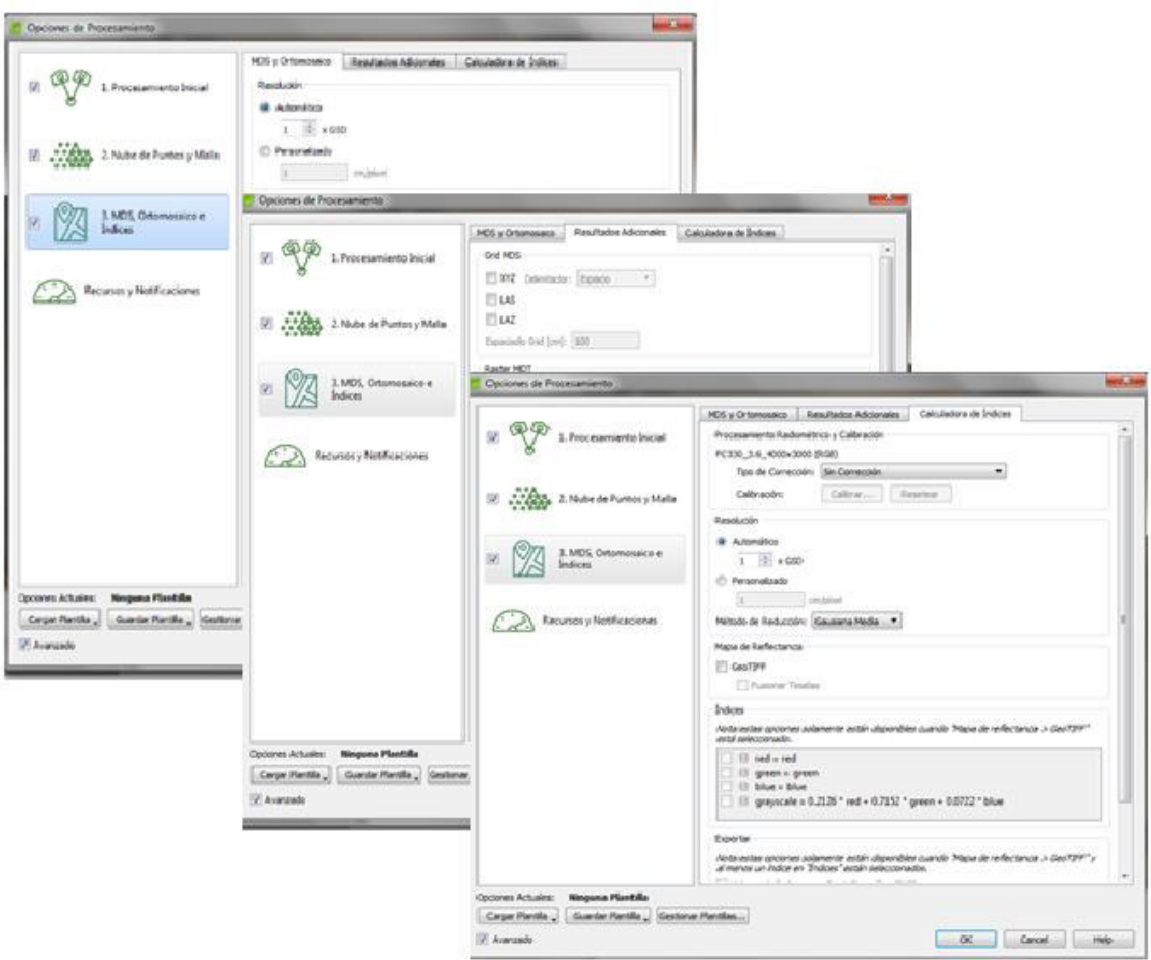

Figura 109. MDS, Ortomosaico e Índices.

En la [Figura 108](#page-150-0) se procede a personalizar los diferentes puntos se inicia el procesamiento para ello se habilita uno por uno y se selecciona la opcion inicio y asi para cada uno de los tres procesos. Al termino de cada etapa el programa arroja un reporte.

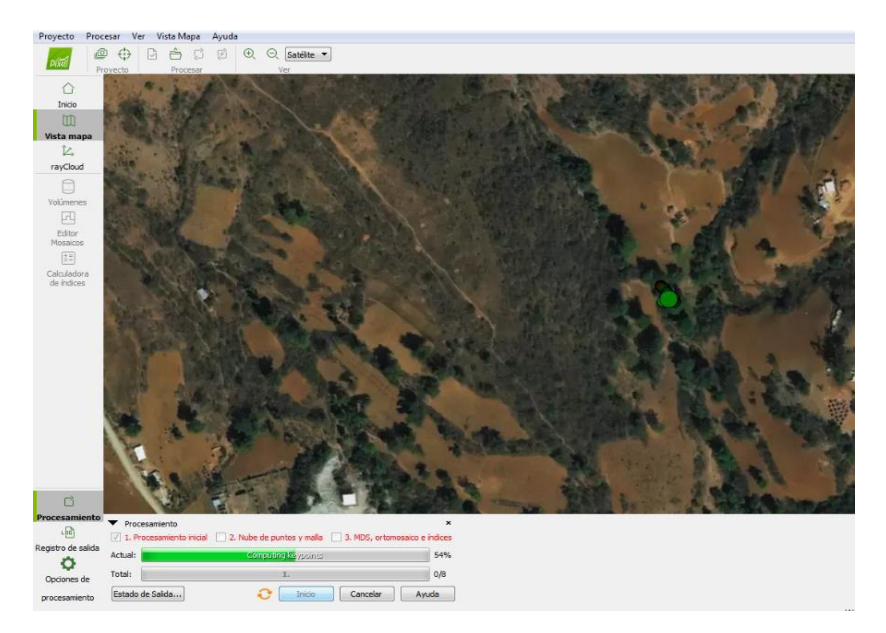

Figura 110. Inicio del procesamiento

<span id="page-152-0"></span>Al terminar de procesarse la información nos despliega una serie de opciones para poder ver como quedo el levantamiento, en este apartado tenemos que clasificar el terreno, vegetación, etc.., para esto se activa la opción Nube de Puntos que se muestra en color rojo como se muestra en la Figura 111. **[Levantamiento](#page-152-1)**

<span id="page-152-1"></span>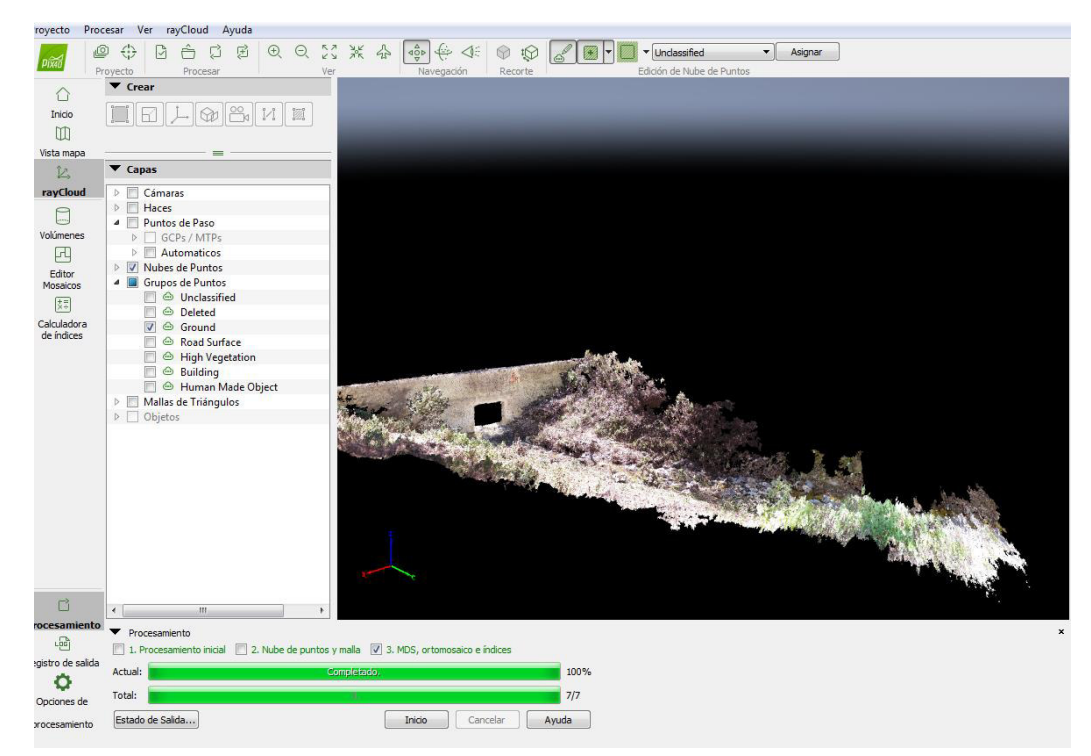

Figura 111. Levantamiento

Para realizar la clasificación se habilita la opción Edición de Nube de puntos que se encuentra marcada en color azul en la [Figura 112.](#page-153-0)

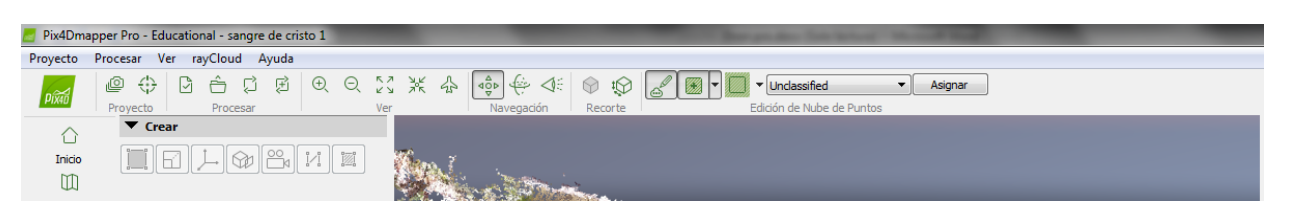

Figura 112. Clasificación del cauce

<span id="page-153-0"></span>Ya que se tiene habilitada la herramienta edición se selecciona el terreno o vegetación que se quiere clasificar, para ello se habilita la opción Añadir puntos a la selección marcada en color rojo, al momento de habilitar la opción antes mencionada despliega dos pestañas marcadas en azul para realizar la selección de puntos se selecciona la opción Añada punto a la selección**.** La selección se realiza haciendo clip en el botón izquierdo y para cerrar la selección es haciendo clip en el botón derecho. En la [Figura 113](#page-153-1) se muestra en color rojo la selección de puntos a clasificar.

Figura 113. Selección del punto a clasificar

<span id="page-153-1"></span>Ya que se tiene seleccionado lo que se quiere clasificar, en la pestaña marcada en rojo de la [Figura 114](#page-153-2) se selecciona a donde enviaremos esa información, posteriormente se oprime Asignar y la información pasa a otra capa.

<span id="page-153-2"></span>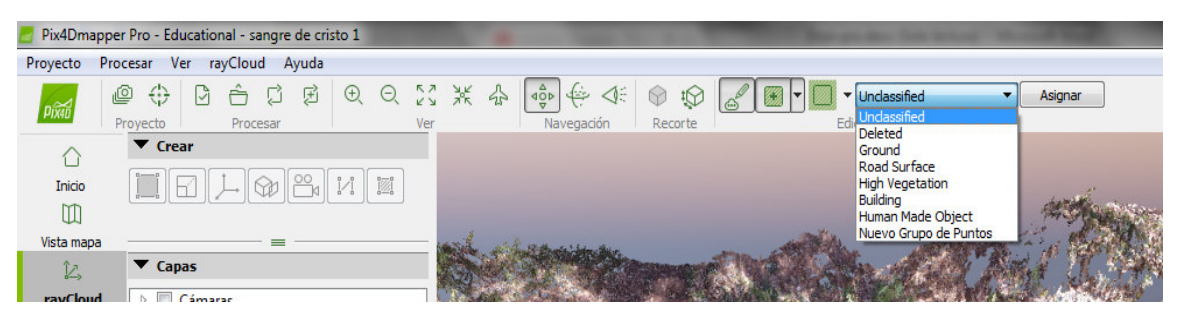

Figura 114. Asignar capa

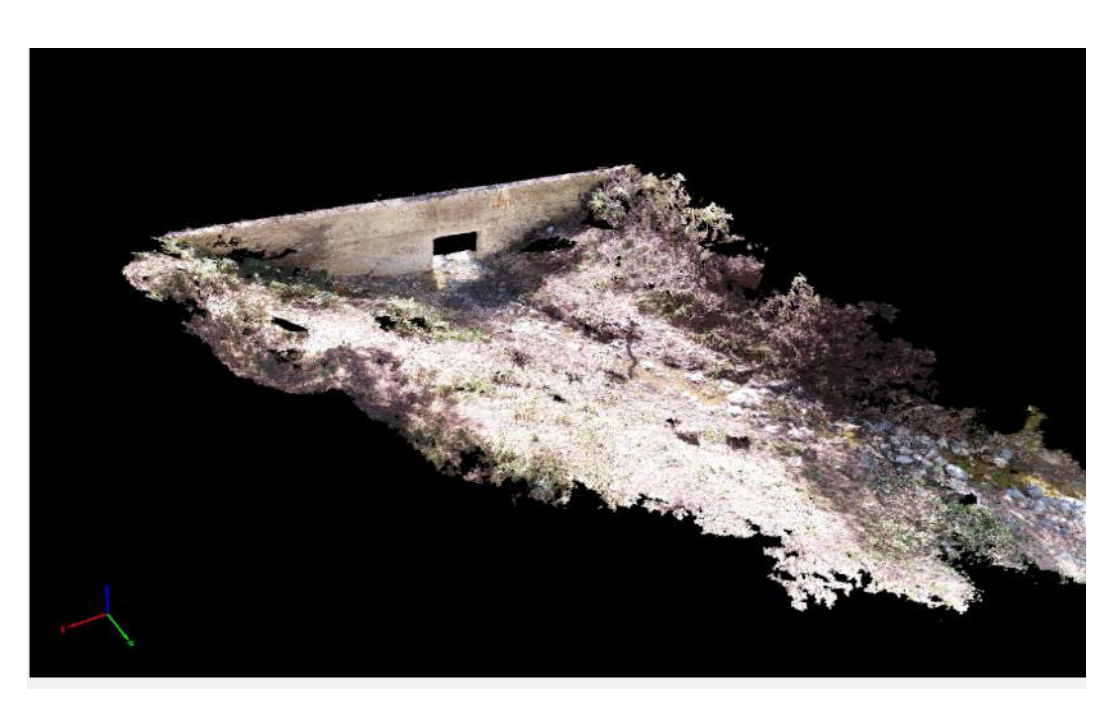

Figura 115. Resultados después de la clasificación

Es importante realizar la clasficacion antes mencionada ya que si no se hace pueden quedar plantas o cualquier tipo de objetos en el cauce, y cualquier objeto que se encuentra en el cauce el dron lo levanta en 3D y lo tomara como si fuera parte del cauce y lo modificaria. Es por ello que se recomienda realizar la clasificacion.

El progroma Pix 4D Mapper Pro nos generan un archivo MDT, MDS y una Ortofoto con estos archivos son con los cuales se trabajó para realizar la calibración de los cauces en la [Figura 114](#page-153-2) se muestra la ortofoto generada.

## **8 BIBLIOGRAFÍA**

- Boiten, W. (2005). Hidrometry (Taylor & Francis e-Library, ed. Vol. 1). Swets & Zeitlinger B.V., Lisse, The Netherlands: A.A. Balkema Publishers.
- Chow, V. T. (2004). HIDRAULICA DE CANALES ABIERTOS (J. G. S. GA, Trans. M. E. S. R. Ed. Vol. 1). Santafe de Bogotá, Colombia.
- ecologia, I. d. (2006). Cuenca de la soledad Retrieved from [http://ecologia.guanajuato.gob.mx](http://ecologia.guanajuato.gob.mx/)
- Herschy, R. W. (2009). Streamflow Measurement (Taylor & Francis e-Library ed. Vol. Third edition). 270 Madison Avenue, New York, NY 10016, USA: Taylor & Francis.
- León, J., & Seyler, F., & Puerta, A. (2001). Estimación de curvas de gasto en estaciones virtuales Envisat sobre el cauce principal del río Orinoco. Ingeniería e Investigación, pp. 31 (33), 91-99.

Medina, M. G. (2017). DISEÑO Y OPERACIÓN DE UN SIMULADOR EXPERIMENTAL PORTABLE DE LLUVIA: PARA CUANTIFICAR EL PROCESO LLUVIA-ESCURRIMIENTO. (Maestria), Universidad de Guanajuato, Guanajuato. (1)

Services, S. W. (2014). Manual de Diver. Retrieved from [www.swstechnology.com](http://www.swstechnology.com/) 

- Suárez, F. S. M. (2015). CUANTIFICACIÓN Y MODELIZACIÓN DEL FLUJO SUBTERRABEO Y SUPERFICIAL EN LAS CUENCAS ESPERANZA-SOLEDAD Y SANTA ANA NORTE. Universidad de Guanajuato, Guanajuato, Guanajuato.
- World Meteorological Organization. (2010a). Manual on Stream Gauging (Vol. Volume II – Computation of Discharge). CH-1211 Geneva 2, Switzerland: Chairperson.
- World Meteorological Organization. (2010b). Manual on Stream Gauging (Vol. Volume I – Fieldwork). CH-1211 Geneva 2, Switzerland: Chairperson, Publications Board.
- Antúnez E. Francisco, 1964, Monografía Histórica y Minera sobre el Distrito de Guanajuato, Consejo de Recursos Naturales No Renovables. México
- Custodio, E. & Llamas, M.R. (2001). Hidrología Subterránea, 2ª. Edición corregida, Tomo I, Ediciones Omega, S.A., Barcelona, España. Pág. 249, 267.
- Davie, T. (2008), Fundamentals of Hydrology, RoutledgeTaylor & Francis Group, 2ª. Edición, U.K. Págs. 1, 2, 7, 10, 11.
- Deb Kumar P. (2014), An Introduction to Mine Hydrogeology, Ed. Springer. India. Pág.6.
- Hargrave, P.A.; Metesh, J.J.; Oravetz, S.; McBride, K. (2003), Investigative Methods for Controlling Groundwater Flow to Underground Mine Workings, Department of Agriculture, United States, 2003
- Martínez Reyes, J. (1992). Mapa Geológico de la Sierra de Guanajuato: Con Resumen de la Geología de la Sierra de Guanajuato.
- Minerals Council of Australia (1997), Minesite Water Management Handbook, Págs. 11 - 14.
- Newman C., Agioutantis Z. y Jimenez G. B. (2016), Assessment of potential impacts to surface and subsurface water bodies due to longwall mining, International Journal of Mining Science and Technology, 27 (2017) págs. 57–64, USA.
- Randall, J., Saldaña, E. y Clarck, K., (1994), Exploration in a Volcano Plutonic Center at Guanajuato, México, Economic Geology, Vol. 89, 1994, pp. 1722- 1751.
- Singhal,B.B.S. y Gupta, R.P., (2010), Applied Hydrogeology of Fractured Rocks, Second Edition. Ed. Springer. India. Pág. 10.
- Lapierre, H., Tardy, M., Coulon, C., Ortiz-Hernandez, E., Bourdier, J. L., Martinez-Reyes, J., Freydier, C., 1992b. Caractérisation, genèse et évolution géodynamique du ¨Guerrero terrane¨ (Mexique occidental). Canadian Journal of Earth Sciences 29, 2478-2489.
- Edwards, J.D., 1995, Studies of some early Tertiary red conglmerates of Mexico: U.S. Geol. Survey Prof. Paper 264-H, p. 153-185.
- Groos, W.H., 1975. New ore discovery and source of silver-gold veins, Guanajuato, Mexico. Econ. Geol. 70, 1175-1189.
- Echegoyén-Sánchez, J., Romero-Martínez S., Velázquez-Silva, S., 1970, Geología y yacimientos minerales de la parte central del Distrito Minero de Guanajuato: Consejo de Recursos Naturales No Renovables, Boletín, 75, 48 p.
- Wandke, A., y Martinez, J., 1928, El distrito minero de Guanajuato, Guanajuato, México: Geología Económica, v. 23, p. 1-44.
- Baldassarre, G. D., & Montanari, A. (2009). Uncertainty in river discharge observations: a quantitative analysis. Hydrology and Earth System Sciences, 13(6), 913-921.
- Bjerklie, D. M., Dingman, S. L., Vorosmarty, C. J., Bolster, C. H., & Congalton, R. G. (2003). Evaluating the potential for measuring river discharge from space. Journal of Hydrology, 278(1-4), 17-38.
- Fekete, B. M., & Vörösmarty, C. J. (2007). The current status of global river discharge monitoring and potential new technologies complementing traditional discharge measurements. IAHS publ, 309, 129-136.
- Pavelsky, T. M., Durand, M. T., Andreadis, K. M., Beighley, R. E., Paiva, R. C., Allen, G. H., & Miller, Z. F. (2014). Assessing the potential global extent of SWOT river discharge observations. Journal of Hydrology, 519, 1516-1525.
- Vidal, S., Solé, A., Lázaro, R., Duran, A., & Puigdefábregas, J. (1996). Estaciones automáticas de aforo y muestreo de caudales, de bajo costo y mantenimiento, para zonas remotas. Paper presented at the IV Simposio sobre el Agua en Andalucia.
- Rodríguez, G. T., Aguilar, J. P. M., Morales, G. B. P., & Acosta, A. A. T. (2012). Metodología para la medición de la velocidad de flujo en un río en el diagnóstico de la socavación en pilas de un puente, utilizando un dispositivo electrónico. Publicación Técnica No. 356, 79.